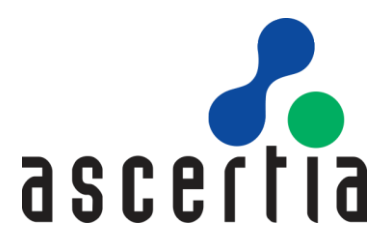

# ADSS Server

## Developers Guide

# ASCERTIA LTD

JUIY 2023

Document Version - 8.2

© Ascertia Limited. All rights reserved.

This document contains commercial-in-confidence material. It must not be disclosed to any third party without the written authority of Ascertia Limited.

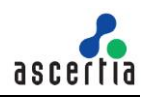

## **CONTENTS**

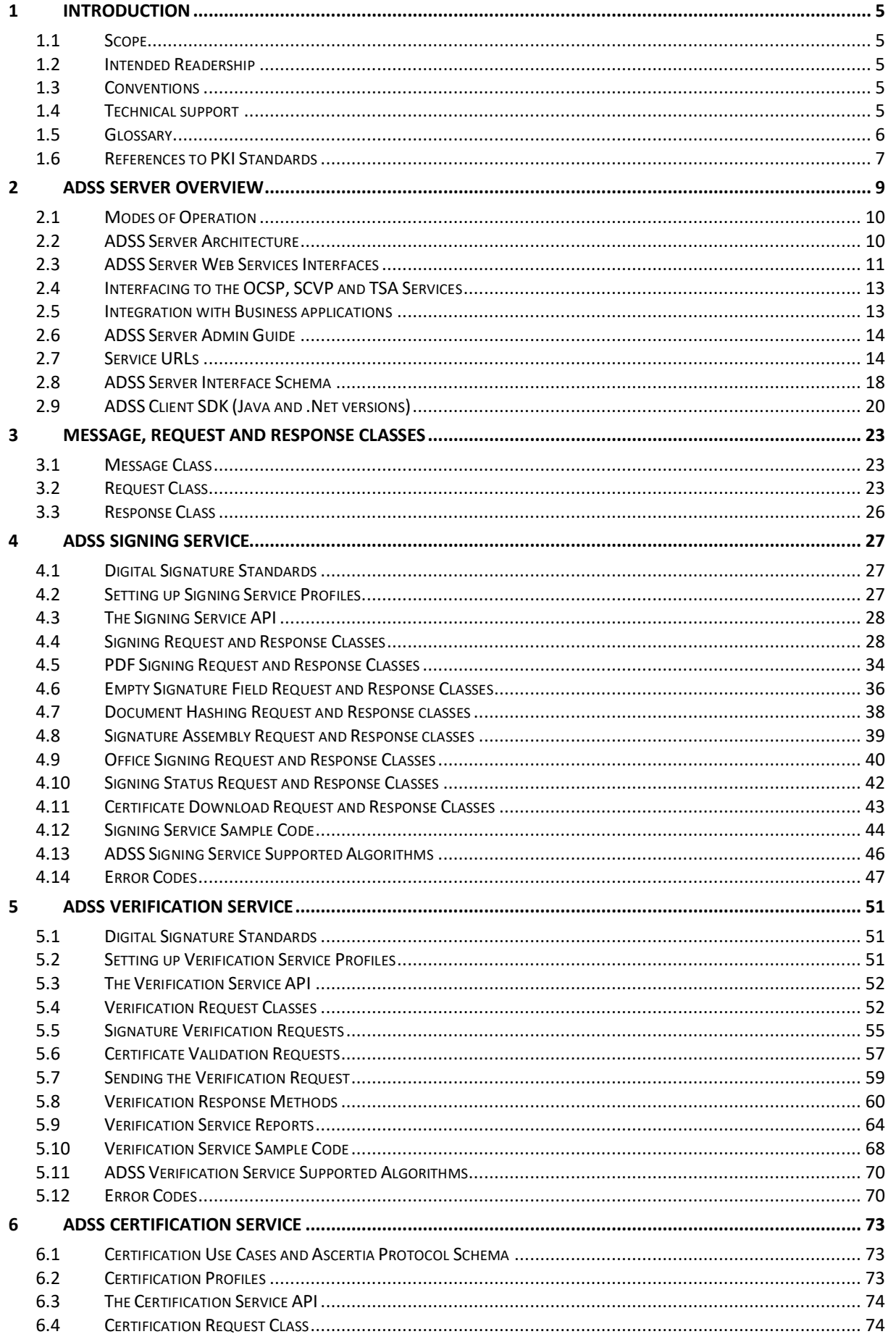

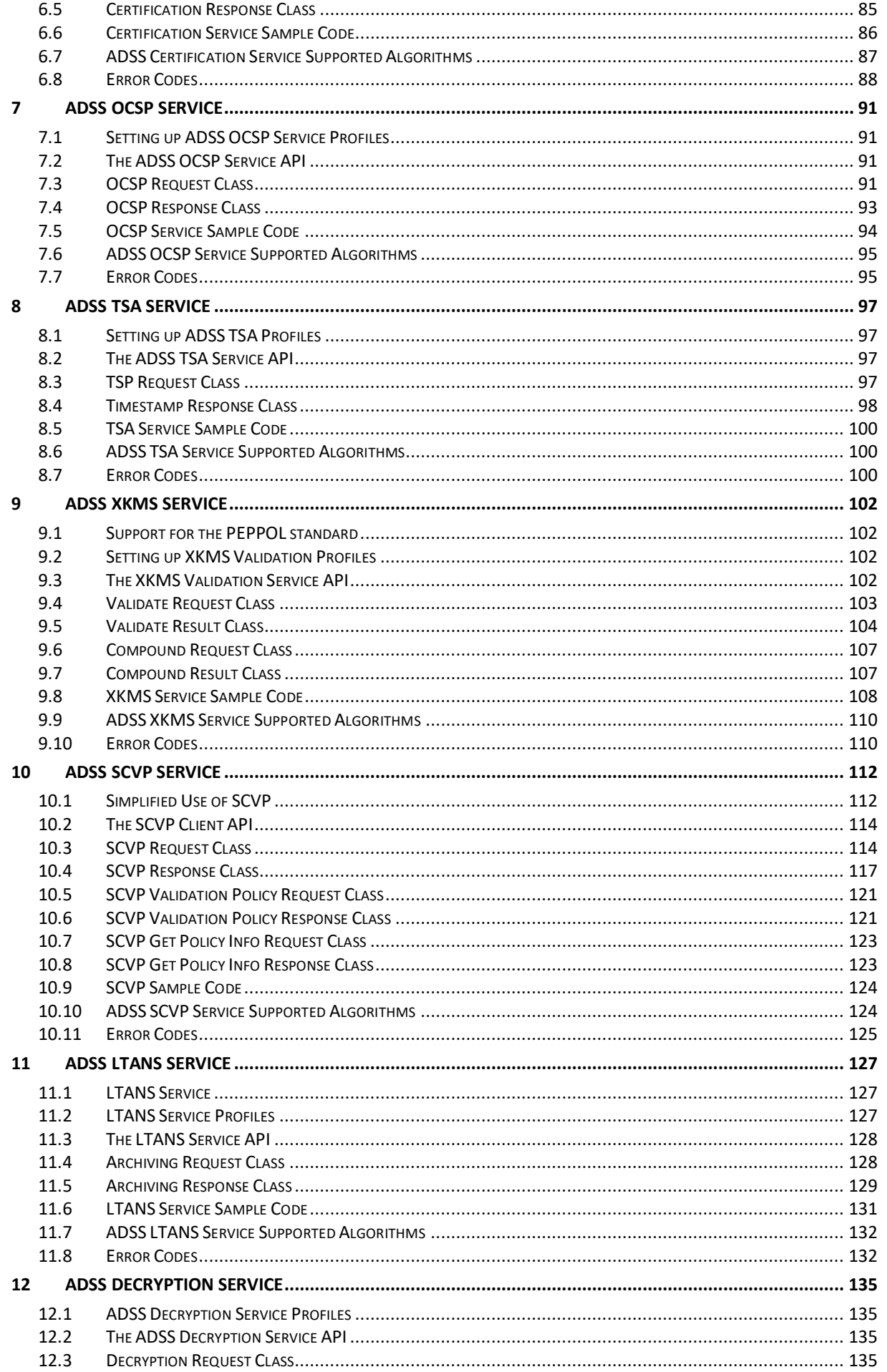

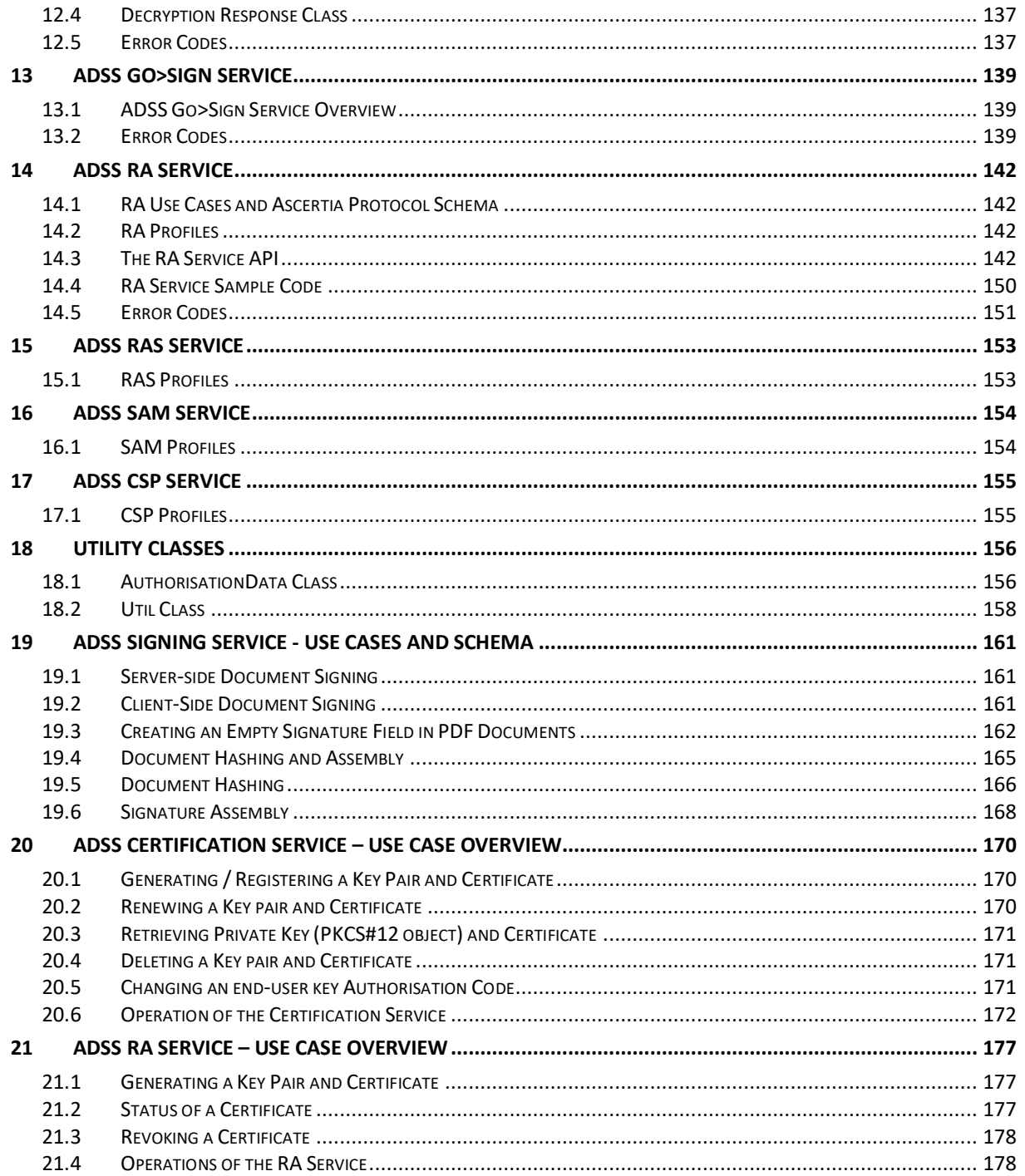

## <span id="page-4-0"></span>**1 Introduction**

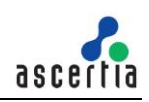

#### <span id="page-4-1"></span>**1.1 Scope**

This document provides information on the Advanced Digital Signature Services (ADSS) Web Services interfaces and how business application developers can integrate these trust services into their applications. It also provides simple use cases on how an example Business Logic Application (BLA) should interact with ADSS Server.

#### <span id="page-4-2"></span>**1.2 Intended Readership**

This guide is intended for developers who are interested in writing applications which will use the web services offered by ADSS Server. It is assumed that the reader has a basic knowledge of digital signatures, certificates and IT security.

#### <span id="page-4-3"></span>**1.3 Conventions**

The following typographical conventions are used in this guide to help locate and identify information:

**Bold text** identifies menu names, menu options, items you can click on the screen, file names, folder names, and keyboard keys.

Courier font identifies code and text that appears on the command line.

**Bold courier** identifies commands that you are required to type in.

#### <span id="page-4-4"></span>**1.4 Technical support**

If Technical Support is required, Ascertia has a dedicated support team providing debugging assistance, integration assistance and general customer support. Ascertia Support can be accessed in the following ways:

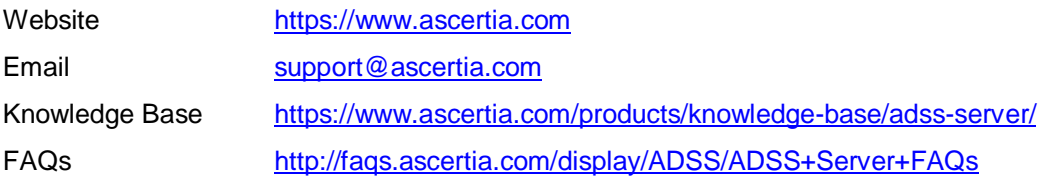

In addition to the free support service described above, Ascertia provides formal support agreements with all product sales. Please contact [sales@ascertia.com](mailto:sales@ascertia.com) for more details.

A Product Support Questionnaire should be completed to provide Ascertia Support with further information about your system environment. When requesting help it is always important to confirm:

- System Platform details;
- ADSS Server version number and build date;
- Details of specific issue and the relevant steps taken to reproduce it;
- Database version and patch level;
- The product log files.

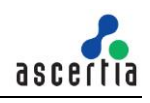

## <span id="page-5-0"></span>**1.5 Glossary**

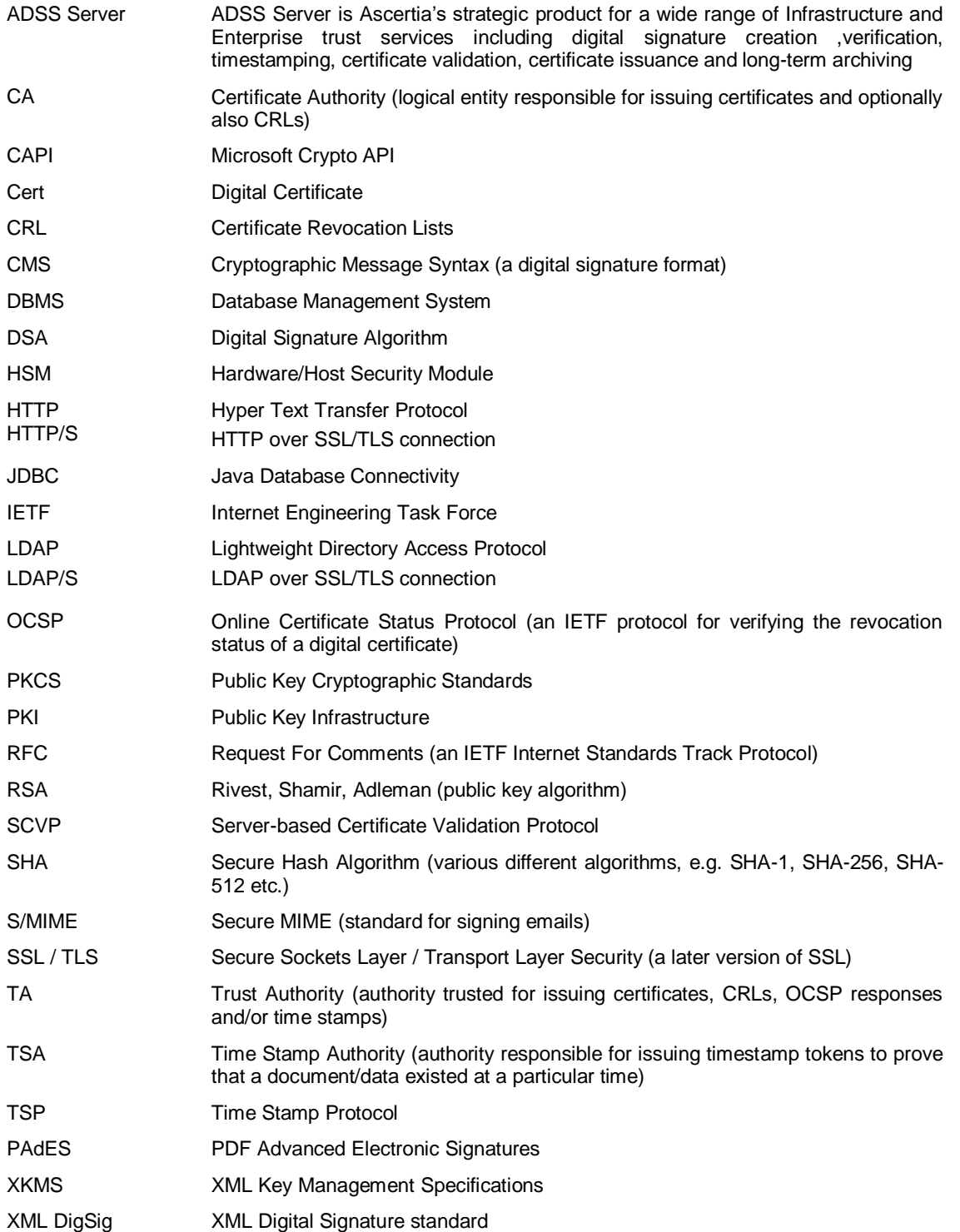

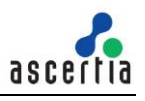

## <span id="page-6-0"></span>**1.6 References to PKI Standards**

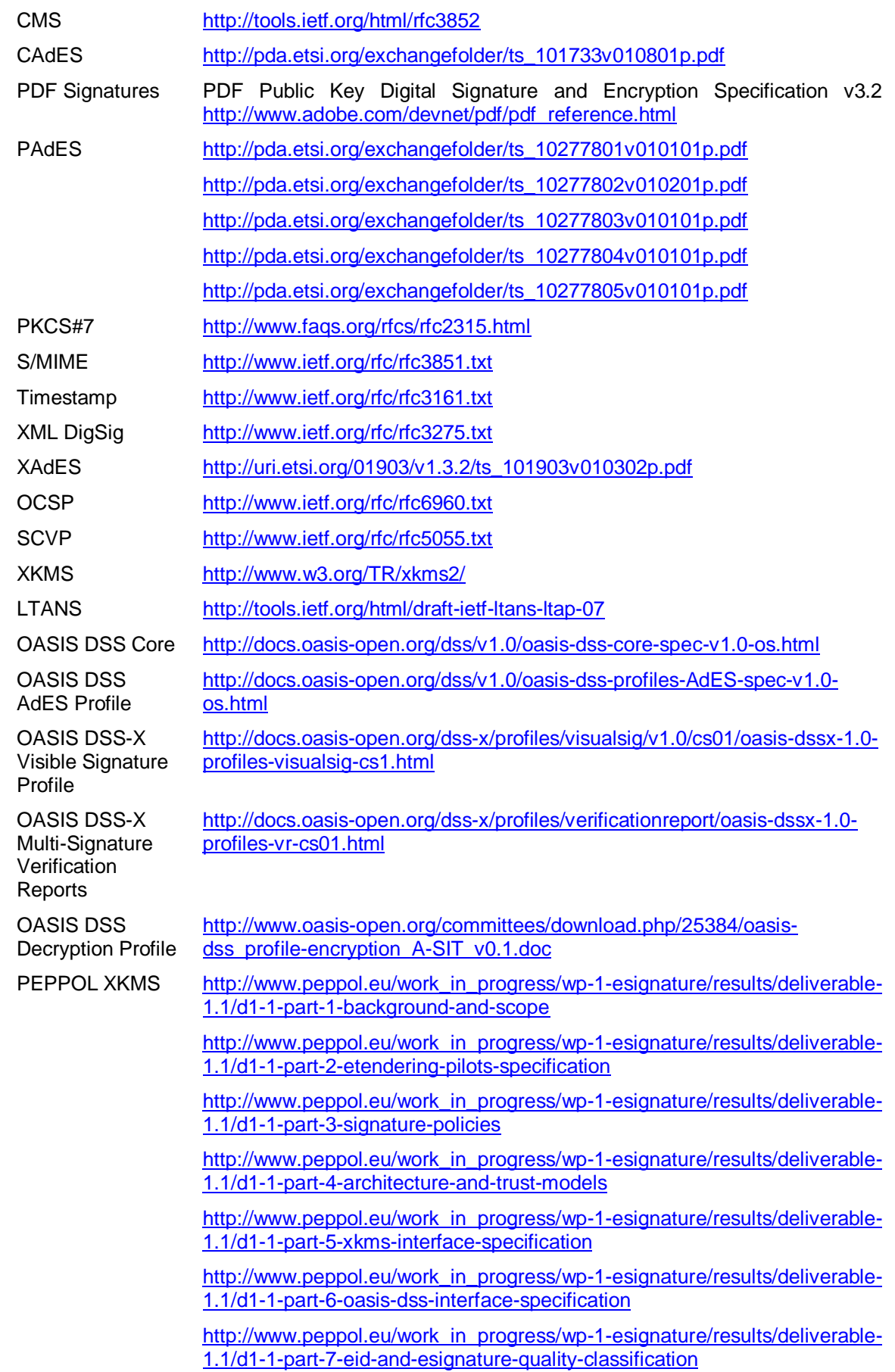

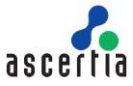

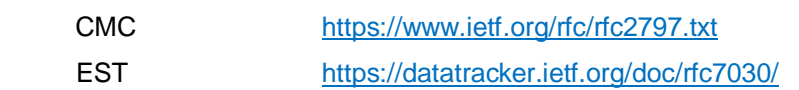

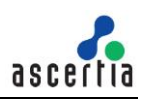

## <span id="page-8-0"></span>**2 ADSS Server Overview**

ADSS Server provides the following trust services:

- An optional Signing Service that supports these features:
	- o Documents of various formats including PDF, XML, and other files
	- $\circ$  Creating digital signatures of various formats including PDF, XML, PKCS#7 / CMS and S/MIME as well as ETSI XAdES, CAdES and PAdES
	- $\circ$  Assembling signed hash values within PDF documents useful when a hash of the document has been signed locally using Go>Sign Desktop and it needs to be embedded
	- $\circ$  Creating blank signature fields in PDF documents useful when using Certify Signatures
	- o Working with ADSS Go>Sign Desktop to offer local sign functionality
- An optional Verification Service which supports these features:
	- o Documents of various formats including PDF, XML, and other files
	- $\circ$  Verifying digital signatures of various formats including PDF, XML, PKCS#7 / CMS and S/MIME as well as ETSI XAdES, CAdES and PAdES
	- o Validating X.509 digital certificates
- An optional Time Stamping Authority (TSA) service that supports these features:
	- $\circ$  Time stamping data to independently prove that it existed at (or before) a particular date and time. This is particularly useful for proving the time of signing and an important feature of longterm digital signatures. This service is compliant with the IETF RFC 3161 and RFC 5816 specifications.
- An optional CRL Monitor service that supports these features:
	- o Download CRLs of registered CAs
	- o High availability of CRLs in fail over mode
- An optional XKMS Validate service which supports these features:
	- o Validating a full certificate chain.
- An optional Online Certificate Status Protocol (OCSP) service that supports these features:
	- $\circ$  Providing real-time information on the revocation status of a requested certificate, returned certificate status responses are GOOD, REVOKED or UNKNOWN. This service is compliant with the IETF RFC 6960 specifications.
- An optional Server-based Certificate Validation Protocol (SCVP) service that supports these features:
	- $\circ$  Determining the path between X.509 digital certificate and a trusted root and the validation of that path according to a particular validation policy.
- An optional Certification Service which supports these features:
	- $\circ$  Creating Public key pairs and certifying public keys using either a local CA configured within ADSS Server or external CAs
	- $\circ$  Renewing keys/certificates and changing associated authorisation codes
	- o Revoking or suspending previously generated certificates
- An optional LTANS Service which supports these features:
	- $\circ$  Generating and retaining timestamp evidence that shows that data is (or is not) original over the long term
	- o Automatically refreshes the timestamp evidence data
	- $\circ$  Optionally keeping and exporting the original data
	- $\circ$  Optionally automatically deleting the retained original data
- An optional Decryption Service which supports these features:
	- o Decrypting encrypted documents with server held keys

ADSS Server is a JEE 6 compliant application. It is a secure and scalable security services product that delivers trust for e-business applications and meets the CWA 14167-1 security requirements for trustworthy systems. ADSS Server includes a flexible policy-based signing engine to suit synchronous and asynchronous business needs. This is discussed further in the **ADSS Server Admin Guide**.

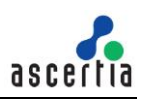

Typically only those trust services required by the business are licensed and deployed. Evaluation versions have a short-term license with most options enabled.

Integration with ADSS Server is easy when the ADSS Client SDK is used. This provides high level .Net and Java APIs that make it easy to call otherwise complex web-services.

## <span id="page-9-0"></span>**2.1 Modes of Operation**

ADSS Server offers an XML web service interface that exposes the ADSS functionality on-demand to business applications. Using a single SOAP request message, business applications can programmatically pass parameters and data relevant to the service request to ADSS Server. The SOAP response message from ADSS Server returns results specific to the type of request it received e.g. if a document signing request is received then the signature or signed document is returned. Using this mode of operation the ADSS Server can be tightly interwoven within document workflows.

The ADSS Signing Service also offers an HTTP based API for optimum performance – useful if web service calls are considered to be too much of an overhead for a specific project.

Ascertia also provides a small number of utility business applications that call ADSS Server. These applications provide immediate, out-of-the-box processing features to simplify certain task such as workflow approval, bulk file processing and bulk email processing. The list of front-end applications for ADSS Server includes:

- **SigningHub (SH)** is a document collaboration and approval / sign-off application that is ideal for replacing paper based signing with an on-line web-based document tracking and digital signature service. Users can be registered, documents can be uploaded, prepared for signature and then shared with other users for review and sign-off. Each collaborating user is automatically notified of new documents that require their review and approval. Documents are viewed and digitally signed using ADSS Go>Sign Desktop under the control of the SigningHub web-application.
- Auto File Processor (AFP) is a watched folder application which regularly monitors a set of input folders anywhere on the network for documents to be processed by ADSS Server (e.g. to be digitally signed, verified or archived). AFP retrieves these documents and passes them to ADSS Server for processing. The returned documents are then placed into a designated output (or error) folder. This is an ideal solution for bulk signing, verification or archiving of documents in an unattended automated environment.
- **Secure Email Gateway (SES)** is a Mail Transfer Agent (MTA) server application that monitors emails as they are routed through the MTA. For outgoing emails it can filter emails that require digital signature or archiving and perform this automatically by making calls to ADSS Server. Both the signing of emails and/or signing of the attachment are supported. For incoming emails, SES can identify emails which are signed (or contained signed attachments) and pass these to ADSS Server for signature verification.

The above applications are described separately in their own manuals and not covered further in this document.

#### <span id="page-9-1"></span>**2.2 ADSS Server Architecture**

ADSS Server is a multi-function application that provides a range of trust services. Only the relevant trust services are licensed and deployed to meet a business requirement. This approach enables costeffective deployments spanning small, large and nation organisations, multi-nationals, national PKIs and global service providers. ADSS Server is normally discussed in terms of the following packages:

#### **2.2.1 ADSS Enterprise Server Architecture**

ADSS Enterprise Server is aimed at organisations wishing to primarily deploy digital signature creation and verification services. It typically uses the following services and modules:

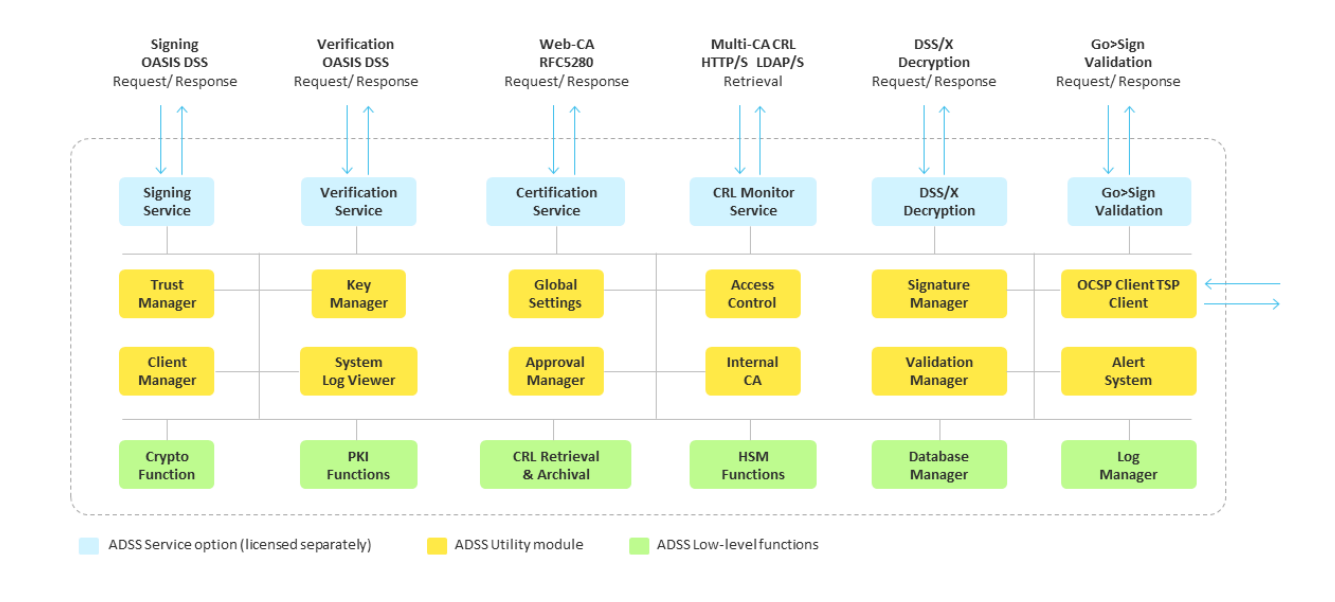

The ADSS Certification Service can be included in this package if it is required to create and certify user-based signing keys for signing and verification services.

#### **2.2.2 ADSS Infrastructure Server Architecture**

ADSS Infrastructure Server is aimed at organisations that need to deploy infrastructure services such as a TSA, an OCSP, SCVP or XKMS VA, a CA or Archive Authority. The ADSS Infrastructure Server can be provided with the following services and modules:

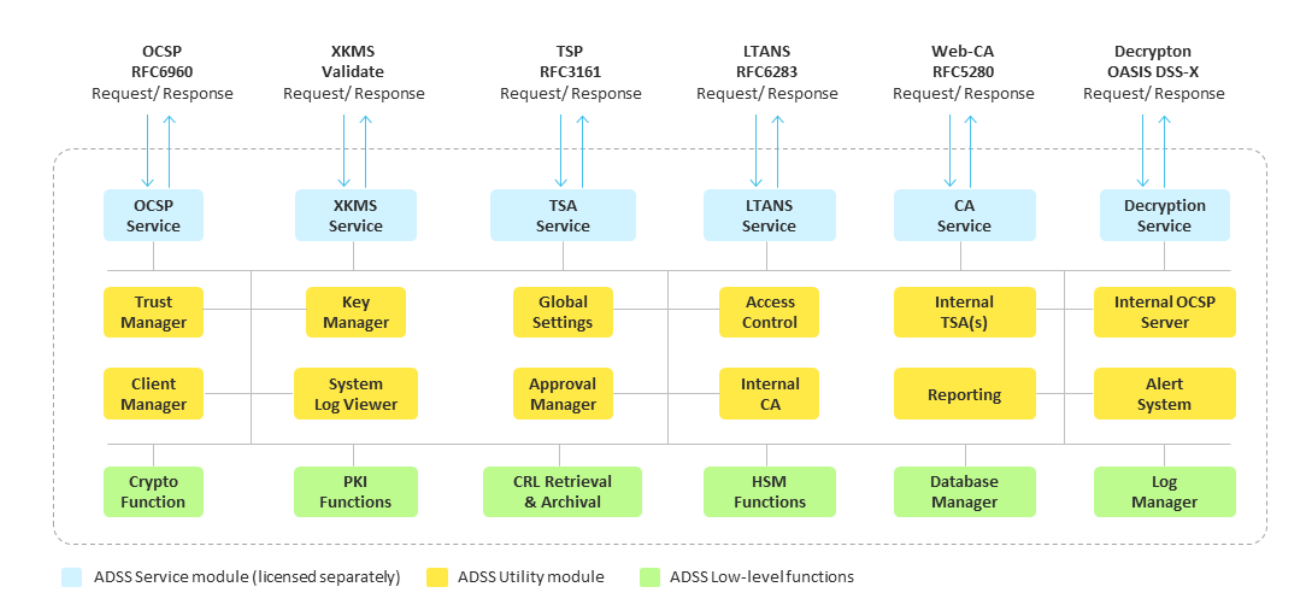

As can be seen the architecture is so flexible that a bespoke solution can be easily created.

#### <span id="page-10-0"></span>**2.3 ADSS Server Web Services Interfaces**

This document provides details on the XML Schema and how to integrate with business applications. Basic use-case examples are also provided.

The following table provides a summary of the ADSS Server web services interfaces:

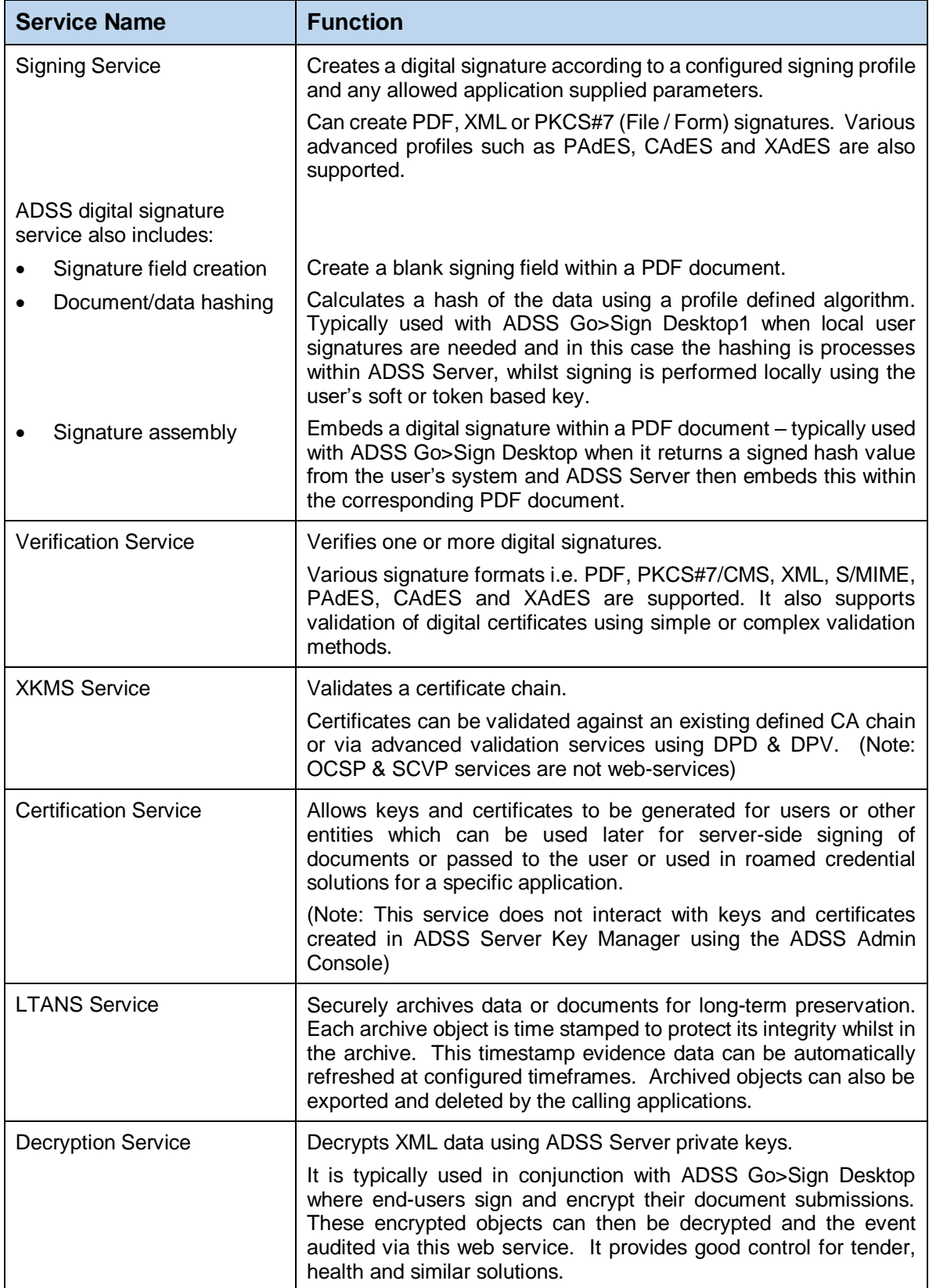

 $\overline{a}$ 

<sup>&</sup>lt;sup>1</sup> The ADSS Go>Sign Desktop can be used to sign server created hashes OR hash and sign data locally.

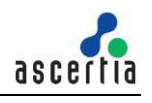

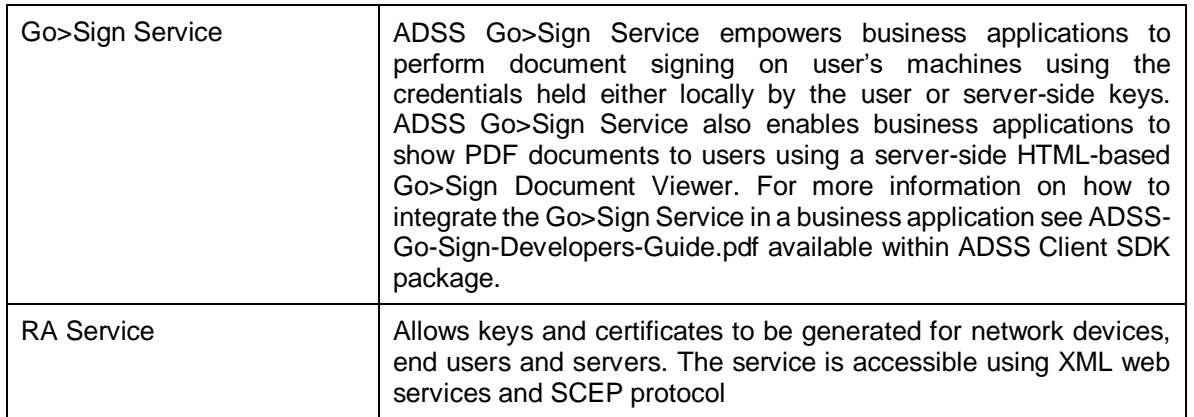

## <span id="page-12-0"></span>**2.4 Interfacing to the OCSP, SCVP and TSA Services**

The ADSS Server OCSP, SCVP and TSA services are different to the other services and interface using traditional HTTP or HTTPS based requests/ responses from/ to client systems using the appropriate protocols (RFC 6960, RFC 5055, RFC 3161 and RFC 5816 respectively).

The table below summarises the function of these service interfaces. To make it easier to rapidly deploy a solution the ADSS Client SDK provides easy to use APIs for request creation and response parsing for the OCSP, SCVP and TSA services if a business application needs to programmatically access these services. Other standards compliant commercial or free APIs can be used to access these services.

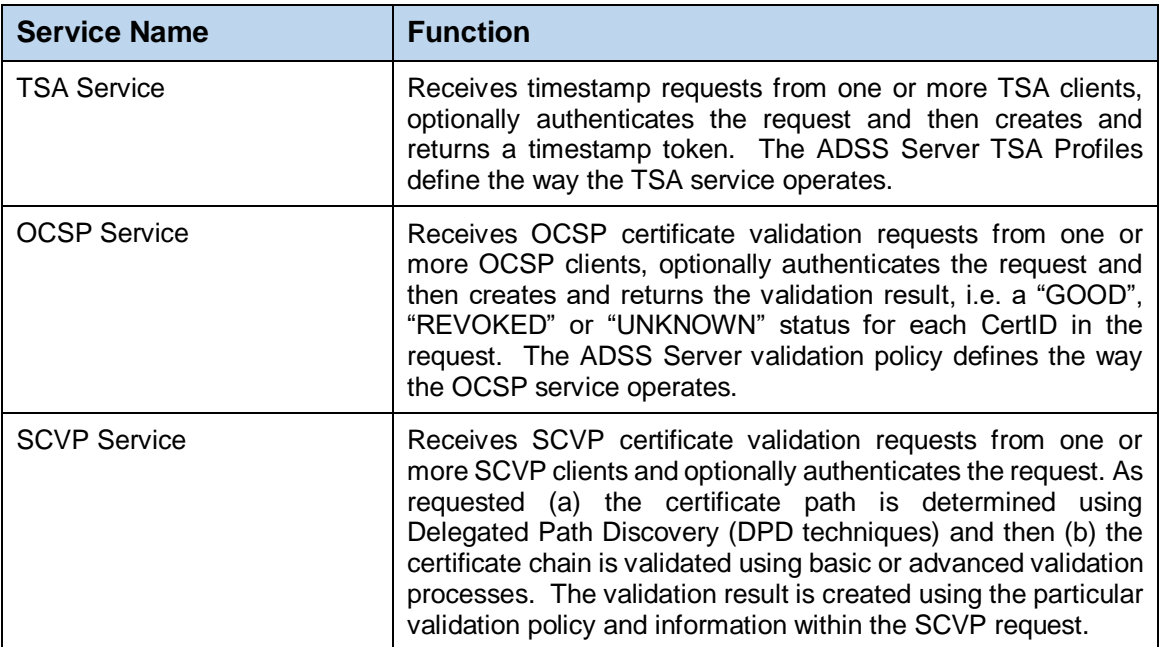

#### <span id="page-12-1"></span>**2.5 Integration with Business applications**

Business applications communicate with ADSS Server using standard web services calls or HTTP/S as explained above. The request is processed and ADSS Server returns an XML response wrapped in a SOAP message in a standard HTTP/S message or just as HTTP/S

For the web services interfaces there are defined schemas for the different request/response messages between the business application and ADSS Server. For the HTTP/S only protocols messages these are described in the relevant RFC. If ADSS Server cannot successfully parse or process the request it responds with an appropriate error message.

Various use cases are defined and these are described in the following sections of this manual:

- Signing Service (Section[s 4](#page-26-0) and [19\)](#page-160-0)
	- Create an Empty Signature Field on a PDF Document

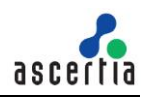

- Sign a PDF document
- Hash a PDF Document
- Assemble a signature within a PDF document
- Verification Service (Section [5\)](#page-50-0)
	- Verify a signed document and validate an X509 certificate
- TSA Service (Section [8\)](#page-96-0)
	- Generate a timestamp token
	- XKMS Service (Sectio[n 9\)](#page-101-0)
		- Validate an X509 digital certificate
- OCSP Service (Sectio[n 7\)](#page-86-1)
	- Validate an X509 digital certificate
- SCVP Service (Sectio[n 10\)](#page-111-0)
	- Validate an X509 digital certificate
	- Certification Service (Sections [6](#page-72-0) and [19](#page-169-0))
		- Generate a key pair and an associated digital certificate
		- Renew a key pair and an associated digital certificate
		- Retrieve a Private Key (PKCS#12 object) and Certificate
		- Delete a key pair and its corresponding certificate
		- Change the Authorisation Code associated with private key usage
- LTANS Service (Sectio[n 11\)](#page-126-0)
	- Securely archive, export or delete data from the ADSS Server long-term archive
	- Decryption Service (Section [12\)](#page-134-0)
		- Decrypt encrypted XML data using private decryption keys held by ADSS Server
- Go>Sign Service (Section [13\)](#page-136-2)
	- Empowers business applications to perform document signing on user's machines using the credentials held either locally by the user or server-side keys
- RA Service (Section [20\)](#page-176-0)
	- Register and Revoke Certificates via XML web service interface and SCEP protocol

#### <span id="page-13-0"></span>**2.6 ADSS Server Admin Guide**

Most commonly used administration tasks are performed using ADSS Server Admin Console. The ADSS Server Admin Guide describes how to configure the ADSS Server with the keys, certificates, trust anchors, profiles etc. that are required to process business application requests. Also, to make use of the sample programs and demos, an option in the ADSS Server installation wizard enables sample data to be inserted to simplify and automate the server configuration for testing purposes. The sample data is required for the sample programs and ADSS Server Test Tool to work.

#### <span id="page-13-1"></span>**2.7 Service URLs**

To make use of the ADSS Server services, business applications send HTTP(S)/SOAP requests to the URLs shown below. This task is simplified using the ADSS Client SDK .Net and Java APIs:

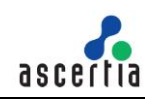

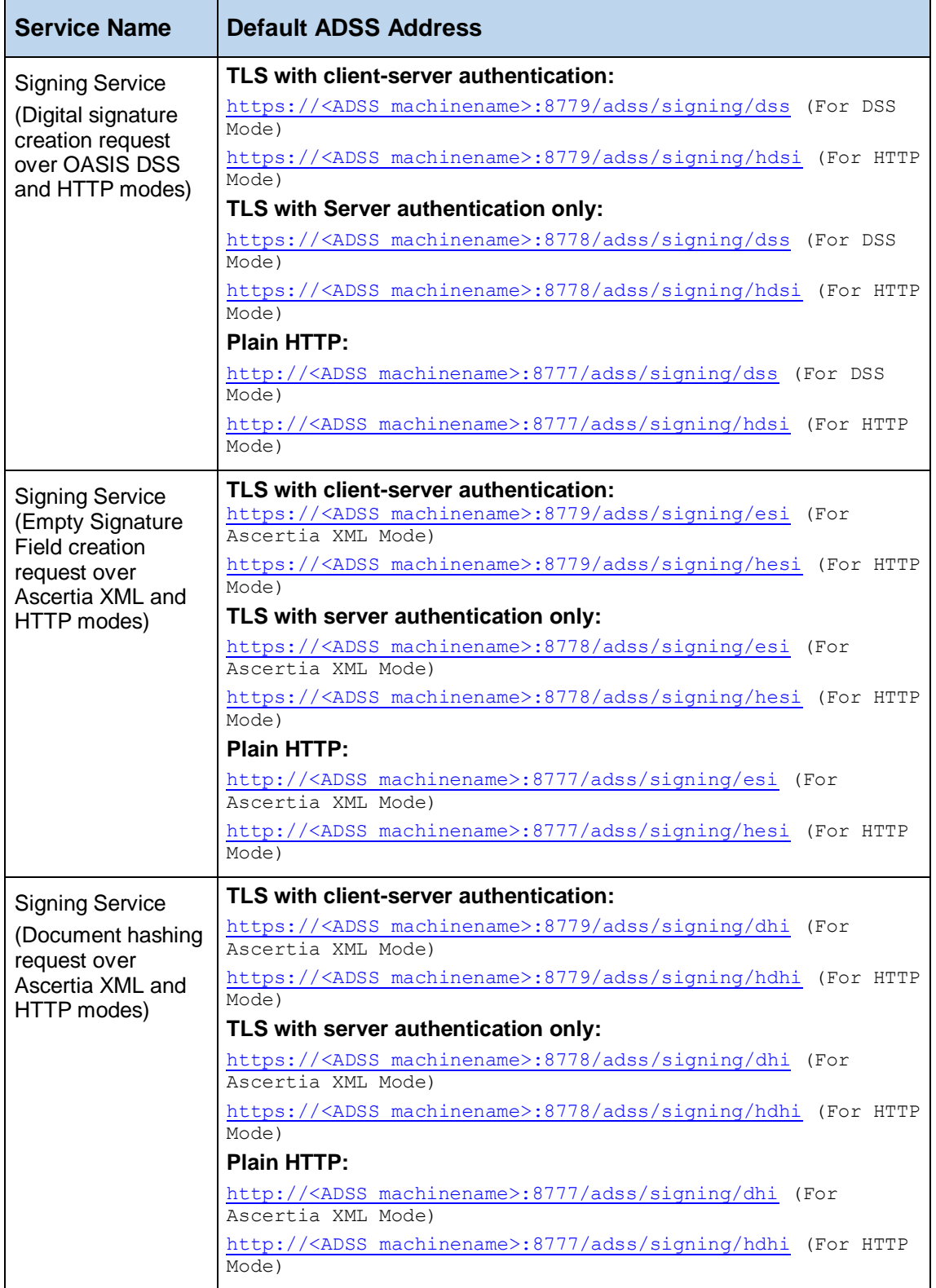

 $\mathbf{r}$ 

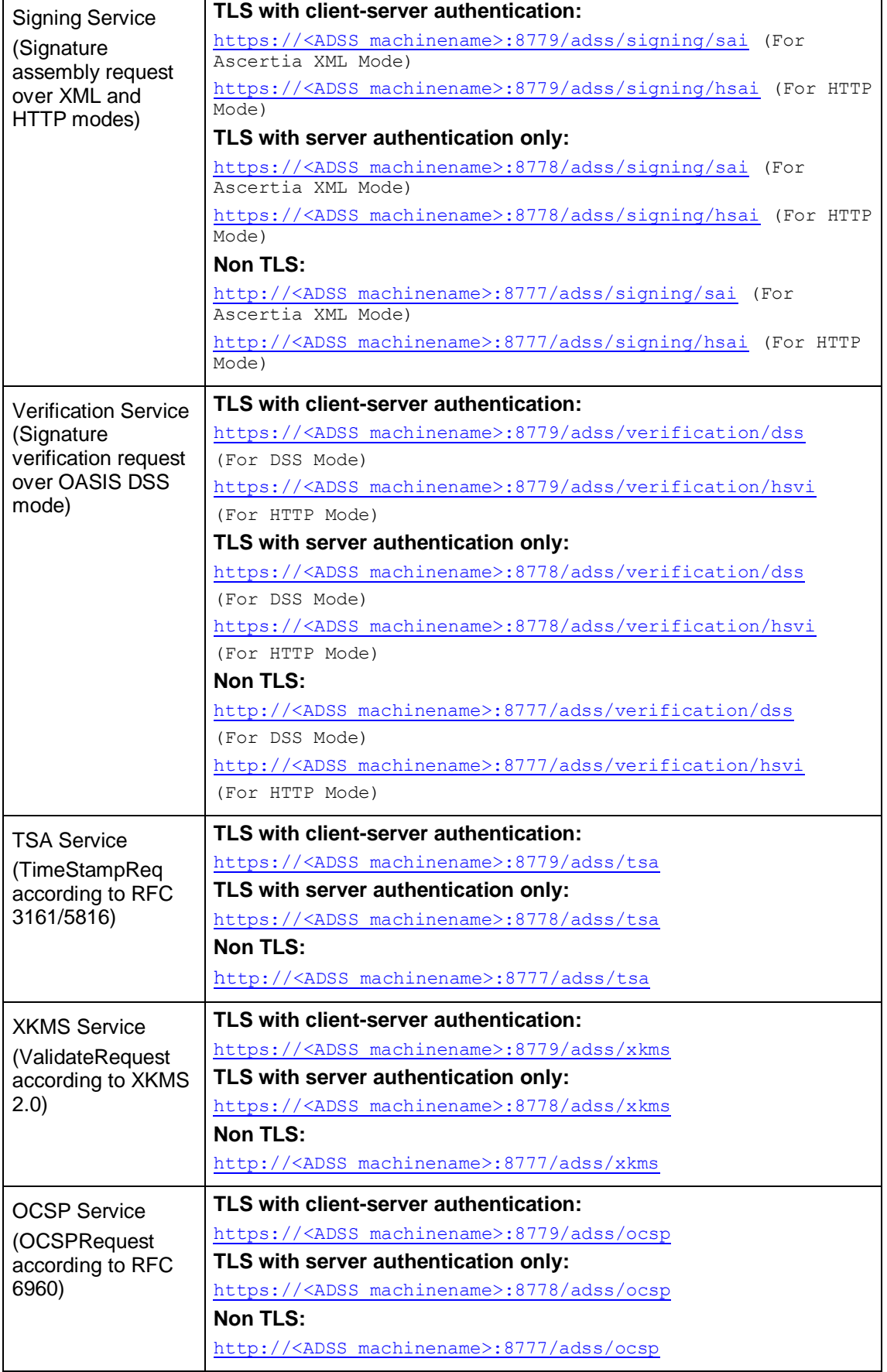

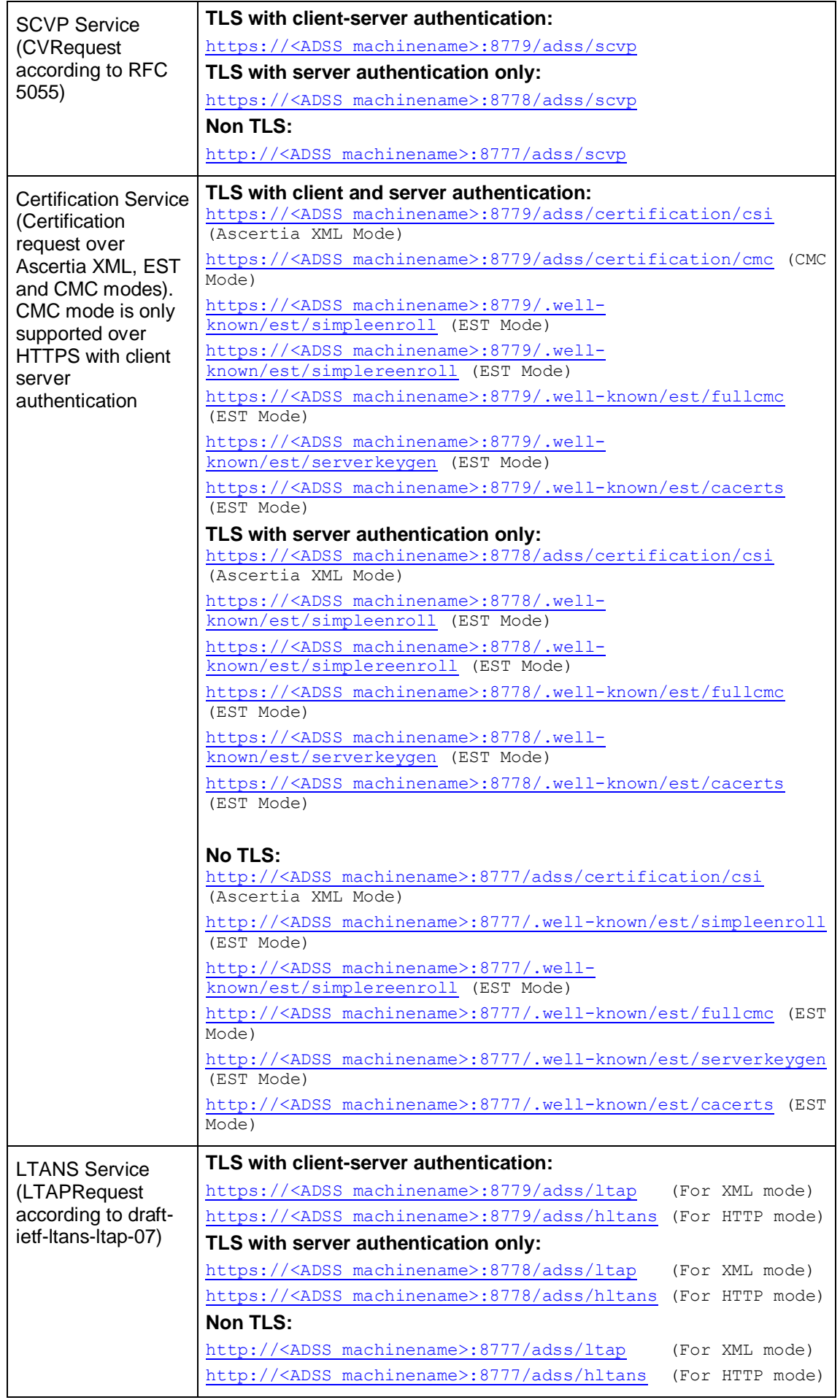

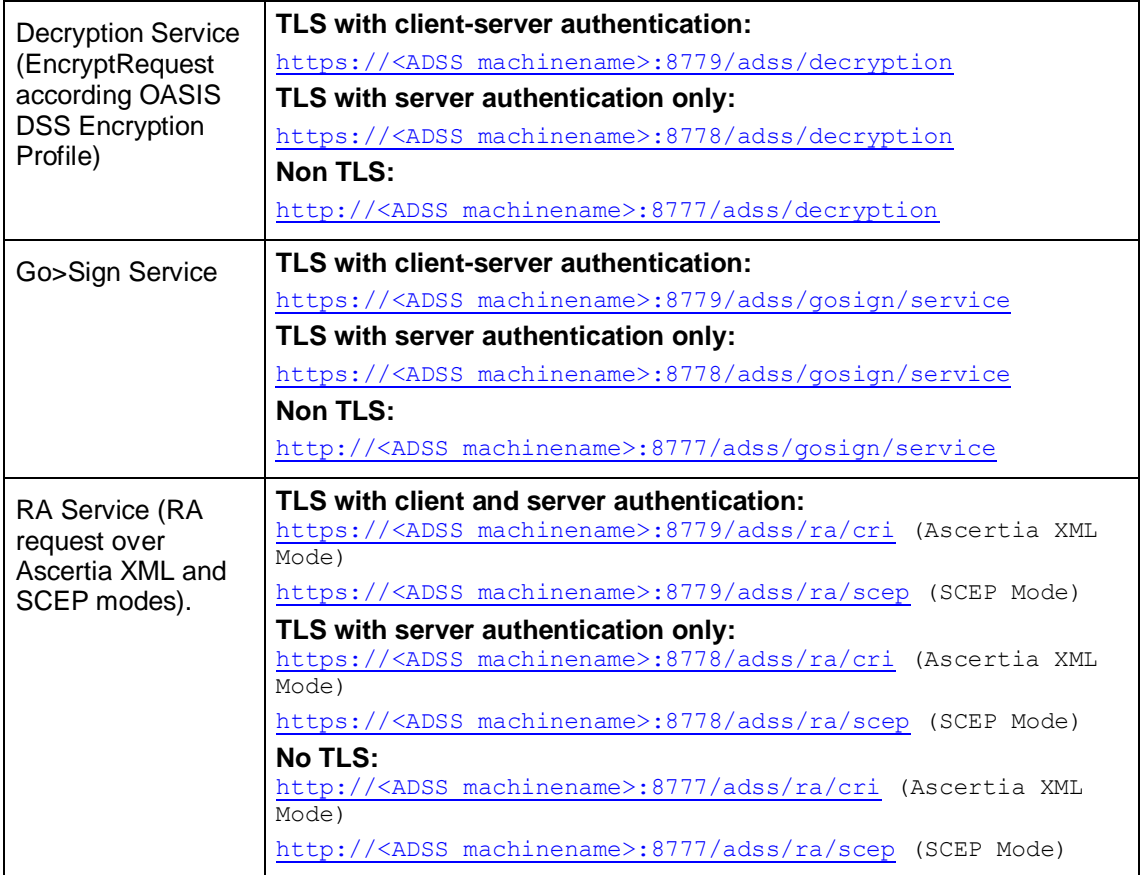

The ADSS Client SDK provides easy to use libraries written in the JAVA and .Net programming languages to minimise application integration development effort. Using these libraries business applications can be developed easily and quickly, whilst minimizing errors.

The use of ADSS Client SDK is strongly recommended to substantially reduce development time. There is no need to create XML writers and parsers for the web-service protocol. If it is necessary to write bespoke requests or to use a development language incompatible with Java or .Net APIs then it is important to ensure that the requests comply with the corresponding schema file and are compliant with the schema details detailed later in this manual

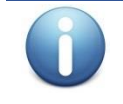

*Sample source code is provided and the readme.html file in the ADSS Client SDK folder gives further information on the sample directory structure and how to run them.*

## <span id="page-17-0"></span>**2.8 ADSS Server Interface Schema**

The following table lists the schema files associated with each ADSS Server service. These are located inside the **schema** folder provided with ADSS Client SDK.

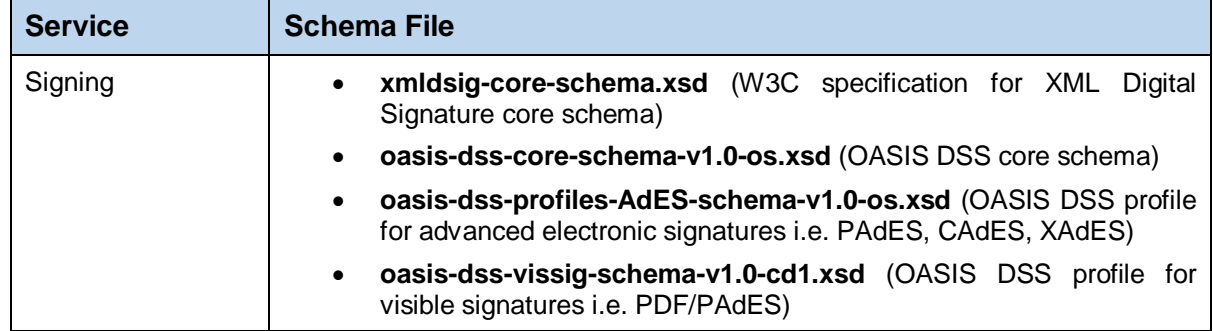

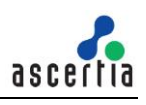

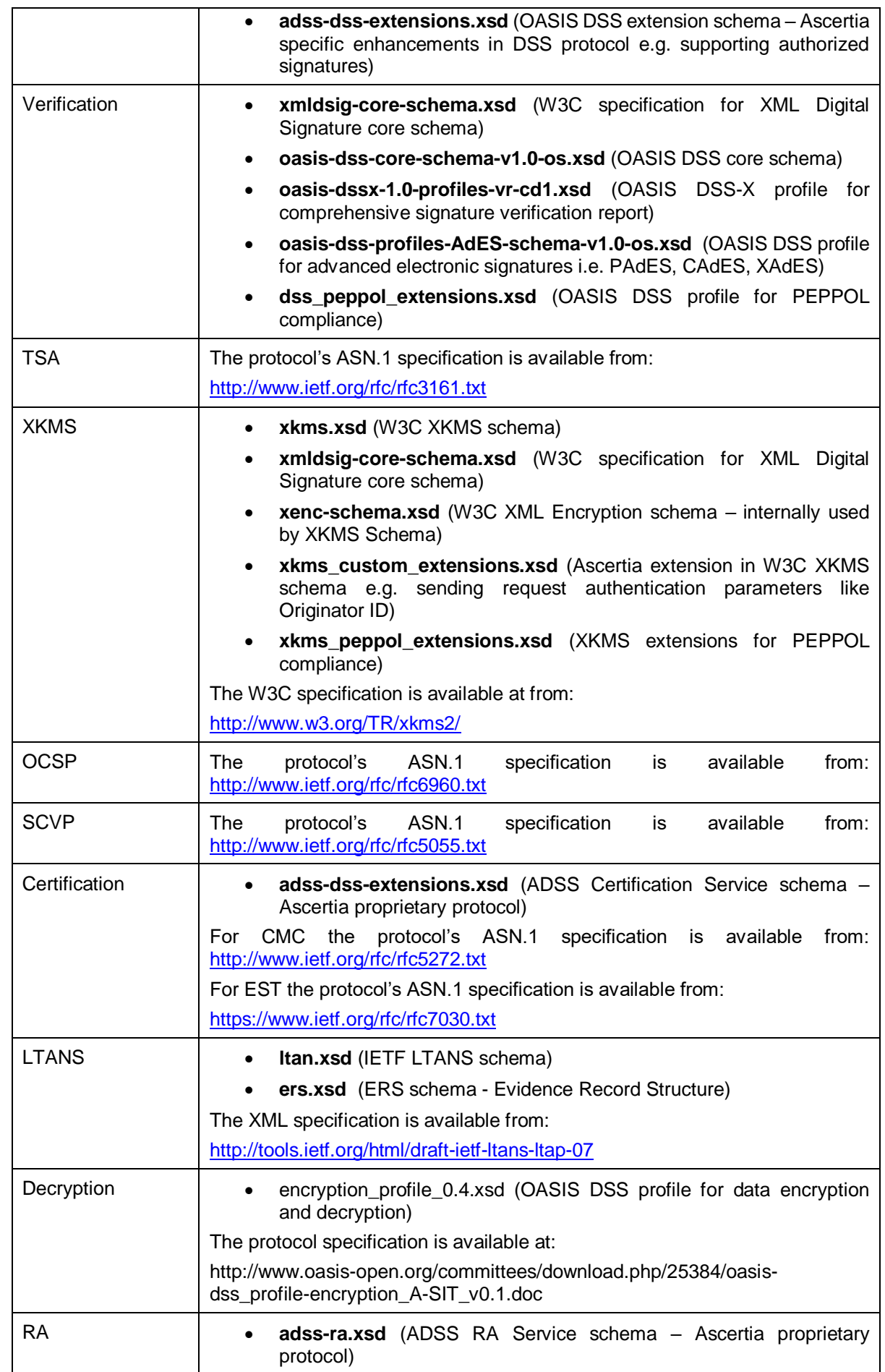

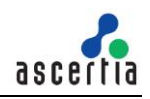

#### **2.8.1 WSDL Files**

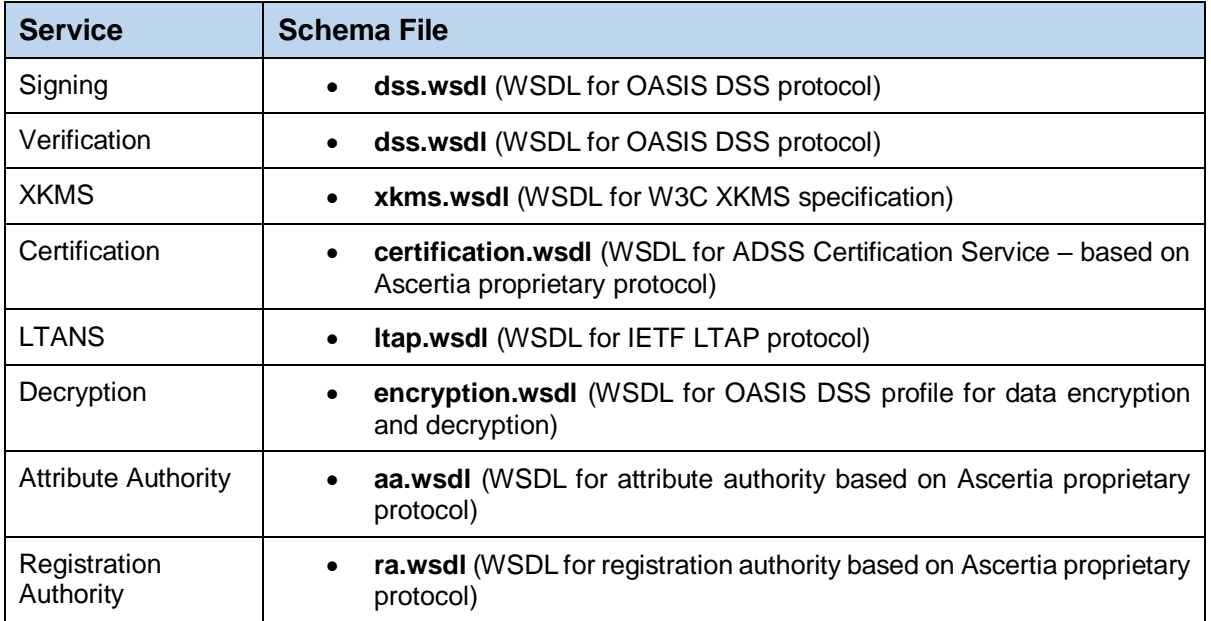

#### **2.8.2 Protocol Dependencies**

There are a number of schema files which are referenced by the protocols implemented by ADSS Server. These schemas and their elements are not directly used by any of service in ADSS Server but these may be needed by clients to be able to compile and generate code at their end.

- o oasis-sstc-saml-schema-protocol-1.1.xsd
- o saml-schema-assertion-2.0.xsd
- o schema.xsd
- o soap-envelope.xsd
- o XAdES.xsd

## <span id="page-19-0"></span>**2.9 ADSS Client SDK (Java and .Net versions)**

The ADSS Java and .Net libraries contain all the necessary components to create HTTP and web services requests that are understood by ADSS Server. The requests may be based upon open standards (e.g. OASIS) or they may use the faster Ascertia defined protocols.

In the main body of the document the various API methods are briefly described with examples using a .Net (C#) syntax. The equivalent Java calls are almost identical so this should not present a problem for Java developers. In addition to this, full documentation of the various classes and methods is available in the JavaDoc (Java) and SandCastle (C#) class documentation which comes as part of the ADSS Client SDK download.

#### **2.9.1 Using the Java API**

The Java API components performs behind the scenes XML marshalling using third party JAXB and send the request/receive response using SOAP communication packages (supplied with ADSS Client SDK) and thus the calling application has to write only few lines of code to build a working application.

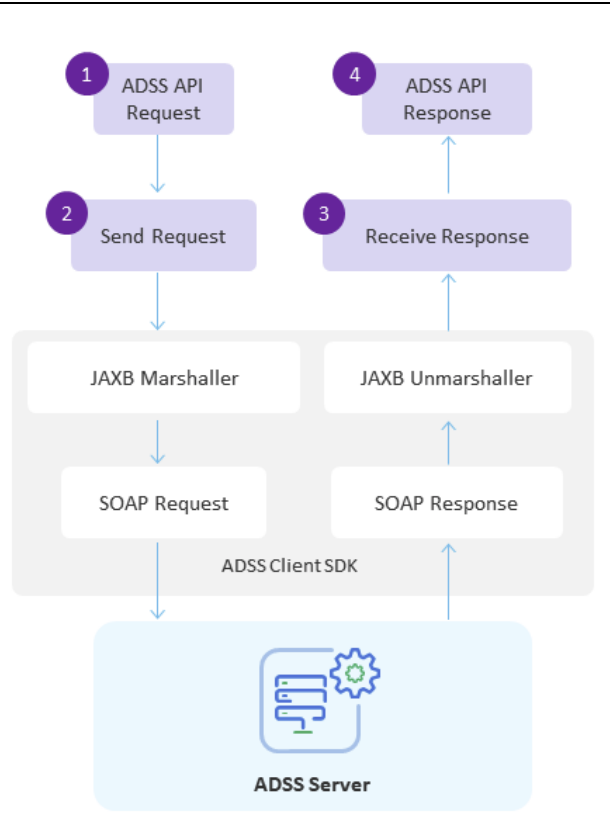

#### Using non-default XML Parser and XML Transformer implementations with ADSS Client SDK (Java)

*A system property flag is used to instruct the ADSS Client SDK to use abstract classes for the XML Parser and XML Transformer implementation instead of using proprietary classes. The system property can be set as:*

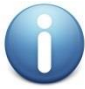

System.setProperty("com.ascertia.adss.client.api.xml.impl","SYSTEM"); *By setting this property, business applications can specify the available XML Parser and XML Transformer implementation. The ADSS Client SDK checks this property, and then loads the system default implementation OR the implementation requested via the following system properties:* 

System.setProperty("javax.xml.parsers.DocumentBuilderFactory", "<DocumentBuilderFactory implementation class>");

#### **2.9.2 Using the .Net API**

Similarly the .Net API components perform the XML marshalling and SOAP message handling:

asce

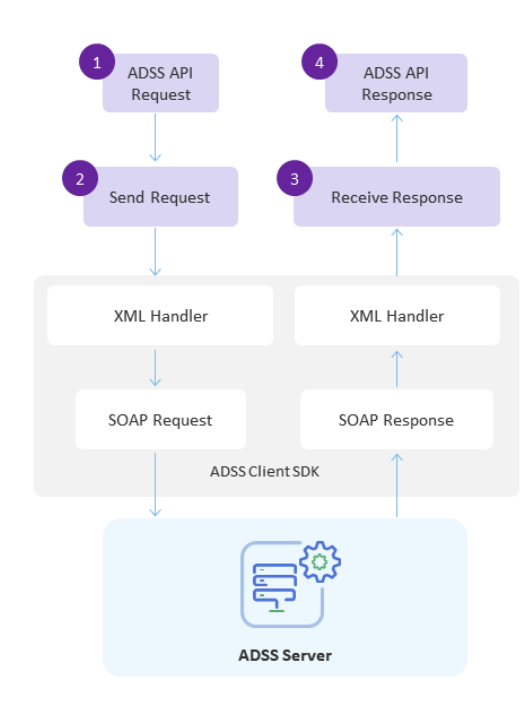

#### **2.9.3 HTTP/S Protocol API Code**

The Java and .Net APIs also provide classes for sending requests and receiving responses for the HTTP/S only services.

In the following sections of this manual, the API classes relevant to each service are discussed.

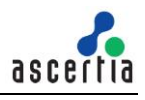

## <span id="page-22-0"></span>**3 Message, Request and Response Classes**

This section provides descriptions of the Message, Request and Response classes with their respective methods which are inherited by other classes described in subsequent sections of this guide.

The following sub-sections briefly describe these classes but full documentation is also available in the JavaDoc (Java) and SandCastle (C#) class documentation which comes as part of the ADSS Client SDK download.

The Java API provides the required classes under the package:

com.ascertia.adss.client.api

The .Net /C# API provides the required classes under the namespace:

Com.Ascertia.ADSS.Client.API

#### <span id="page-22-1"></span>**3.1 Message Class**

The Message class is an abstract class that acts as a base class to the Request and Response classes. It has the following three methods:

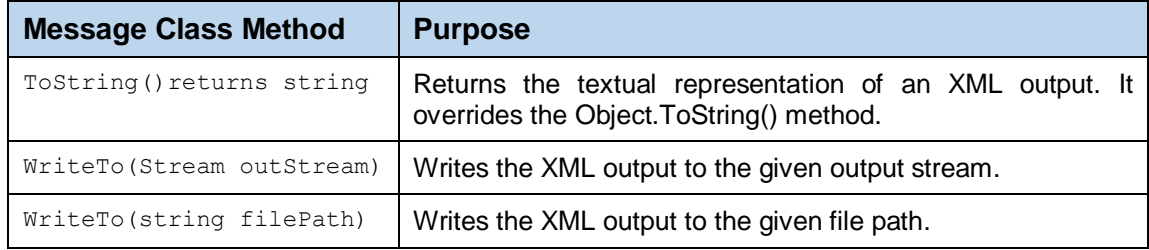

#### <span id="page-22-2"></span>**3.2 Request Class**

The Request class provide a number of common methods that are inherited by the more specific request classes.

The following is a list of methods of the Request Class (in addition to the ToString and WriteTo methods described above):

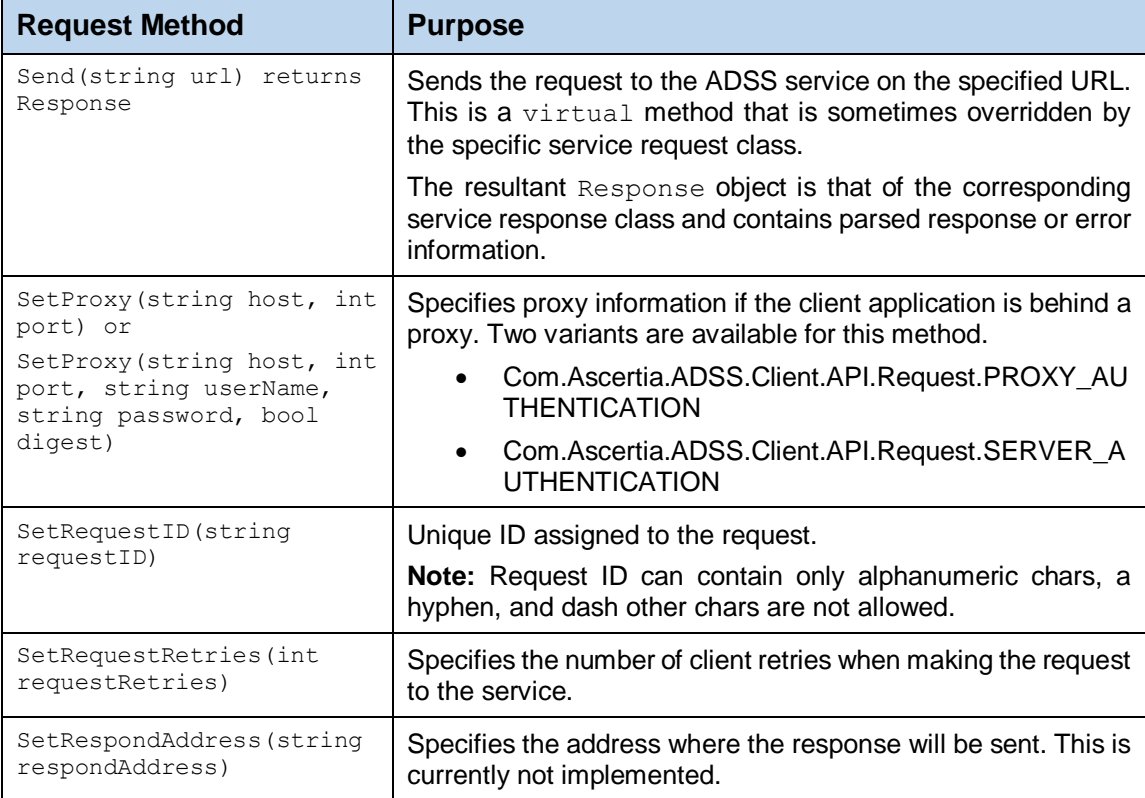

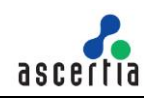

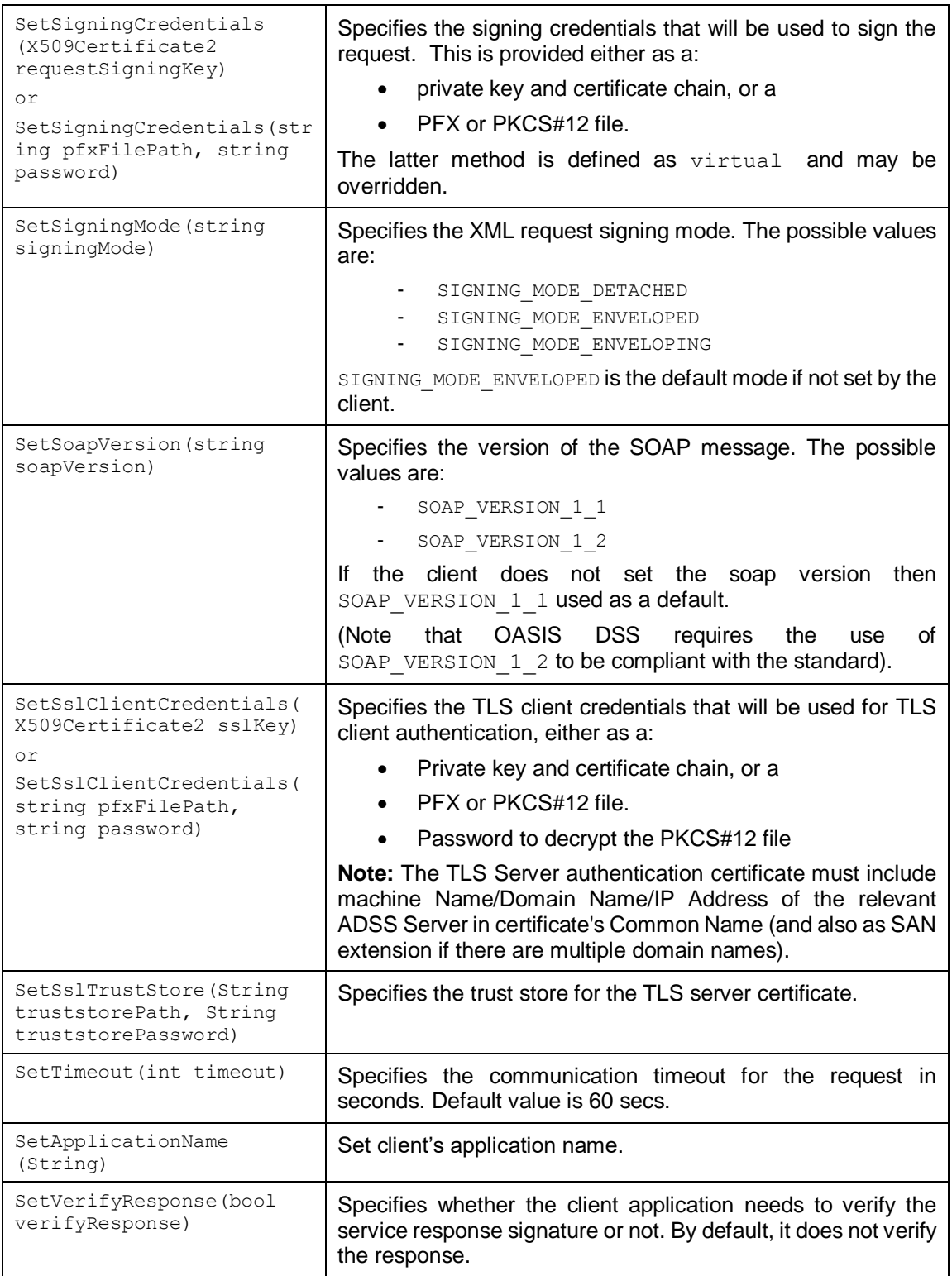

#### **3.2.1 Using SSL /TLS**

To use SSL/TLS a secure SSL/TLS channel must be established and this requires that the following are properly set up:

- Make sure the ADSS Server, TLS Server authentication certificate, configured in Global Settings > System Certificates, has the ADSS Server machine name/IP as its common name (CN).
- Make sure the client application can trust the ADSS Server TLS Server authentication certificate.

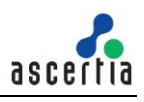

- Make sure the issuer of the client authentication certificate is registered within the ADSS Server Trust Manager with the purpose "CA for verifying TLS client certificates".
- Make sure the ADSS Server Windows/Daemon services have been restarted after making the above configurations.

For ADSS Client SDK .Net, before calling the SDK classes this requires the following to be properly set up:

```
ServicePointManager.SecurityProtocol = SecurityProtocolType.Ssl3 | 
SecurityProtocolType.Tls12 | SecurityProtocolType.Tls11 |
SecurityProtocolType.Tls;
```
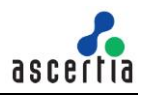

#### <span id="page-25-0"></span>**3.3 Response Class**

The Response class provides a number of common methods that are inherited by the more specific response classes.

The following is a list of methods of the Response Class (in addition to the ToString and WriteTo methods described above):

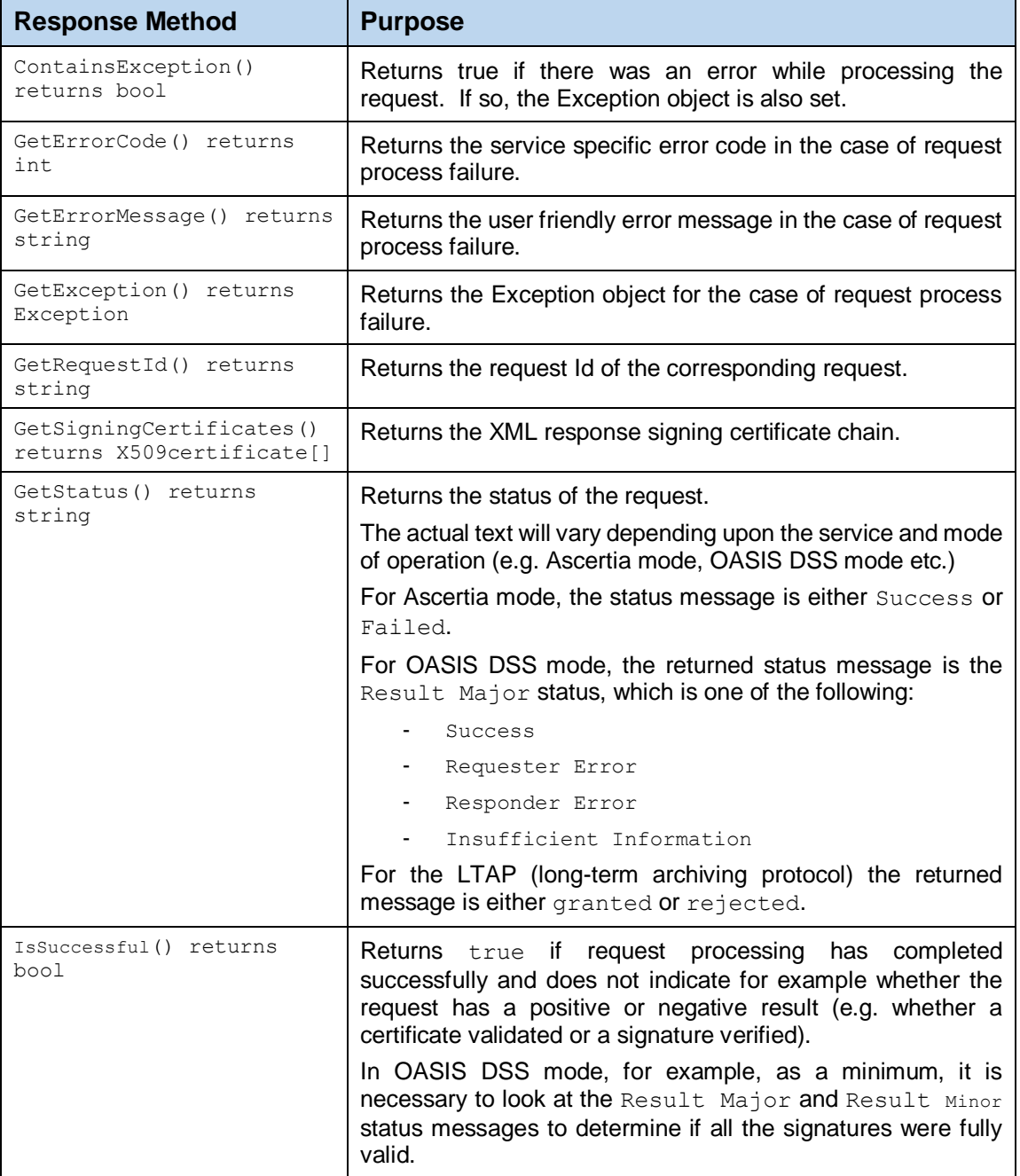

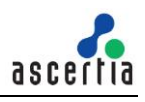

## <span id="page-26-0"></span>**4 ADSS Signing Service**

The ADSS Server Signing Service provides the following types of signature services:

- OASIS DSS Compliant Document Signing (PDF, XML and PKCS7 signatures)
- OASIS DSS AdES Profile for Advanced Signature Formats (XAdES, CAdES and PAdES)
- Digital signatures with authorised remote signing through RAS/SAM
- Ascertia Specific Signing Utility Classes for:
	- Document Hashing and Assembly
	- (PDF) Visible Signature Field creation & optional signing

Business Client Applications send requests to ADSS Server and receive responses back. Normally most signing parameters do not need to be sent in the request as they are already set up in a Signing Profiles at ADSS Server.

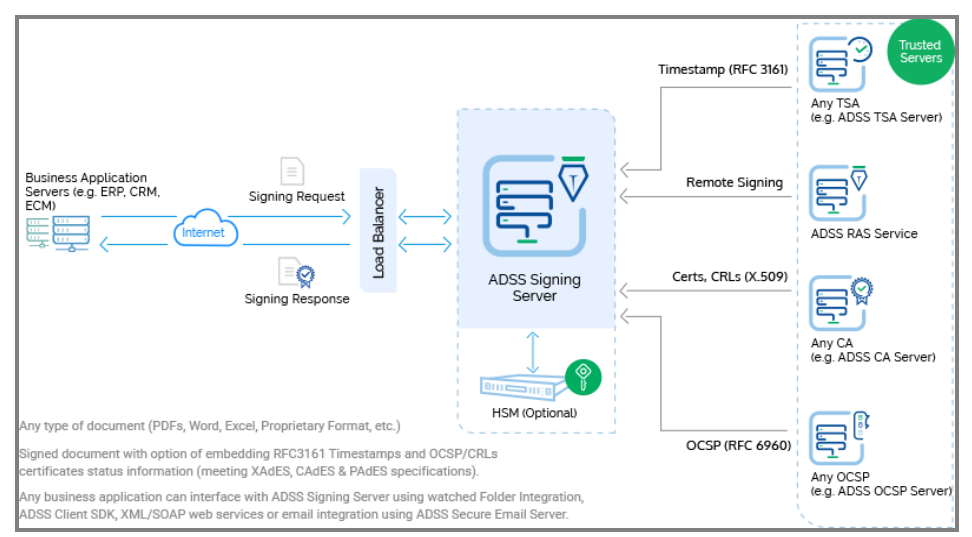

All the Trust Services shown above can be provided either by ADSS Server or can be external.

The protocol used for the OASIS compliant services is based on the OASIS Digital Signature Service Core Protocols, Elements and Bindings specification (oasis-dss-core-spec-v1.0-os). Messages are wrapped in a SOAP message and sent using HTTP; or sent directly using HTTP POST without SOAP (in enhanced performance mode).

The protocol used for the Ascertia specific (signing) utility classes is Ascertia proprietary and uses either SOAP or HTTP POST. The protocol schemas are described in section [19.](#page-160-0) Various signing use cases are possible using the ADSS Signing Service and these are also described in section [19.](#page-160-0)

## <span id="page-26-1"></span>**4.1 Digital Signature Standards**

Digital signatures created by ADSS Server are open standards compliant and can include timestamps and revocation information. The following signature types are supported:

[Supported Signature Types \(ascertia.com\)](https://manuals.ascertia.com/ADSS-Server/v8.2/Admin-Guide/supported_signature_types.html)

## <span id="page-26-2"></span>**4.2 Setting up Signing Service Profiles**

The ADSS Signing Service requires that Signing Profiles are defined at ADSS Server. These profiles identify the type of document (e.g. PDF) and type of signature required (e.g. PDF certifying signature with embedded timestamp and revocation information) and any other settings that may be required.

Refer to the following online admin guide for an explanation of Signing Profile settings:

Step 4 - [Configuring Signing Profile \(ascertia.com\)](https://manuals.ascertia.com/ADSS-Server/v8.2/Admin-Guide/step4_configuring_signing_profil.html)

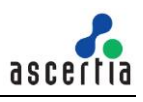

#### <span id="page-27-0"></span>**4.3 The Signing Service API**

In order to simplify the use of the OASIS DSS and Ascertia proprietary HTTP protocols, a Signing Service API is provided as part of the ADSS Client SDK.

This API consists of the following Request and Response classes:

- Signing: Used for XML and PKCS7/CMS signatures.
- PDF Signing: Used for creating PDF signatures. For quick introduction, refer to **"A Quick Guide for using PDF Signatures within ADSS Server"** guide.
- Empty Signature Field Creation: Used to create a blank signature field within a PDF document and optionally to sign the PDF document.
- Document Hashing: Used where ADSS Server performs the hash operation but the signing operation is performed on the client side.
- Signature Assembly: Used after client side signing to assemble the completed signature

#### <span id="page-27-1"></span>**4.4 Signing Request and Response Classes**

The Signing Request Class is used with any file type to add a PKCS7/CMS signature and with XML documents to add an XML digital signature.

The following constructor is used to build the initial Signing Request message. There are different variants depending upon the source of the document to be signed i.e. whether the document is referenced as a file path, or provided directly as a Stream or byte[].

```
var signingRequest = new SigningRequest(clientID, document, 
documentMimeType);
```
#### <span id="page-27-2"></span>**4.4.1 Signing Request methods**

The following methods are inherited from the generic Request and Message classes and are described in section [3](#page-26-0) as well as in the JavaDoc and Sandcastle class documentation:

```
ToString, WriteTo, Send, SetProxy, SetRequestID, SetRequestRetries, 
SetSigningCredentials, SetSigningMode, SetSoapVersion, 
SetSSLClientCredentials, SetTimeout, SetVerifyResponse.
```
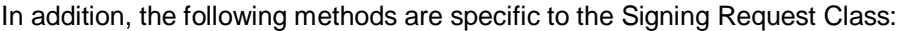

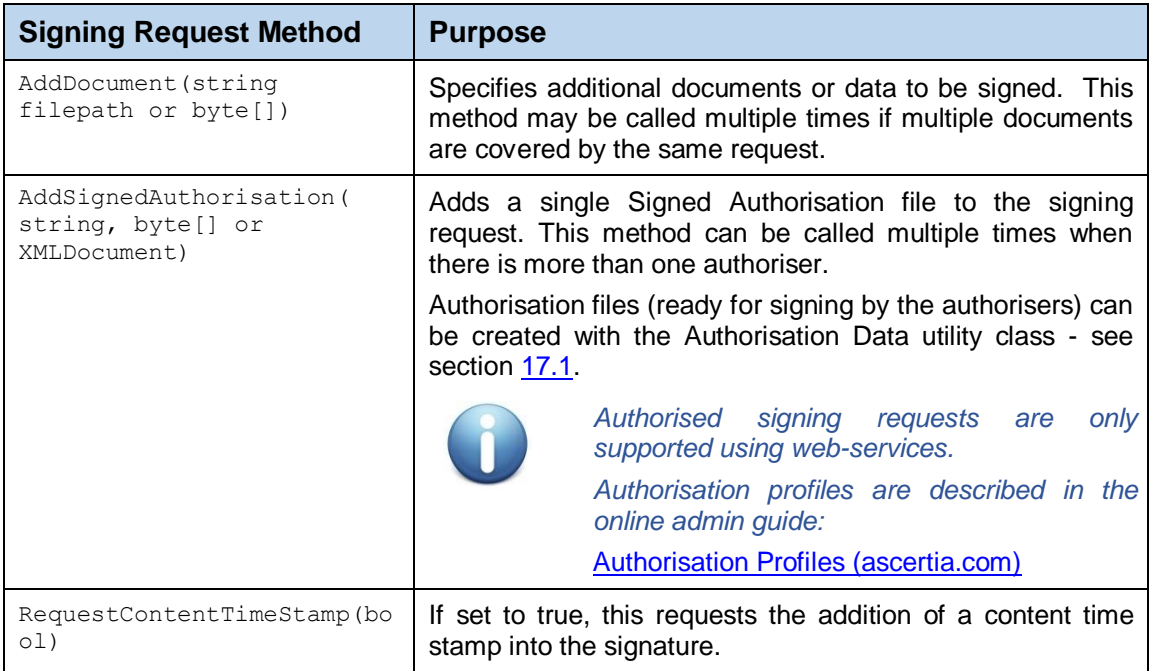

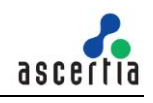

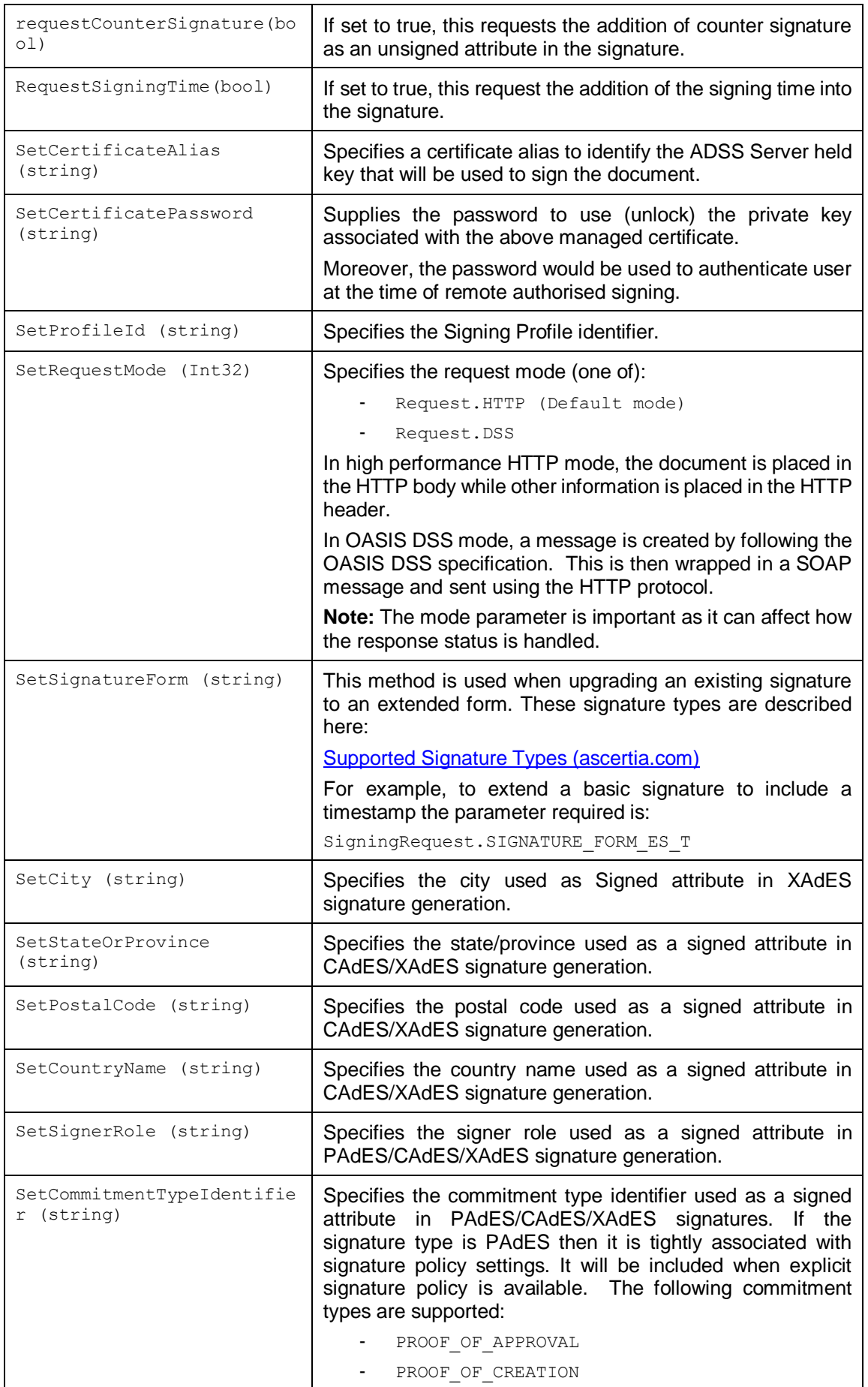

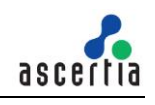

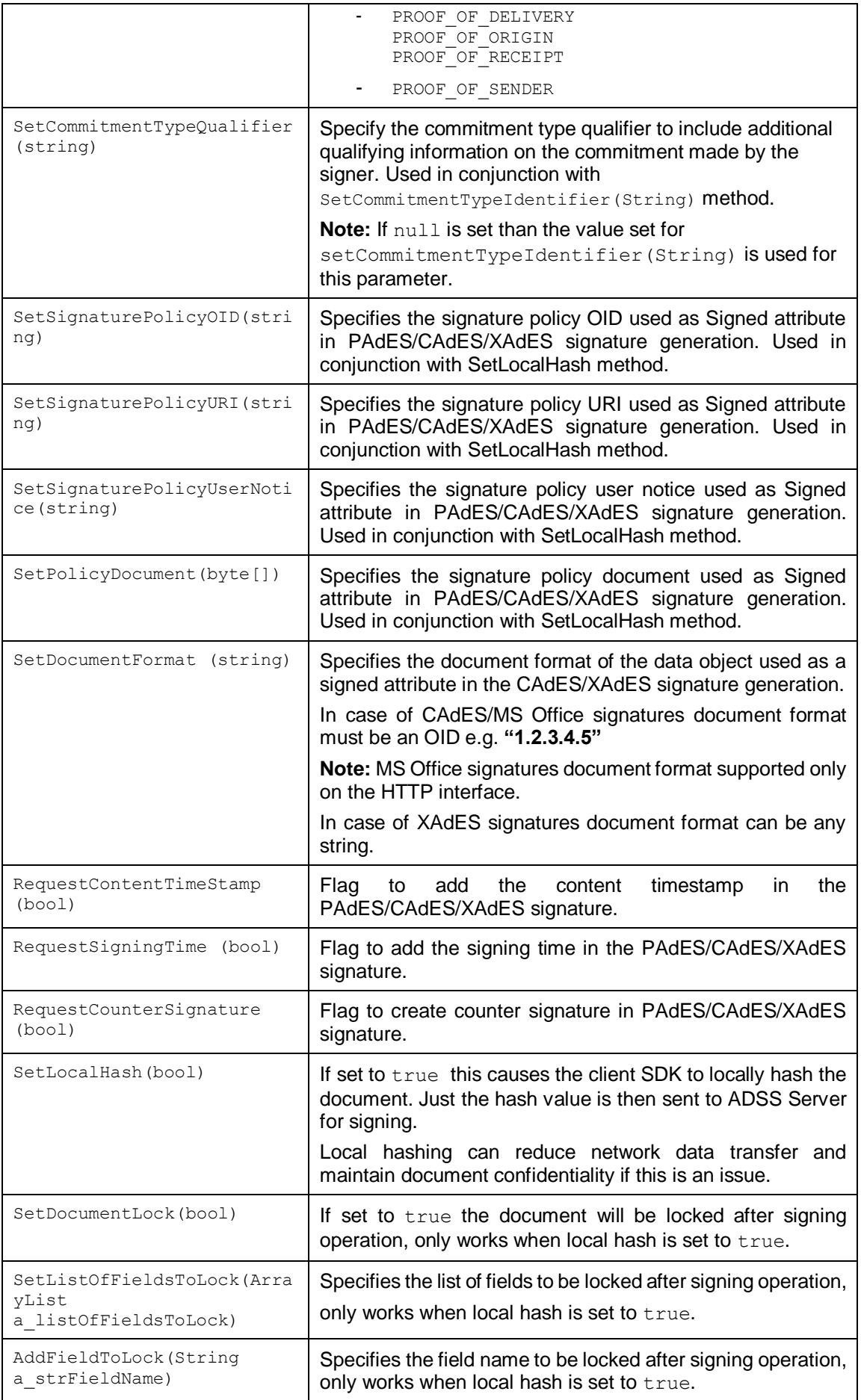

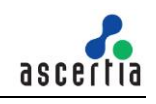

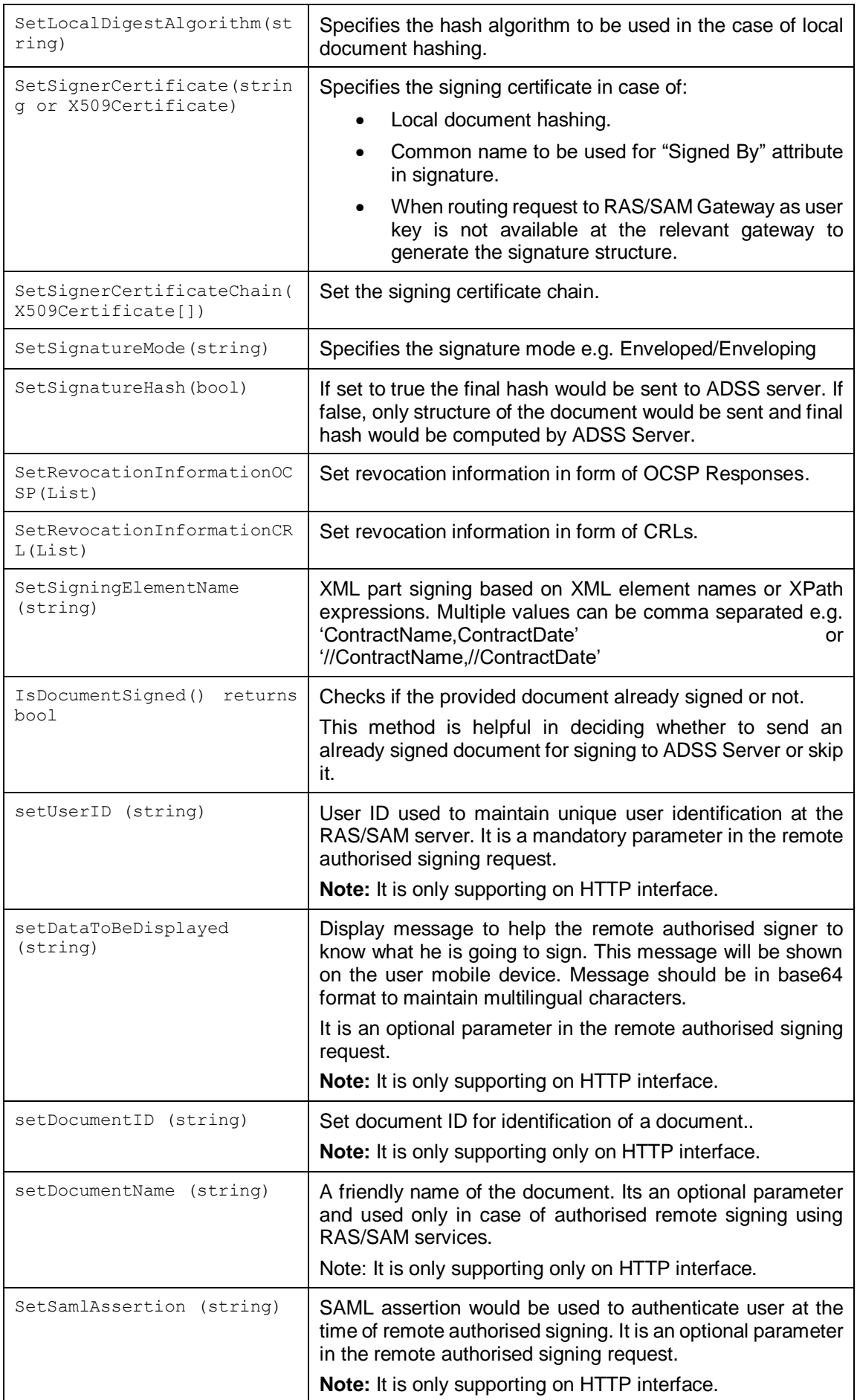

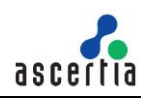

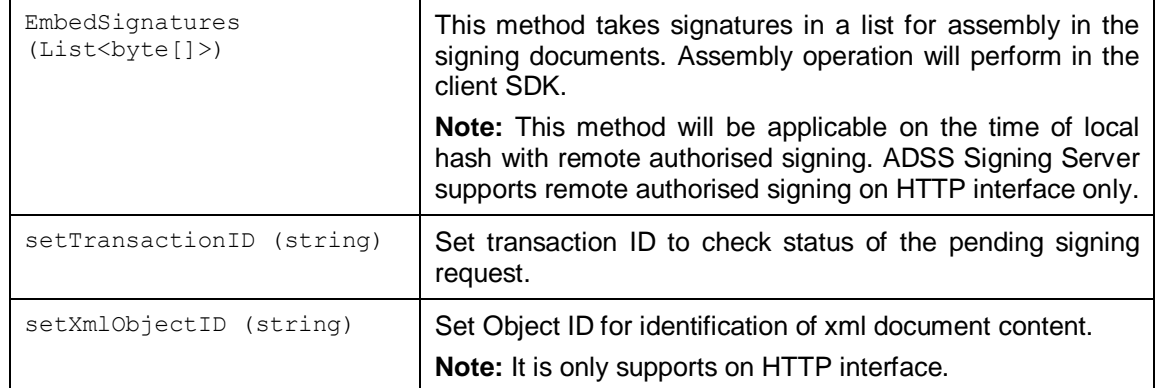

#### **4.4.2 Sending the Signing Request**

Once the signing request message has been constructed using the above methods, it can be sent to ADSS Server using the following call:

var signingResponse = (SigningResponse)signingRequest.Send(string URL);

The URL is that of the Signing Service e.g. [http://machine-name:8777/adss/signing/dss](http://localhost:8777/adss/signing/dss) or [http://machine-name:8777/adss/signing/hdsi](http://localhost:8777/adss/signing/hdsi) when using HTTP mode.

#### **4.4.3 Example of creating and sending a Signing Request**

```
// Build Signing Request
var signRequest = new SigningRequest(clientID, document, requestType);
signRequest.SetProfileId(profileID);
signRequest.SetCertificateAlias(certAlias);
signRequest.SetRequestMode(requestMode);
```

```
// Send request to ADSS server
var signResponse = (SigningResponse)signRequest.Send(serviceAddress);
```
#### **4.4.4 Signing Response Methods**

The following methods are inherited from the generic Response and Message classes and are described in section [3](#page-22-0) as well as in the JavaDoc and Sandcastle class documentation:

```
ToString, WriteTo, ContainsException, GetErrorCode, GetErrorMessage, 
GetException, GetRequestID, GetSigningCertificates, GetStatus, 
IsSuccessful.
```
In addition, the following methods are specific to the Signing Response Class:

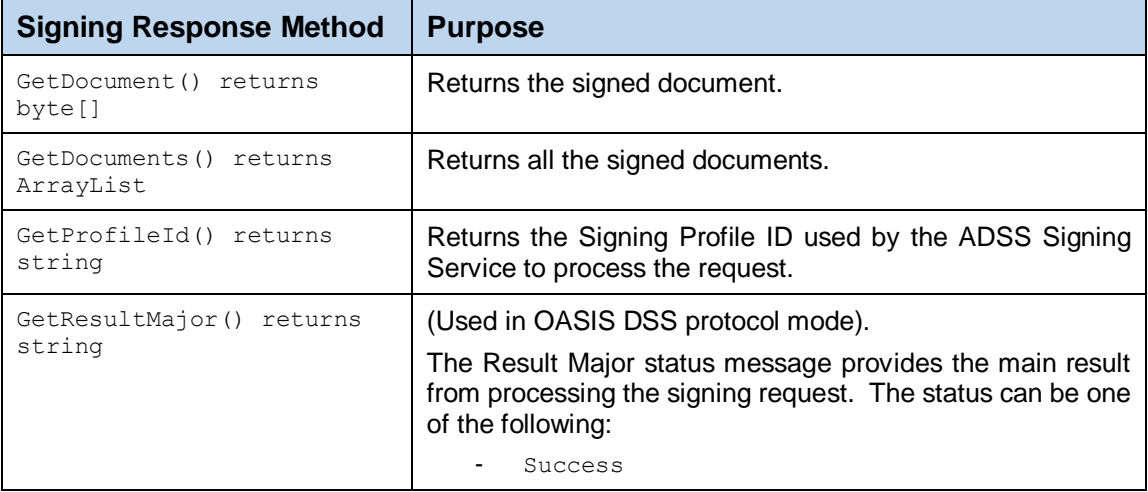

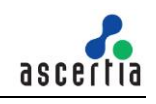

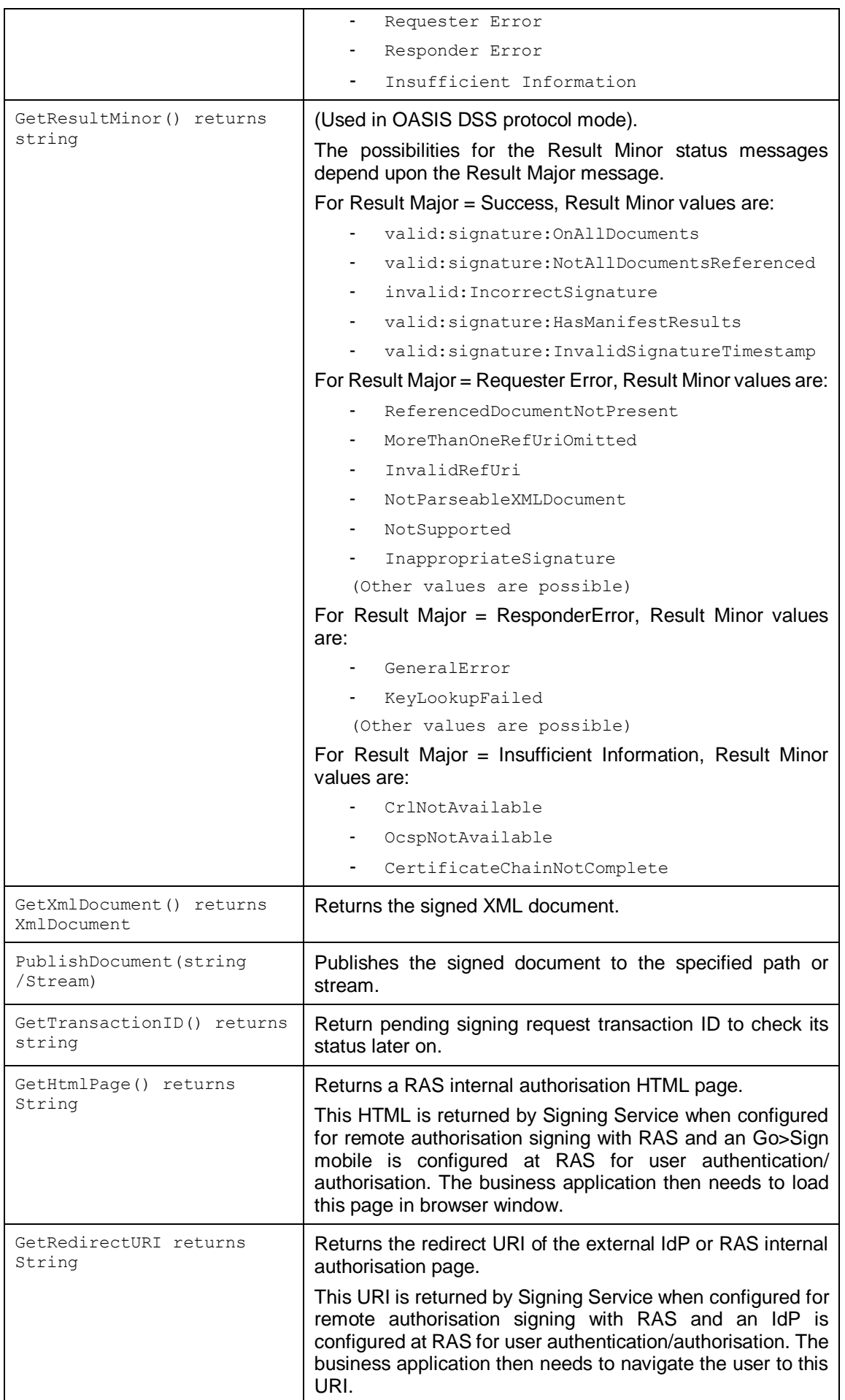

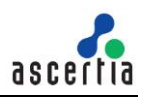

#### <span id="page-33-0"></span>**4.5 PDF Signing Request and Response Classes**

The PDF Signing Request Class is used to add signatures to PDF files.

The following constructor is used to build the initial PDF Signing Request message. There are different variants depending upon the source of the document to be signed i.e. whether the document is specified as a file path, Stream or byte[].

var pdfSigningRequest = new PdfSigningRequest(string clientID, document);

#### **4.5.1 PDF Signing Request methods**

The following methods are inherited from the Sign Request class and described in section [4.4.1:](#page-27-2)

```
AddDocument, AddSignedAuthorisation, RequestContentTimeStamp, 
requestCounterSignature, RequestSigningTime, SetCertificateAlias, 
SetCertificatePassword, SetCommitmentTypeIdentifier, SetProfileId, 
SetRequestMode, SetSignatureForm/
```
The following methods are inherited from the generic Request and Message classes and are described in section [3](#page-22-0) as well as in the JavaDoc and Sandcastle class documentation:

```
ToString, WriteTo, Send (overridden), SetProxy, SetRequestID, 
SetRequestRetries, SetSigningCredentials, SetSigningMode, SetSoapVersion, 
SetSSLClientCredentials, SetTimeout, SetVerifyResponse.
```
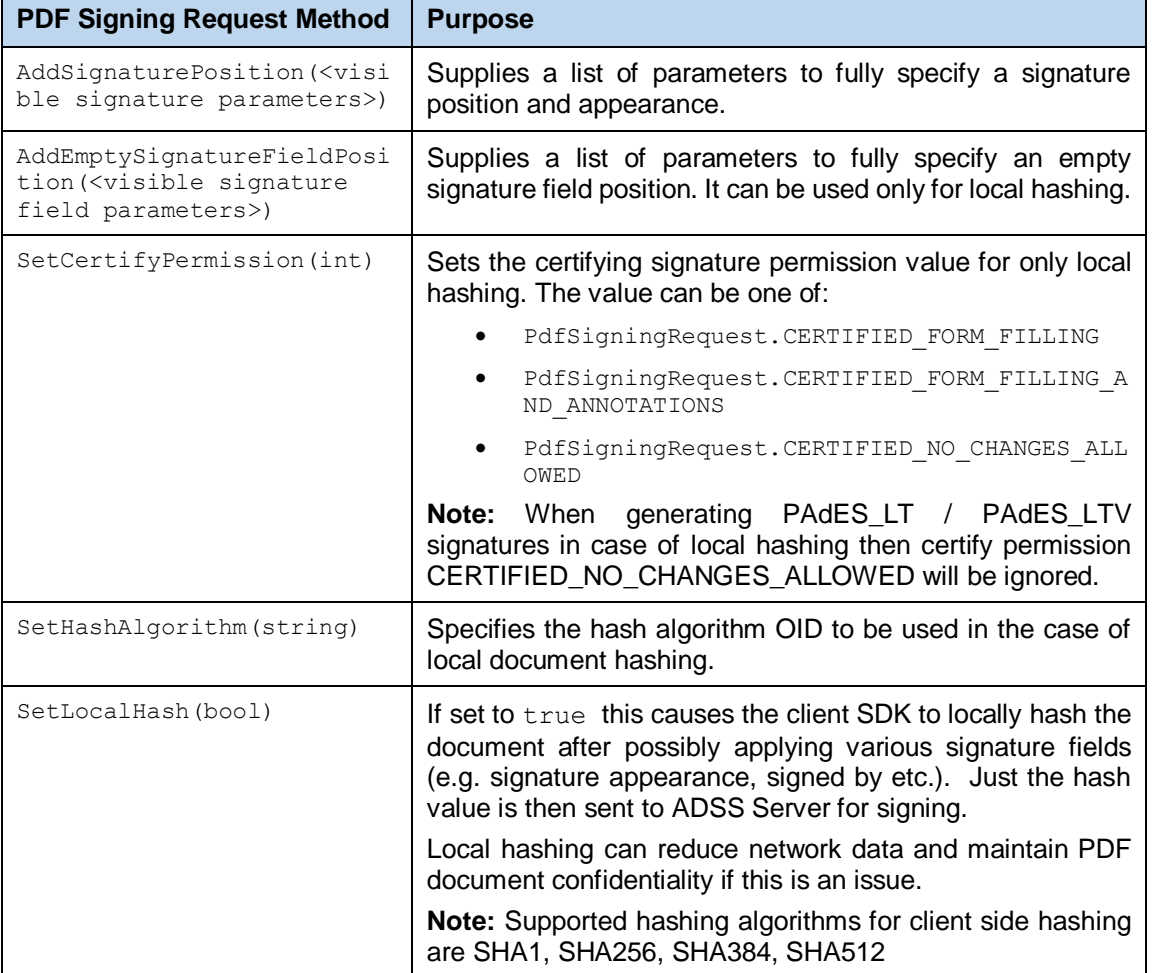

The following additional methods are specific to the PDF Signing Request:

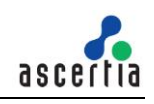

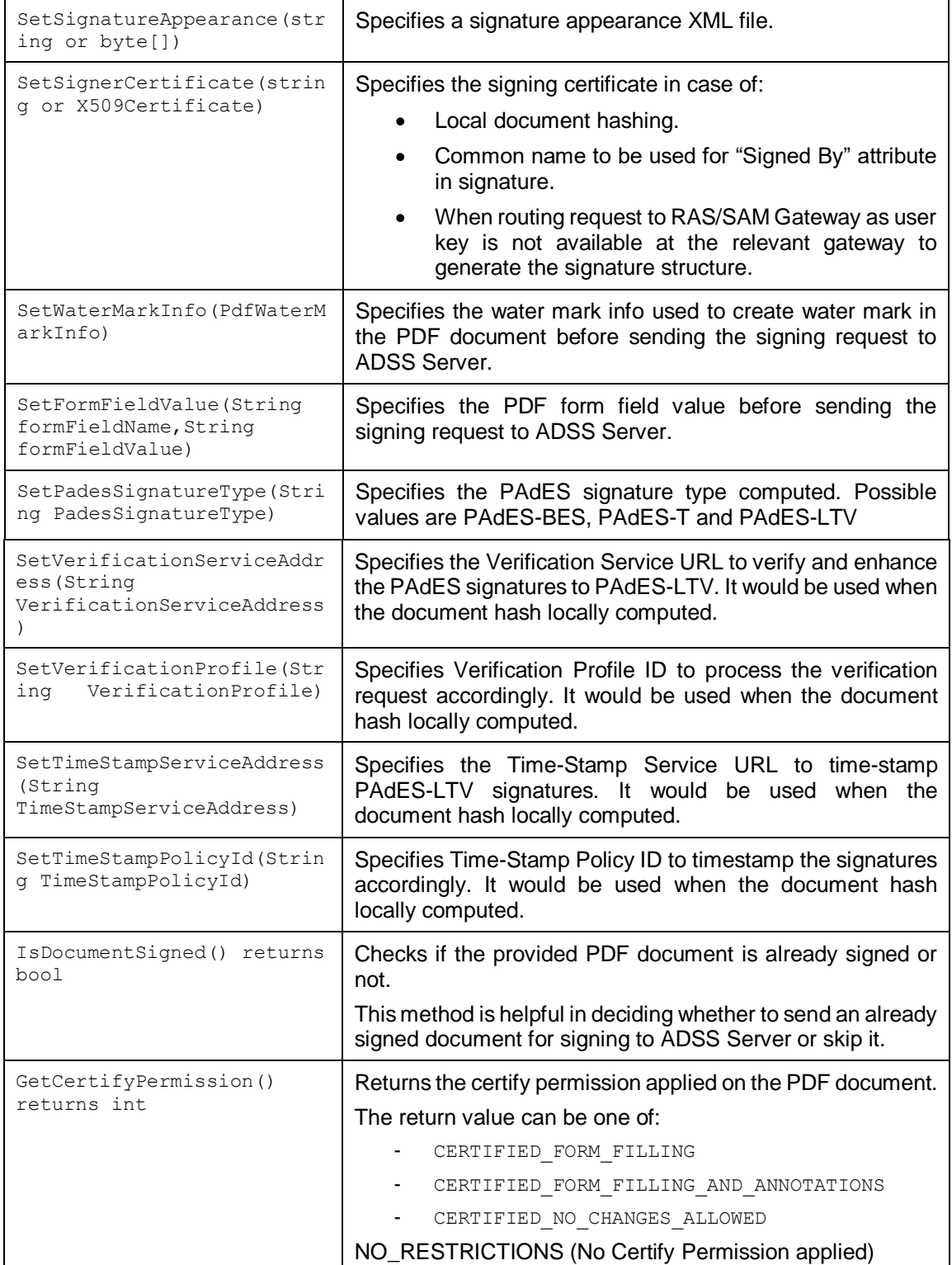

#### **4.5.2 Other PDF Signing Request Methods**

In addition to the above, the following methods are available for specifying various aspects of the PDF signatures. Again these are documented in the JavaDoc and Sandcastle documentation:

```
SetCompanyLogo, SetContactInfo, SetFontrepository, SetHandSignature, 
SetSignedBy, SetSigningArea, SetSigningField, SetSigningLocation, 
SetSigningPage, SetSigningReason, SetWatermarkInfo, 
SetSignatureAppearanceId, SetLocalHash, SetSignatureDictionarySize
```
#### **4.5.3 Sending the PDF Signing Request**

Once the signing request message has been built using the above methods, it can then be sent to ADSS Server using the following method call:

```
var pdfSigningResponse = (PdfSigningResponse)pdfSigningRequest.Send(string URL);
```

```
The URL is that of the Signing Service e.g. http://machine-name:8777/adss/signing/dss or 
http://machine-name:8777/adss/signing/hdsi when using HTTP mode.
```
#### **4.5.4 Example of building and sending a PDF Signing Request**

```
// Build PDF Signing Request
var signRequest = new PdfSigningRequest(clientID, document);
signRequest.SetProfileId(profileID);
signRequest.SetCertificateAlias(certAlias);
signRequest.SetRequestMode(reqMode);
// Set these parameters only if local hashing, otherwise hash at server
if (localhost == true)€
    signRequest.SetSignatureAppearance(sigAppearance);
    signRequest.SetSignedBy(signedBy);
    signRequest.SetSigningField(signingField);
    signRequest.SetLocalHash(true);
ł
// Send request to ADSS server
var signResponse = (PdfSigningResponse)signRequest.Send(serviceAddress);
```
#### **4.5.5 PDF Signing Response Methods**

All PDF Signing Response methods are inherited from the Message, Response and Signing Response classes described in sections [3](#page-22-0) and [4.4.3,](#page-31-0) and in the JavaDoc/Sandcastle class documentation.

#### <span id="page-35-0"></span>**4.6 Empty Signature Field Request and Response Classes**

The Empty Signature Field Request Class is used to request creation of an empty signature field in a PDF document and optionally to sign the document if that is required.

The following constructor is used to build the initial Empty Signature Field Request. There are two variants depending upon whether the  $pdfDocument$  is specified as a file path or byte[].

```
var sigFieldRequest = new EmptySignatureFieldRequest(string clientID, 
pdfDocument);
```
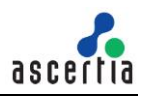

#### **4.6.1 Empty Signature Field Request Method**

The following methods are inherited from the generic Request and Message classes and are described in section [3](#page-22-0) as well as in the JavaDoc and Sandcastle class documentation:

```
ToString, WriteTo, Send, SetProxy, SetRequestID, SetRequestRetries, 
SetSigningCredentials, SetSigningMode, SetSoapVersion, 
SetSSLClientCredentials, SetTimeout, SetVerifyResponse.
```
In addition, the following methods are specific to the Empty Signature Field Request class:

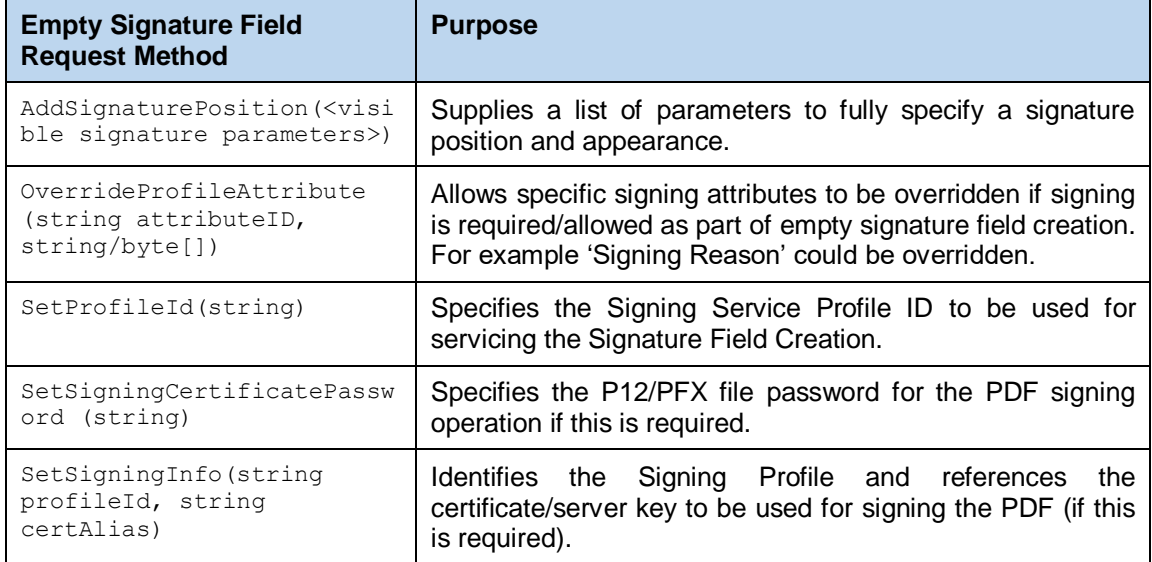

#### **4.6.2 Sending the Empty Signature Field Request**

Once the Empty Signature Field request message has been built using the above methods, it can then be sent to ADSS Server using the following method call:

```
var sigFieldResponse = 
(EmptySignatureFieldResponse)sigFieldRequest.Send(string URL);
```

```
The URL is that of the Empty Signature Field Request Service e.g. http://machine-
name:8777/adss/signing/esi
```
#### **4.6.3 Example of an Empty Signature Field Request**

```
// Constructing Empty Signature Field Request
var sigFieldRequest = new EmptySignatureFieldRequest (clientID, pdfFile);
sigFieldRequest.SetProfileId (profileID);
sigFieldRequest.SetSigningInfo (signingProfile, certAlias);
sigFieldRequest.OverrideProfileAttribute (EmptySignatureFieldRequest.SIGNING_REASON, signingReason);
sigFieldRequest.SetRequestMode (requestMode);
// Send the constructed request to ADSS server
```
var sigFieldResponse = (EmptySignatureFieldResponse) sigFieldRequest.Send (serviceAddress);

#### **4.6.4 Empty Signature Field Response Methods**

The Empty Signature Field Response methods are mainly inherited from the Message and Response classes and are described in section [3](#page-22-0) and in the JavaDoc/Sandcastle class documentation.

In addition, the following methods are specific to the Empty Signature Field Response Class:

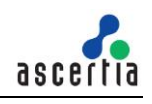

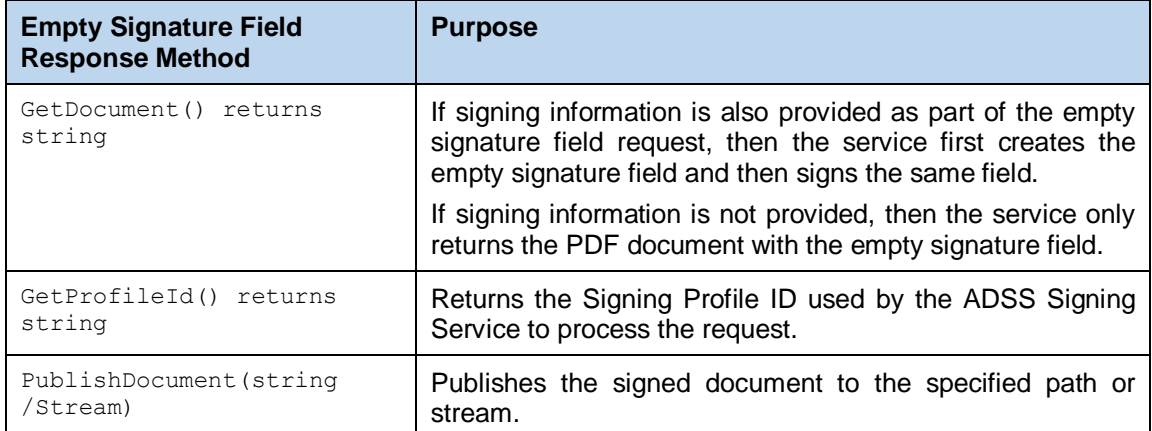

## <span id="page-37-0"></span>**4.7 Document Hashing Request and Response classes**

The Document Hashing classes are used together with Signature Assembly where ADSS Server is first requested to create the hash for a PDF document, and then the client signs the hash and finally ADSS Server assembles the document signature.

The following constructor is used to build the initial Document Hashing Request. There are four variants depending upon whether the pdfDocument is specified as a file path or byte[] and whether the userCertificate is passed as an X509Certificate or as a byte[].

```
var hashRequest = new DocumentHashingRequest(string clientID, pdfDocument, 
userCertificate);
```
### **4.7.1 Document Hashing Request Methods**

The following methods are inherited from the generic Request and Message classes and are described in section [3](#page-22-0) as well as in the JavaDoc and Sandcastle class documentation:

```
ToString, WriteTo, Send, SetProxy, SetRequestID, SetRequestRetries, 
SetSigningCredentials, SetSigningMode, SetSoapVersion, 
SetSSLClientCredentials, SetTimeout, SetVerifyResponse.
```
In addition, the following methods are specific to the Document Hashing Request class:

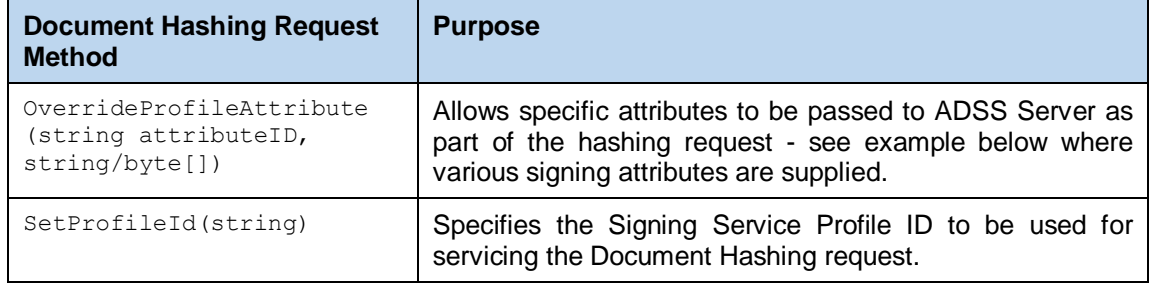

#### **4.7.2 Sending the Document Hashing Request**

Once the Document Hashing Request message has been built, it can be sent to ADSS Server using the following method call:

var hashResponse =  $(DocumentHashMapResponse) hashRequest.Send(String URL);$ 

The URL is that of the Document Hashing Request Service e.g. [http://machine](http://localhost:8777/adss/signing/)[name:8777/adss/signing/](http://localhost:8777/adss/signing/)dhi

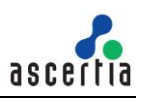

#### **4.7.3 Example of a Document Hashing Request**

```
// Construct document hashing request
var hashRequest = new DocumentHashingRequest(clientID, pdfFile, userCert);
hashRequest.SetProfileId(profileID);
hashRequest.OverrideProfileAttribute(DocumentHashingRequest.SIGNING REASON, signingReason);
hashRequest.OverrideProfileAttribute(DocumentHashingRequest.CONTACT_INFO, contactInfo);
hashRequest.OverrideProfileAttribute(DocumentHashingRequest.SIGNING FIELD, signingField);
hashRequest.SetRequestMode(requestMode);
// Send request to ADSS server
```

```
var hashResponse = (DocumentHashingResponse)hashRequest.Send(serviceAddress);
```
#### **4.7.4 Document Hashing Response Methods**

Document Hashing Response methods are mainly inherited from the Message and Response classes and are described in section [3](#page-22-0) and in the JavaDoc/Sandcastle class documentation.

In addition the following methods are specific to the Document Hashing Response class:

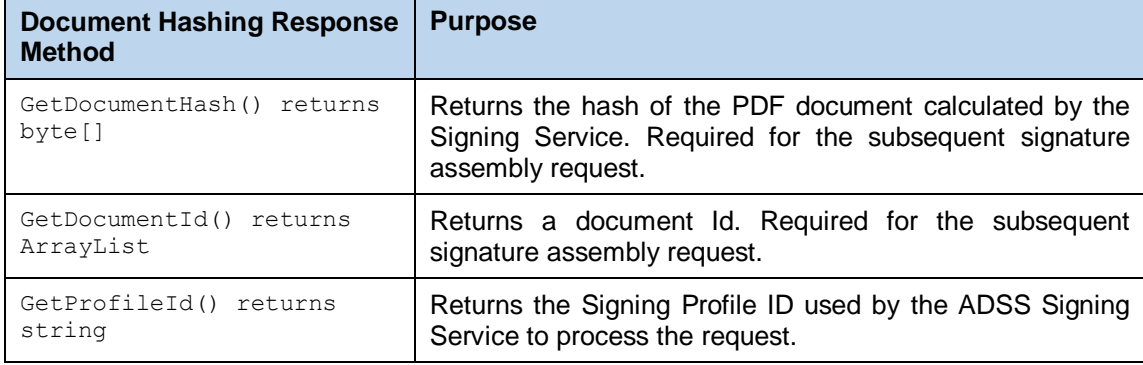

### **4.8 Signature Assembly Request and Response classes**

The Signature Assembly classes are used together with the Document Hashing classes described in section [0.](#page-37-0) ADSS Server is first requested to create the hash for a PDF document, then the client signs the hash and finally ADSS Server assembles the document signature.

The following constructor is used to build the initial Signature Assembly Request.

Signature is the signature generated at the client after ADSS Server had returned the document hash. documentId is the ID of the hashed document.

```
var assemblyRequest = new SignatureAssemblyRequest(clientID, signature, 
documentId);
```
#### **4.8.1 Signature Assembly Request Methods**

The following methods are inherited from the generic Request and Message classes and are described in section [3](#page-22-0) as well as in the JavaDoc and Sandcastle class documentation:

```
ToString, WriteTo, Send, SetProxy, SetRequestID, SetRequestRetries, 
SetSigningCredentials, SetSigningMode, SetSoapVersion, 
SetSSLClientCredentials, SetTimeout, SetVerifyResponse.
```
In addition, the following method is specific to the Signature Assembly Request class:

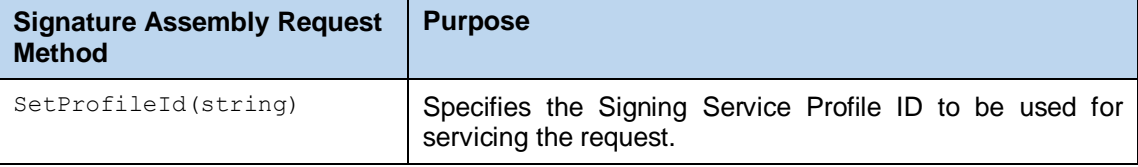

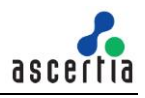

#### **4.8.2 Sending the Signature Assembly Request**

Once the Signature Assembly Request message has been built, it can be sent to ADSS Server using the following method call:

```
var assemblyResponse = 
(SignatureAssemblyResponse)assemblyRequest.Send(string URL);
```
The URL is that of the Signing Service e.g. [http://machine-name:8777/adss/signing/](http://machine-name:8777/adss/signing/sai)sai

#### **4.8.3 Example of a Signature Assembly Request**

```
// Construct signature assembly request
var assemblyRequest = new SignatureAssemblyRequest(clientID, signature, hashResponse.GetDocumentId());
assemblyRequest.SetProfileId(profileID);
assemblyRequest.SetRequestMode(requestMode);
// Send request to the ADSS server
```
var assemblyResponse = (SignatureAssemblyResponse)assemblyRequest.Send(serviceAddress2);

#### **4.8.4 Signature Assembly Response Status Processing**

The Signature Assembly Response methods are mainly inherited from the Message and Response classes and are described in section [3](#page-22-0) and in the JavaDoc/Sandcastle class documentation.

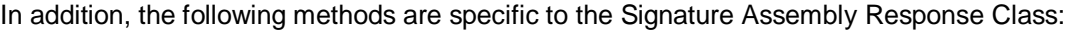

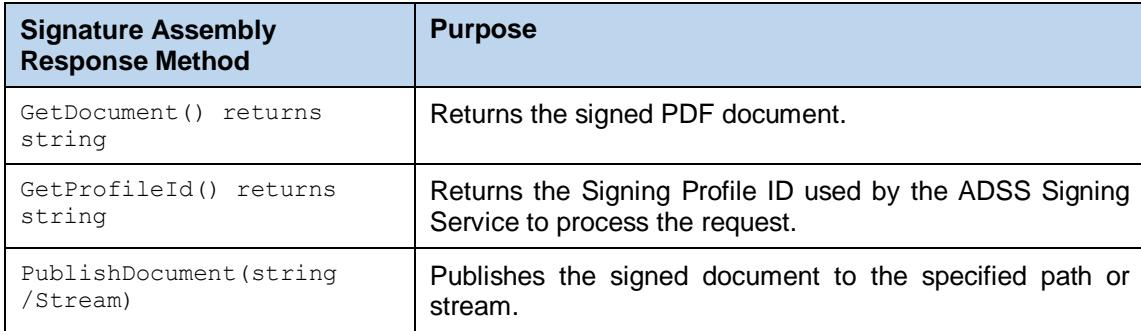

### **4.9 Office Signing Request and Response Classes**

The Office Signing Request Class is used to sign signature lines in office document.

The following constructor is used to build the initial Office Signing Request message. There are different variants depending upon the source of the document to be signed i.e. whether the document is specified as a file path, Stream or byte[].

```
OfficeSigningRequest obj_officeSigningRequest = new 
OfficeSigningRequest(String clientID,byte[] document, String mimeType);
```
#### **4.9.1 Office Signing Request methods**

The following methods are inherited from the Sign Request class and described in section [0:](#page-27-0)

```
setCertificateAlias, setCertificatePassword, setProfileId, setSignerCertific
ate, setSignerCertificateChain, setSignatureForm
```
The following methods are inherited from the generic Request and Message classes and are described in section [3](#page-22-0) as well as in the JavaDoc class documentation:

```
reset, setProxy, setProxy, setRequestId, setRequestRetries, 
setRespondAddress, setSigningCredentials, setSigningCredentials, 
setSigningMode, setSoapVersion, setSslClientCredentials,
```
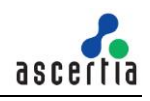

setSslClientCredentials, setSslTrustStore, setTimeout, setVerifyResponse, toString, writeTo, writeTo.

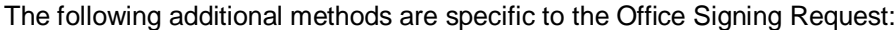

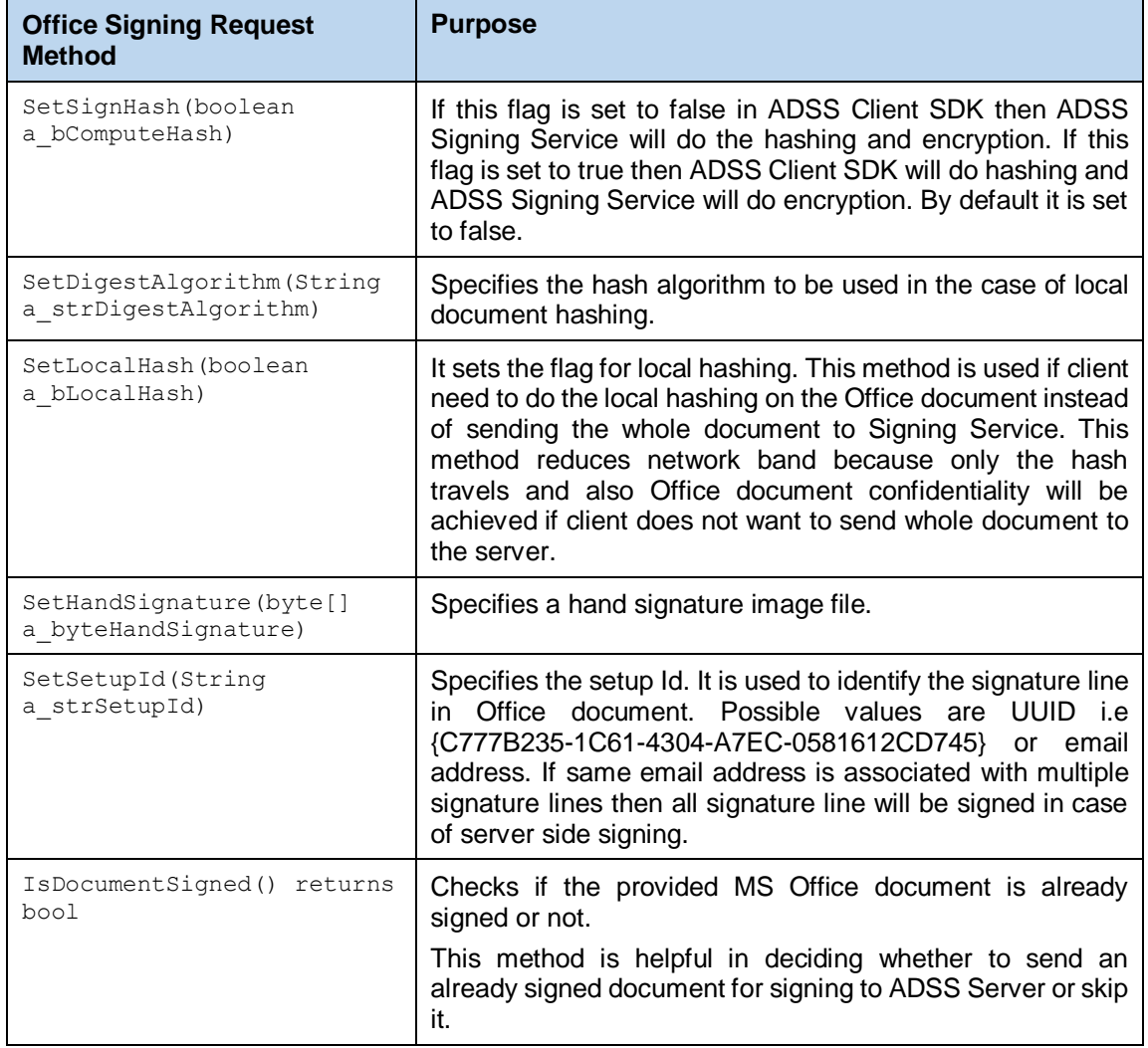

#### **4.9.2 Sending the Office Signing Request**

Once the office signing request message has been built using the above methods, it can then be sent to ADSS Server using the following method call:

```
obj_officeSigningResponse = (OfficeSigningResponse) officeSigningRequest.send(String 
URL);
```
The URL is that of the Signing Service e.g. [http://machine-name:8777/adss/signing/dss](http://localhost:8777/adss/signing/dss) or [http://machine-name:8777/adss/signing/hdsi](http://localhost:8777/adss/signing/hdsi) when using HTTP mode.

#### **4.9.3 Example of building and sending an Office Signing Request**

```
// Constructing request for word document signing
OfficeSigningRequest obj_officeSigningRequest = new 
OfficeSigningRequest(str_ClientId, arr_bdocument, str_mimeType);
obj_officeSigningRequest.setProfileId(str_ProfileId);
obj_officeSigningRequest.setSetupId(str_setupId); 
obj<sup>officeSigningRequest.setRequestMode(str_requestMode);</sup>
// Sending the above constructed request to the ADSS server
```
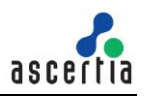

```
OfficeSigningResponse obj_officeSigningResponse = (OfficeSigningResponse) 
officeSigningRequest.send(str_serviceAddress);
```
## **4.9.4 Office Signing Response Methods**

All Office Signing Response methods are inherited from the Message, Response classes described in sections [3](#page-22-0) and [4.4.3,](#page-31-0) and in the JavaDoc class documentation.

# **4.10Signing Status Request and Response Classes**

The Signing Status Request Class is used to get status of signing request.

The following constructor is used to build the initial Signing Status Request message.

```
StatusRequest signingStatusRequest = new StatusRequest (String clientID,
String transactionID);
```
## **4.10.1 Sending the Signing Status Request**

Once the signing status request message has been built using the above methods, it can then be sent to ADSS Server using the following method call:

```
obj_signingStatusResponse = (StatusResponse) 
signingStatusRequest.send(String URL);
```
The URL is that of the Signing Service e.g. <http://machine-name:8777/adss/signing/hdsi>

### **4.10.2 Example of building and sending an Signing Status Request**

```
// Constructing request for signing status request
StatusRequest signingStatusRequest = new StatusRequest(str_ClientId, 
str_transactionID);
// Sending the above constructed request to the ADSS server
StatusResponse obj_signingStatusResponse = (StatusResponse) 
signingStatusRequest.send(str_serviceAddress);
```
### **4.10.3 Signing Status Response Methods**

All Signing Status Response methods are inherited from the Message, Response classes described in sections [3](#page-22-0) and [4.4.3,](#page-31-0) and in the JavaDoc class documentation.

Also they are described in section [3](#page-22-0) and in the JavaDoc/Sandcastle class documentation.

In addition the following methods are specific to the Status Response class:

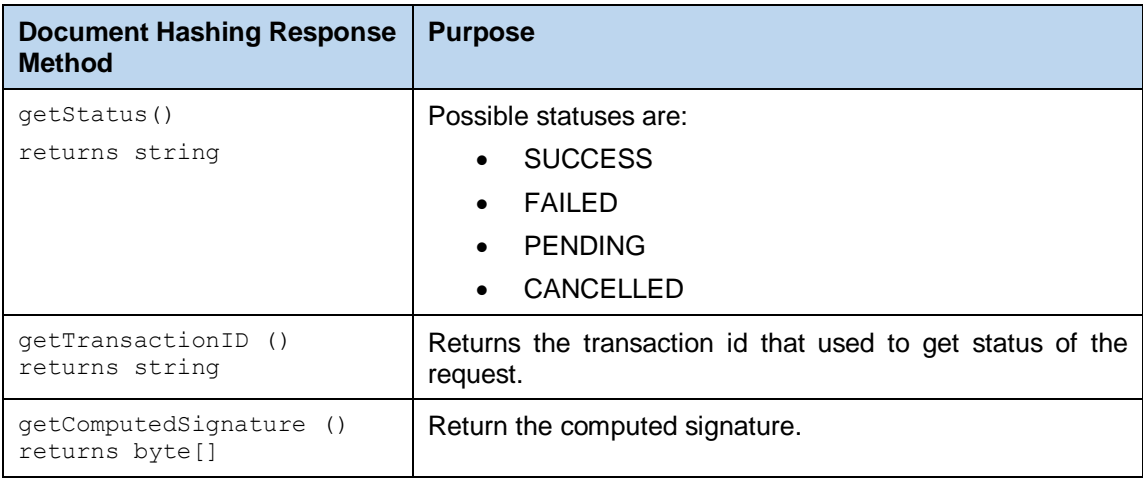

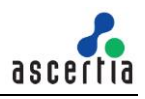

## **4.11Certificate Download Request and Response Classes**

The Certificate Download Request Class is used to get the certificate and its chain of the certificate alias which will be mentioned in the request.

The following constructor is used to build the initial Certificate Request message.

```
CertificateRequest obj_certRequest = new CertificateRequest(String 
CertificateAlias, String MimeType);
```
#### **4.11.1 Certificate Request methods**

The following methods are inherited from the Sign Request class and described in section [0:](#page-27-0)

```
setCertificateAlias, setCertificatePassword, setProfileId, setSignerCertific
ate, setSignerCertificateChain, setSignatureForm
```
The following methods are inherited from the generic Request and Message classes and are described in section [3](#page-22-0) as well as in the JavaDoc class documentation:

```
reset, setProxy, setProxy, setRequestId, setRequestRetries, 
setRespondAddress, setSigningCredentials, setSigningCredentials, 
setSigningMode, setSoapVersion, setSslClientCredentials, 
setSslClientCredentials, setSslTrustStore, setTimeout, 
setVerifyResponse, toString, writeTo, writeTo.
```
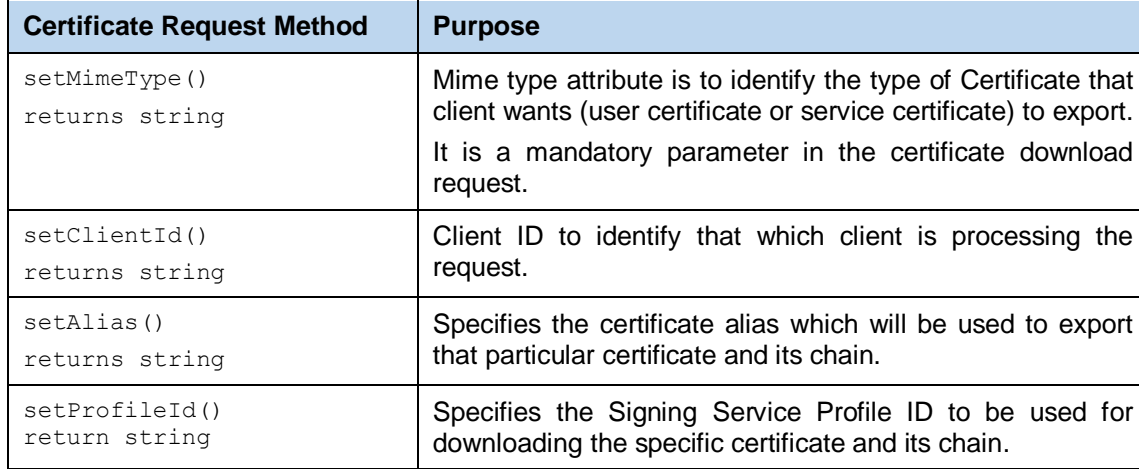

The following additional methods are specific to the Certificate Request:

#### **4.11.2 Sending the Certificate Download Request**

Once the certificate download request message has been built using the above methods, it can then be sent to ADSS Server using the following method call:

```
CertificateResponse obj_certificationResponse = (CertificateResponse) 
obj_certRequest.Send(string str serviceAddress);
```
The str\_serviceAddress is that of the Signing Service e.g. http://machine-name:8777/adss/signing/hcert

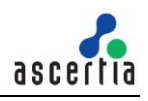

#### **4.11.3 Example of building and sending a Certificate Download Request**

```
// Constructing request for certificate download request
CertificateRequest obj_certRequest = new 
CertificateRequest(CertificateAlias, MimeType);
// Sending the above constructed request to the ADSS server
CertificateResponse obj_certificationResponse = (CertificateResponse) 
obj_certRequest.Send(str_serviceAddress);
```
#### **4.11.4 Certificate Response Methods**

All Certificate Response methods are inherited from the Message, Response classes described in sections 3 and 4.4.3, and in the JavaDoc class documentation. They are also described in section 3 and in the JavaDoc/Sandcastle class documentation.

In addition, the following methods are specific to the Certificate Response class:

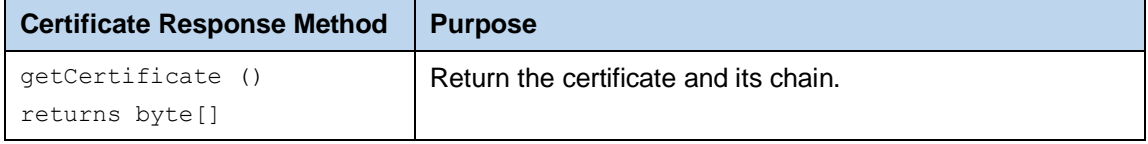

## **4.12Signing Service Sample Code**

Java and .Net sample code is provided as part of the ADSS Client SDK and can be used to make Signing Service requests and to process the Signing Service responses.

The Java API provides the required classes under the package:

com.ascertia.adss.client.api.signing

The .Net API provides the required classes under the namespace:

Com.Ascertia.ADSS.Client.API.Signing

#### **4.12.1 Java API Sample Code**

The following sample programs demonstrate how the Java API can be used to send a Signing Service request and to process the response:

```
samples/src/com/ascertia/adss/client/samples/signing/SignPDF.java
samples/src/com/ascertia/adss/client/samples/signing/SignPdfWithTextWater
mark.java
samples/src/com/ascertia/adss/client/samples/signing/SignFile.java
samples/src/com/ascertia/adss/client/samples/signing/SignXML.java
samples/src/com/ascertia/adss/client/samples/signing/SignXmlWithLocalHash
.java
samples/src/com/ascertia/adss/client/samples/signing/SignPdfHTTP.java
samples/src/com/ascertia/adss/client/samples/signing/SignPdfUsingPreferen
ces.java
samples/src/com/ascertia/adss/client/samples/signing/SignPdfWithLocalHash
.java
samples/src/com/ascertia/adss/client/samples/signing/AuthoriseSignPDF.jav
a
samples/src/com/ascertia/adss/client/samples/signing/CreateEmptySigFields
.java
samples/src/com/ascertia/adss/client/samples/signing/HashAndAssemblyManag
er.java
samples/src/com/ascertia/adss/client/samples/signing/SignMsOfficeDocument
.java
samples/src/com/ascertia/adss/client/samples/signing/SignMsOfficeDocument
HTTP.java
```

```
samples/src/com/ascertia/adss/client/samples/signing/SignMsOfficeDocument
WithLocalHash.java
samples/src/com/ascertia/adss/client/samples/signing/DownloadCertificate.
java
```
Precompiled and ready to run version of the above sample programs can be found at:

```
samples/bin/SignPDF.bat
samples/bin/SignPdfWithTextWatermark.bat
samples/bin/SignFile.bat
samples/bin/SignXML.bat
samples/bin/SignXmlWithLocalHash.bat
samples/bin/SignPdfHTTP.bat
samples/bin/SignPdfUsingPreferences.bat
samples/bin/SignPdfWithLocalHash.bat
samples/bin/AuthoriseSignPDF.bat
samples/bin/CreateEmptySigFields.bat
samples/bin/SignMsOfficeDocument.bat
samples/bin/SignMsOfficeDocumentHTTP.bat
samples/bin/SignMsOfficeDocumentWithLocalHash.bat
samples/bin/ DownloadCertificate.bat
```
#### **4.12.2 samples/bin/HashAndAssemblyManager.bat.Net API Sample Code**

The following sample programs demonstrate how the .Net API can be used to send a Signing Service request and to process the response:

```
samples/src/Com/Ascertia/ADSS/Client/Samples/Signing/SignPDF.cs
samples/src/Com/Ascertia/ADSS/Client/Samples/Signing/SignPdfWithTextWater
mark.cs
samples/src/Com/Ascertia/ADSS/Client/Samples/Signing/SignFile.cs
samples/src/Com/Ascertia/ADSS/Client/Samples/Signing/SignXML.cs
samples/src/Com/Ascertia/ADSS/Client/Samples/Signing/SignXmlWithLocalHash
.cs
samples/src/Com/Ascertia/ADSS/Client/Samples/Signing/SignPdfHTTP.cs
samples/src/Com/Ascertia/ADSS/Client/Samples/Signing/SignPdfUsingPreferen
ces.cs
samples/src/Com/Ascertia/ADSS/Client/Samples/Signing/SignPdfWithLocalHash
.cs
samples/src/Com/Ascertia/ADSS/Client/Samples/Signing/AuthoriseSignPDF.cs
samples/src/Com/Ascertia/ADSS/Client/Samples/Signing/CreateEmptySigFields
.cs
samples/src/Com/Ascertia/ADSS/Client/Samples/Signing/HashAndAssemblyManag
er.cs
samples/src/Com/Ascertia/ADSS/Client/Samples/Signing/SignMsOfficeDocument
.cs
samples/src/Com/Ascertia/ADSS/Client/Samples/Signing/SignMsOfficeDocument
HTTP.cs
samples/src/Com/Ascertia/ADSS/Client/Samples/Signing/SignMsOfficeDocument
WithLocalHash.cs
samples/src/Com/Ascertia/ADSS/Client/Samples/Signing/
DownloadCertificate.cs
```
#### Precompiled and ready to run version of the above sample programs can be found at:

```
samples/bin/SignPDF.bat
samples/bin/SignPdfWithTextWatermark.bat
samples/bin/SignFile.bat
samples/bin/SignXML.bat
samples/bin/SignXmlWithLocalHash.bat
samples/bin/SignPdfHTTP.bat
```

```
samples/bin/SignPdfUsingPreferences.bat
samples/bin/SignPdfWithLocalHash.bat
samples/bin/AuthoriseSignPDF.bat
samples/bin/CreateEmptySigFields.bat
samples/bin/HashAndAssemblyManager.bat
samples/bin/SignMsOfficeDocument.bat
samples/bin/SignMsOfficeDocumentHTTP.bat
samples/bin/SignMsOfficeDocumentWithLocalHash.bat
samples/bin/DownloadCertificate.bat
```
# **4.13ADSS Signing Service Supported Algorithms**

The following is a list of signing/hashing algorithms and key lengths that ADSS Signing Service supports:

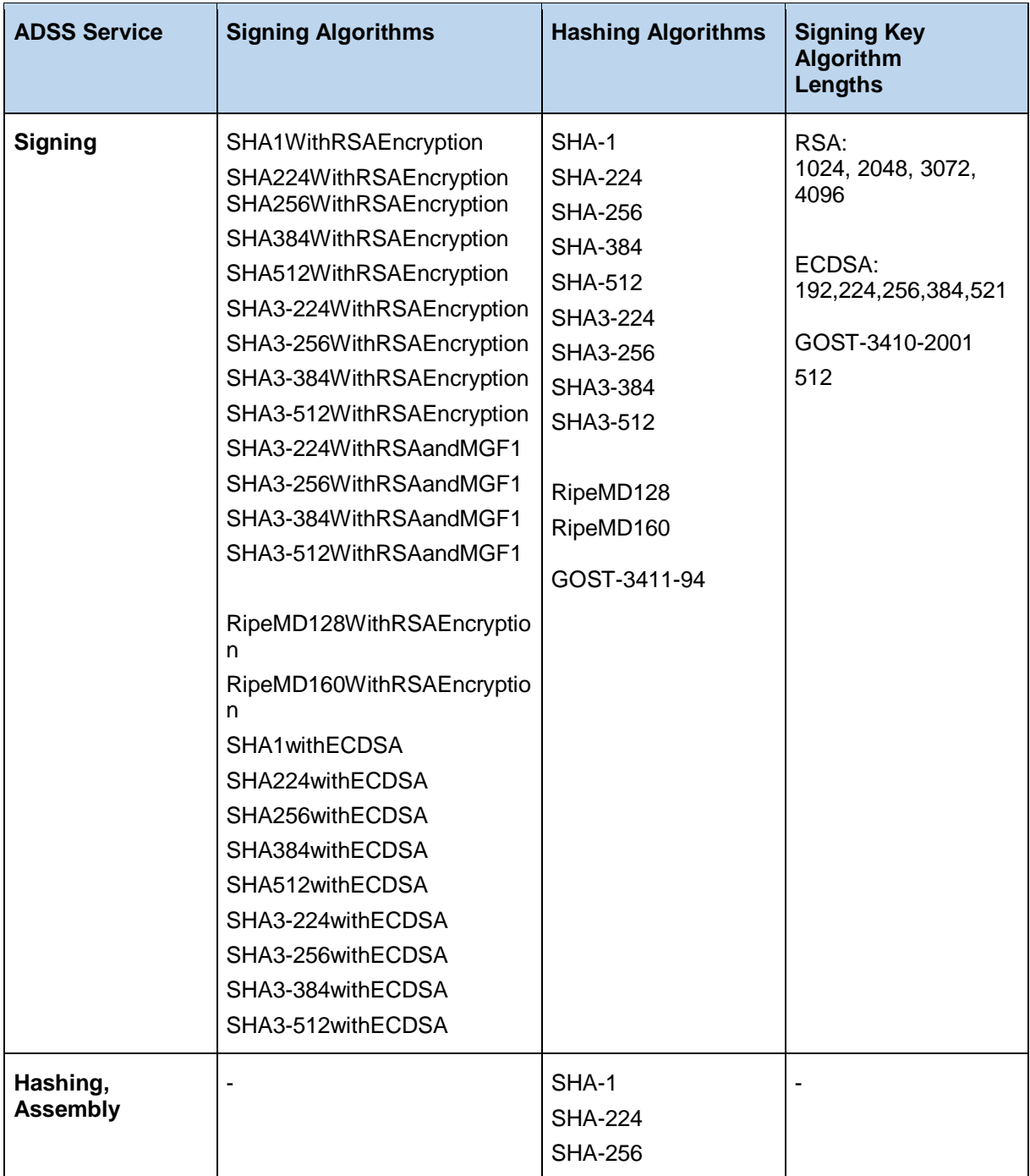

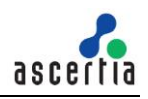

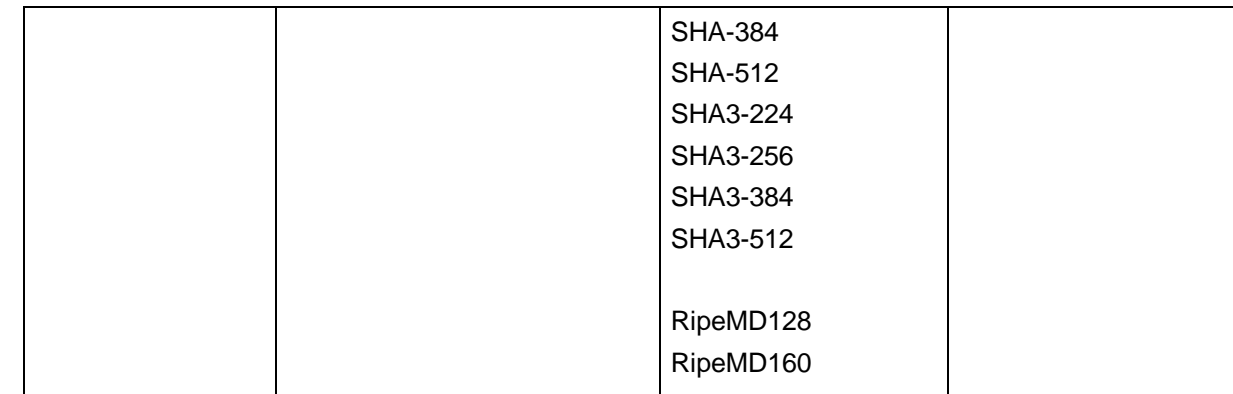

## **4.14Error Codes**

ADSS Signing Server returns the following statuses in case of any failure:

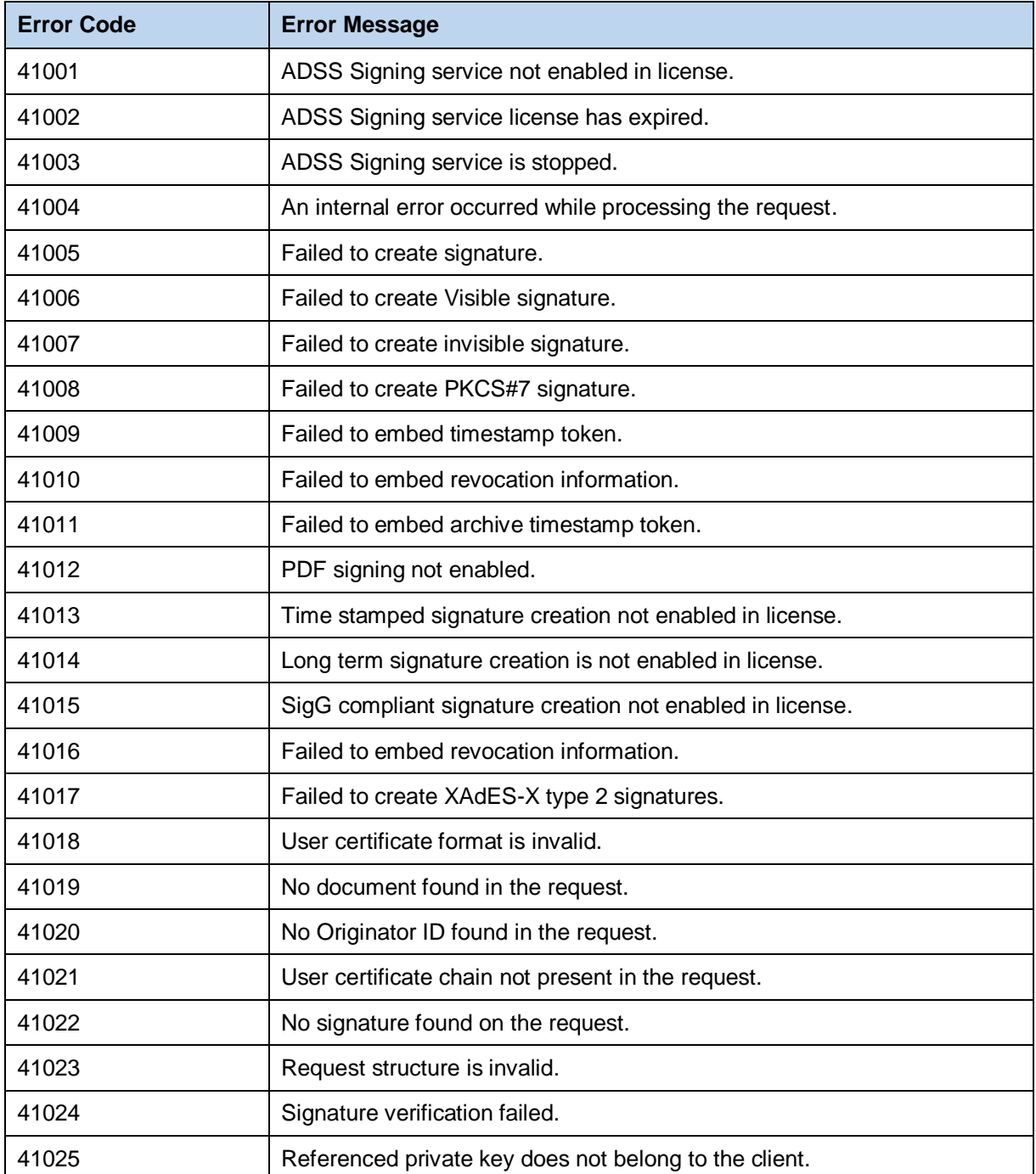

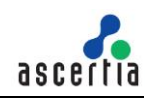

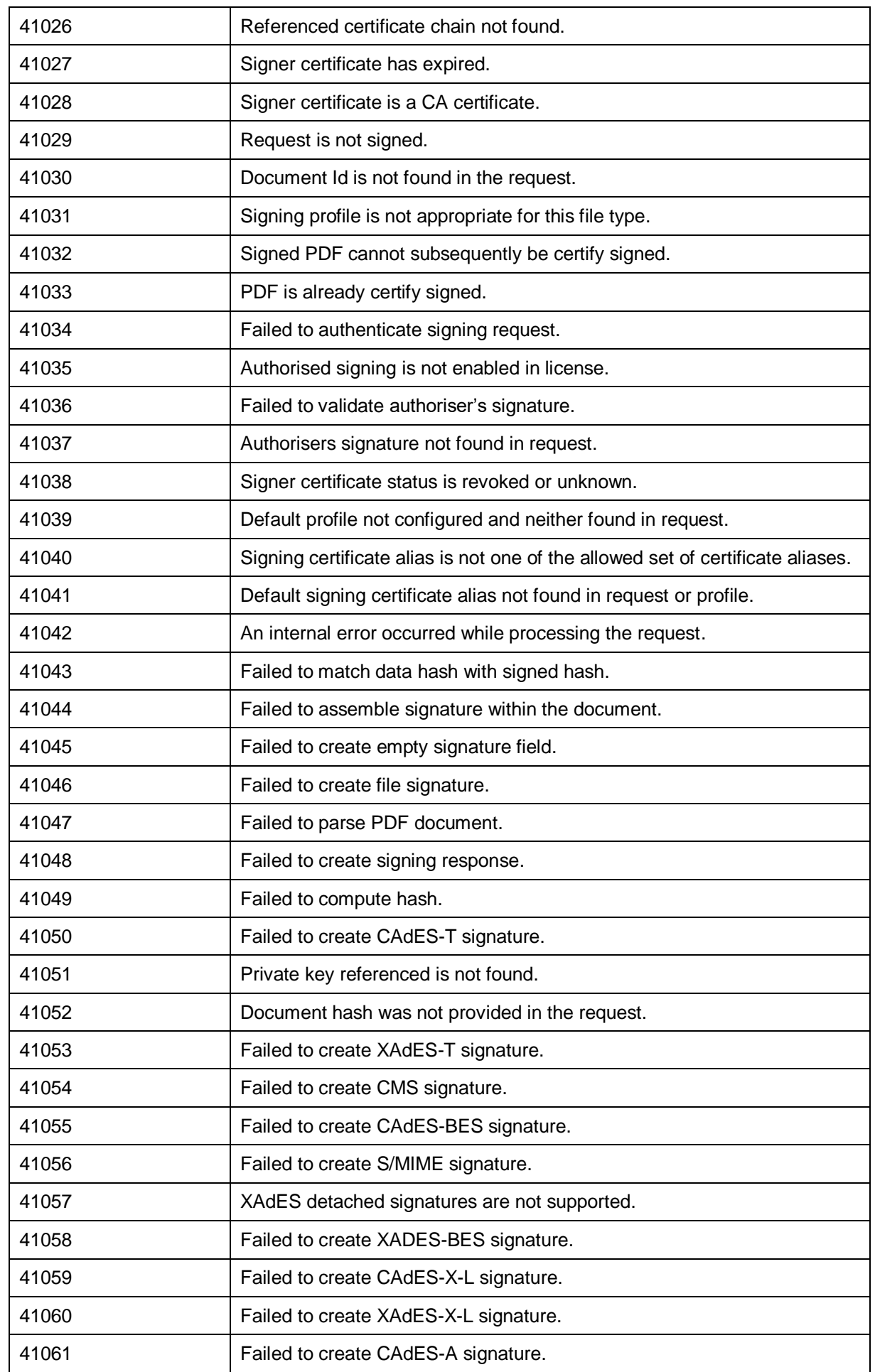

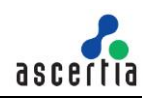

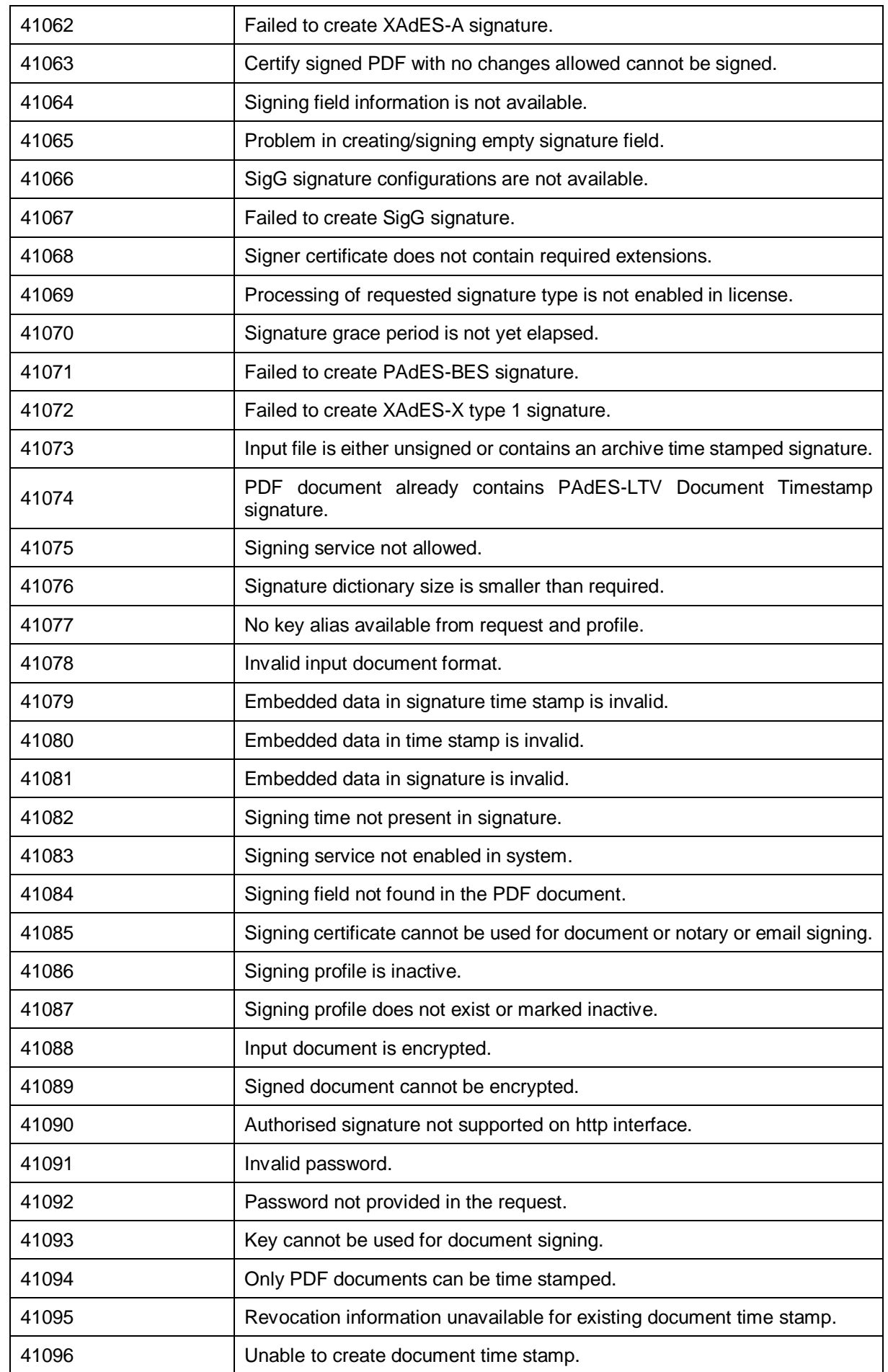

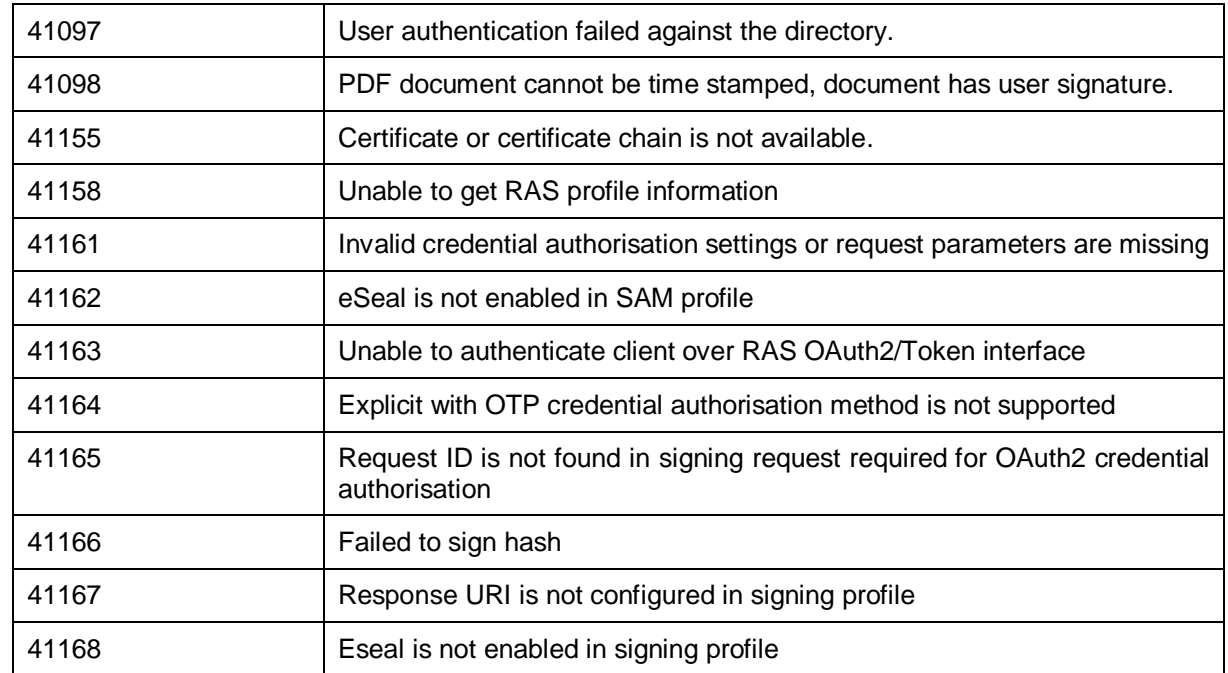

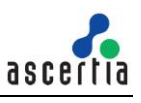

# **5 ADSS Verification Service**

The ADSS Server Verification Service provides the following types of verification services:

- OASIS DSS Compliant signature verification (PDF, XML and PKCS7 signatures)
- OASIS DSS Compliant verification of advanced signature formats (XAdES, CAdES and PAdES)
- OASIS DSS certificate validation

Business Client Applications send requests to ADSS Server and receive responses back. The majority of the verification parameters are already set up in profiles at the server but some may be overridden if the profile permits this (e.g. certificate or key quality). The Business Application just needs to provide a list of the items it requires back in the response.

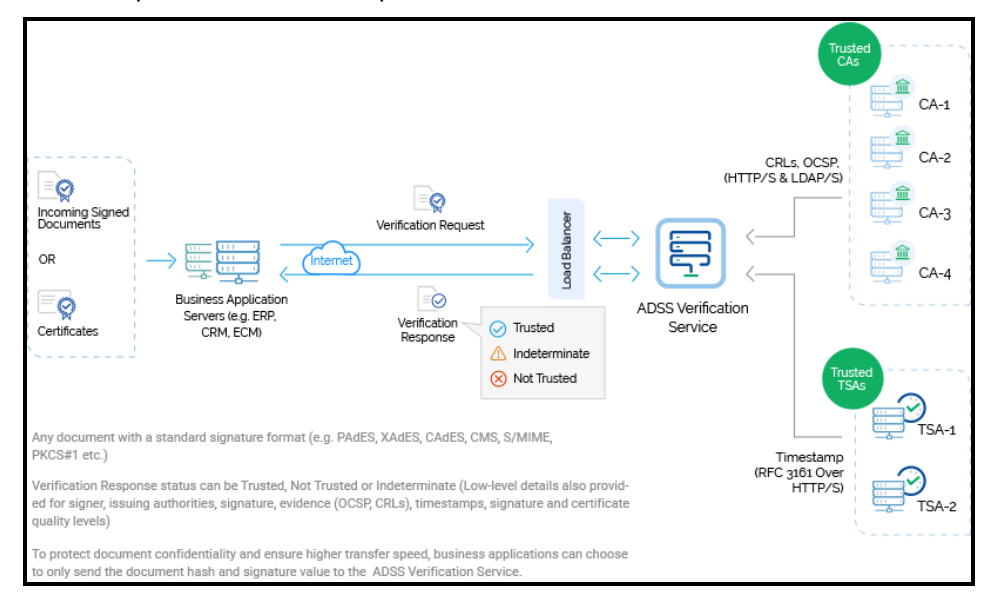

All the Trust Services shown above are provided either by ADSS Server or they can be external.

The protocol used for the OASIS compliant services is based on the OASIS Digital Signature Service (DSS) Core Protocols, Elements and Bindings specification (oasis-dss-core-spec-v1.0-os). Messages are wrapped in a SOAP message and sent using HTTP.

In addition to this core protocol, the Verification Service also supports the OASIS DSS-X Verification Report protocol (oasis-dsss-1.0-profiles-vr-cd01).

# **5.1 Digital Signature Standards**

Digital signatures verified by ADSS Server are open standards compliant and can include timestamps and revocation information. The following signature types are supported:

[Supported Signature Types \(ascertia.com\)](https://manuals.ascertia.com/ADSS-Server/v8.2/Admin-Guide/supported_signature_types.html)

## **5.2 Setting up Verification Service Profiles**

The ADSS Verification Service requires that Verification Profiles are defined at ADSS Server. These profiles identify the type of signature that can be verified using that profile (e.g. PDF certifying signature with embedded timestamp and revocation information) and any other settings that may be required (e.g. specific key usages or extended key usages, certificate quality levels, certificate path settings etc.).

Refer to the following online admin guide for an explanation of Verification Profile settings:

Step 4 - [Configuring Verification Profile \(ascertia.com\)](https://manuals.ascertia.com/ADSS-Server/v8.2/Admin-Guide/step4_configuring_verification_p.html)

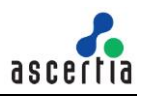

## **5.3 The Verification Service API**

In order to simplify the use of the OASIS DSS and Ascertia proprietary HTTP protocols, a Verification Service API is provided as part of the ADSS Client SDK.

#### **5.3.1 Verification Request**

The API consists of the following classes for building signature verification requests:

- Signature Verification Request class the main signature verification request class
- Signature Info class a class to hold a signature to be verified by the service.

The API consists of these classes for building certificate validation requests:

- Certificate Validation Request class the main certificate validation request class
- Certificate Info class a class to hold a certificate to be validated by the service.

Both the Signature Verification and Certification Validation Request classes make use of a common base class which provides some of the required methods:

Verification Request class – see section [5.4.](#page-51-0)

#### **5.3.2 Verification Response**

The API has these classes to process the verification response:

- Verification Response class provides access to the verification response object
- Verify Info class provides response details for each signature verified
- Various Verification Report classes.

## <span id="page-51-0"></span>**5.4 Verification Request Classes**

#### **5.4.1 Verification Request Methods**

The Signature Verification Request and Certificate Validation Request classes both inherit a number of methods provided by the Verification Request class. These common methods are described below.

In addition, the following methods are inherited from the generic Request and Message classes and are described in section [3](#page-22-0) as well as in the JavaDoc and Sandcastle class documentation:

```
ToString, WriteTo, Send (overridden), SetProxy, SetRequestID, 
SetRequestRetries, SetSigningCredentials, SetSigningMode, SetSoapVersion, 
SetSSLClientCredentials, SetTimeout, SetVerifyResponse.
```
#### **5.4.2 Specifying Required Key Usages**

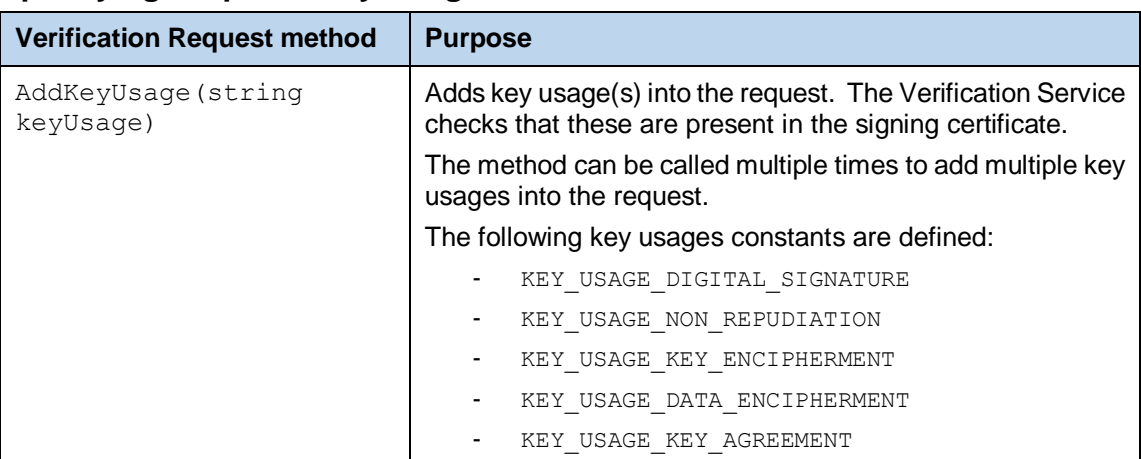

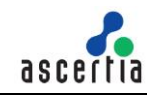

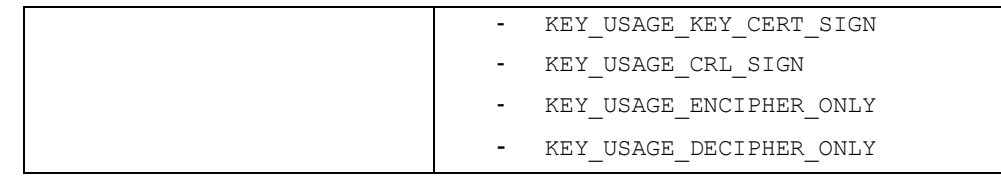

## **5.4.3 Adding 'Respond With' Items**

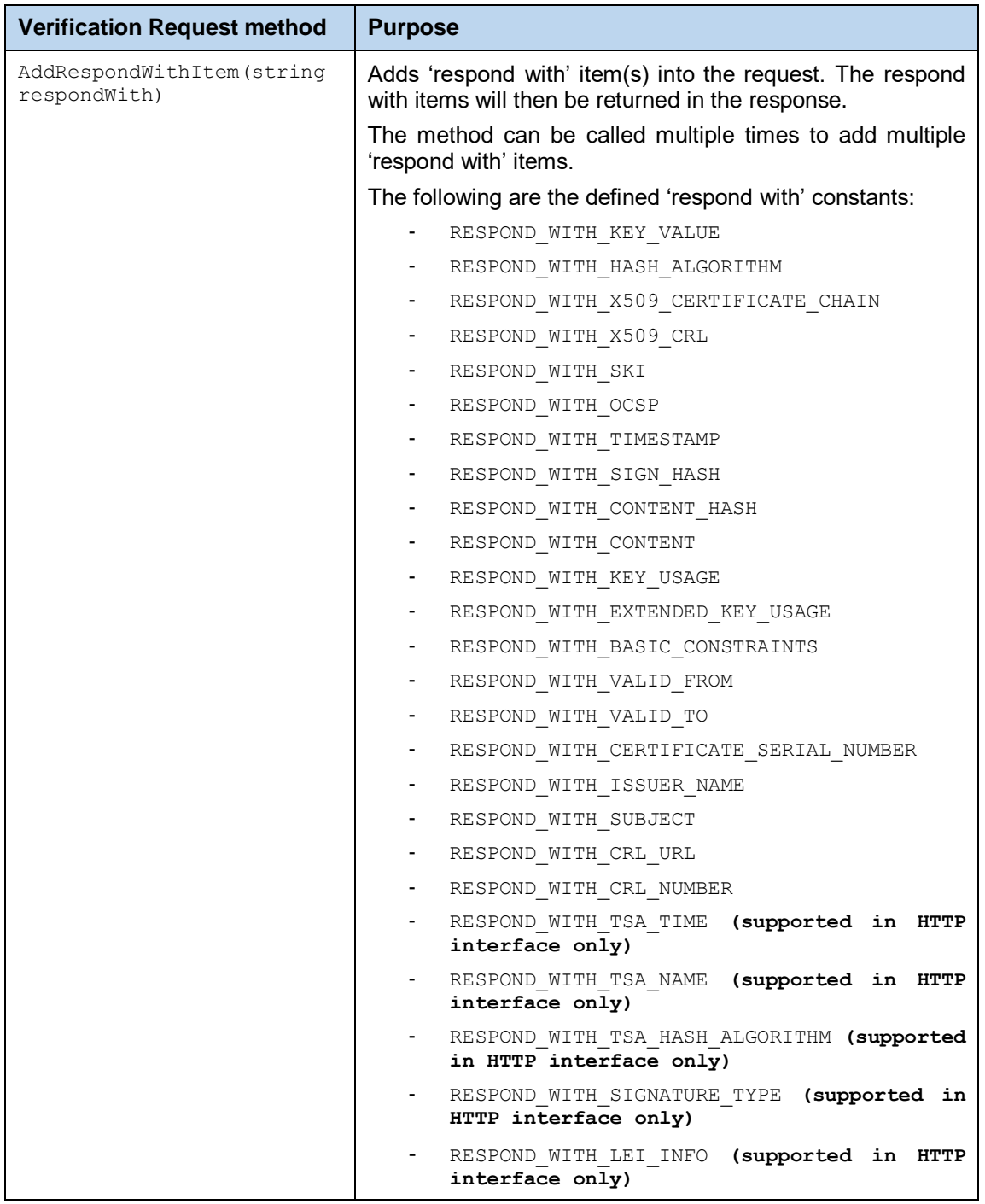

### **5.4.4 Overriding Minimum PEPPOL Quality Trust Settings**

The ADSS Verification Service supports the PEPPOL standard certificate and algorithm quality trust levels.

**Verification** Request method **Purpose** 

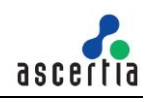

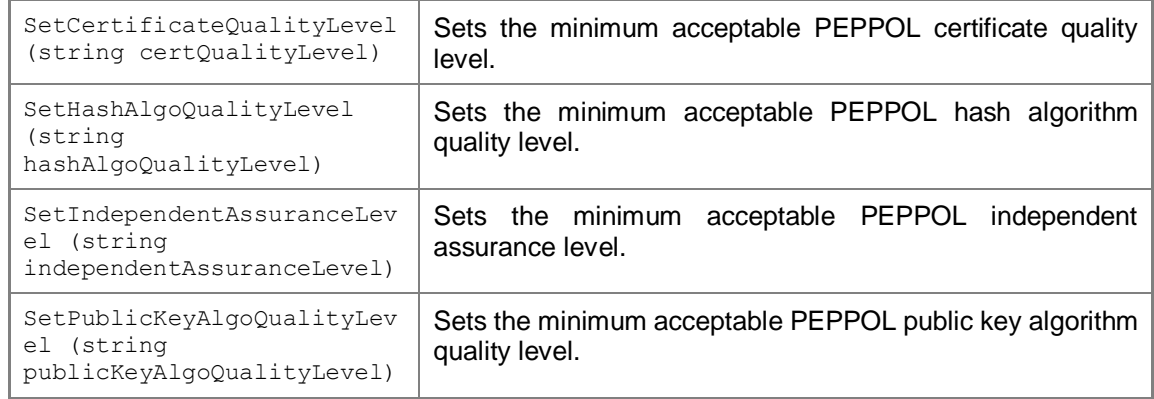

## **5.4.5 OASIS DSS-X Verification Reports**

**The** ADSS Verification Service supports the generation of OASIS DSS-X reports. These are requested using the following method:

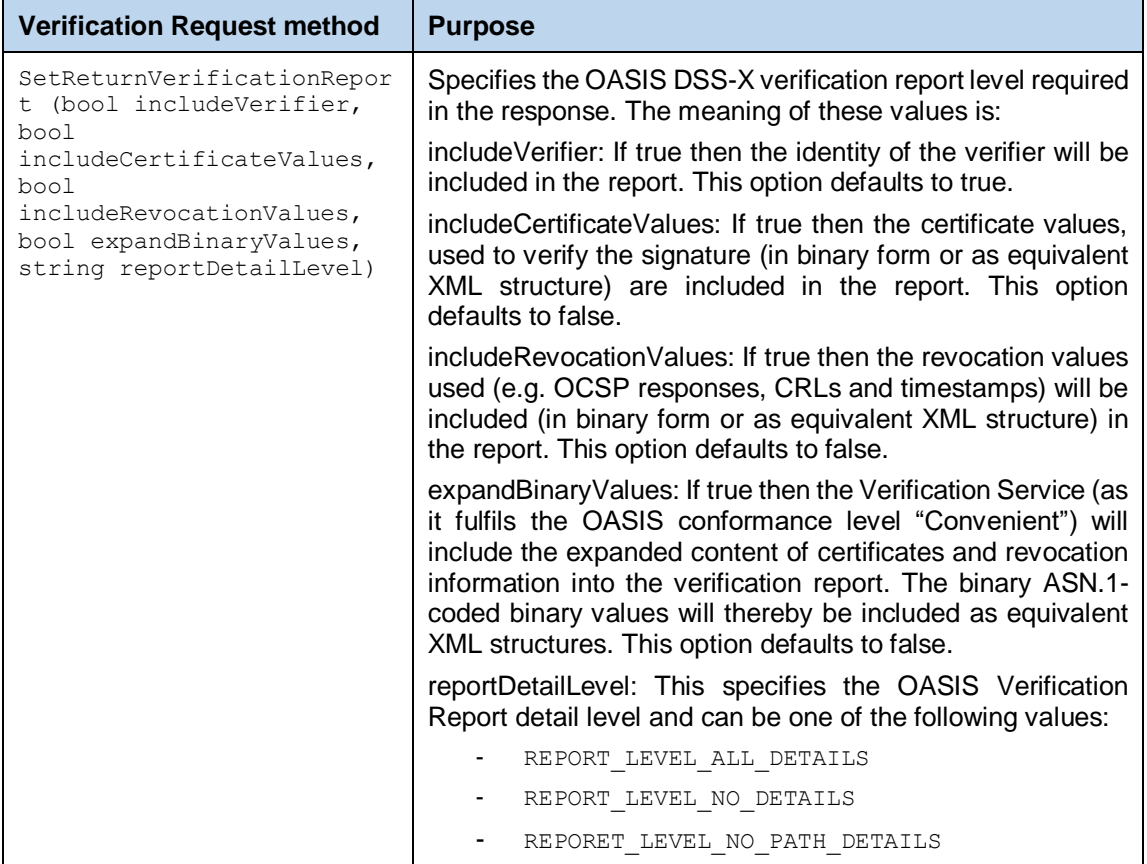

### **5.4.6 Other Verification Request Methods**

The remaining methods specific to the Verification Service class are as follows:

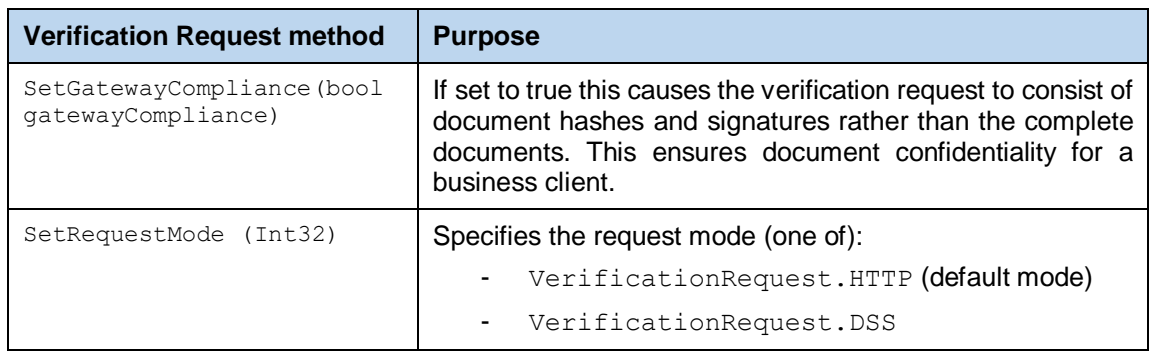

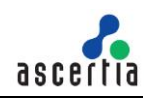

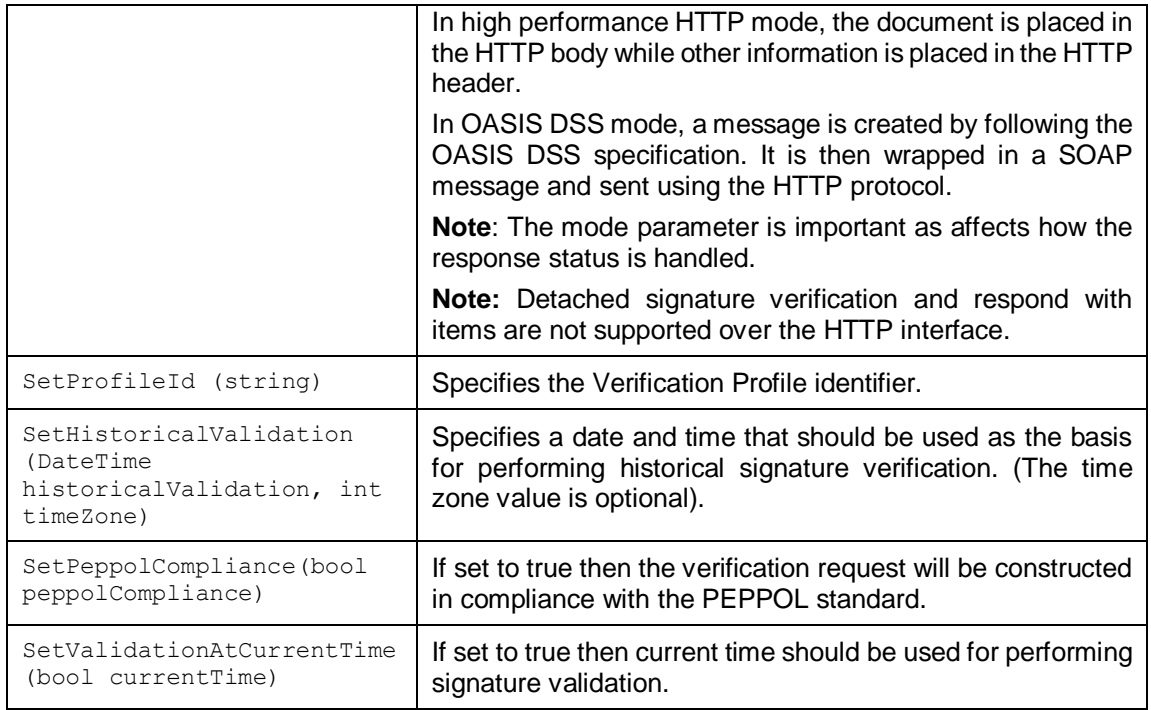

## **5.5 Signature Verification Requests**

#### **5.5.1 Signature Verification Request Constructor**

The Signature Verification Request Class is used when requesting ADSS Server to verify signatures. It can be used with any document and signature type e.g. (PKCS7/CMS, XML or PDF).

The following constructor is used to build the initial Signature Verification Request message and specifies the clientID of the calling business application plus a transaction id reference.

var sigverifyRequest = new SignatureVerificationRequest(clientID, transID);

#### **5.5.2 Signature Verification Request Methods**

The following methods are inherited from the Verification Request class and described in section [5.4:](#page-51-0)

```
AddKeyUsage, AddRespondWithItem, Send, SetCertificateQualityLevel, 
SetGatewayCompiance, SetHashAlgoQualityLevel, SetHistoricalValidation, 
SetIndependentAssuranceLevel, SetPeppolCompliance, SetProfileID, 
SetPublicKeyAlgoQualityLevel, SetRequestMode, 
SetReturnverificationReport.
```
The following methods are inherited from the generic Request and Message classes and are described in sectio[n 3](#page-22-0) as well as in the JavaDoc and Sandcastle class documentation:

```
ToString, WriteTo, SetProxy, SetRequestID, SetRequestRetries, 
SetSigningCredentials, SetSigningMode, SetSoapVersion, 
SetSSLClientCredentials, SetTimeout, SetVerifyResponse.
```
The following is a list of the remaining methods that are specific to the Signature Verification Request Class:

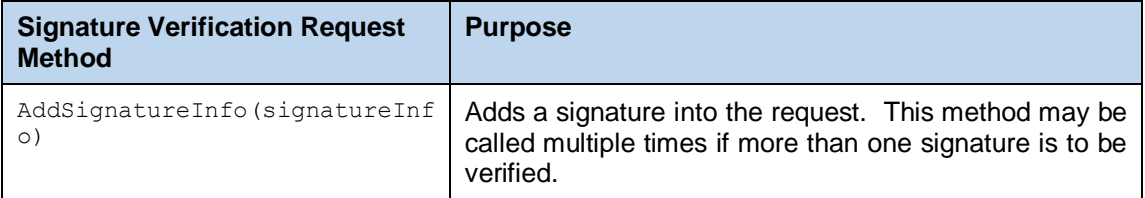

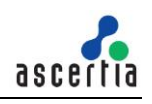

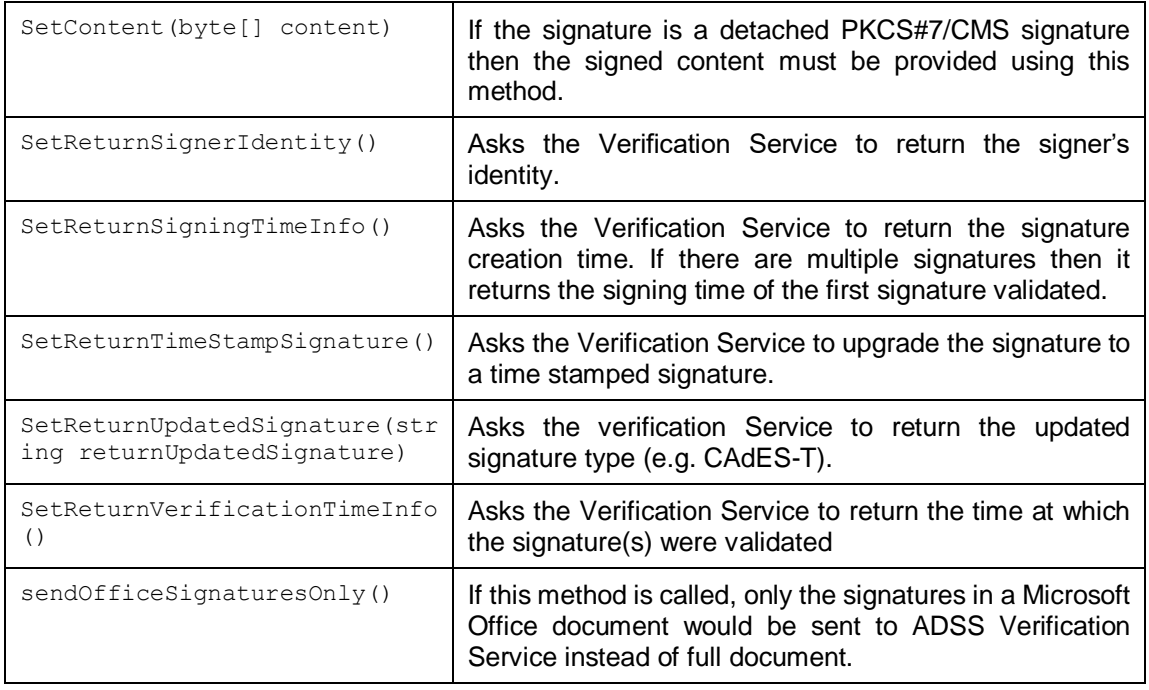

### **5.5.3 Signature Info Class Constructor**

The Signature Info class is used to indicate a specific signature to be verified and once prepared it is added into the Signature Verification request.

The following constructor is used to build the Signature Info class instance and specifies a signatureID, the signatureToValidate (provided as a document file path or as a byte []) and the signedDocumentType.

```
var signatureInfo = new SignatureInfo(signatureID, signatureToValidate, 
signedDocumentType);
```
The signedDocumentType is one of the following:

```
SignatureInfo.SIGNED_DOCUMENT_TYPE_CMS
SignatureInfo.SIGNED_DOCUMENT_TYPE_MIME
SignatureInfo.SIGNED_DOCUMENT_TYPE_OTHER
SignatureInfo.SIGNED_DOCUMENT_TYPE_PDF
SignatureInfo.SIGNED_DOCUMENT_TYPE_PKCS7
SignatureInfo.SIGNED_DOCUMENT_TYPE_XML
```
#### **5.5.4 Signature Info Methods**

The following is a list of the main methods of the Signature Info class:

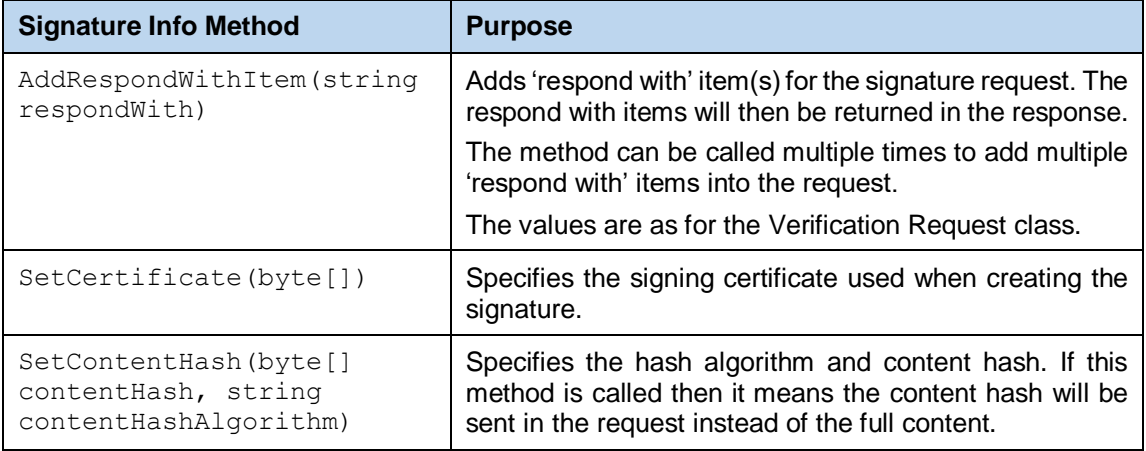

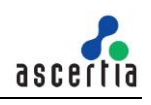

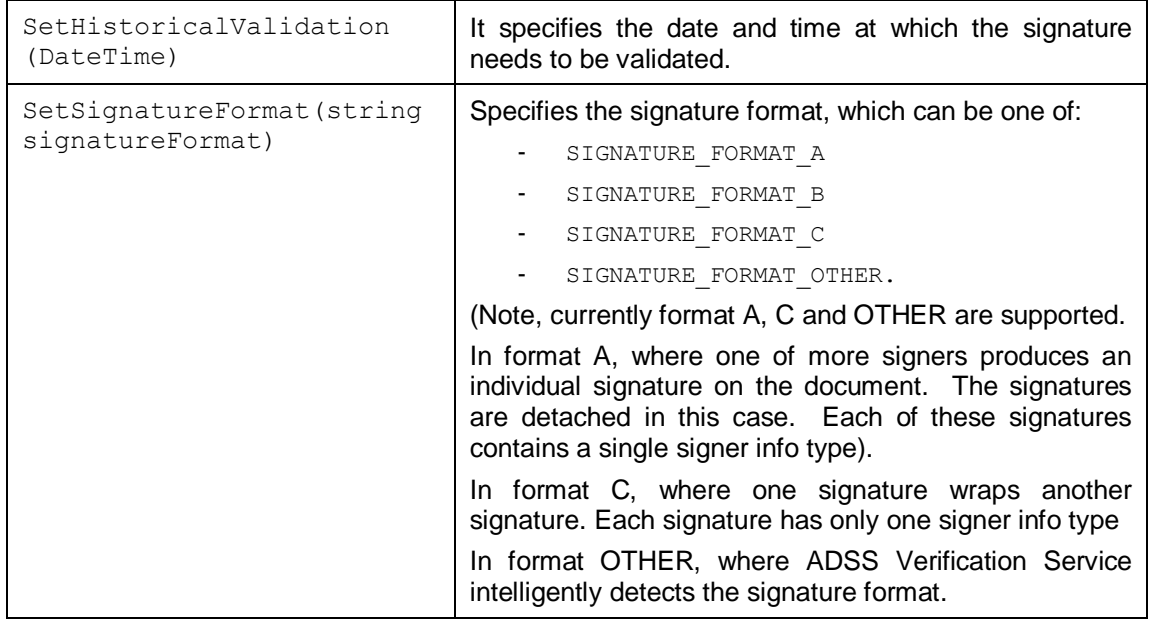

## **5.6 Certificate Validation Requests**

#### **5.6.1 Certificate Validation Request Constructor**

The Certificate Validation Request Class is used to ask the Verification Service to validate one or more certificates.

The following constructor is used to build the initial Certificate Validation Request message and specifies the clientID of the calling business application plus a transaction id reference.

```
var certValidateRequest = new CertificateValidationRequest(clientID, 
transID);
```
#### **5.6.2 Certificate Validation Request Methods**

The following methods are inherited from the Verification Request class and described in section [5.4:](#page-51-0)

```
AddKeyUsage, AddRespondWithItem, Send, SetCertificateQualityLevel, 
SetGatewayCompiance, SetHashAlgoQualityLevel, SetHistoricalValidation, 
SetIndependentAssuranceLevel, SetPeppolCompliance, SetProfileID, 
SetPublicKeyAlgoQualityLevel, SetRequestMode, 
SetReturnverificationReport.
```
The following methods are inherited from the generic Request and Message classes and are described in sectio[n 3](#page-22-0) as well as in the JavaDoc and Sandcastle class documentation:

```
ToString, WriteTo, SetProxy, SetRequestID, SetRequestRetries, 
SetSigningCredentials, SetSigningMode, SetSoapVersion, 
SetSSLClientCredentials, SetTimeout, SetVerifyResponse.
```
The following is a list of the methods that are specific to the Certificate Validation Request Class:

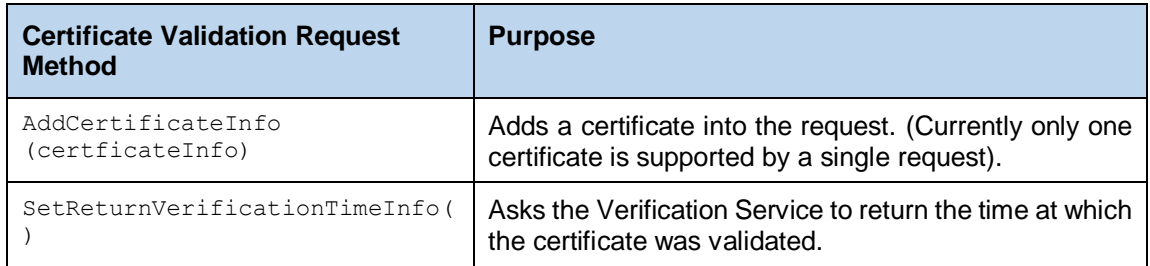

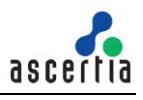

### **5.6.3 Certificate Info Class Constructor**

The Certificate Info class is used to specify a certificate to be verified and, once populated, is added into Certificate Validation request.

The following constructor is used to build the Certificate Info class instance and specifies a certificateID, a certificateType and the certificateToValidate (provided as a document file path or as a byte []).

var certificateInfo = new CertificateInfo(certificateID, certificateType, certificateToValidate);

Currently the only valid value for certificateType is CertificateInfo.CERTIFICATE\_TYPE\_X509.

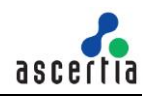

#### **5.6.4 Certificate Info Methods**

The following is the main method of the Certificate Info class:

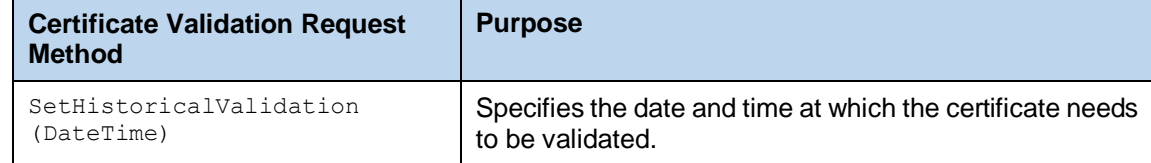

## **5.7 Sending the Verification Request**

Once the signature verification or certificate validation request message has been built using the above methods, it can then be sent to ADSS Server using the following call:

var verifyResponse = (VerificationResponse)verifyRequest.Send(string URL);

The URL is that of the Verification Service e.g. [http://machine](http://machine-name:8777/adss/verification/dss)[name:8777/adss/verification/dss](http://machine-name:8777/adss/verification/dss) when using DSS mode or [http://machine](http://machine-name:8777/adss/verification/hsvi)[name:8777/adss/verification/hsvi](http://machine-name:8777/adss/verification/hsvi) when using HTTP mode.

#### **5.7.1 Example of creating and sending a Signature Verification Request**

In the following example, a signature verification request is created. Specific quality levels are set for the signing certificate and various 'respond with' items are requested from the signing certificate. In addition, a fully detailed verification report and validation of the signature at an historic time is requested.

```
// Construct Signature Verification Request
var sigVerifyRequest = new SignatureVerificationRequest(clientID, transID);
sigVerifyRequest.SetCertificateQualityLevel("5");
sigVerifyRequest.SetPublicKeyAlgoQualityLevel("5");
sigVerifyRequest.AddRespondWithItem(VerificationRequest.RESPOND WITH BASIC CONSTRAINTS);
sigVerifyRequest.AddRespondWithItem(VerificationRequest.RESPOND_WITH_KEY_USAGE);
sigVerifyRequest.AddRespondWithItem(VerificationRequest.RESPOND WITH VALID FROM);
sigVerifyRequest.AddRespondWithItem(VerificationRequest.RESPOND_WITH_VALID_TO);
sigVerifyRequest.AddRespondWithItem(VerificationRequest.RESPOND WITH ISSUER NAME):
sigVerifyRequest.SetRequestMode(VerificationRequest.DSS);
// Add verification report elements
sigVerifyRequest.SetReturnVerificationReport(true, true, true, true, VerificationRequest.REPORT_LEVEL_ALL_DETAILS);
sigVerifyRequest.SetReturnVerificationTimeInfo();
// Construct and add signature element into the request
var signatureInfo = new SignatureInfo(requestID, inFile, SignatureInfo.SIGNED_DOCUMENT_TYPE_XML);
signatureInfo.SetSignatureFormat(SignatureInfo.SIGNATURE_FORMAT_OTHER);
sigVerifyRequest.AddSignatureInfo(signatureInfo);
// Ask for historic signature validation
sigVerifyRequest.SetHistoricalValidation(dateTime):
// Send Signature Verification Request
var verifyResponse = (VerificationResponse)sigVerifyRequest.Send(serviceAddress);
```
#### **5.7.2 Example of creating and sending a Certificate Validation Request**

In the following example, a certificate validation request is created. Specific quality levels are set for the certificate and various 'respond with' items are requested from the signing certificate. In addition, a fully detailed verification report and validation of the certificate at an historic time is required.

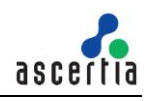

// Construct Certificate Validation Request var certValidateRequest = new CertificateValidationRequest(clientID, transID); certValidateRequest.SetCertificateQualityLevel("5"); certValidateRequest.SetPublicKeyAlgoQualityLevel("5"); certValidateRequest.AddRespondWithItem(VerificationRequest.RESPOND\_WITH\_BASIC\_CONSTRAINTS); certValidateRequest.AddRespondWithItem(VerificationRequest.RESPOND\_WITH\_KEY\_USAGE); certValidateRequest.AddRespondWithItem(VerificationRequest.RESPOND\_WITH\_VALID\_FROM); certValidateRequest.AddRespondWithItem(VerificationRequest.RESPOND\_WITH\_VALID\_TO); certValidateRequest.AddRespondWithItem(VerificationRequest.RESPOND\_WITH\_ISSUER\_NAME); certValidateRequest.SetRequestMode(VerificationRequest.DSS); // Add verification report elements certValidateRequest.SetReturnVerificationReport(true, true, true, true, VerificationRequest.REPORT LEVEL ALL DETAILS); certValidateRequest.SetReturnVerificationTimeInfo(); // Construct and add signature element into the request var certificateInfo = new CertificateInfo(certificateID, CertificateInfo.CERTIFICATE\_TYPE\_X509, inFile); certValidateRequest.AddCertificateInfo(certificateInfo); // Ask for historic signature validation certValidateRequest.SetHistoricalValidation(dateTime); // Send Certificate Validation Request var verifyResponse = (VerificationResponse)certValidateRequest.Send(serviceAddress);

## **5.8 Verification Response Methods**

#### **5.8.1 Verification Response Methods**

The following methods are inherited from the generic Response and Message classes and are described in section [3](#page-22-0) as well as in the JavaDoc and Sandcastle class documentation:

```
ToString, WriteTo, ContainsException, GetErrorCode, GetErrorMessage, 
GetException, GetRequestID, GetSigningCertificates, GetStatus, 
IsSuccessful.
```
In addition, the following methods are specific to the Verification Response Class:

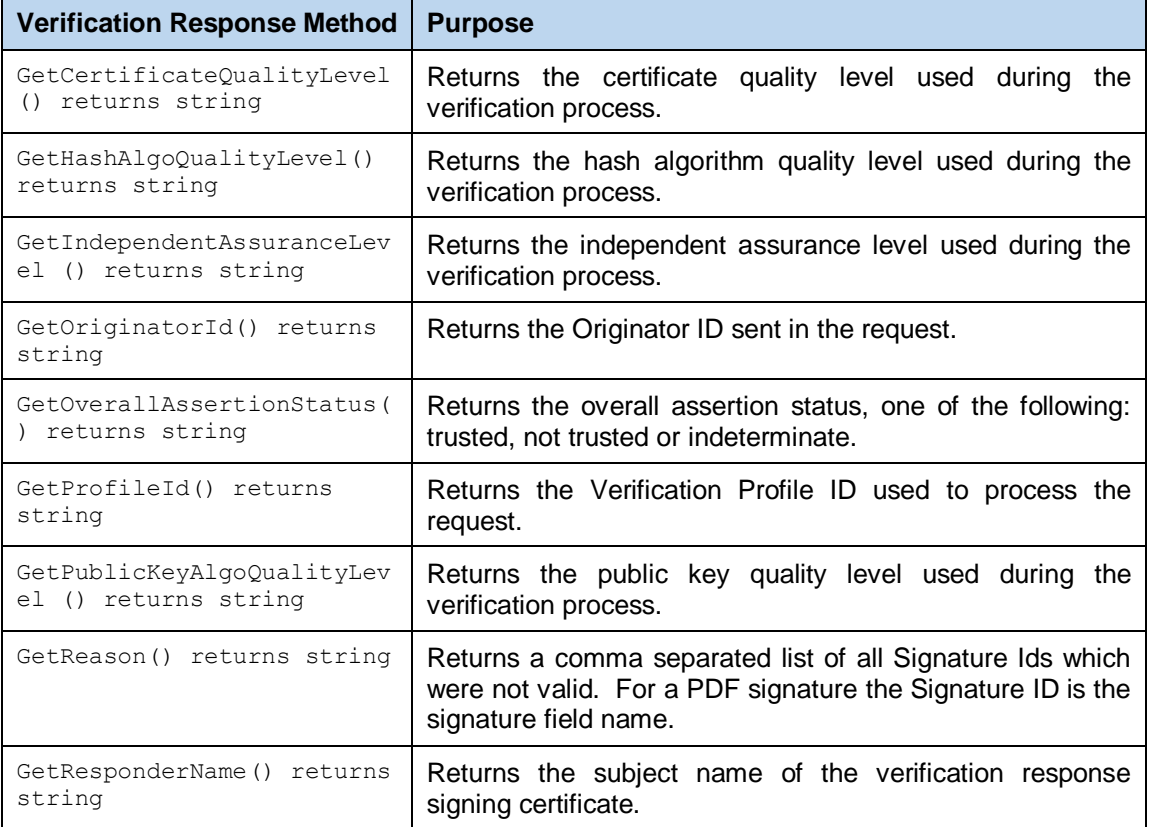

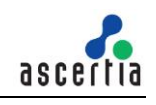

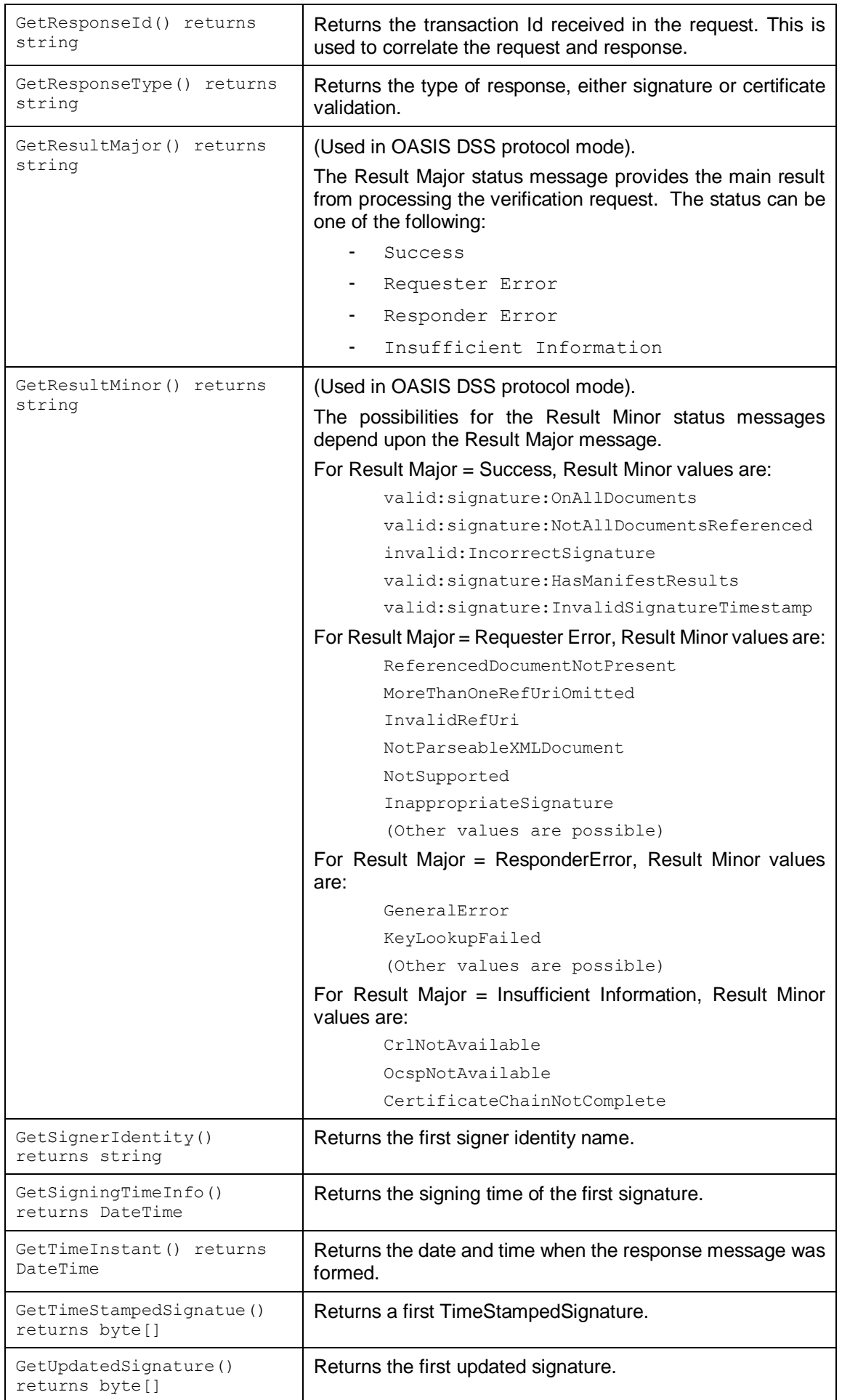

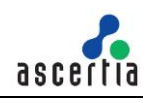

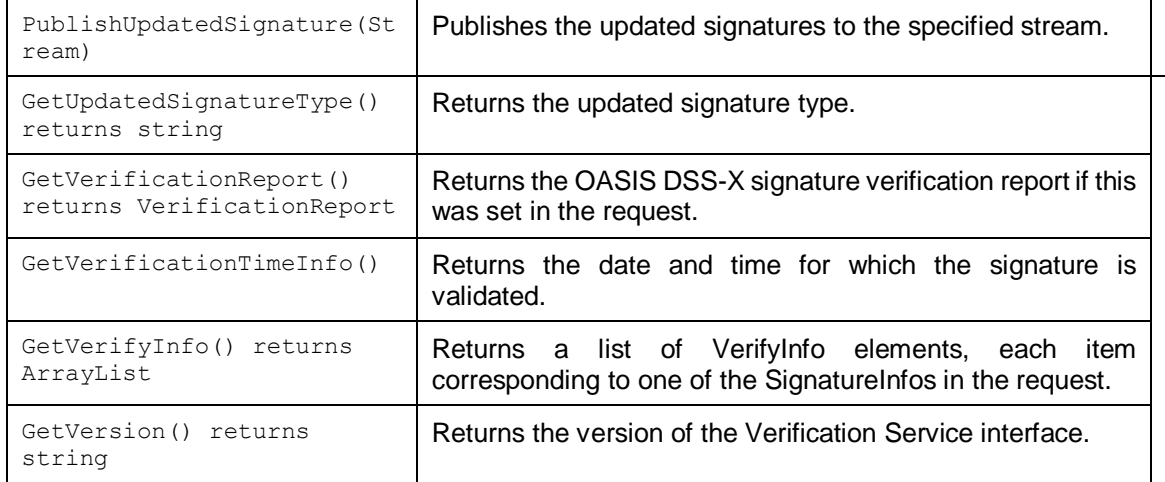

### **5.8.2 Verify Info Class**

As explained above GetVerifyInfo() returns a list of VerifyInfo elements, each one corresponding to one of the SignatureInfos in the request. The following are the methods available to access this information:

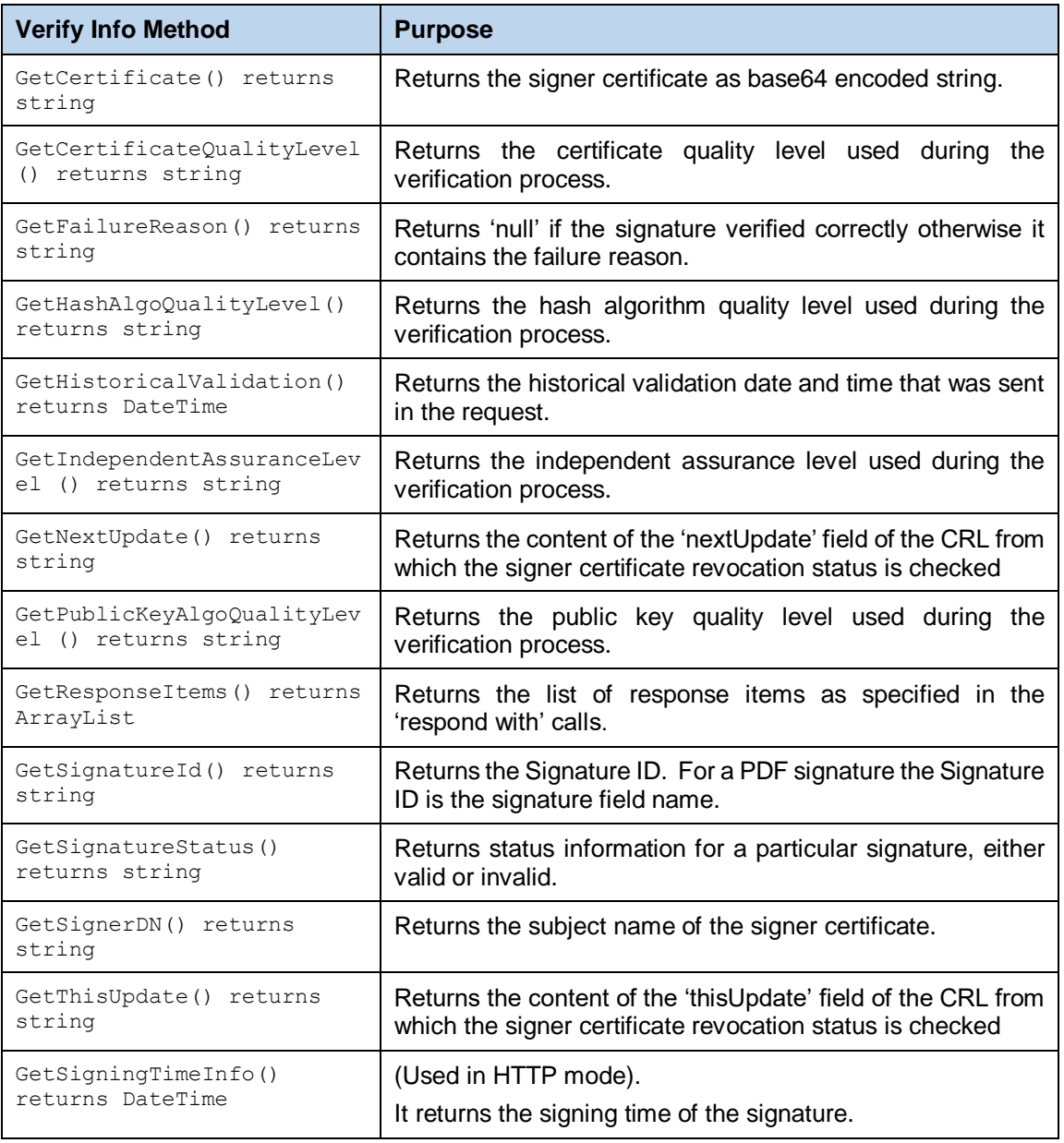

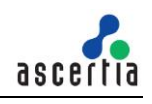

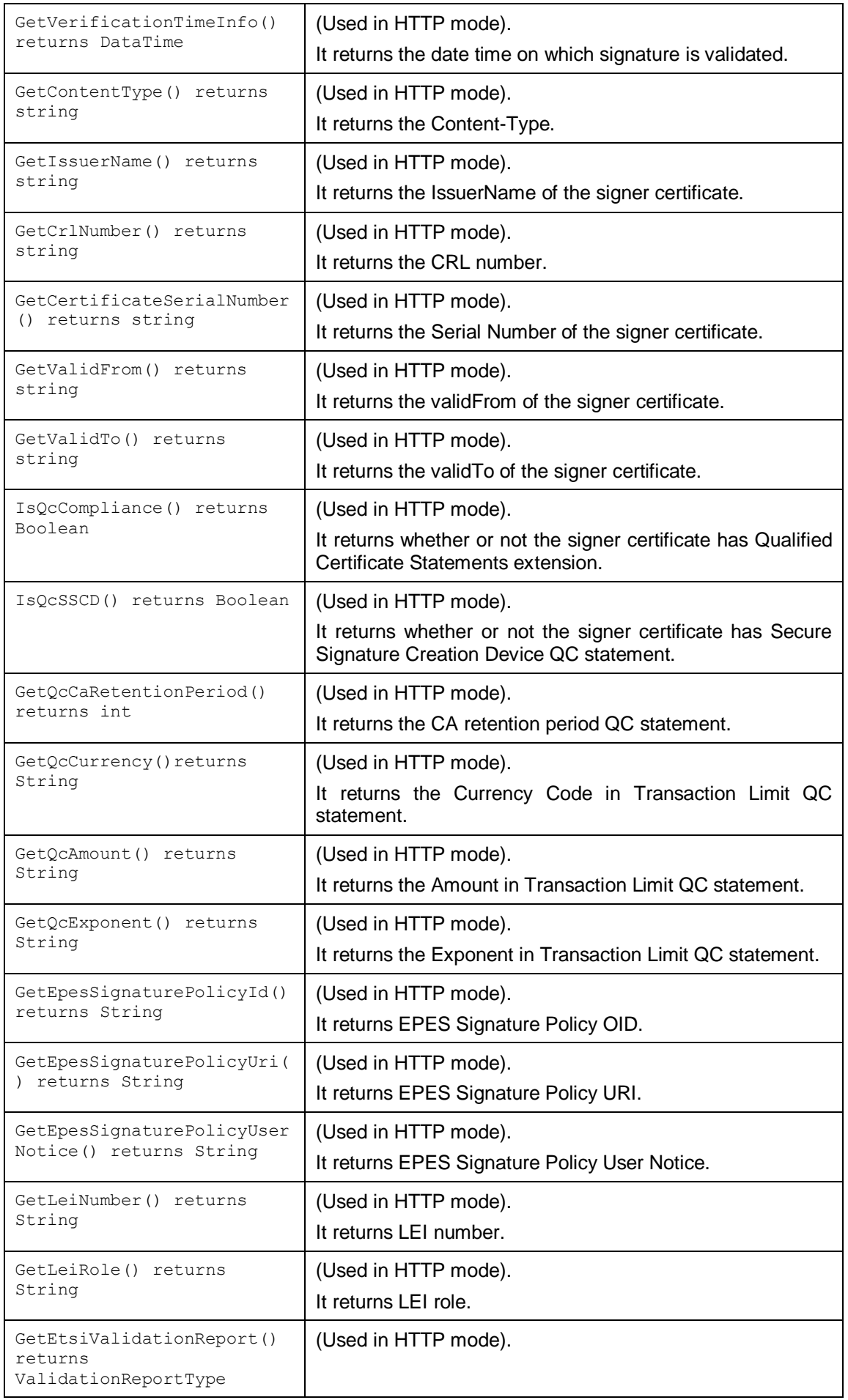

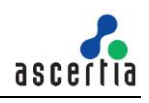

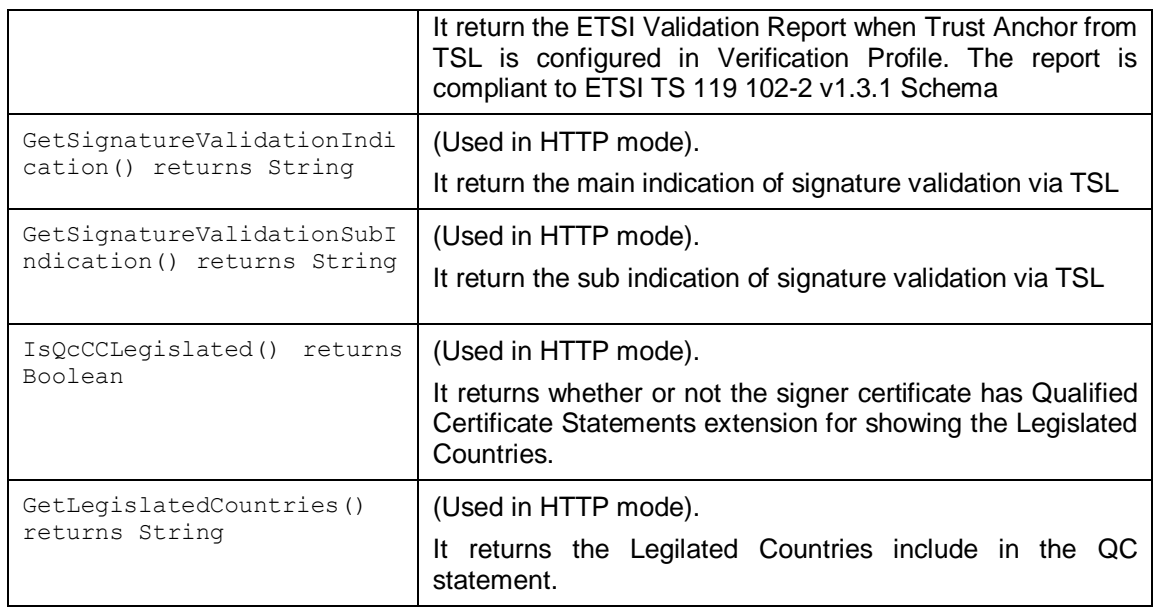

## **5.9 Verification Service Reports**

The following classes are provided for accessing information returned in OASIS-DSSX Verification Reports:

- Verification Report Class
- Individual Report Class
- Result Class
- Certificate Validity Class
- Certificate Path Validity Class
- CertID Class

#### **5.9.1 Verification Report Class**

The Verification Report class is the main container for holding the set of individual Verification Reports.

As stated previously, if Verification Service Reports have been requested these can be retrieved using the GetVerificationReport() method. The individual reports can then be accessed with the following methods:

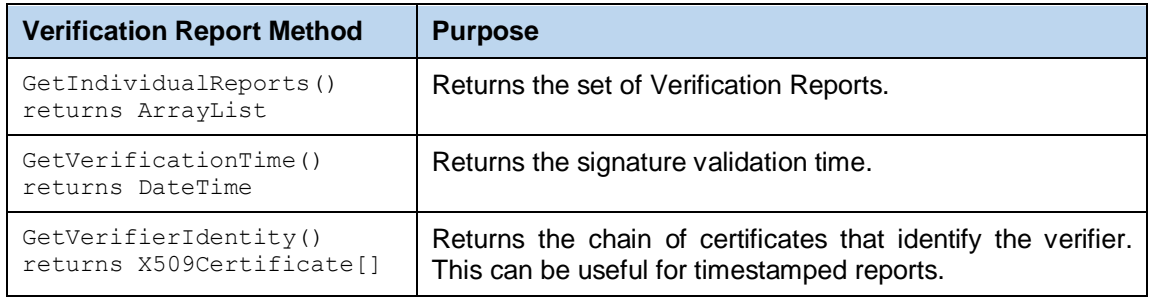

#### **5.9.2 Individual Report Class**

The Individual Report class contains an individual Verification Report and has the following methods:

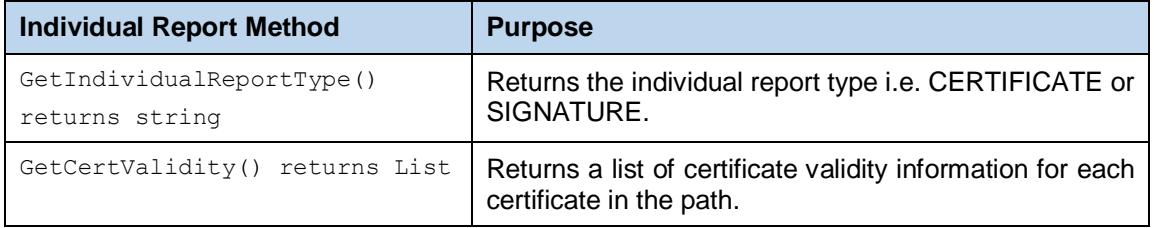

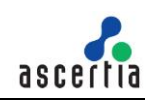

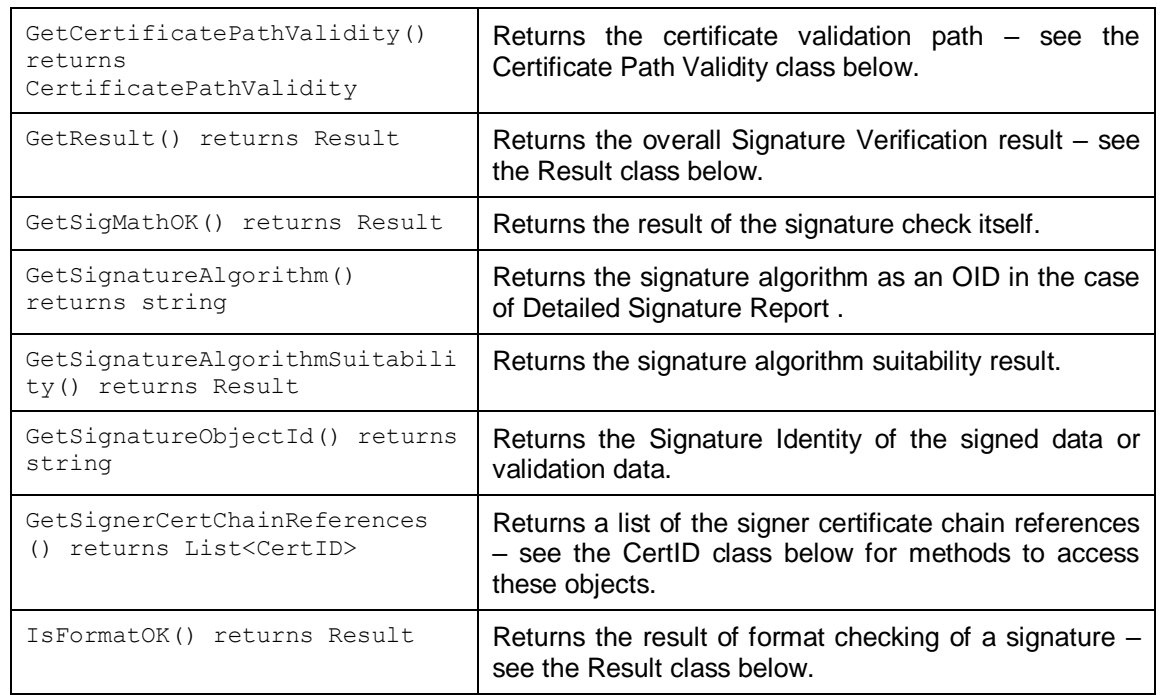

In addition to the above methods, the following are also available and documented in the JavaDoc/Sandcastle class documentation:

```
GetSignatureProductionPlaceCity, GetSignatureProductionPlaceCountryName, 
GetSignatureProductionPlacePostalCode, 
GetSignatureProductionPlaceStateOrProvince, GetSignerLocation, 
GetSignerRole, IsSignatureHasVisibleContent.
```
The first four are specific to XAdES/CAdES signatures and the last three to PDF signatures.

### **5.9.3 CertID Class**

The CertID class provides information about the certificates in the certificate chain.

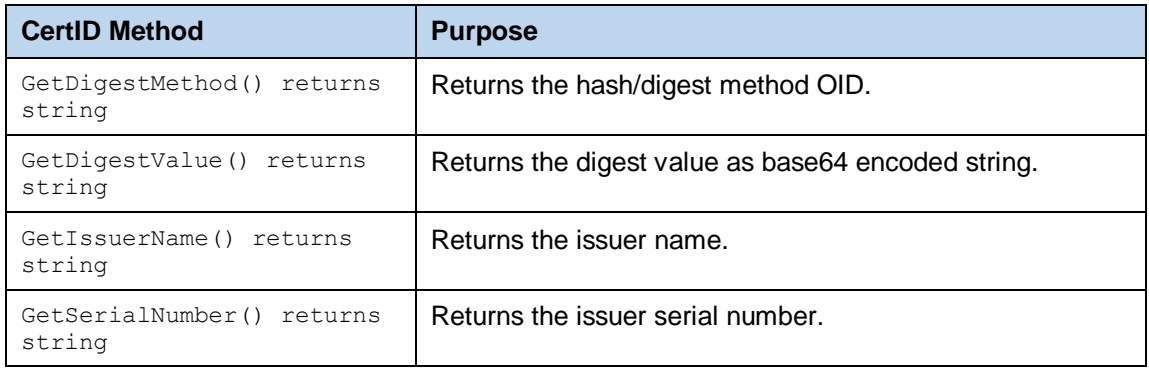

### **5.9.4 Certificate Validity Class**

The Certificate Validity class contains validity information for an individual certificate in the path. The class provides many methods but these can be divided into two types, those that provide validity status information about the certificate and those that provide information related to the certificate (e.g. certificate related fields or OCSP/CRL information).

#### **5.9.5 Certificate Validity: Status Information Methods**

The following certificate status methods all return a Result class object (see result class for details):

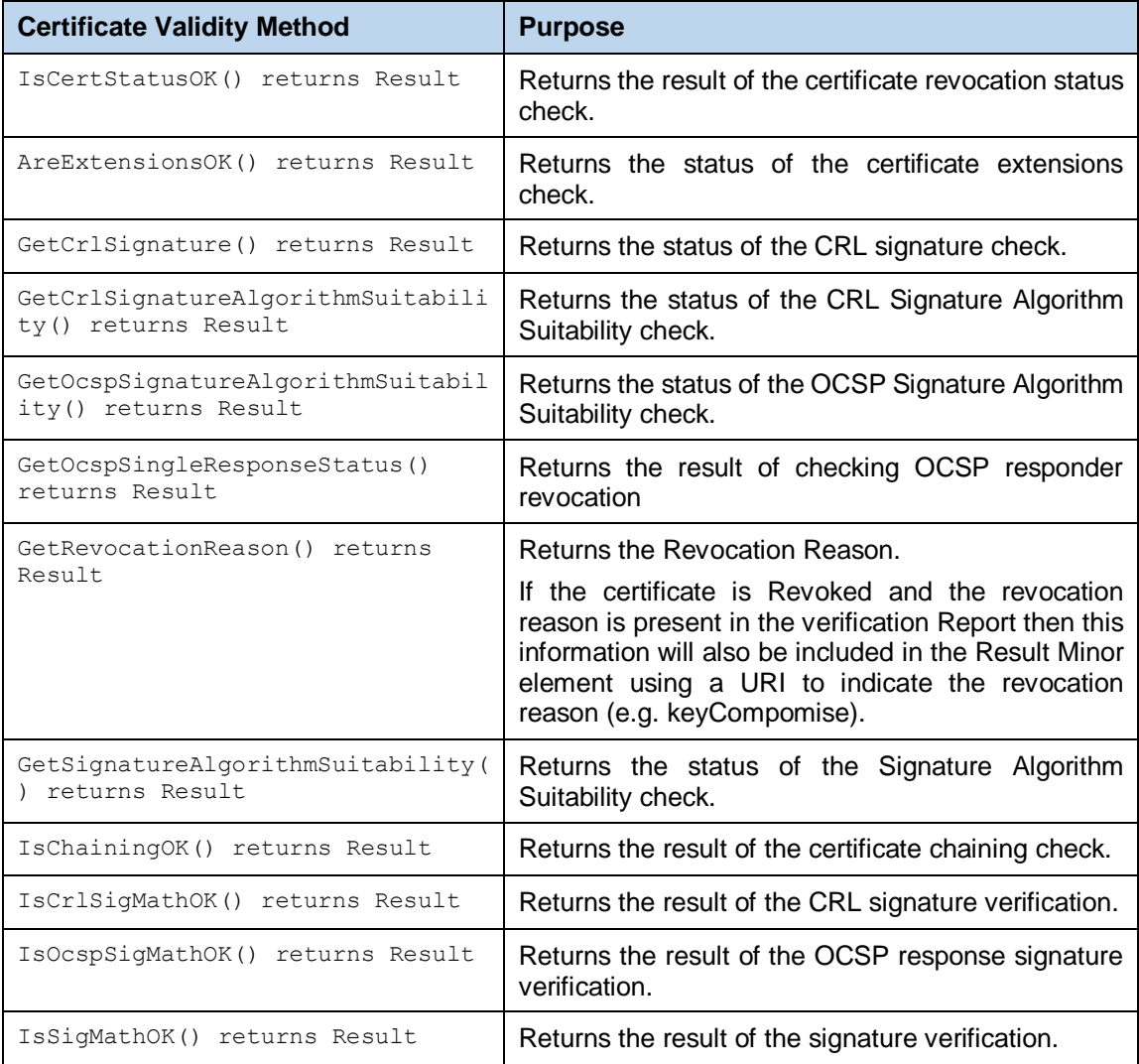

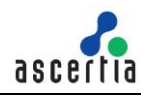

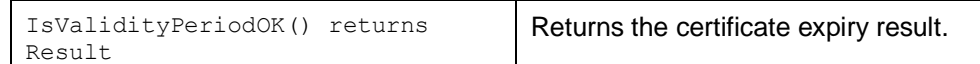

### **5.9.6 Certificate Validity: Certificate, CRL and OCSP Information**

Various other methods are provided by the Certificate Validity class to retrieve information about the certificate. These are some of the most useful:

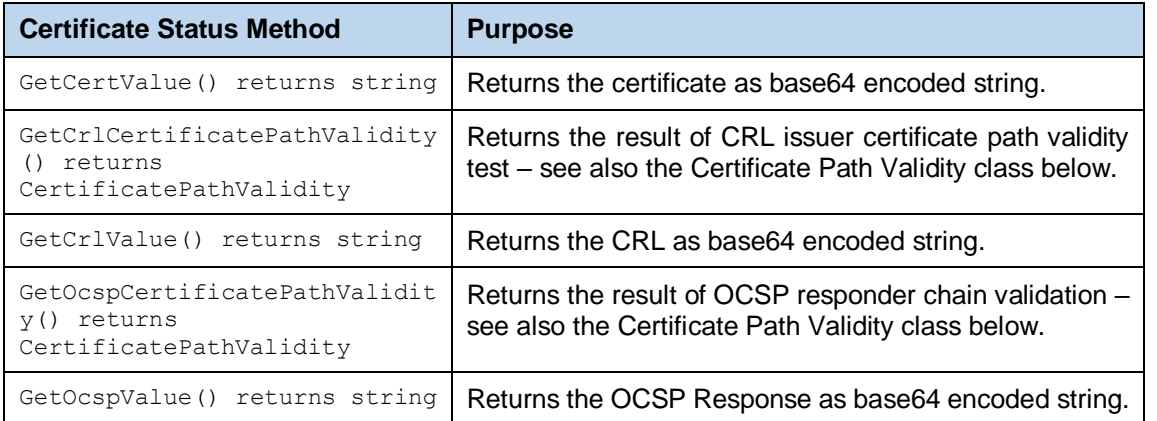

The remaining methods below provide various fields from the certificate or information regarding OCSP results, the CRL or CRL issuer. These are described in the JavaDoc/Sandcastle class documentation:

```
GetCertExtension, GetCertIssuerName, GetCertIssuerSerialNo, 
GetCertSubject, GetCertValidityPeriodNotAfter, 
GetCertValidityPeriodNotBefore, GetCertVersion, GetCrlExtensions, 
GetCrlIssuer, GetCrlIssueTime, GetCrlNextUpdate, GetCrlNumber, 
GetCrlSignatureAlgorithm, GetCrlThisUpdate, GetCrlURI, GetCrlVersion, 
GetOcspProducedAt, GetOcspResponderId, GetOcspResponseExtensions, 
GetOcspSignatureAlgorithm, GetOcspSingleResponseHashAlgorithm, 
GetOcspSingleResponseIssuerKeyHash, GetOcspSingleResponseIssuerNameHash, 
GetOcspSingleResponseNextUpdate, GetOcspSingleResponseSerialNumber, 
GetOcspSingleResponseThisUpdate, GetOcspURI, GetOcspVersion, 
GetRevocationDate, GetSignatureAlgorithm, 
GetSingleOcspResponseExtensions, GetSubject,
```
#### **5.9.7 Certificate Path Validity Class**

The Certificate Path Validity class provides information about each certificate in the validation path:

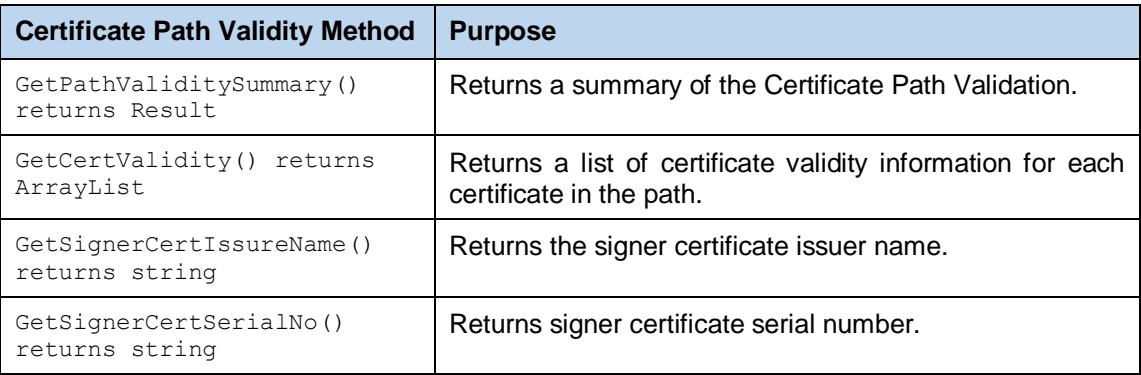

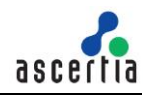

### **5.9.8 Result Class**

The Result class provides access to the DSS-X Result Major, Result Minor and Result Message results. These are returned to provide the overall status of various parts of the Verification Report. The actual values vary by context, see below:

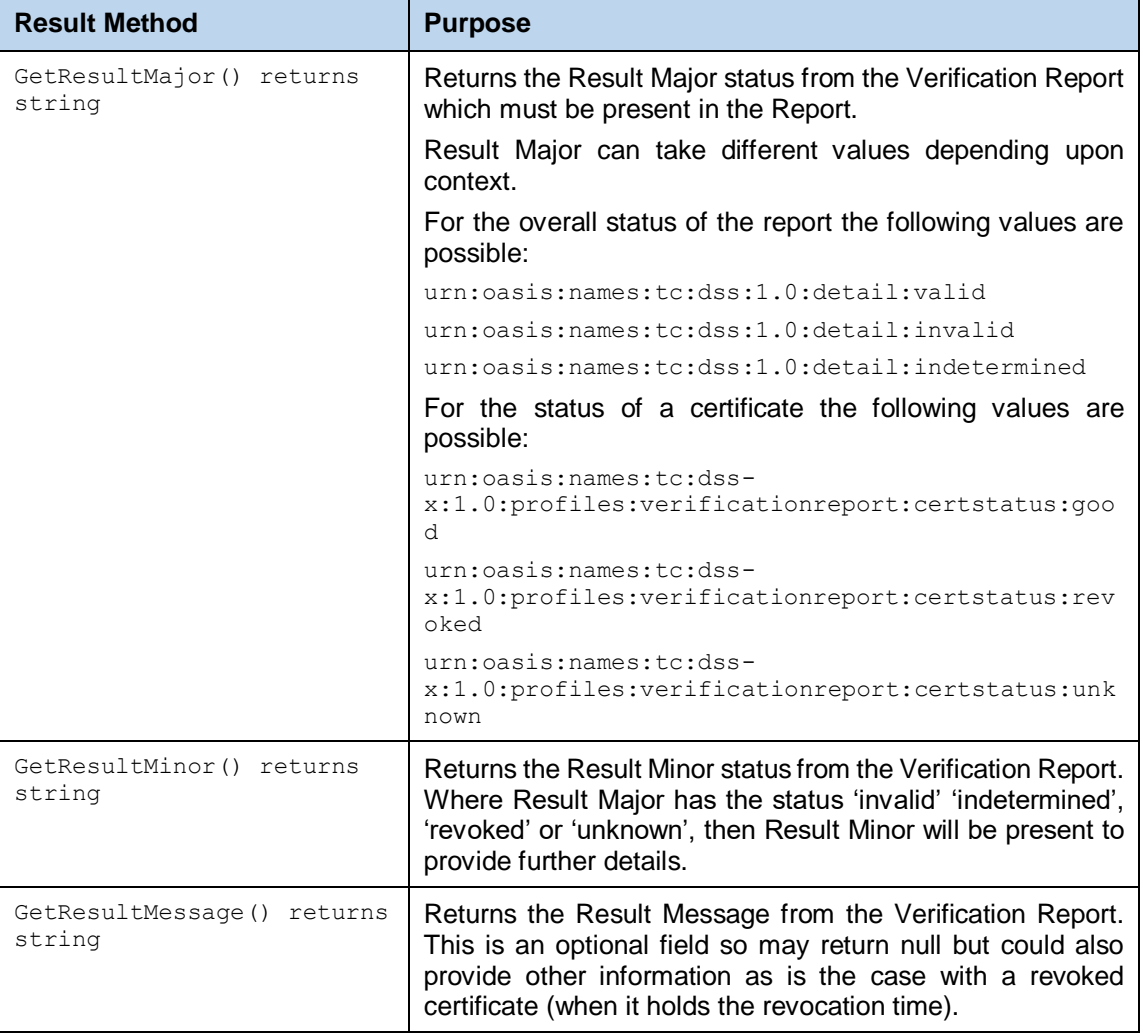

## **5.10Verification Service Sample Code**

Java and .Net sample code is provided as part of the ADSS Client SDK and can be used to make Verification Service requests and to process the Verification Service responses.

The Java API provides the required classes under the packages:

com.ascertia.adss.client.api.verification com.ascertia.adss.client.api.verification.report

The .Net API provides the required classes under the namespaces:

```
Com.Ascertia.ADSS.Client.API.Verification 
Com.Ascertia.ADSS.Client.API.Verification.Report
```
#### **5.10.1 Java API Sample Code**

The following sample programs demonstrate how the Java API can be used to send a Verification Service request and to process the response:

```
samples/src/com/ascertia/adss/client/samples/verification/VerifyPDF.java
samples/src/com/ascertia/adss/client/samples/verification/VerifyPdfReport
.java
```
samples/src/com/ascertia/adss/client/samples/verification/VerifyPKCS7.jav a samples/src/com/ascertia/adss/client/samples/verification/VerifyXmlEnvelo ped.java samples/src/com/ascertia/adss/client/samples/verification/VerifyCertifica te.java samples/src/com/ascertia/adss/client/samples/verification/historical/Veri fyPDF.java samples/src/com/ascertia/adss/client/samples/verification/historical/Veri fyPKCS7.java samples/src/com/ascertia/adss/client/samples/verification/historical/Veri fyXmlEnveloped.java samples/src/com/ascertia/adss/client/samples/verification/historical/Veri fyCertificate.java samples/src/com/ascertia/adss/client/samples/verification/VerifyMsOfficeD ocument.java samples/src/com/ascertia/adss/client/samples/verification/VerifyMsOfficeS ignatures.java

#### Precompiled and ready to run version of the above sample programs can be found at:

```
samples/bin/VerifyPDF.bat
samples/bin/VerifyPdfReport.bat
samples/bin/VerifyPKCS7.bat
samples/bin/VerifyXmlEnveloped.bat
samples/bin/VerifyCertificate.bat
samples/bin/VerifyPDF historical.bat
samples/bin/VerifyPKCS7_historical.bat
samples/bin/VerifyXmlEnveloped_historical.bat
samples/bin/VerifyCertificate historical.bat
samples/bin/VerifyMsOfficeDocument.bat
samples/bin/VerifyMsOfficeSignatures.bat
```
### **5.10.2 .Net API Sample Code**

The following sample programs demonstrate how the .Net API can be used to send a Verification Service request and to process the response:

```
samples/src/Com/Ascertia/ADSS/Client/Samples/Verification/VerifyPDF.cs
samples/src/Com/Ascertia/ADSS/Client/Samples/Verification/VerifyPdfReport
.cs
samples/src/Com/Ascertia/ADSS/Client/Samples/Verification/VerifyPKCS7.cs
samples/src/Com/Ascertia/ADSS/Client/Samples/Verification/VerifyXmlEnvelo
ped.cs
samples/src/Com/Ascertia/ADSS/Client/Samples/Verification/VerifyCertifica
te.cs
samples/src/Com/Ascertia/ADSS/Client/Samples/Verification/VerifyMsOfficeD
ocument.cs
samples/src/Com/Ascertia/ADSS/Client/Samples/Verification/VerifyMsOfficeS
ignatures.cs
samples/src/Com/Ascertia/ADSS/Client/Samples/Verification/Historical/Veri
fyPDF.cs
samples/src/Com/Ascertia/ADSS/Client/Samples/Verification/Historical/Veri
fyPKCS7.cs 
samples/src/Com/Ascertia/ADSS/Client/Samples/Verification/Historical/Veri
fyXmlEnveloped.cs
samples/src/Com/Ascertia/ADSS/Client/Samples/Verification/Historical/Veri
fyCertificate.cs
```
Precompiled and ready to run version of the above sample programs can be found at:

samples/bin/VerifyPDF.bat

```
samples/bin/VerifyPdfReport.bat
samples/bin/VerifyPKCS7.bat
samples/bin/VerifyXmlEnveloped.bat
samples/bin/VerifyCertificate.bat
samples/bin/VerifyMsOfficeDocument.bat
samples/bin/VerifyMsOfficeSignatures.bat
samples/bin/VerifyPDF_historical.bat
samples/bin/VerifyPKCS7_historical.bat
samples/bin/VerifyXmlEnveloped historical.bat
samples/bin/VerifyCertificate historical.bat
```
# **5.11ADSS Verification Service Supported Algorithms**

The following is a list of signing/hashing algorithms and key lengths that ADSS Verification Service supports:

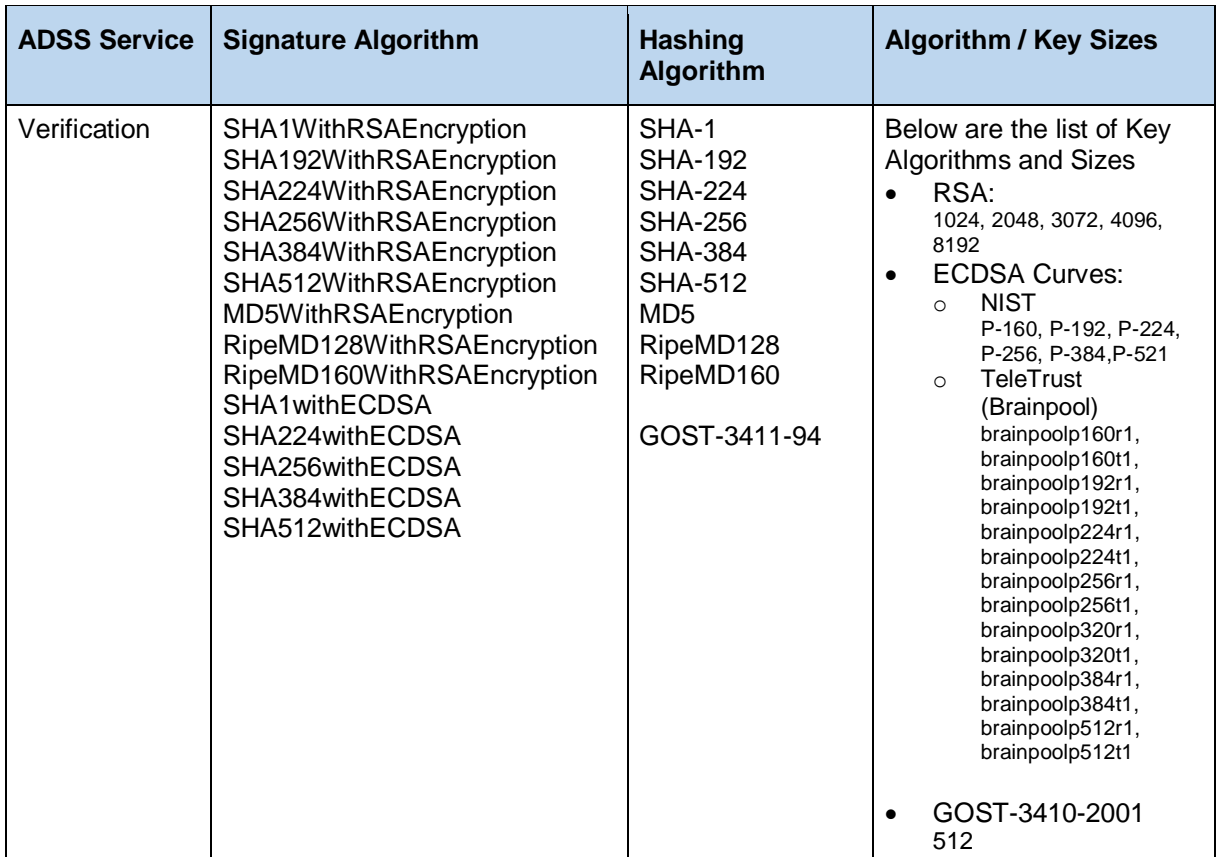

# **5.12Error Codes**

ADSS Verification Server returns the following statuses in case of any failure:

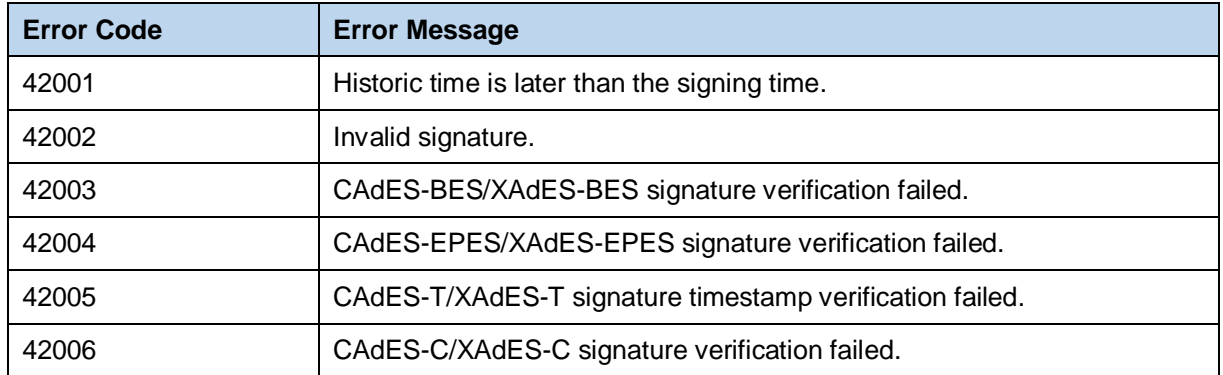

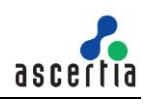

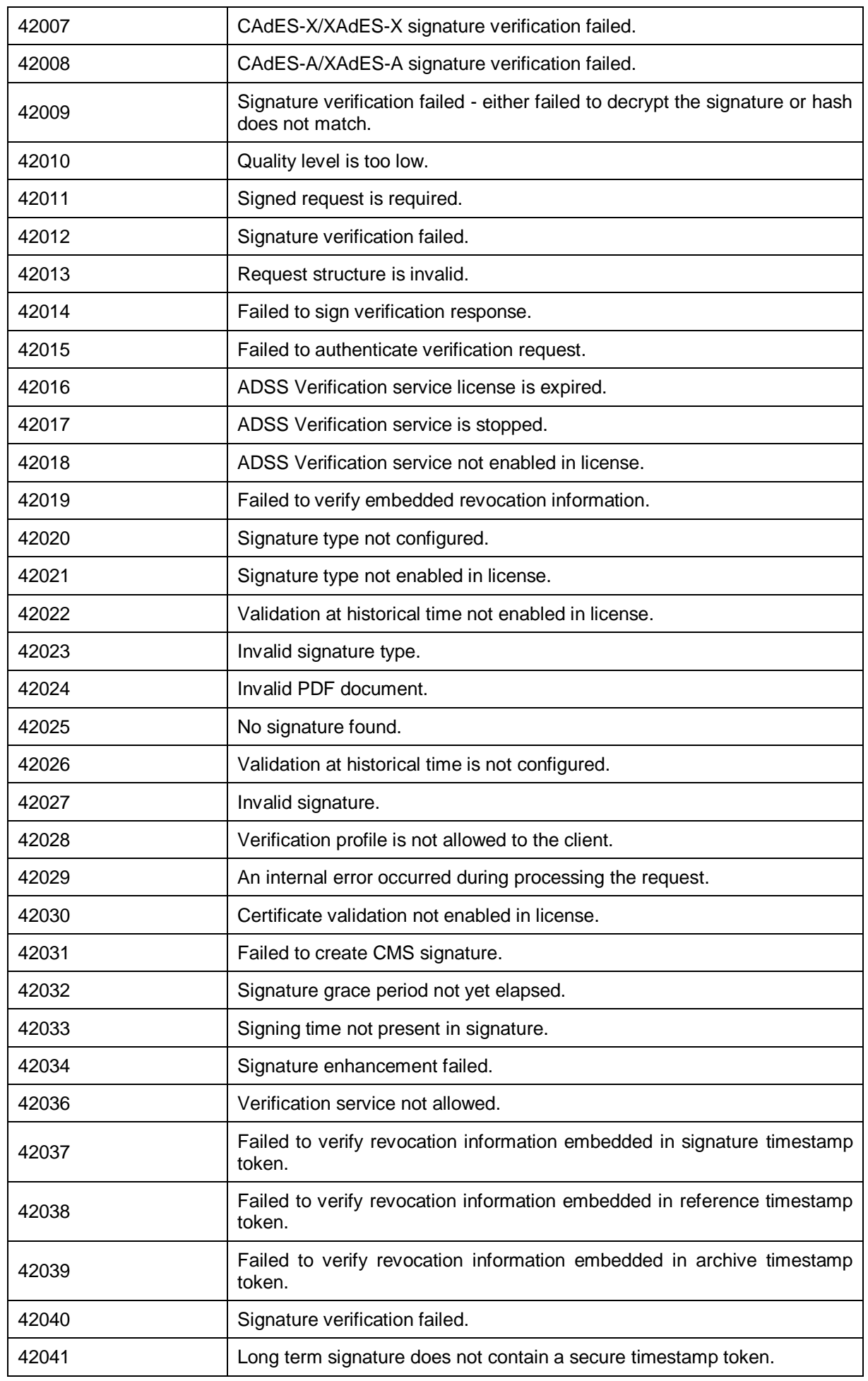

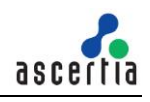

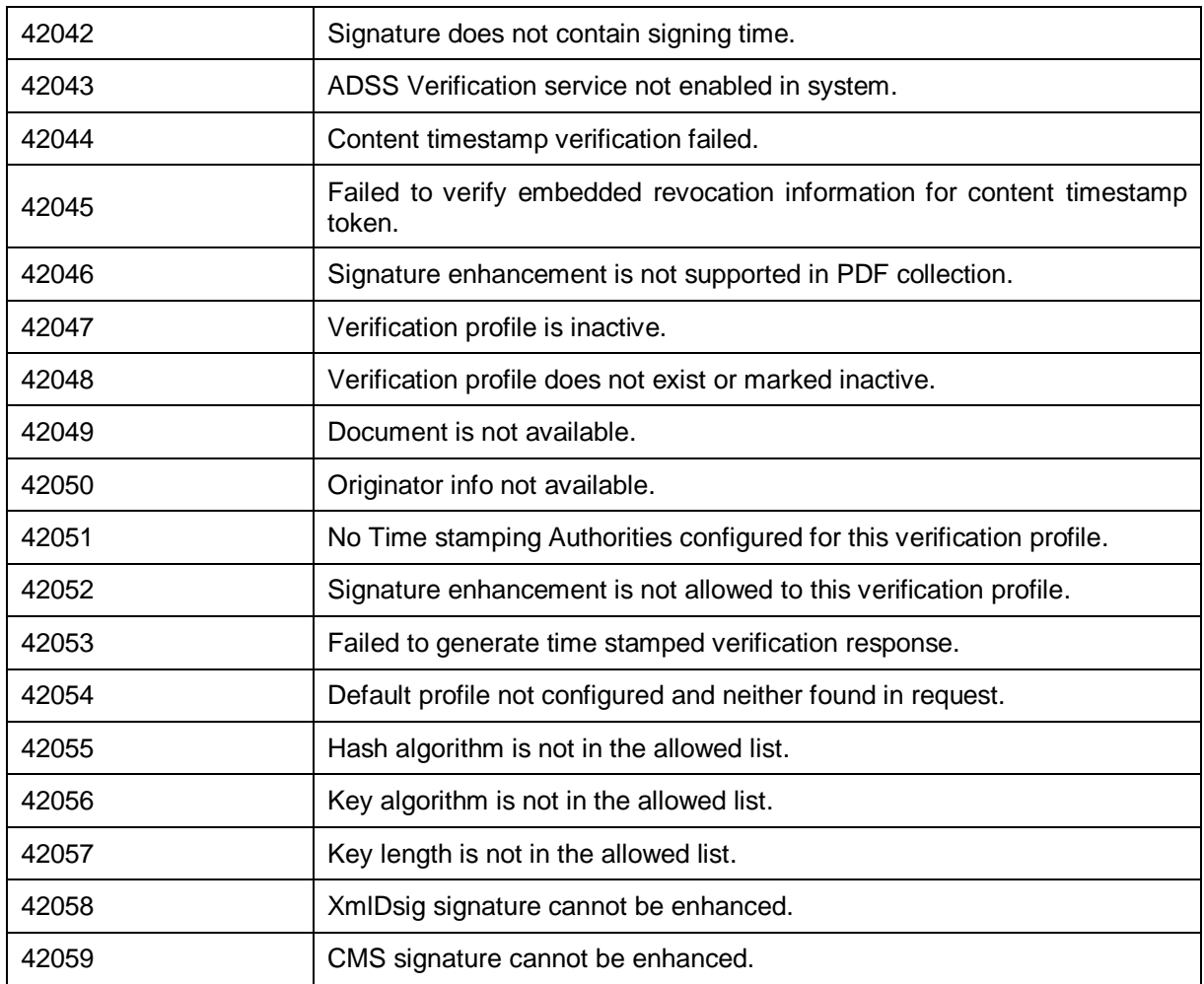
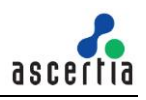

# **6 ADSS Certification Service**

The ADSS Server Certification Service provides support for following protocols:

- Ascertia proprietary XML protocol
- The standard Certificate Management over CMC protocol (CMC)
- The standard Certificate Enrollment over EST protocol (EST)
- via a Java or .Net API.

Following operations are accessible using XML protocol:

- Request and Revoke Certificates
- Renew or delete certificates
- Change the password for a server held key
- Recover a server held key
- Manage the user keys on RAS/SAM
- Get Certificates

Following operations are accessible using CMC protocol:

Request and Revoke Certificates

Following operations are accessible using EST protocol:

- Request and Revoke Certificates
- Renew/Rekey certificates
- Get CA Certificates
- Request Private Key and Certificate using server key generation

Registered Business Applications send requests to ADSS Server, referring to a particular Certification Profile, and receive responses back. Normally most certification related parameters do not need to be sent in the request as they are already set up in the Certification Profile.

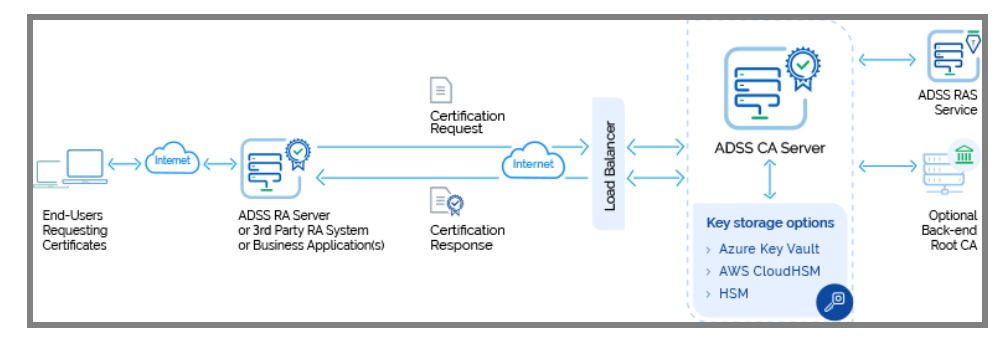

The 'certifying' Certification Authority (CA) may be a self-signed CA managed by ADSS Server or it may link to a higher level or root CA which may either be at the server or it can be external.

### **6.1 Certification Use Cases and Ascertia Protocol Schema**

Various certification use cases are possible using the ADSS Certification Service and these and the Ascertia proprietary protocol schemas are discussed in section [20.](#page-169-0)

### **6.2 Certification Profiles**

The ADSS Certification Service requires that Certification Profiles are defined at ADSS Server. These profiles specify which CA will issue the certificates, the key length and key type to be used, the certificate

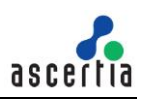

validity period, any default distinguished name parameters (e.g. country name, organisational unit etc.) and whether the certificate will be automatically renewed on expiry.

Refer to the following online admin guide for an explanation of Certification Profile settings:

Step 2 - [Creating a Profile \(ascertia.com\)](https://manuals.ascertia.com/ADSS-Server/v8.2/Admin-Guide/step2_creating_a_profile.html)

# **6.3 The Certification Service API**

The Certification Service API is provided as part of the ADSS Client SDK and consists of a Certification Request and a Certification Response class.

### **6.4 Certification Request Class**

The following constructor is used to build the initial Certification Request. There are two variants of this depending upon whether the certificate is held at ADSS Server as a database item (and referenced using a certificate name alias or as an X509 certificate object.

```
var certificationRequest = new CertificationRequest(clientID, requestType,
certificateAlias or X509CertificateObject );
```
The clientID identifies the business application that is making the call. This clientID must already be registered at ADSS Server.

The requestType identifies one of the following available services i.e.:

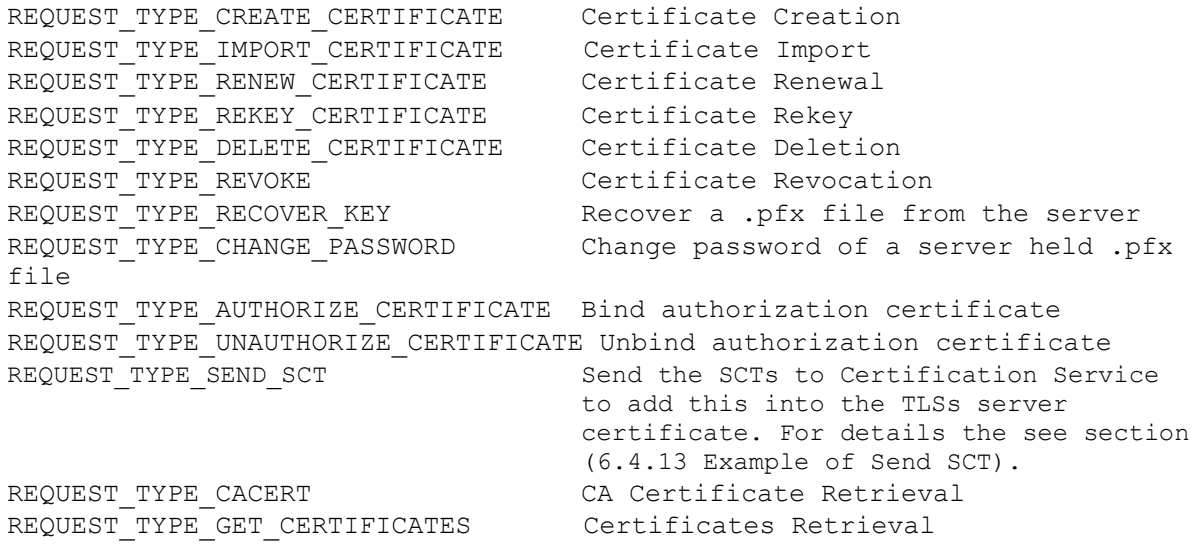

### **6.4.1 Certificate Request methods**

The following methods are inherited from the generic Request and Message classes and are described in section [3](#page-22-0) as well as in the JavaDoc and Sandcastle class documentation:

ToString, WriteTo, Send (overridden), SetProxy, SetRequestID, SetRequestRetries, SetSigningCredentials, SetSigningMode, SetSoapVersion, SetSSLClientCredentials, SetTimeout, SetVerifyResponse.

In addition, the following methods are specific to the Certificate Request class:

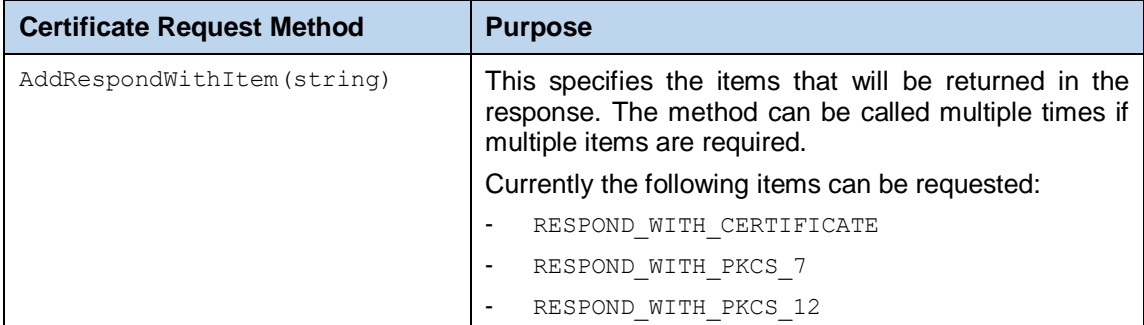

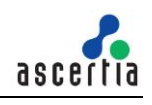

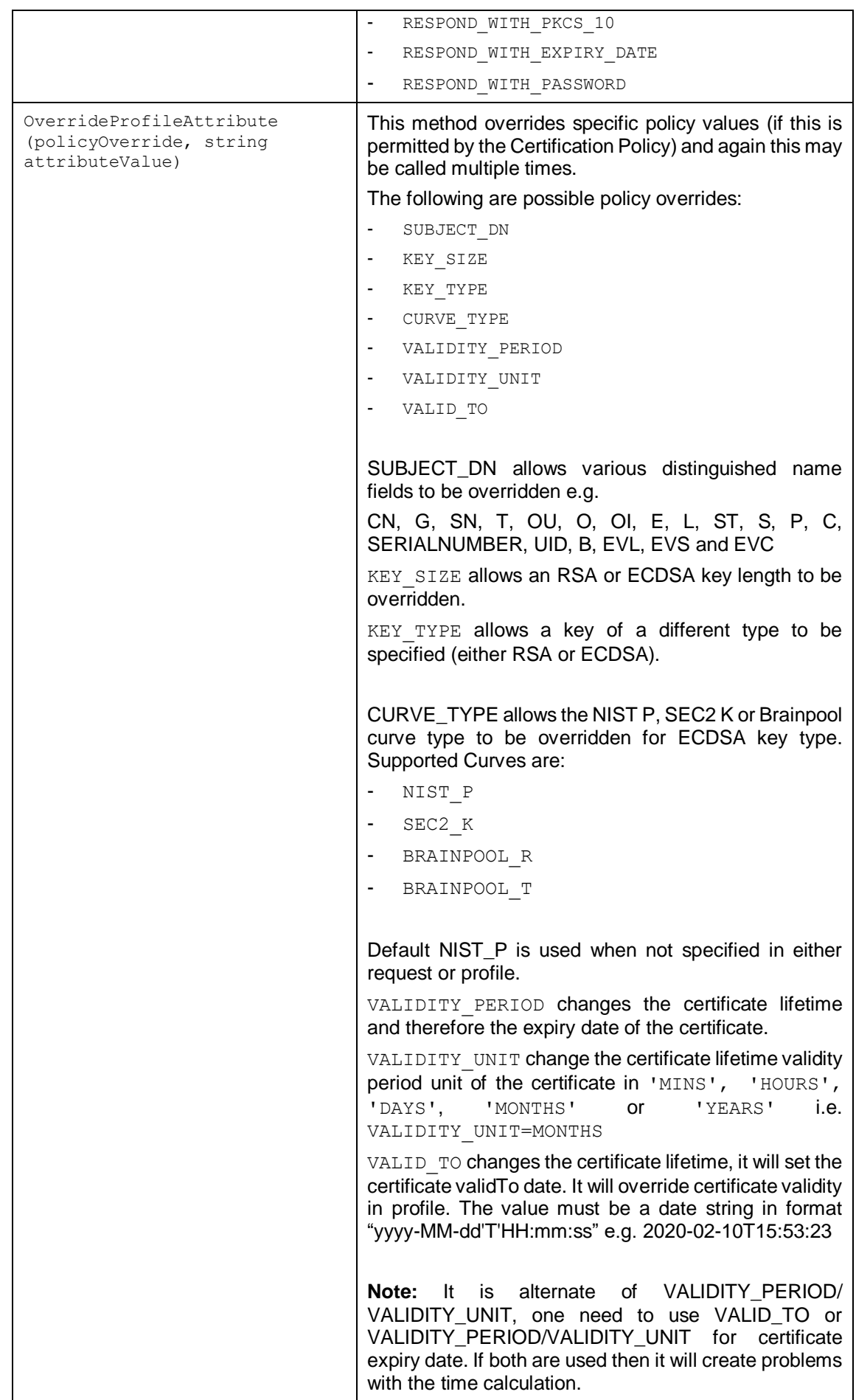

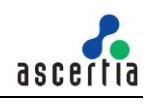

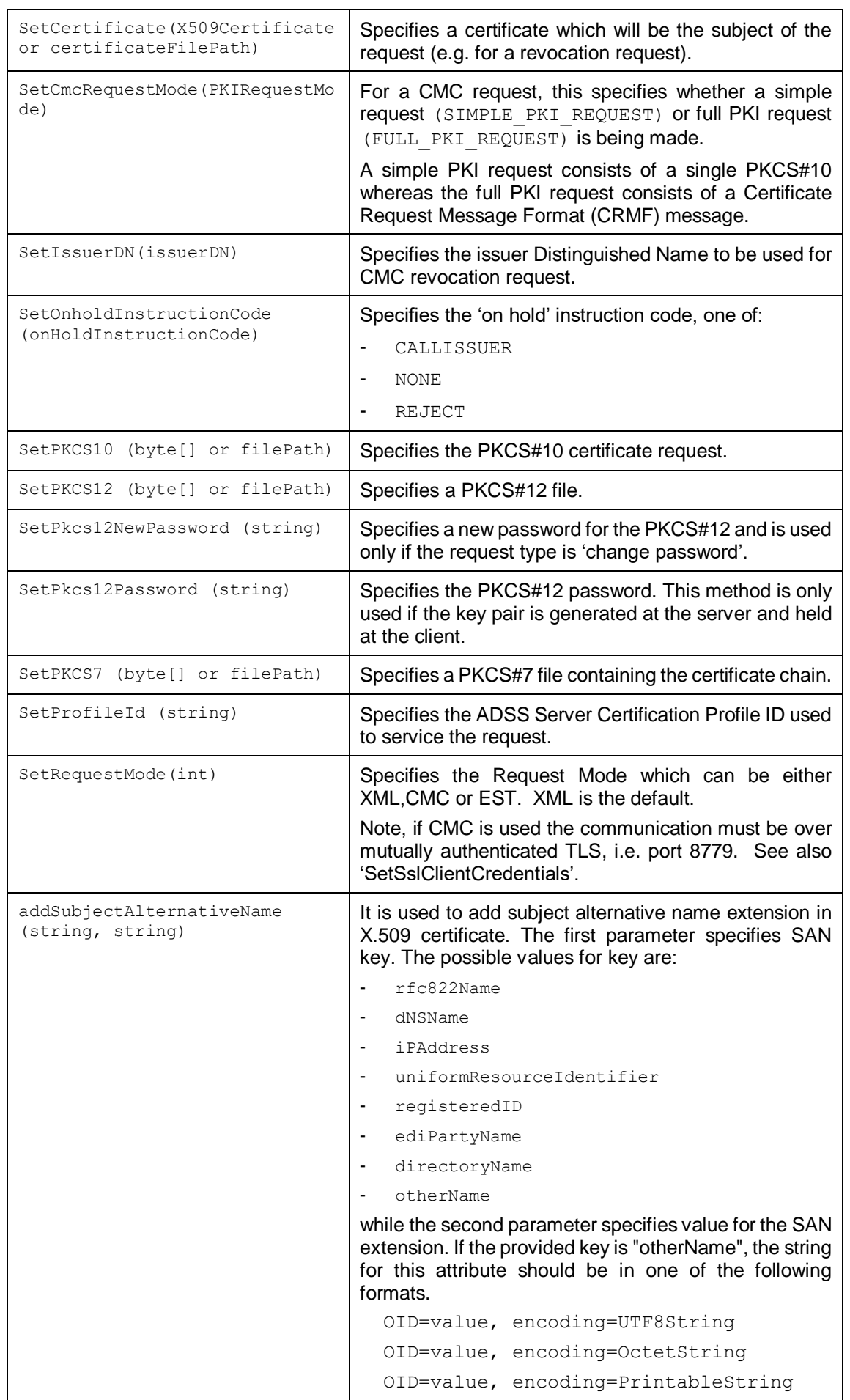

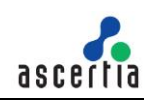

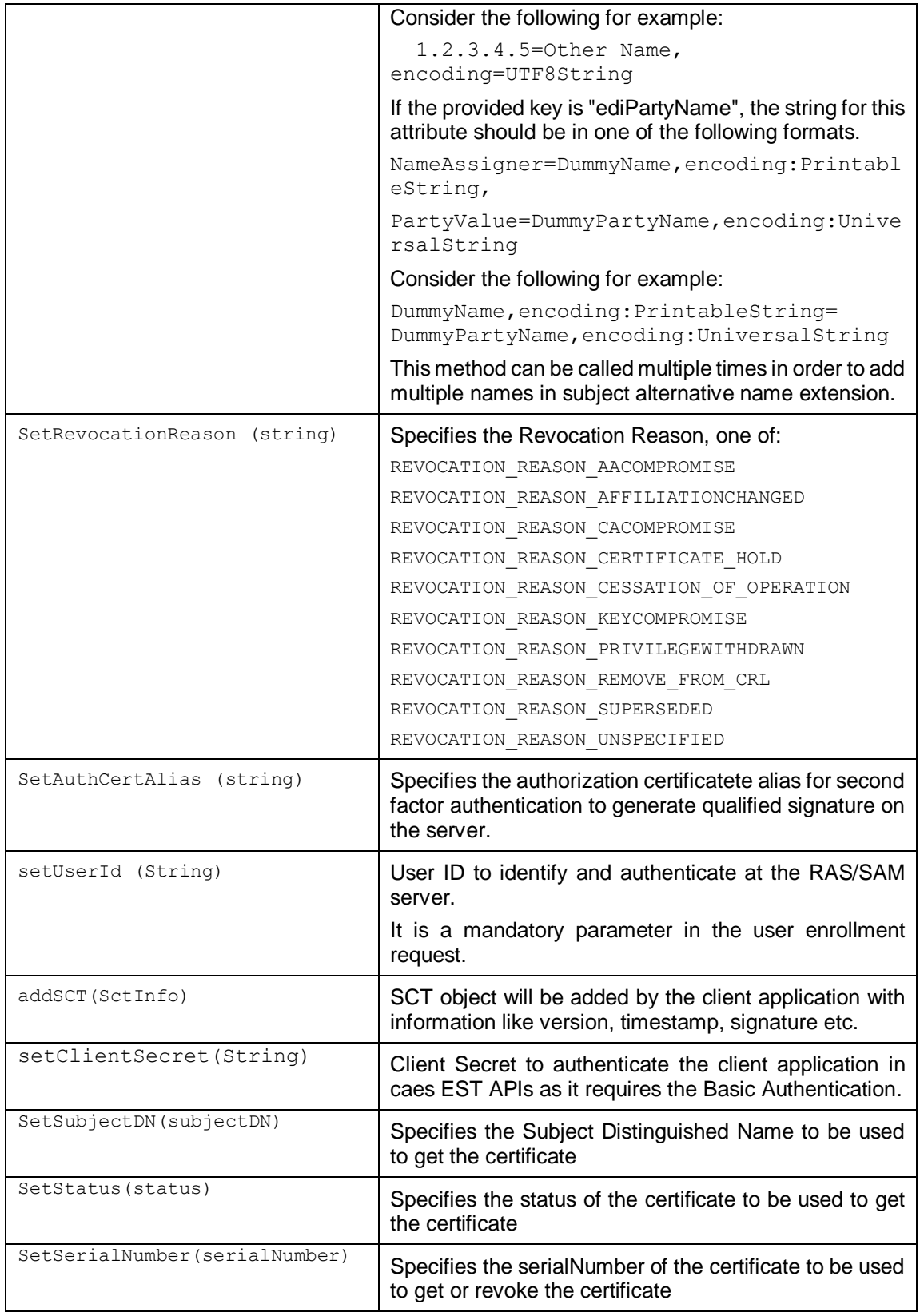

### **6.4.2 Other Certification Request Methods**

Some other Certification Request methods are defined such as those for communication purposes (e.g. use of proxy, timeouts etc.):

SetProxy, SetRequestID, SetRequestRetries, SetTimeout.

For these and others refer to the JavaDoc and Sandcastle documentation.

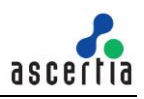

### **6.4.3 Sending the Certification Request**

Once the certification request message has been fully built using the above methods, it can be sent to ADSS Server using the following call:

var certificationResponse = (CertificationResponse)certificationRequest.Send(URL);

The Certification Service URL for **XML** protocol e.g.

<http://machine-name:8777/adss/certification/csi>

For a mutually authenticated TLS request, it is:

<https://machine-name:8779/adss/certification/csi>

The Certification Service URL for **CMC** protocol e.g.

<https://machine-name:8779/adss/certification/cmc>

The Certification Service URL for **EST** protocol e.g.

[http://machine-name:8777/](http://machine-name:8777/adss/certification/csi) .well-known/est/simpleenroll

[http://machine-name:8777/](http://machine-name:8777/adss/certification/csi) .well-known/est/simplereenroll

[http://machine-name:8777/](http://machine-name:8777/adss/certification/csi) .well-known/est/serverkeygen

[https://machine-name:8778/](https://machine-name:8778/%20.well-known/est/) .well-known/est/cacerts

[http://machine-name:8777/](http://machine-name:8777/adss/certification/csi) .well-known/est/fullcmc

For a mutually authenticated TLS request, it is:

[https://machine-name:8779/](https://machine-name:8779/%20.well-known/est/) .well-known/est/simpleenroll

[https://machine-name:8779/](https://machine-name:8779/%20.well-known/est/) .well-known/est/simplereenroll

[https://machine-name:8779/](https://machine-name:8779/%20.well-known/est/) .well-known/est/serverkeygen

[https://machine-name:8779/](https://machine-name:8779/%20.well-known/est/) .well-known/est/fullcmc

### **6.4.4 Example of a Certificate Request (Ascertia XML protocol)**

```
// Create Certificate Request
var certifyRequest = new CertificationRequest("samples test client",
    CertificationRequest.REQUEST TYPE CREATE CERTIFICATE, certAlias);
certifyRequest.SetProfileId("adss:certification:profile:001");
certifyRequest.SetRequestMode(CertificationRequest.XML);
certifyRequest.SetPkcs12Password("password");
                                                        // Password for P12 token
// Specify 'respond with' items
certifyRequest.AddRespondWithItem(CertificationRequest.RESPOND WITH CERTIFICATE);
certifyRequest.AddRespondWithItem(CertificationRequest.RESPOND WITH PKCS 12);
certifyRequest.AddRespondWithItem(CertificationRequest.RESPOND_WITH_PKCS_7);
certifyRequest.AddRespondWithItem(CertificationRequest.RESPOND WITH EXPIRY DATE);
certifyRequest.AddRespondWithItem(CertificationRequest.RESPOND WITH PKCS 10);
// Override policy attributes is required and allowed
certifyRequest.OverrideProfileAttribute(CertificationRequest.SUBJECT DN, "CN=Test");
// Sending the above constructed request to ADSS server
```

```
var certifyResponse = (CertificationResponse)
    certifyRequest.Send("http://localhost:8777/adss/certification/csi");
```
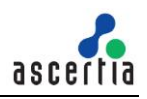

#### **6.4.5 Example of a Certificate Revocation Request (Ascertia XML protocol)**

```
// Create Certificate Revocation Request
var certifyRequest = new CertificationRequest("samples test client",
    CertificationRequest.REQUEST TYPE REVOKE, certAlias);
certifyRequest.SetProfileId("adss:certification:profile:001");
certifyRequest.SetRequestMode(CertificationRequest.XML);
certifyRequest.SetRevocationReason(CertificationRequest.REVOCATION_REASON_PRIVILEGEWITHDRAWN);
// Sending the above constructed request to ADSS server
```

```
var certifyResponse = (CertificationResponse)
    certifyRequest.Send("http://localhost:8777/adss/certification/csi");
```
### **6.4.6 Example of Certificate Deletion Request (Ascertia XML protocol)**

```
// Constructing request for deleting certificate
var certifyRequest = new CertificationRequest ("samples test client",
    CertificationRequest.REQUEST TYPE DELETE CERTIFICATE, certAlias);
// Sending the above constructed request to the ADSS server
var certifyResponse = (CertificationResponse)
    certifyRequest.Send("http://localhost:8777/adss/certification/csi");
```
### **6.4.7 Example of Certificate Change Password Request (Ascertia XML protocol)**

```
// Constructing request
var certifyRequest = new CertificationRequest ("samples test client",
    \verb|CertificationRequest.RROUST_TYPE_CHANGE_PASSWORD, \verb|certalias|;//Old Password and New Password must be provided
certifyRequest.SetPkcs12Password("oldpassword");
certifyRequest.SetPkcs12NewPassword("newpassword");
// Specify 'respond with' items
certifyRequest.AddRespondWithItem(CertificationRequest.RESPOND WITH CERTIFICATE);
certifyRequest.AddRespondWithItem(CertificationRequest.RESPOND WITH PKCS 12);
certifyRequest.AddRespondWithItem(CertificationRequest.RESPOND WITH PKCS 7);
certifyRequest.AddRespondWithItem(CertificationRequest.RESPOND WITH EXPIRY DATE);
// Sending the above constructed request to the ADSS server
var certifyResponse = (CertificationResponse)
```

```
\texttt{certifyRequest.Send("http://localhost:8777/adss/certification/csi");}
```
### **6.4.8 Example of Certificate Recover Key Request (Ascertia XML protocol)**

```
// Constructing request
var certifyRequest = new CertificationRequest ("samples test client",
   CertificationRequest.REQUEST TYPE RECOVER KEY, certAlias);
// Specify 'respond with' items
certifyRequest.AddRespondWithItem(CertificationRequest.RESPOND_WITH_CERTIFICATE);
certifyRequest.AddRespondWithItem(CertificationRequest.RESPOND WITH PKCS 12);
certifyRequest.AddRespondWithItem(CertificationRequest.RESPOND WITH PKCS 7);
certifyRequest. AddRespondWithItem(CertificationRequest. RESPOND WITH EXPIRY DATE);
// Sending the above constructed request to the ADSS server
var certifyResponse = (CertificationResponse)
   certifyRequest.Send("http://localhost:8777/adss/certification/csi") ;
```
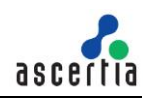

### **6.4.9 Example of Renew Certificate Request (Ascertia XML protocol)**

```
// Constructing request for renewing certificate
var certifyRequest = new CertificationRequest ("samples test client",
    CertificationRequest.REQUEST_TYPE_RENEW_CERTIFICATE, certAlias);
certifyRequest.SetPkcs12Password("password");
certifyRequest.AddRespondWithItem(CertificationRequest.RESPOND WITH CERTIFICATE);
certifyRequest.AddRespondWithItem(CertificationRequest.RESPOND WITH PKCS 12);
certifyRequest.AddRespondWithItem(CertificationRequest.RESPOND WITH PKCS 7);
certifyRequest.AddRespondWithItem(CertificationRequest.RESPOND WITH EXPIRY DATE);
// Sending the above constructed request to the ADSS server
var certifyResponse = (CertificationResponse)
   certifyRequest.Send("http://localhost:8777/adss/certification/csi");
```
### **6.4.10 Example of Rekey Certificate Request (Ascertia XML protocol)**

```
// Constructing request
var certifyRequest = new CertificationRequest ("samples test client",
    CertificationRequest.REQUEST TYPE REKEY CERTIFICATE, certAlias);
certifyRequest.SetPkcs12Password("password");
certifyRequest.AddRespondWithItem(CertificationRequest.RESPOND WITH CERTIFICATE);
certifyRequest.AddRespondWithItem(CertificationRequest.RESPOND WITH PKCS 12);
certifyRequest.AddRespondWithItem(CertificationRequest.RESPOND WITH PKCS 7);
certifyRequest.AddRespondWithItem(CertificationRequest.RESPOND WITH EXPIRY DATE);
```

```
// Sending the above constructed request to the ADSS server
var certifyResponse = (CertificationResponse)
    certifyRequest.Send("http://localhost:8777/adss/certification/csi");
```
### **6.4.11 Example of a Profile Info Request (Ascertia XML protocol)**

```
//Creating request for Certification Profile Info
CertificationRequest obj certificationRequest = new CertificationRequest("samples test client",
    CertificationRequest.REQUEST_TYPE_GET_PROFILE_INFO, "adss:certification:profile:001");
obj certificationRequest.SetRequestID("Get profile request01");
```

```
// Sending the above constructed request to the ADSS server
CertificationResponse obj certificationResponse = (CertificationResponse)
   obj certificationRequest.Send("http://localhost:8777/adss/certification/csi");
```
### **6.4.12 Example of a Get Certificates Request (Ascertia XML protocol)**

User can get a certificate on the basis of Subject DN, Serial Number, User ID or Status, or by using any combination of these parameters. However, it should be noted that the user must provide at least one certificate attribute amongst Subject DN, User ID and Serial Number in order to get the certificate

```
//Creating request for Certificate Info
CertificationRequest obj_certificationRequest =new CertificationRequest("samples_test_client",
    CertificationRequest.REQUEST_TYPE_GET_CERTIFICATES, "3f0bd1a3ff15c5c2ccc69d3fb6d0ccb3951d4d6d",
    "CN=Jhon Doe, OU=Development, O=Ascertia, C=GB", "Test-user", "ACTIVE");
    obj_certificationRequest.SetRequestID("Get_certificate_request01");
    obj_certificationRequest.AddRespondWithItem(CertificationRequest.RESPOND_WITH_PKCS_7);
    // Sending the above constructed request to the ADSS server
    CertificationResponse obj certificationResponse = (CertificationResponse)
```

```
obj certificationRequest.Send("http://localhost:8777/adss/certification/csi");
```
### **6.4.13 Example of Send SCT (Ascertia XML protocol)**

This request type is used in a scenario where issueing CA is using the delegation for Certificate Transparency. The following option against a local ADSS must be enabled for this:

#### **ADSS Console > Manage CAs > Local CAs > Certificate Transparency Settings > Delegate PreCertificate Logging process to other entities**.

In this case the CA is normally operating in an internal zone and can't communicate with the configured CT Log Servers over the internet so the CA asks the client applications to communicate with the CT Log Servers and get the SCTs. In this use case, when you send a request to Certification Service to create or renew a certificate, the service responds with a "WAITING" status and provides the precertificate, its chain,

and the Log Servers addresses. The client application communicates with the Log Servers to log the pre-certificate and get the SCTs.

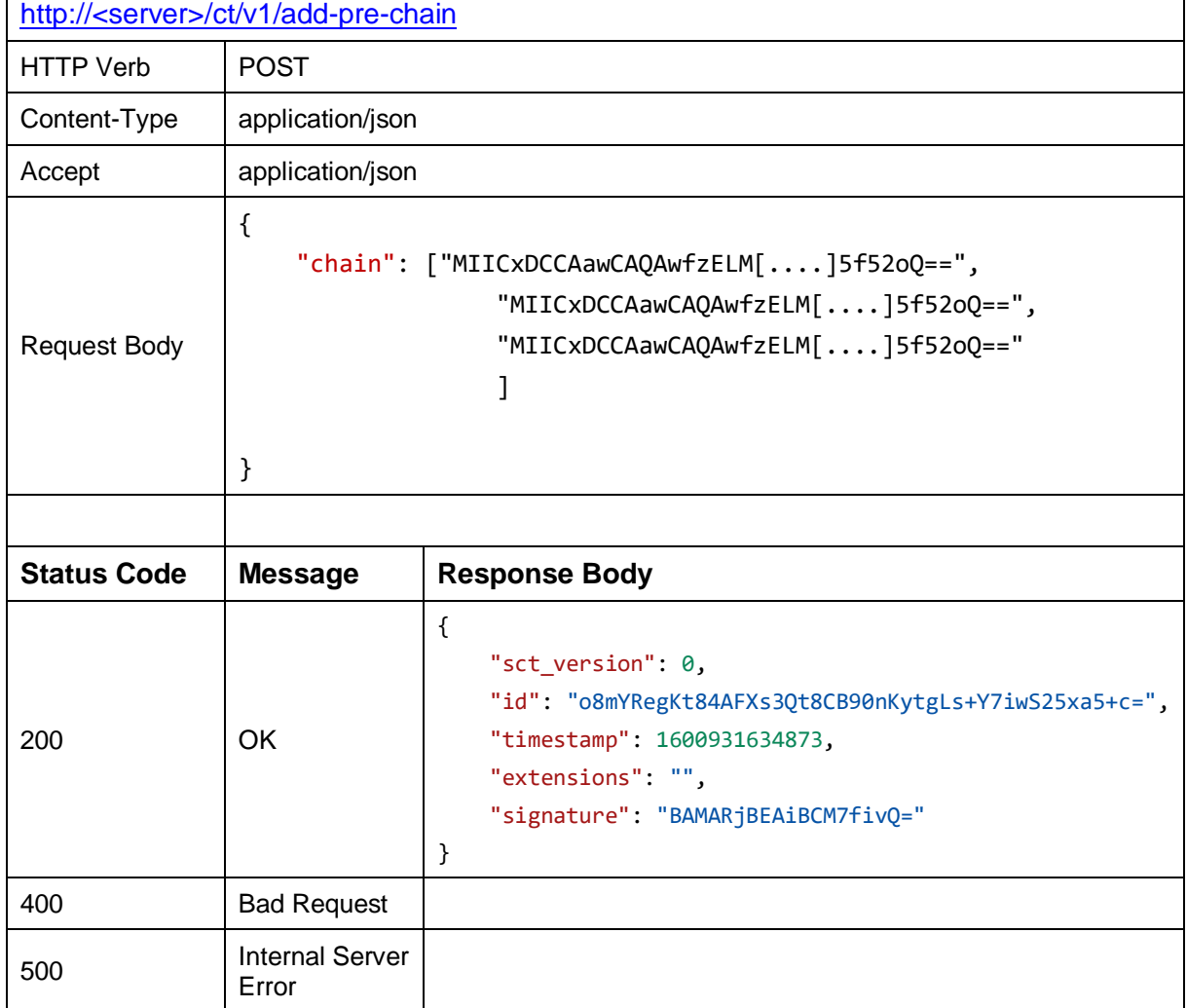

Below is the example to communicate with a Log Server

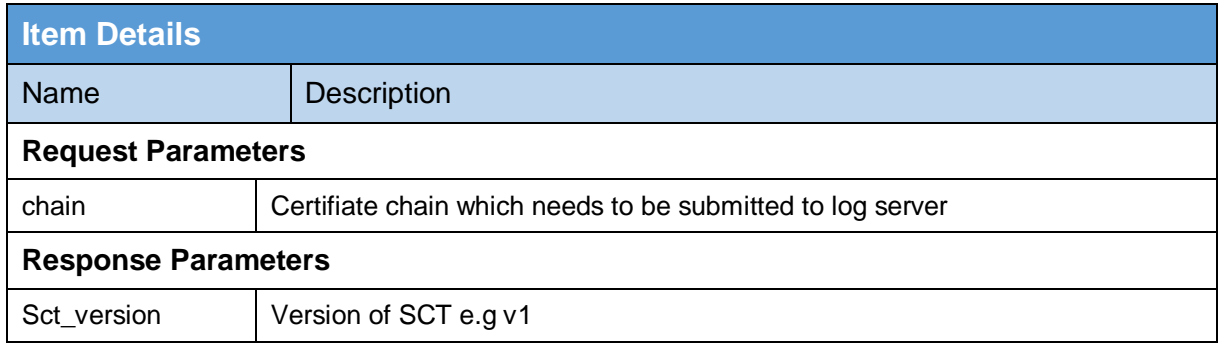

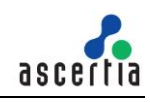

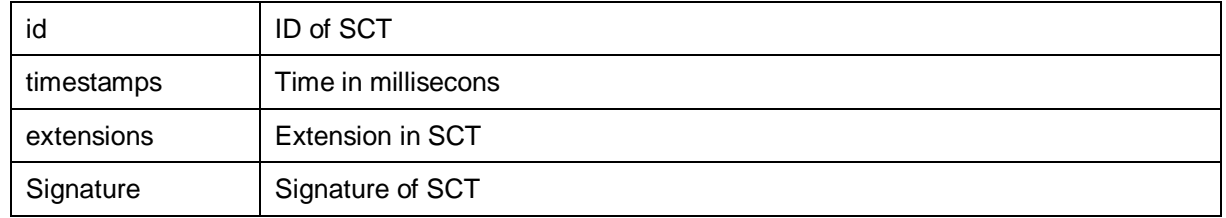

### **SCT via Postman**

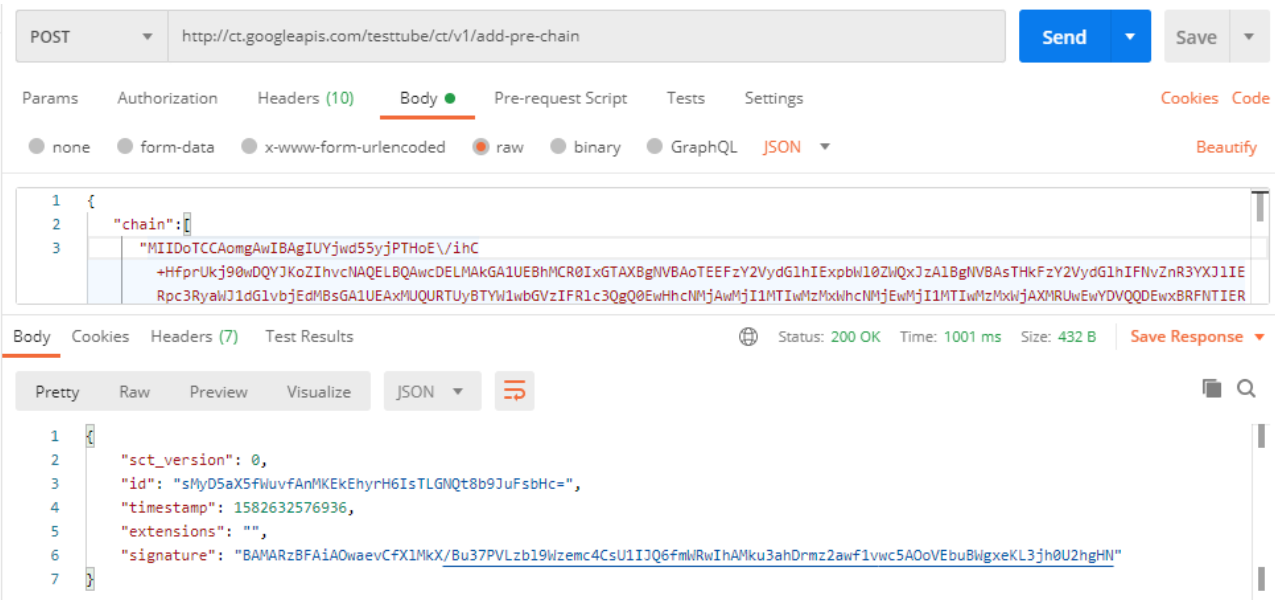

Once it has collected the SCTs, the client application will use this request type (Send SCT) to send the SCTs to Certification Service. The Service issues a certificate embedding the SCTs into it and returns the certificate in response.

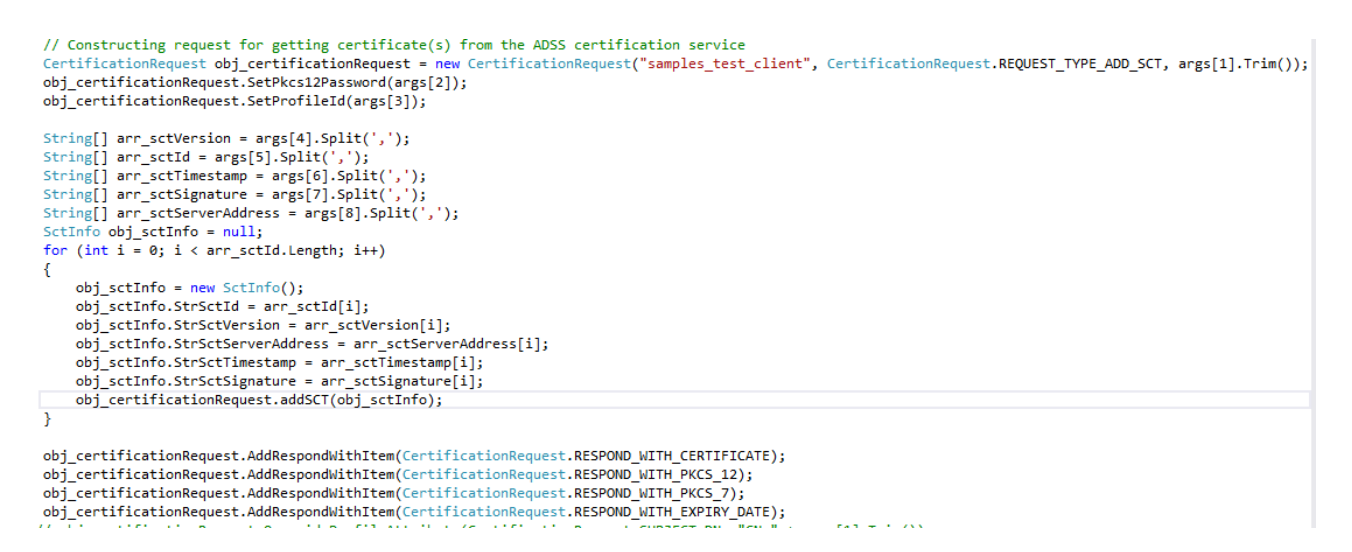

### **6.4.14 Example of Certificate Request (CMC Protocol)**

The example below shows a certificate request sent with the CMC protocol using HTTPS with mutual authentication. See also section [3.2.1](#page-23-0) for a discussion on using SSL/TLS with ADSS Server

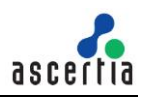

```
// Create CMC Certificate Generation Request
var certifyRequest = new CertificationRequest("samples_test_client",
    CertificationRequest.REQUEST TYPE CREATE CERTIFICATE, certAlias);
certifyRequest.SetProfileId("adss:certification:profile:001");
certifyRequest.SetRequestMode(CertificationRequest.CMC);
certifyRequest.SetCmcRequestMode(CertificationRequest.SIMPLE PKI REQUEST);
certifyRequest.SetPKCS10(PKCS10Path);
certifyRequest.SetSslClientCredentials(clientSSLPath,"password");
// Sending the above constructed request to ADSS server
var certifyResponse = (CertificationResponse)
    kertifyRequest.Send("https://localhost:8779/adss/certification/csi");
```
### **6.4.15 Example of Certificate Request Using Simple Enroll API (EST Protocol)**

The example below shows a certificate request sent with the EST protocol using HTTPS with mutual authentication. See also sectio[n 3.2.1](#page-23-0) for a discussion on using SSL/TLS with ADSS Server

This API will be used to issue a new certificate.

#### Code Example

```
// Create EST Certification Generation Request
var certificateRequest = new CertificationRequest( a_strOriginatorId: "samples_test_client",
        CertificationRequest.REQUEST_TYPE_CREATE_CERTIFICATE, a_strCertAlias: "");
certificateRequest.setProfileId("adss:certification:profile:001");
certificateRequest.setRequestMode(CertificationRequest.EST);
certificateRequest.setPKCS10(PKCS10);
certificateRequest.setClientSecret("762b9a0c421fe4f64f47a6135545d436979450d6"):
certificateRequest.setSslClientCredentials(clientSSLPath, a_strPassword: "password");
```
// sending the above constructed request to ADSS Server var certificateResponse = (CertificationResponse) certificateRequest.send( a\_strUrk: "https://localhost:8779/.well-known/est/simpleenroll");

### **6.4.16 Example of Certificate Renew/Rekey Request Using Simple Re Enroll API (EST Protocol)**

The example below shows a certificate request sent with the EST protocol using HTTPS with mutual authentication. See also section [3.2.1](#page-23-0) for a discussion on using SSL/TLS with ADSS Server

Following URL we used for simple re enroll API for renew/rekey a certificate using EST protocol.

https://<server>:8779/.well-known/est/simplereenroll

This API will be used to renew/rekey an existing certificate. For both renew/rekey, the client will send us a PKCS#10 in request with the same Subject DN and SubjectAltName that was used in old certificate.

If the PKCS#10 will contain the same old key, it will be a renew request. But if the public key will be different than the old one, it will be treated as a rekey request.

The request/response structure for this API is same as /simpleenroll API defined in section 6.4.12

#### Code Example

```
// Create EST Certification Generation Request
var certificateRequest = new CertificationRequest( a_strOriginatorId: "samples_test_client",
        CertificationRequest.REQUEST_TYPE_RENEW_CERTIFICATE, a_strCertAlias: "");
certificateRequest.setProfileId("adss:certification:profile:001");
certificateRequest.setRequestMode(CertificationRequest.EST);
certificateRequest.setPKCS10(PKCS10);
certificateRequest.setClientSecret("762b9a0c421fe4f64f47a6135545d436979450d6");
certificateRequest.setSslClientCredentials(clientSSLPath, a_strPassword: "password");
// sending the above constructed request to ADSS Server
var certificateResponse = (CertificationResponse) certificateRequest.send( a_strUrk "https://localhost:8779/.well-known/est/simplereenroll");
```
Code Example

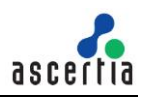

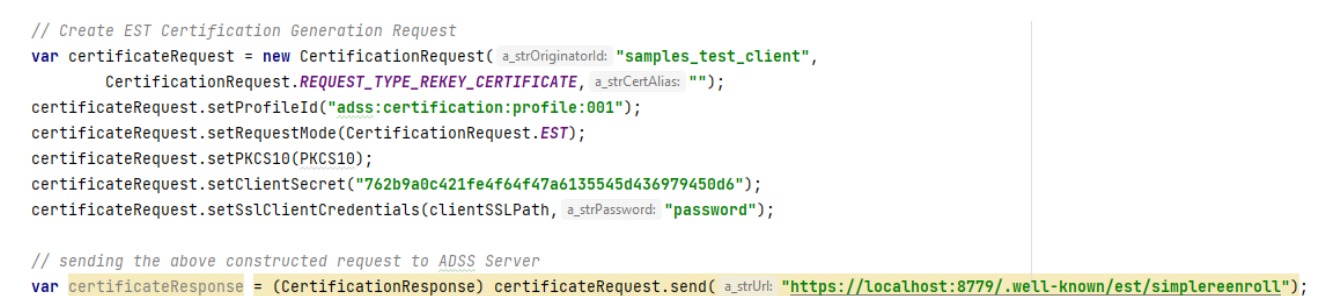

### **6.4.17 Example of Certificate Request Using Serverkeygen API (EST Protocol)**

The example below shows a certificate request sent with the EST protocol using HTTPS with mutual authentication. See also section [3.2.1](#page-23-0) for a discussion on using SSL/TLS with ADSS Server.

This API is used to generate a key-pair at server side and then issue a certificate. It also returns the newly generated private key in the response. Since it has to return the private key so this API can only generate software based keys and not hardware.

#### Code Example

```
// Create EST Certification Generation Request
var certificateRequest = new CertificationRequest( a_strOriginatorId: "samples_test_client",
       CertificationRequest.REQUEST_TYPE_CREATE_CERTIFICATE, a_strCertAlias: "");
certificateRequest.setProfileId("adss:certification:profile:001");
certificateRequest.setRequestMode(CertificationRequest.EST);
certificateRequest.setPKCS10(PKCS10);
certificateRequest.setClientSecret("762b9a0c421fe4f64f47a6135545d436979450d6");
certificateRequest.setSslClientCredentials(clientSSLPath, a_strPassword: "password");
// sending the above constructed request to ADSS Server
var certificateResponse = (CertificationResponse) certificateRequest.send( a_strUrk: "https://localhost:8779/.well-known/est/serverkeygen");
```
### **6.4.18 Example of Get CA Certificate Request Using CA Cert API (EST Protocol)**

This API is used to get CA certificates that client can add to their trust anchors.

Code Example

```
// Create EST Certification Generation Request
var certificateRequest = new CertificationRequest( a_strOriginatorId: "samples_test_client",
        CertificationRequest.REQUEST_TYPE_CACERTS, a_strCertAlias: "");
certificateRequest.setProfileId("adss:certification:profile:001");
certificateRequest.setRequestMode(CertificationRequest.EST);
certificateRequest.setPKCS10(PKCS10);
// sending the above constructed request to ADSS Server
```
var certificateResponse = (CertificationResponse) certificateRequest.send( a\_strUrk "https://localhost:8778/.well-known/est/cacerts");

#### **6.4.19 Example of Certificate Revoke Request Using Full CMC API (EST Protocol)**

The example below shows a certificate request sent with the EST protocol using HTTPS with mutual authentication. See also section [3.2.1](#page-23-0) for a discussion on using SSL/TLS with ADSS Server

The EST protocol allows clients to send CMC requests using this API. In response, an EST server processes these requests and return CMC responses.

Code Example

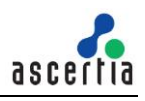

```
// Create EST Certification Generation Request
var certificateRequest = new CertificationRequest( a_strOriginatorId: "samples_test_client",
        CertificationRequest.REQUEST_TYPE_REVOKE_CERTIFICATE, a_strCertAlias: "");
certificateRequest.setProfileId("adss:certification:profile:001");
certificateRequest.setRequestMode(CertificationRequest.EST);
certificateRequest.setPKCS10(PKCS10);
certificateRequest.setClientSecret("762b9a0c421fe4f64f47a6135545d436979450d6");
certificateRequest.setSslClientCredentials(clientSSLPath, a_strPassword: "password");
```
// sending the above constructed request to ADSS Server var certificateResponse = (CertificationResponse) certificateRequest.send( a\_strUrk: "https://localhost:8779/.well-known/est/fullcmc");

# **6.5 Certification Response Class**

The following methods of the Certification Response class are inherited from the generic Response and Message classes and are described in section [3](#page-22-0) as well as in the JavaDoc and Sandcastle class documentation:

```
ToString, WriteTo, ContainsException, GetErrorCode, GetErrorMessage, 
GetException, GetRequestID, GetSigningCertificates, GetStatus, 
IsSuccessful.
```
In addition, the following methods are specific to the Certification Response Class:

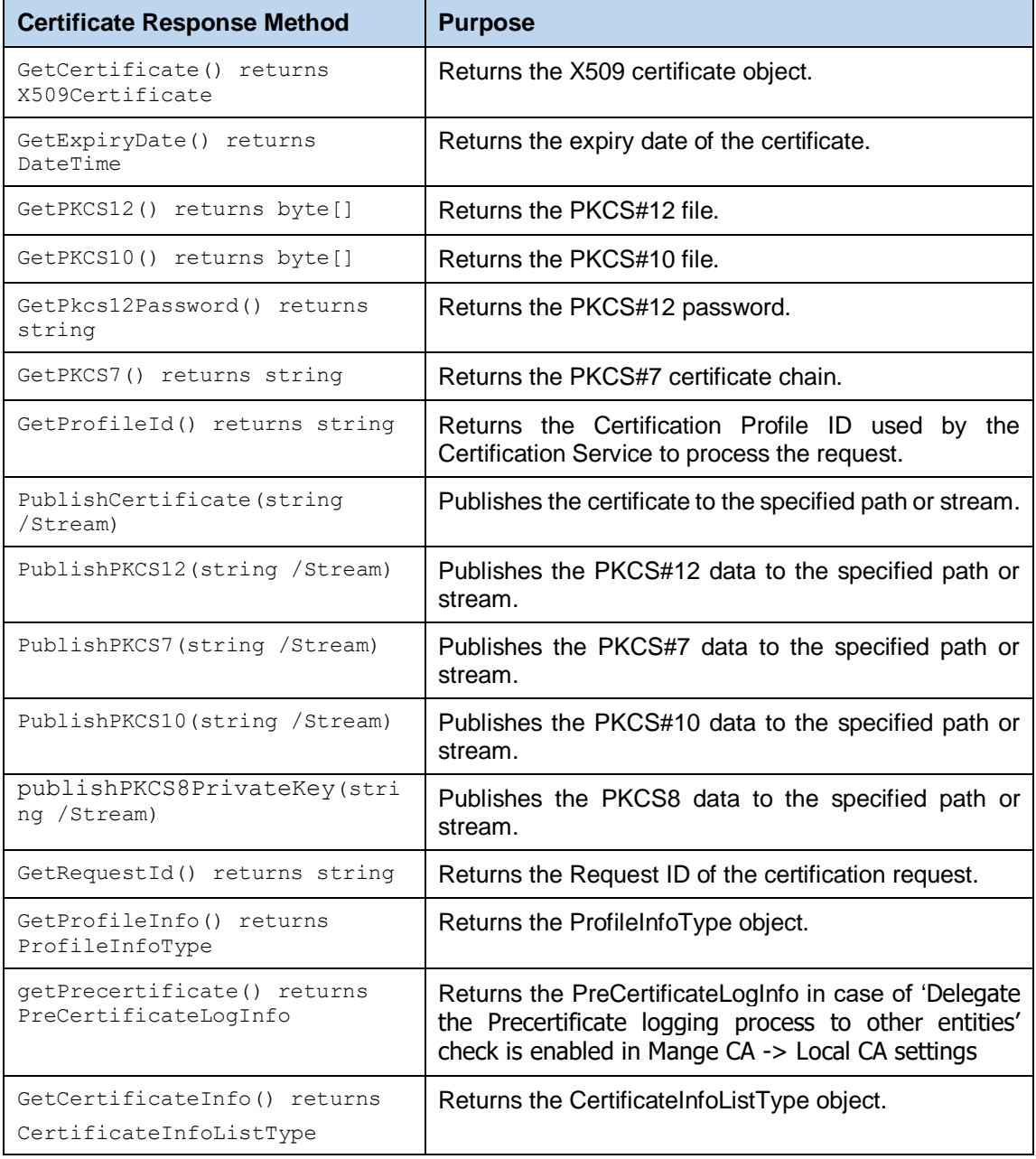

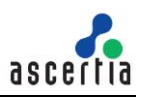

# **6.6 Certification Service Sample Code**

Java and .Net sample code is provided as part of the ADSS Client SDK and can be used to make Certification Service requests and to process the Certification Service responses.

The Java API provides the required classes under the package:

```
com.ascertia.adss.client.api.certification
```
The .Net API provides the required classes under the namespace:

```
Com.Ascertia.ADSS.Client.API.Certification
```
### **6.6.1 Java API Sample Code**

The following sample programs demonstrates how the Java API can be used to send a Certification request and process the response:

```
samples/src/com/ascertia/adss/client/samples/certification/AddSct.java
samples/src/com/ascertia/adss/client/samples/certification/GenerateCertif
icate.java
samples/src/com/ascertia/adss/client/samples/certification/RevokeCertific
ate.java
samples/src/com/ascertia/adss/client/samples/certification/DeleteCertific
ate.java
samples/src/com/ascertia/adss/client/samples/certification/RenewCertifica
te.java
samples/src/com/ascertia/adss/client/samples/certification/RevokeCertific
ateWithSerialNumber.java
samples/src/com/ascertia/adss/client/samples/certification/RecoverKey.jav
a
samples/src/com/ascertia/adss/client/samples/certification/ChangePassword
.java
samples/src/com/ascertia/adss/client/samples/certification/
GetCertificationProfileInfo.java
samples/src/com/ascertia/adss/client/samples/certification/
GetCertificates.java
```
#### A precompiled and ready to run version of the above sample programs can be found at:

```
samples/bin/AddSct.bat
samples/bin/GenerateCertificate.bat
samples/bin/RevokeCertificate.bat
samples/bin/RevokeCertificateWithSerialNumber.bat
samples/bin/DeleteCertificate.bat
samples/bin/RenewCertificate.bat
samples/bin/RecoverKey.bat
samples/bin/ChangePassword.bat
samples/bin/CertificateProfileInfo.bat
samples/bin/GetCertificates.bat
```
### **6.6.2 .Net API Sample Code**

The following sample programs demonstrates how the .Net API can be used to send a Certification Service request and process the response:

```
samples/src/Com/Ascertia/ADSS/Client/Samples/Certification/AddSCT.cs
samples/src/Com/Ascertia/ADSS/Client/Samples/Certification/GenerateCertif
icate.cs
```
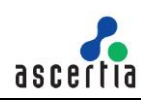

```
samples/src/Com/Ascertia/ADSS/Client/Samples/Certification/RevokeCertific
ate.cs
samples/src/Com/Ascertia/ADSS/Client/Samples/Certification/
RevokeCertificateWithSerialNumber.cs
samples/src/Com/Ascertia/ADSS/Client/Samples/Certification/DeleteCertific
ate.cs
samples/src/Com/Ascertia/ADSS/Client/Samples/Certification/RenewCertifica
te.cs
samples/src/Com/Ascertia/ADSS/Client/Samples/Certification/RecoverKey.cs
samples/src/Com/Ascertia/ADSS/Client/Samples/Certification/ChangePassword
.cs
samples/src/Com/Ascertia/ADSS/Client/Samples/Certification/GetCertificati
onProfileInfo.cs
samples/src/Com/Ascertia/ADSS/Client/Samples/Certification/GetCertificate
s.cs
```
A precompiled and ready to run version of the above sample programs can be found at:

```
samples/bin/AddSCT.bat
samples/bin/GenerateCertificate.bat
samples/bin/RevokeCertificate.bat
samples/bin/RevokeCertificateWithSerialNumber.bat
samples/bin/DeleteCertificate.bat
samples/bin/RenewCertificate.bat
samples/bin/RecoverKey.bat
samples/bin/ChangePassword.bat
samples/bin/CertificateProfileInfo.bat
samples/bin/GetCertificates.bat
```
# **6.7 ADSS Certification Service Supported Algorithms**

The following is a list of signing/hashing algorithms and key lengths that ADSS Certification Service supports:

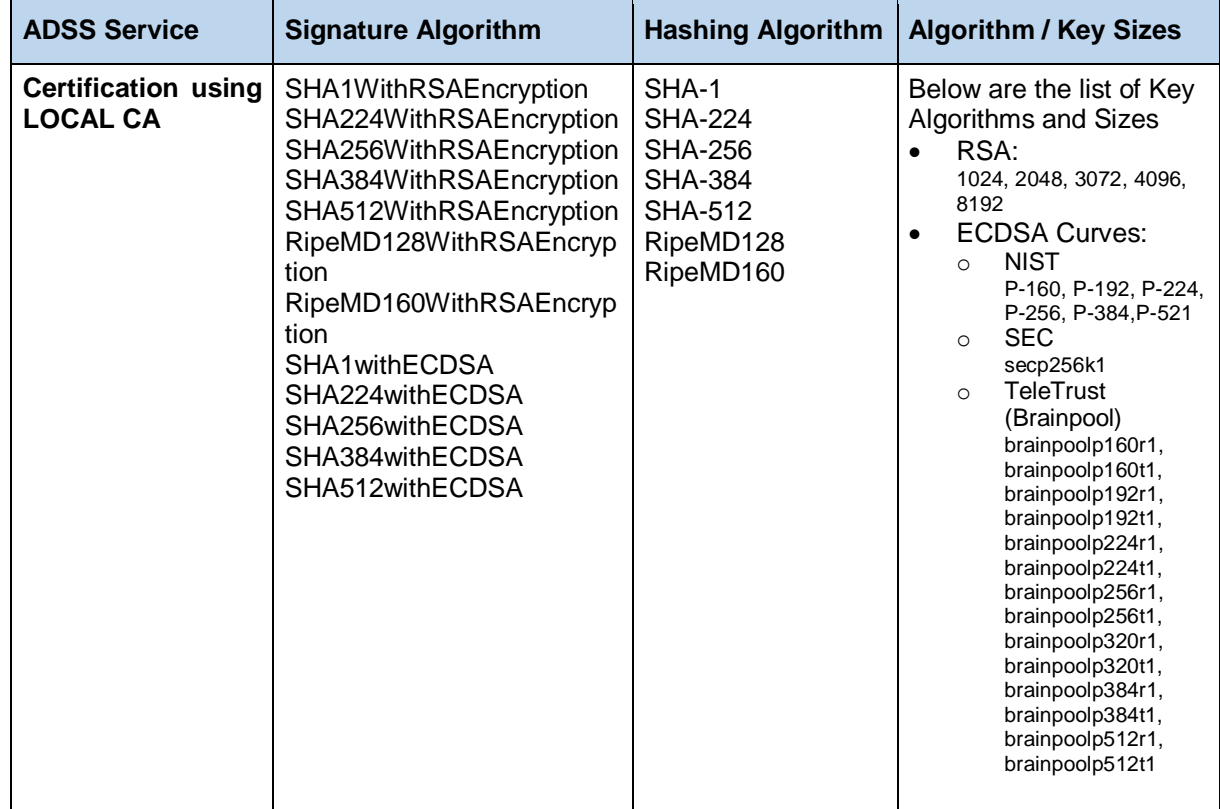

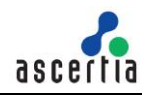

# **6.8 Error Codes**

ADSS Certification Service returns the following statuses in case of any failure:

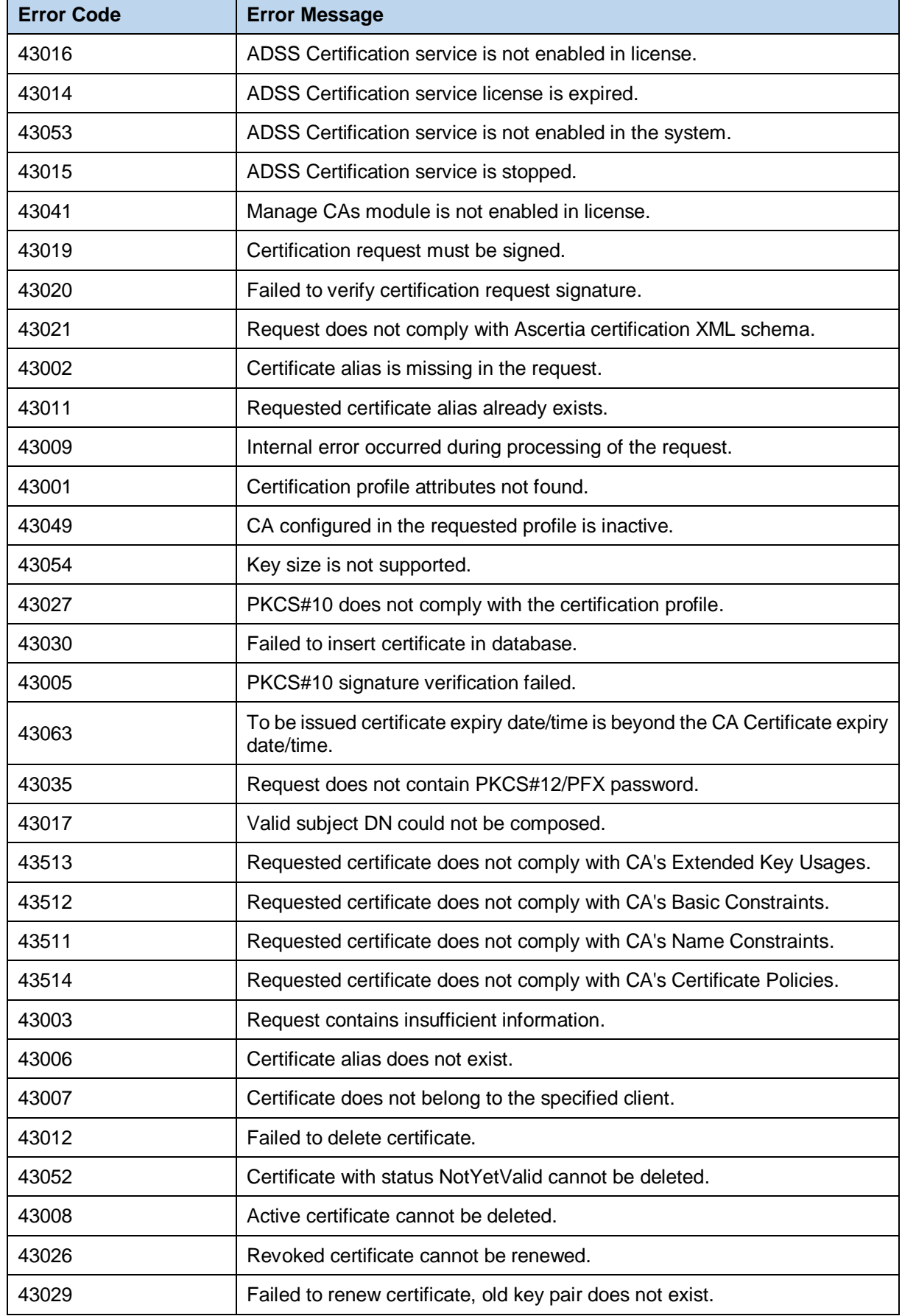

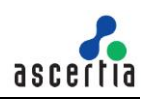

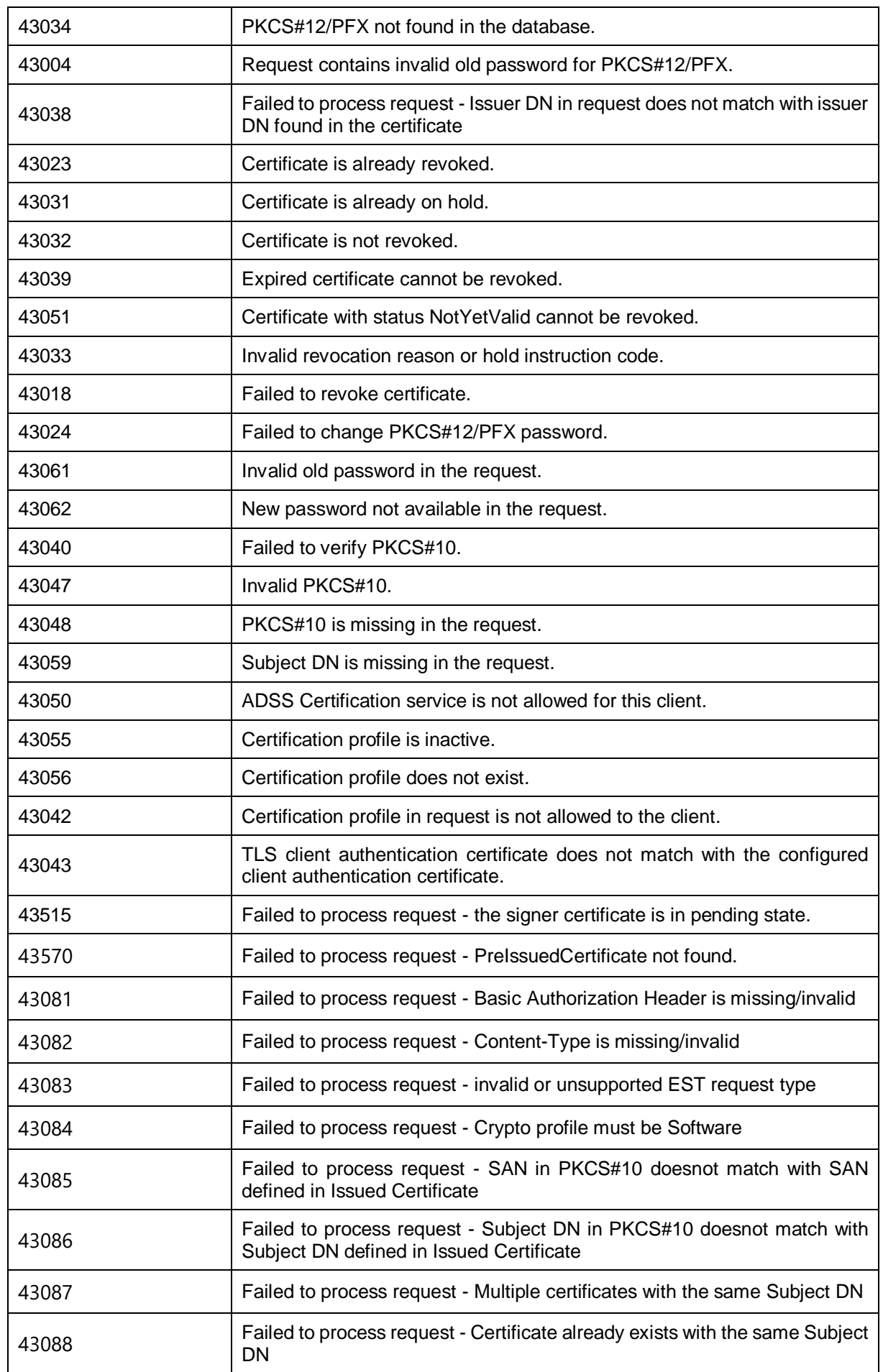

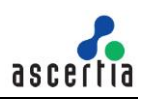

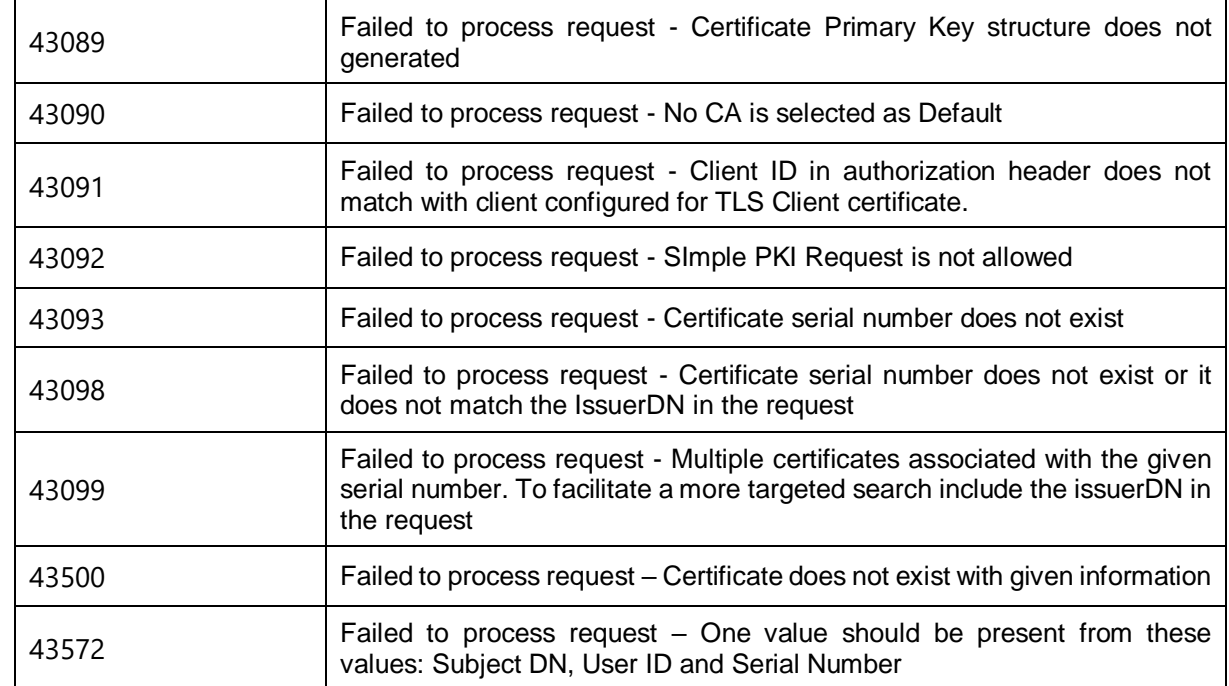

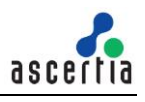

# **7 ADSS OCSP Service**

The ADSS Server OCSP Service provides an RFC 6960/FIPS 201 and RFC 8954 compliant real-time digital certificate OCSP validation authority service.

There are two different ways in which the ADSS OCSP Service can be utilised to produce OCSP validation responses:

- As the definitive certificate status responder for a particular CA. The CA can be internal to ADSS Server or external.
- Forwarding OCSP Requests to a peer OCSP Responder. In this scenario, the ADSS OCSP Service may forward requests to multiple OCSP Responders depending upon the issuing CAs involved. An example of this could be a banking network.

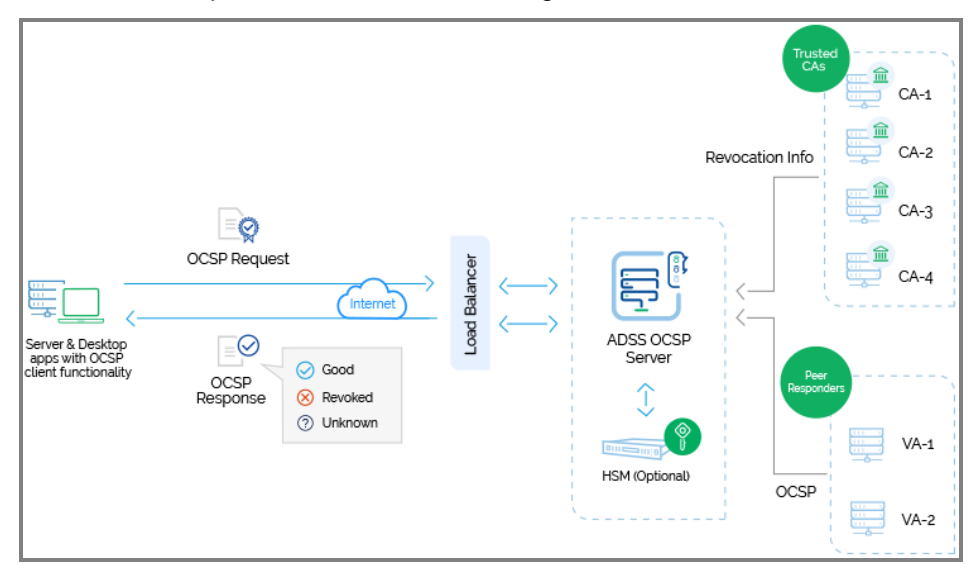

# **7.1 Setting up ADSS OCSP Service Profiles**

The ADSS OCSP Service requires that OCSP Profiles are defined at ADSS Server. These enable separate policies for each CA for which the OCSP Service is responding.

Refer to the following online admin guide for an explanation of OCSP Profile settings:

[Configuring the OCSP Service \(ascertia.com\)](https://manuals.ascertia.com/ADSS-Server/v8.2/Admin-Guide/configuring_the_ocsp_service.html)

# **7.2 The ADSS OCSP Service API**

In order to simplify the use of the RFC 6960 and RFC 8954 OCSP protocol, an OCSP Service API is provided as part of the ADSS Client SDK.

The API consists of the following classes:

- OCSP Request
- OCSP Response

# **7.3 OCSP Request Class**

### **7.3.1 OCSP Request Constructor**

The OCSP Request Class has two constructors depending upon whether the input parameters are supplied as file paths or the actual certificates. Both the certificate to be validated and the issuer certificate are required:

```
var ocspRequest = new OcspRequest(x509CertificateToValidate,
x509IssuerCertificate)
```
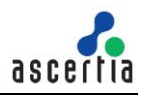

### **7.3.2 OCSP Request Methods**

The OCSP Request Class (OcspRequest) inherit a number of methods from the generic Request and Message classes which are described in section [3](#page-22-0) as well as in the JavaDoc and Sandcastle class documentation:

```
ToString, WriteTo, Send (overridden), SetProxy, SetRequestID, 
SetRequestRetries, SetSigningCredentials (overridden), 
SetSSLClientCredentials, SetTimeout, SetVerifyResponse.
```
In addition, the following methods are specific to the OCSP Request Class:

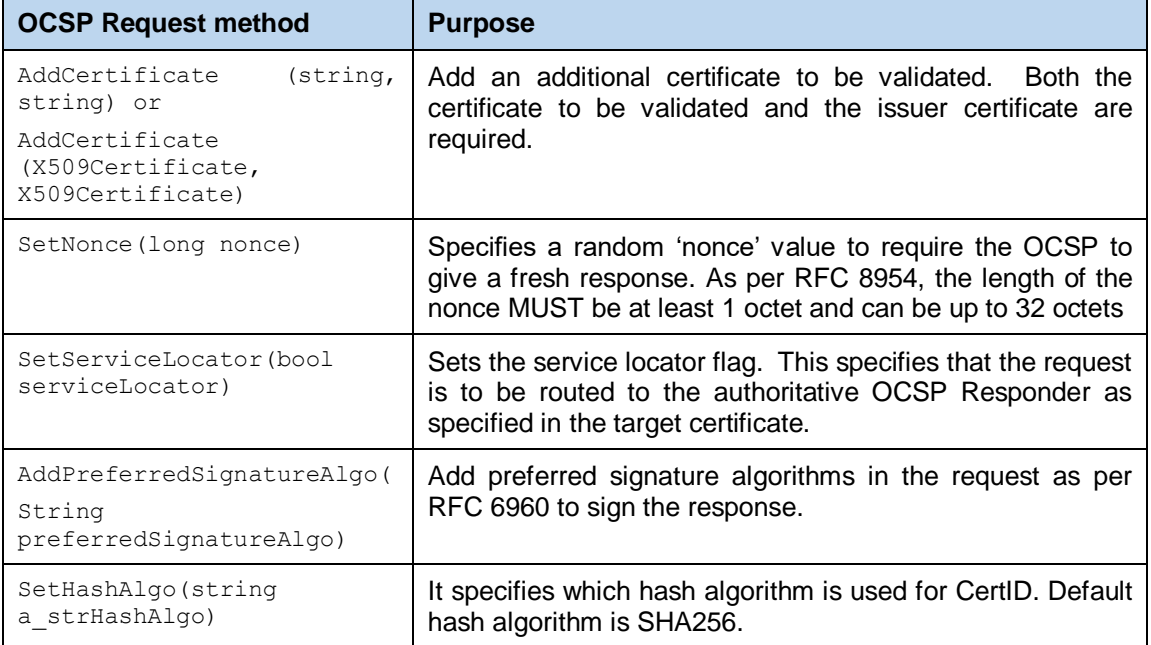

### **7.3.3 Sending the OCSP Request**

Once the OCSP request message has been prepared, it is sent to ADSS Server using the following method call:

var ocspResponse = (OcspResponse)ocspRequest.Send(ocspServiceAddress);

The service address URL is that of the OCSP Service e.g.<http://machine-name:8777/adss/ocsp>

Note that on receiving the response the GetCertStatus() method should be called to confirm that the request has been successful and certificate status is returned – see section [7.4](#page-91-0) below.

#### **7.3.4 Example of creating and sending an OCSP Request**

```
// Specify certificate to validate and issuer certificate
var ocspRequest = new OcspRequest(certToValidate, issuerCert);
Random d random = new Random();
ASCIIEncoding encoding = new ASCIIEncoding();
ocspRequest.SetNonce(encoding.GetBytes(d random.Next().ToString()));
// Send OCSP request
var ocspResponse = (OcspResponse)ocspRequest.Send(ocspServiceAddress);
```
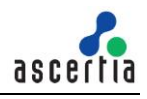

# **7.4 OCSP Response Class**

The OCSP Response class (OcspResponse) inherits the following methods from the Response and Message classes. There are described in section [3](#page-22-0) as well as in the JavaDoc and Sandcastle class documentation:

ToString, WriteTo, ContainsException, GetErrorCode, GetErrorMessage, GetException, GetSigningCertificates, GetStatus, IsSuccessful.

In addition, the following methods are specific to the class:

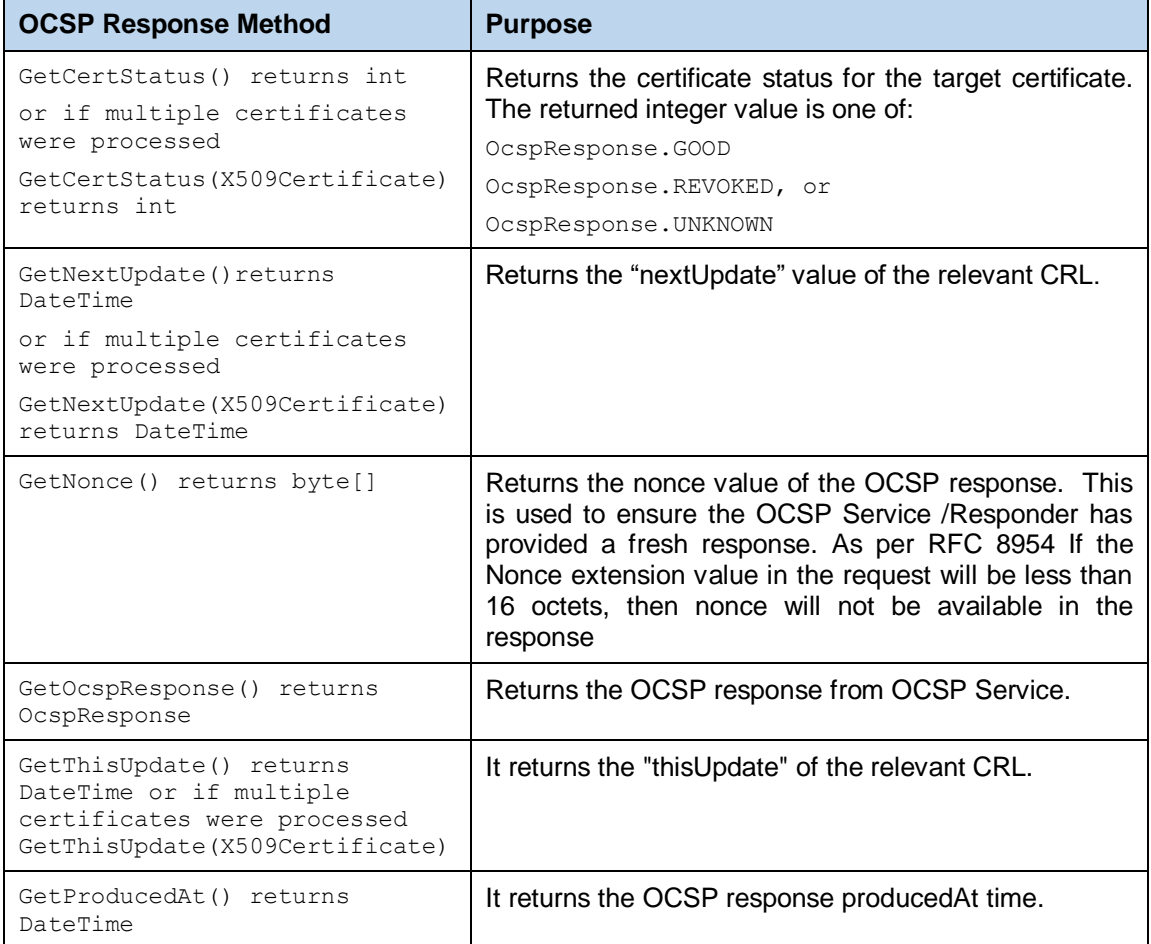

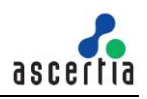

### **7.4.1 Example of processing an OCSP Service Response**

```
// Send OCSP request
var ocspResponse = (OcspResponse)ocspRequest.Send(ocspServiceAddress);
int i certStatus = ocspResponse.GetCertStatus();
string certStatus;
DateTime thisUpdate;
DateTime nextUpdate;
DateTime producedAt;
OcspResp response;
// Check response status
\prime\primeif (ocspResponse.IsSuccessful())
ſ
    // Get Certificate Status
    if (i_certStatus == OcspResponse.GOOD)
        certStatus = "GOOD";else if (i_certStatus == OcspResponse.REVOKED)
        certStatus = "REVOKED";
    else if (i_certStatus == OcspResponse.UNKNOWN)
        certStatus = "UNKNOWN";
    thisUpdate = ocspResponse.GetThisUpdate();
    nextUpdate = ocspResponse.GetNextUpdate();
    producedAt = ocspResponse.GetProducedAt();
    response = ocspResponse.GetOcspResponse();
ł
```
### **7.5 OCSP Service Sample Code**

Java and .Net sample code is provided as part of the ADSS Client SDK and can be used to make OCSP Service requests and to process the responses.

The Java API provides the required classes under the package:

com.ascertia.adss.client.api.ocsp

The .Net API provides the required classes under namespace:

Com.Ascertia.ADSS.Client.API.OCSP.

### **7.5.1 Java API Sample Code**

The following sample programs demonstrate how the Java API can be used to send an OCSP validation request to the OCSP Service and to process the response:

samples/src/com/ascertia/adss/client/samples/ocsp/OcspRequest.java

Precompiled and ready to run version of the above sample programs can be found at:

samples/bin/OcspValidate.bat

### **7.5.2 .Net API Sample Code**

The following sample programs demonstrate how the .Net API can be used to send an OCSP validation request to the OCSP Service and to process the response:

samples/src/Com/Ascertia/ADSS/Client/Samples/OCSP/OcspRequest.cs

A precompiled and ready to run version of the above sample program can be found at:

samples/bin/OcspValidate.bat.

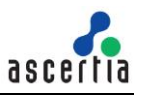

# **7.6 ADSS OCSP Service Supported Algorithms**

The following is a list of signing/hashing algorithms and key lengths that ADSS OCSP Service supports:

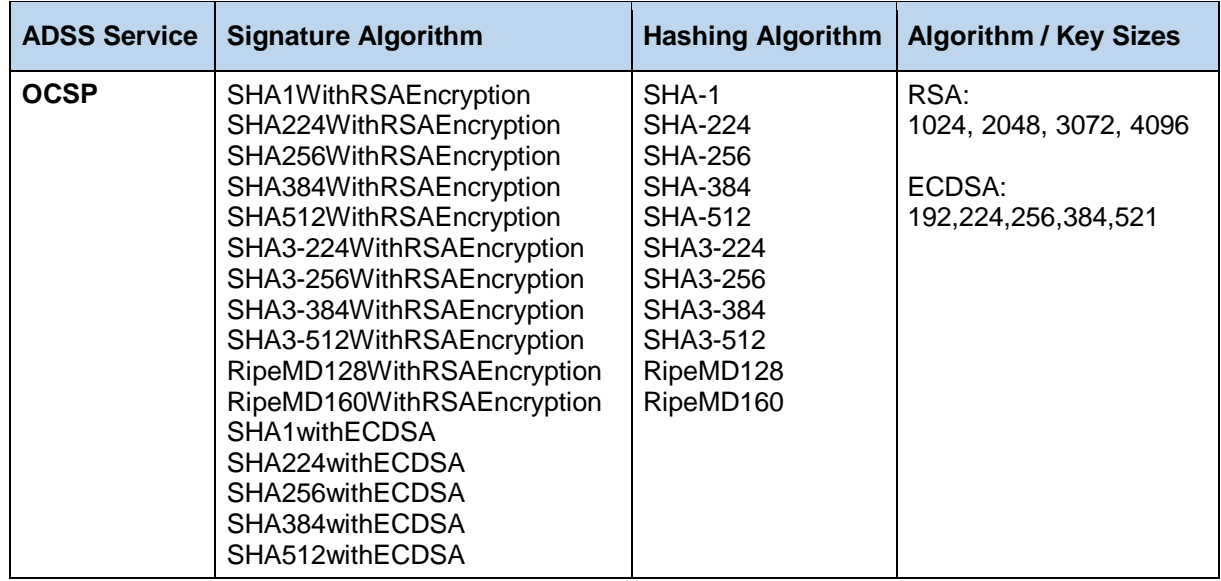

# **7.7 Error Codes**

ADSS OCSP Service returns the following statuses in case of any failure:

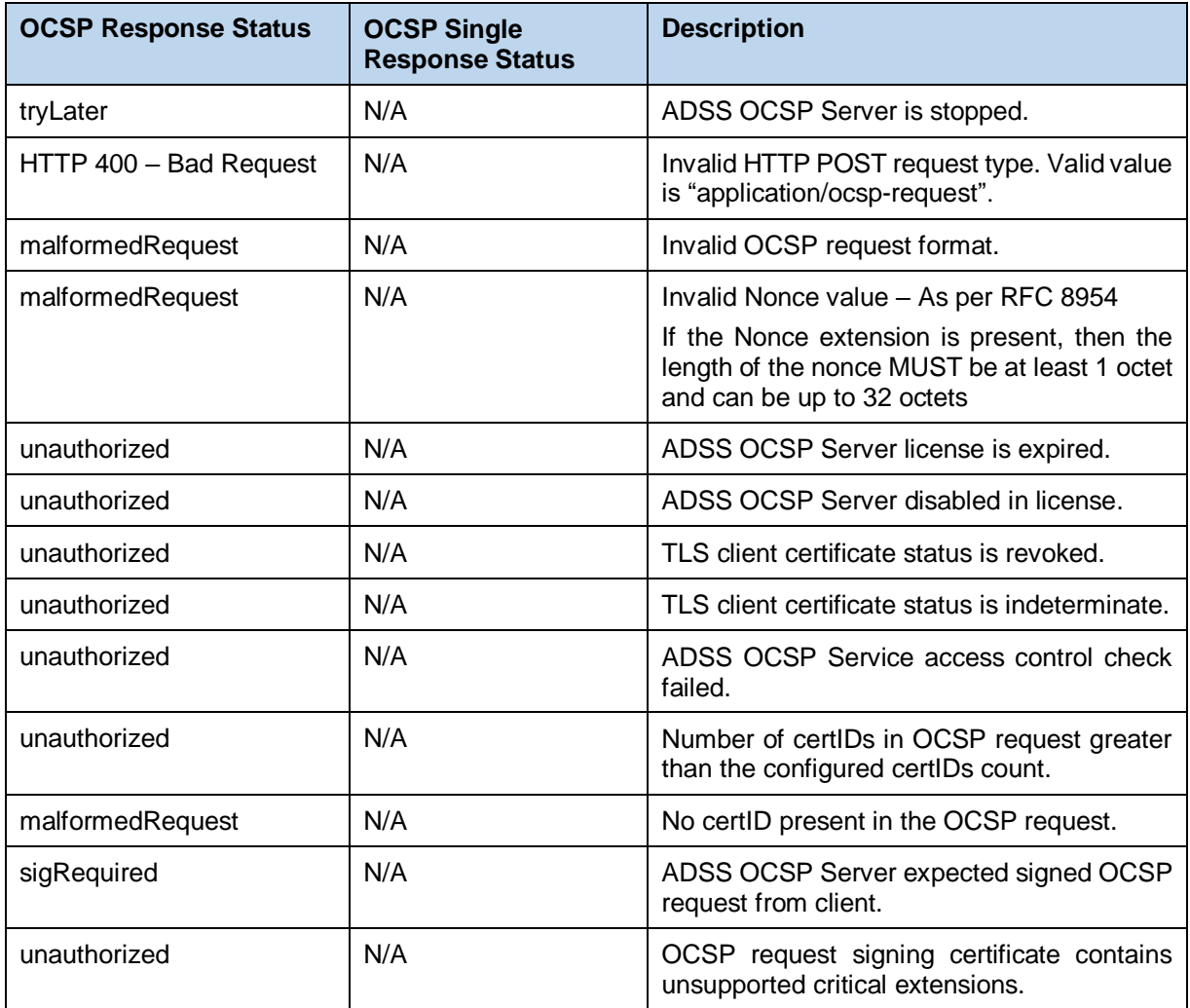

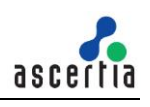

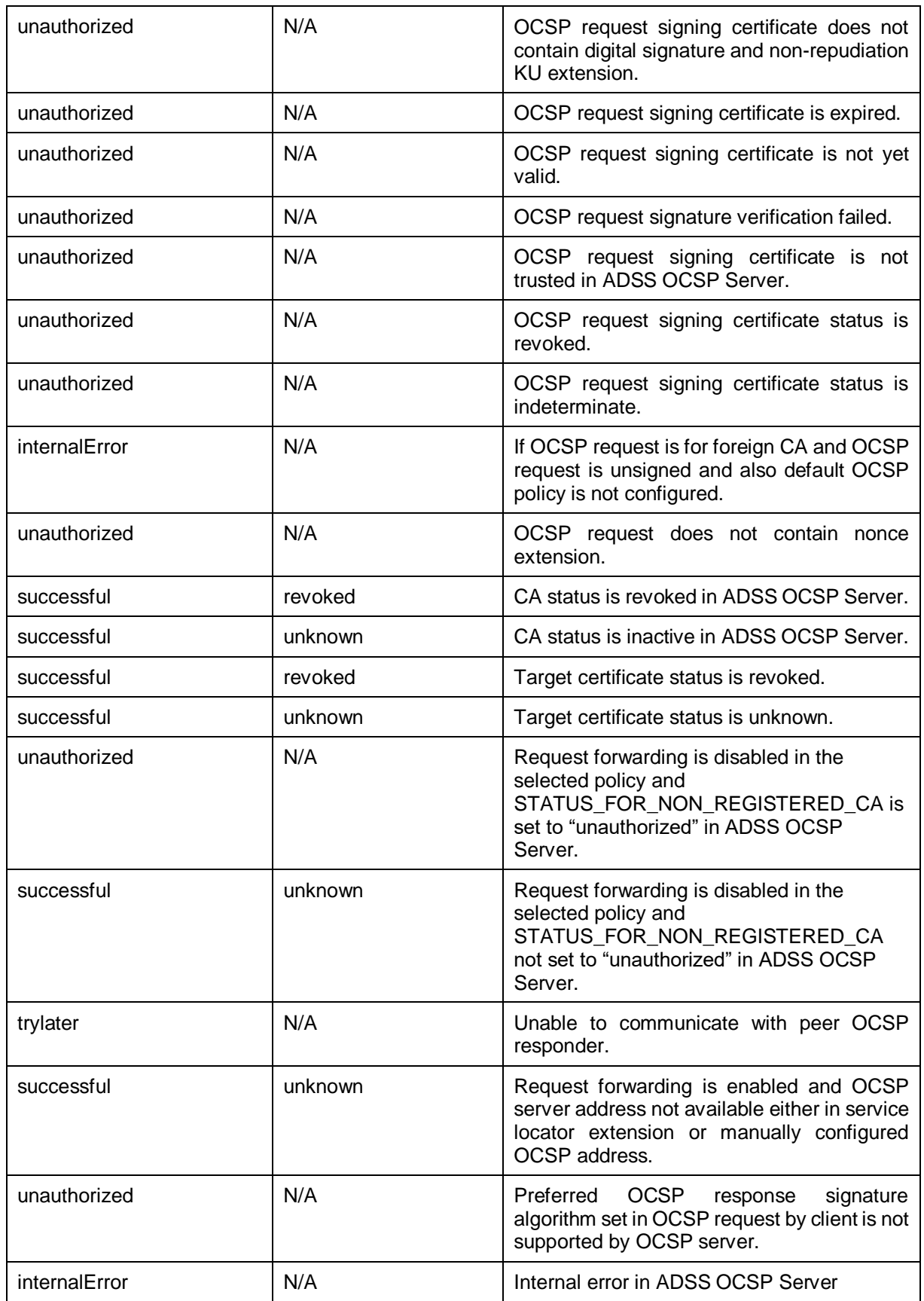

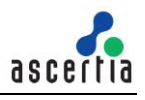

# **8 ADSS TSA Service**

The ADSS Server Timestamp Authority (TSA) Service complies with the RFC3161 specifications and its purpose is to produce secure cryptographic timestamp tokens for any type of document, digital signature or data, to prove the existence of the data item at a specific date and time.

There are two different ways in which the ADSS TSA Service can be utilised to produce timestamp tokens:

- Using the TSA Service local TSA keys.
- Forwarding timestamp requests to an external TSA (in this case the TSA Service acts as a concentrator for timestamp requests, which are being serviced by one or more back-end TSAs).

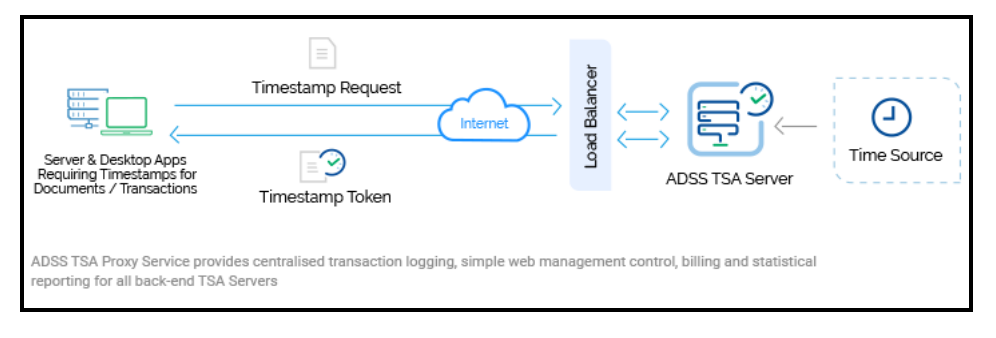

# **8.1 Setting up ADSS TSA Profiles**

The ADSS TSA Service requires that TSA Profiles are available for the ADSS TSA Service. These profiles define the format and characteristics of the timestamp tokens produced.

Refer to the following online admin guide for an explanation of TSA Profile settings:

Step 2 - [Configuring TSA Profile \(ascertia.com\)](https://manuals.ascertia.com/ADSS-Server/v8.2/Admin-Guide/step2_configuring_tsa_profile.html)

### **8.2 The ADSS TSA Service API**

In order to simplify the use of the RFC3161 TSA protocol, a TSA Service API is provided as part of the ADSS Client SDK.

The API consists of the following classes:

- TSP Request
- TSP Response

### **8.3 TSP Request Class**

#### **8.3.1 Timestamp Request Constructor**

The Timestamp Request Class has a single constructor which is used to supply the data to be timestamped:

var timestampRequest = new TspRequest(byteData);

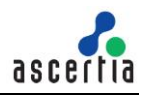

#### **8.3.2 Timestamp Request Methods**

The TSP Request Class (TspRequest) inherit a number of methods from the generic Request and Message classes described in section [3](#page-22-0) as well as in the JavaDoc and Sandcastle class documentation:

ToString, WriteTo, Send (overridden), SetProxy, SetRequestRetries, SetSSLClientCredentials, SetTimeout, SetVerifyResponse.

In addition, the following methods are specific to the TSP Request Class:

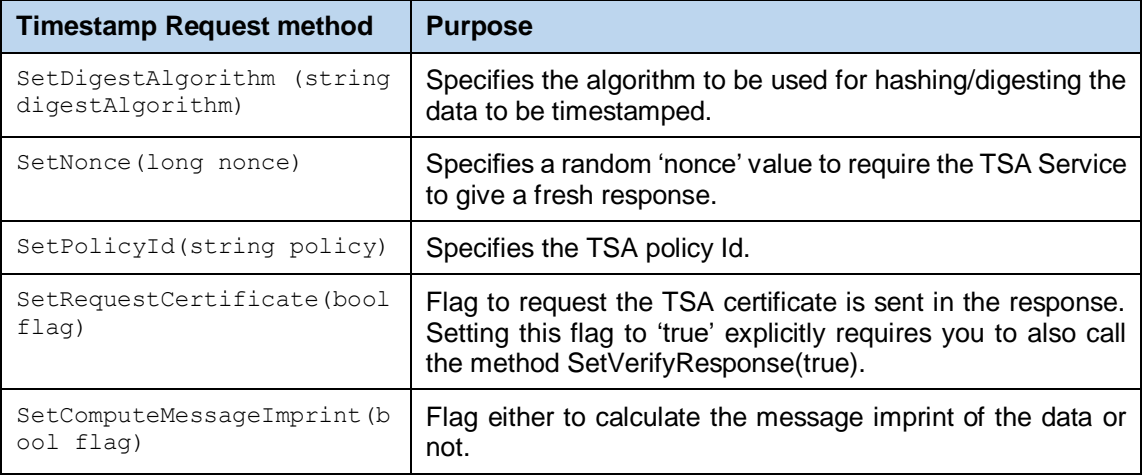

#### **8.3.3 Sending the Timestamp Request**

Once the timestamp request message has been constructed and fully populated, it is sent to ADSS Server using the following method call:

var timestampResponse = (TspResponse)timestampRequest.Send (URL);

where URL is that of the TSA Service e.g. <http://machine-name:8777/adss/tsa>

Note that on receiving the response the GetPkiStatus () method should be called to confirm that the request has been successful and a timestamp token returned – see section [8.4](#page-97-0) below.

#### **8.3.4 Example of creating and sending a Timestamp Request**

```
// Construct Timestamp request
var encoding = new \text{ASCIIEncoding}();
var timestampRequest = new TspRequest(encoding.GetBytes(timestampData));
var random = new Random();
timestampRequest.SetNonce(random.Next());
// Send the TSP request to the TSA Service
var timestampResponse = (TspResponse)timestampRequest.Send(serviceAddress);
```
### <span id="page-97-0"></span>**8.4 Timestamp Response Class**

The Timestamp Response class (TspResponse) inherits the following methods from the Response and Message classes. There are described in section [3](#page-22-0) as well as in the JavaDoc and Sandcastle class documentation:

```
ToString, WriteTo, ContainsException, GetErrorCode, GetErrorMessage, 
GetException, GetSigningCertificates, GetStatus, IsSuccessful.
```
In addition, the following methods are specific to the class:

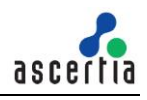

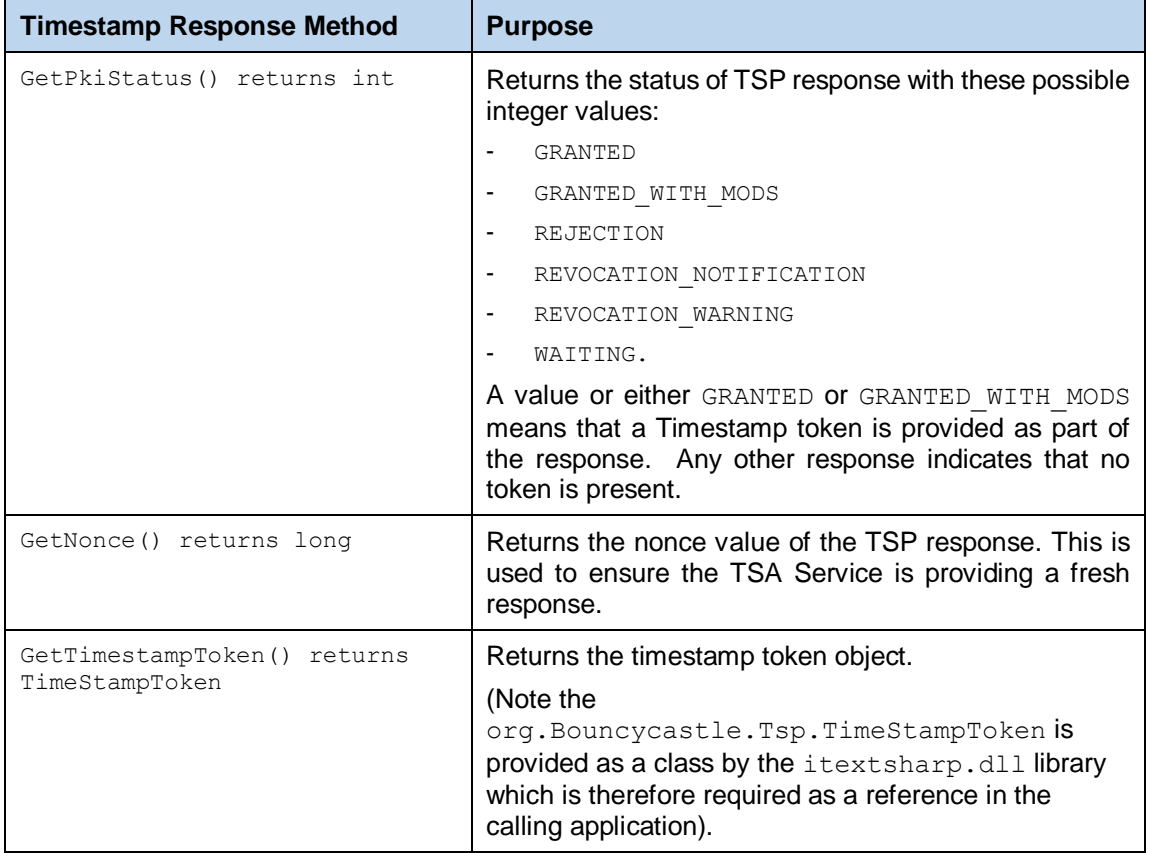

### **8.4.1 Example of processing a TSA Service Response**

```
int i_pkiStatus = timestampResponse.GetPkiStatus();
string pkistatus = "";TimeStampToken tspToken = null;
// Check TSA Service response status
^{\prime\prime}if (timestampResponse.IsSuccessful())
€
    // Status of "GRANTED" or "GRANTED_WITH_MODS" means that a TimeStampToken was returned
    if (i_pkiStatus == TspResponse.GRANTED)
        {pkiStatus = "GRANTED";
        tspToken = timestampResponse.GetTimestampToken();}
    else if (i pkiStatus == TspResponse.GRANTED WITH MODS)
        {pkiStatus = "GRANTED WITH MODS";
        tspToken = timestampResponse.GetTimestampToken();}
    // No TimeStampToken returned
    else if (i_pkiStatus == TspResponse.REJECTION)
        pkiStatus = "REJECTION";
    else if (i_pkiStatus == TspResponse.REVOCATION_NOTIFICATION)
        pkiStatus = "REVOCATION_NOTIFICATION";
    else if (i_pkiStatus == TspResponse.REVOCATION_WARNING)
        pkiStatus = "REVOCATION_WARNING";
    else if (i_pkiStatus == TspResponse.WAITING)
        pkistatus = "WAITING";\overline{\mathbf{r}}
```
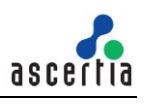

# **8.5 TSA Service Sample Code**

Java and .Net sample code is provided as part of the ADSS Client SDK and can be used to make TSA Service requests and to process the responses.

The Java API provides the required classes under the package:

com.ascertia.adss.client.api.tsa

The .NET API provides the required classes under the namespace:

Com.Ascertia.ADSS.Client.API.TSA

### **8.5.1 Java API Sample Code**

The following sample programs demonstrate how the Java API can be used to send a timestamp request to the TSA Service and to process the response:

samples/src/com/ascertia/adss/client/samples/tsa/TsaRequest.java

Precompiled and ready to run version of the above sample programs can be found at:

```
samples/bin/TsaRequest.bat
```
### **8.5.2 .Net API Sample Code**

The following sample programs demonstrate how the .Net API can be used to send a timestamp request to the TSA Service and to process the response:

samples/src/Com/Ascertia/ADSS/Client/Samples/TSA/TsaRequest.cs Precompiled and ready to run version of the above sample programs can be found at:

samples/bin/TsaRequest.bat

# **8.6 ADSS TSA Service Supported Algorithms**

The following is a list of signing/hashing algorithms and key lengths that ADSS TSA Service supports:

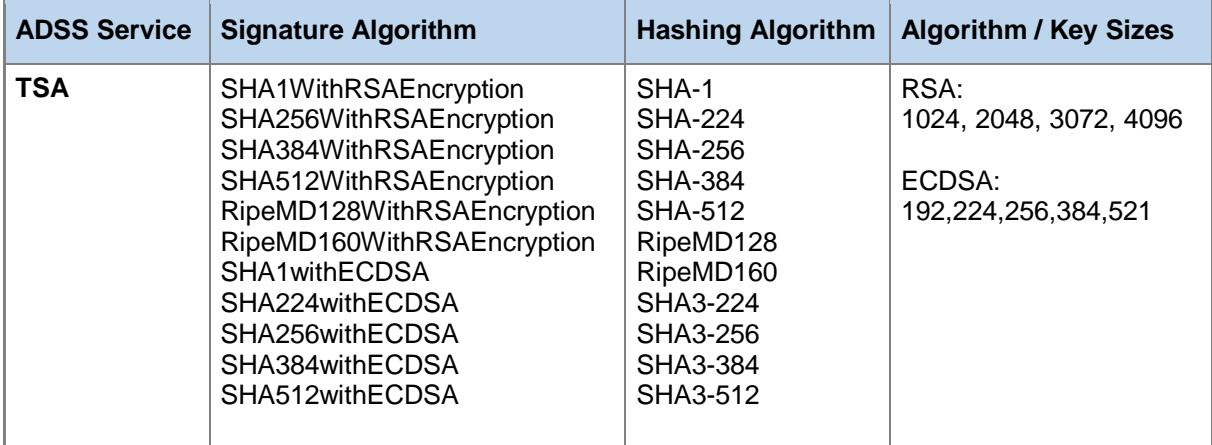

# **8.7 Error Codes**

ADSS TSA Service returns the following statuses in case of any failure:

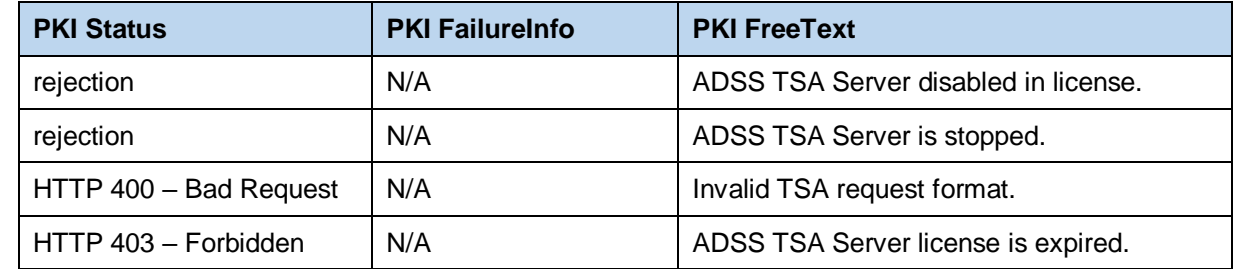

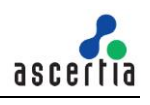

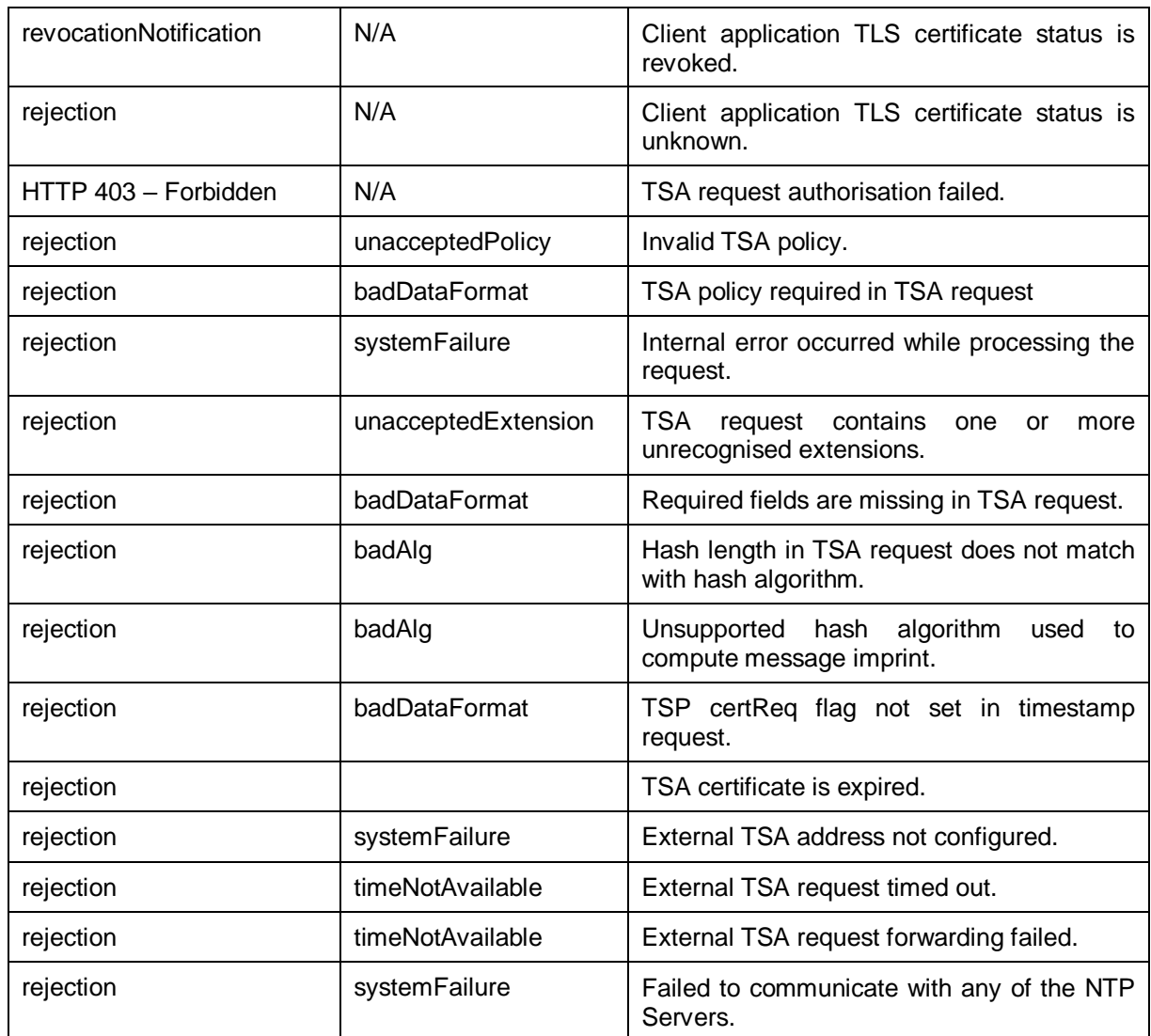

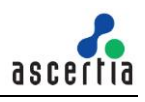

# **9 ADSS XKMS Service**

The ADSS Server XKMS Service provides certificate validation services by supporting the XML Key Information Service (X-KISS) part of the XML Key Management Specification (XKMS 2.0) standard [\(http://www.w3.org/TR/2005/REC-xkms2-20050628/\)](http://www.w3.org/TR/2005/REC-xkms2-20050628/).

The protocol binding used is SOAP over HTTP(S) and a single stage synchronous protocol is used. Two variants are supported:

- Validation of a single certificate
- Validation of multiple certificates (a compound request)

Business applications typically use the XKMS Service when validating a certificate as part of XML digital signature verification. The ADSS Server Verification Service also makes use of the XKMS Validate Service when verifying XML digital signatures.

Business Client Applications send requests to the XKMS Validation Service to check that the target certificate is trusted, i.e. it is issued by a trusted CA, it has not expired, it is not revoked, it contains valid fields and extensions etc. The business application then receives a response back from the service

The majority of the verification parameters are already set up in profiles at the server but some may be overridden if permitted by the profile (e.g. certificate or key quality). The Business Application just needs to provide a list of the items it requires back in the response.

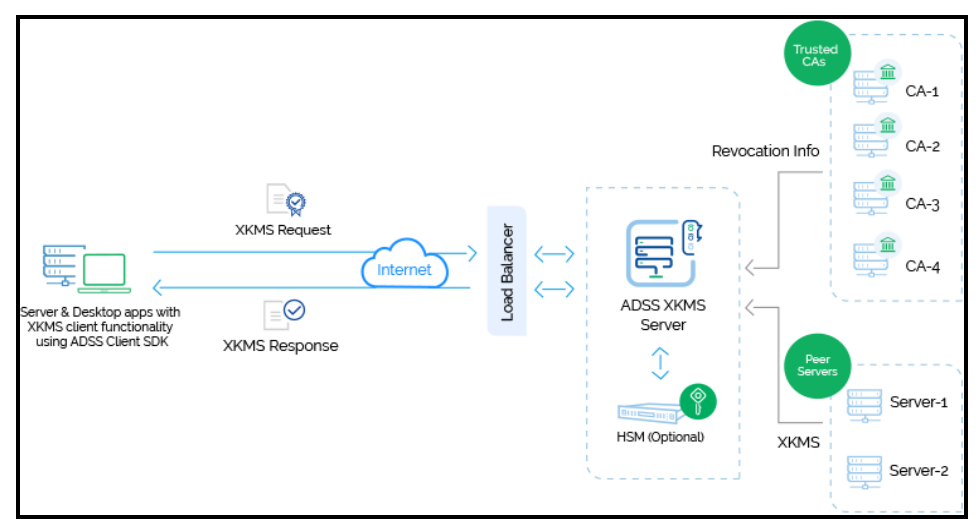

All the Trust Services shown above are provided either by ADSS Server or they can be external.

### **9.1 Support for the PEPPOL standard**

The XKMS Service also implements PEPPOL Deliverable D1.1, Requirements for Use of Signatures in Public Procurement Processes:

- Part 5: XKMS v2 Interface Specification, and
- Part 7: eID and eSignature Quality Classification.

# **9.2 Setting up XKMS Validation Profiles**

The ADSS XKMS Validation Service requires that XKMS Validation Profiles are defined at ADSS Server. These profiles specify trust anchors and certificate policies; define permitted certificate subject names, key usages, extended key usages, certificate quality levels, certificate path settings etc.

Refer to the following online admin guide for an explanation of Verification Profile settings:

Step 4 - [Configuring XKMS Profile \(ascertia.com\)](https://manuals.ascertia.com/ADSS-Server/v8.2/Admin-Guide/step4_configuring_xkms_profile.html)

### **9.3 The XKMS Validation Service API**

The XKMS Validation Service API consists of the following classes:

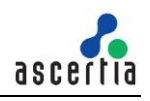

- Validate Request for sending a single certificate validation request
- Validate Result for receiving the response to the above request
- Compound Request for sending a multiple certificate validation request
- Compound Result for receiving the response to the above request

# **9.4 Validate Request Class**

#### **9.4.1 Validate Request Constructor**

The XKMS Validate Request Class is used when asking ADSS Server to validate a single X.509 certificate.

The following constructor is used to build the initial Validate Request and specifies a single 'respond with' item that is required in the response, in this case to respond with the actual certificate. Additional 'respond with' items can be added with the AddRespondWith method (described below).

var validateRequest = new ValidateRequest(ValidateRequest.RESPONDWITH X509CERT);

#### **9.4.2 Validate Request Methods**

The following methods are inherited from the generic Request and Message classes and are described in section [3](#page-22-0) as well as in the JavaDoc and Sandcastle class documentation:

```
ToString, WriteTo, Send, SetProxy, SetRequestID, SetRequestRetries, 
SetSigningCredentials, SetSigningMode, SetSoapVersion, 
SetSSLClientCredentials, SetTimeout, SetVerifyResponse.
```
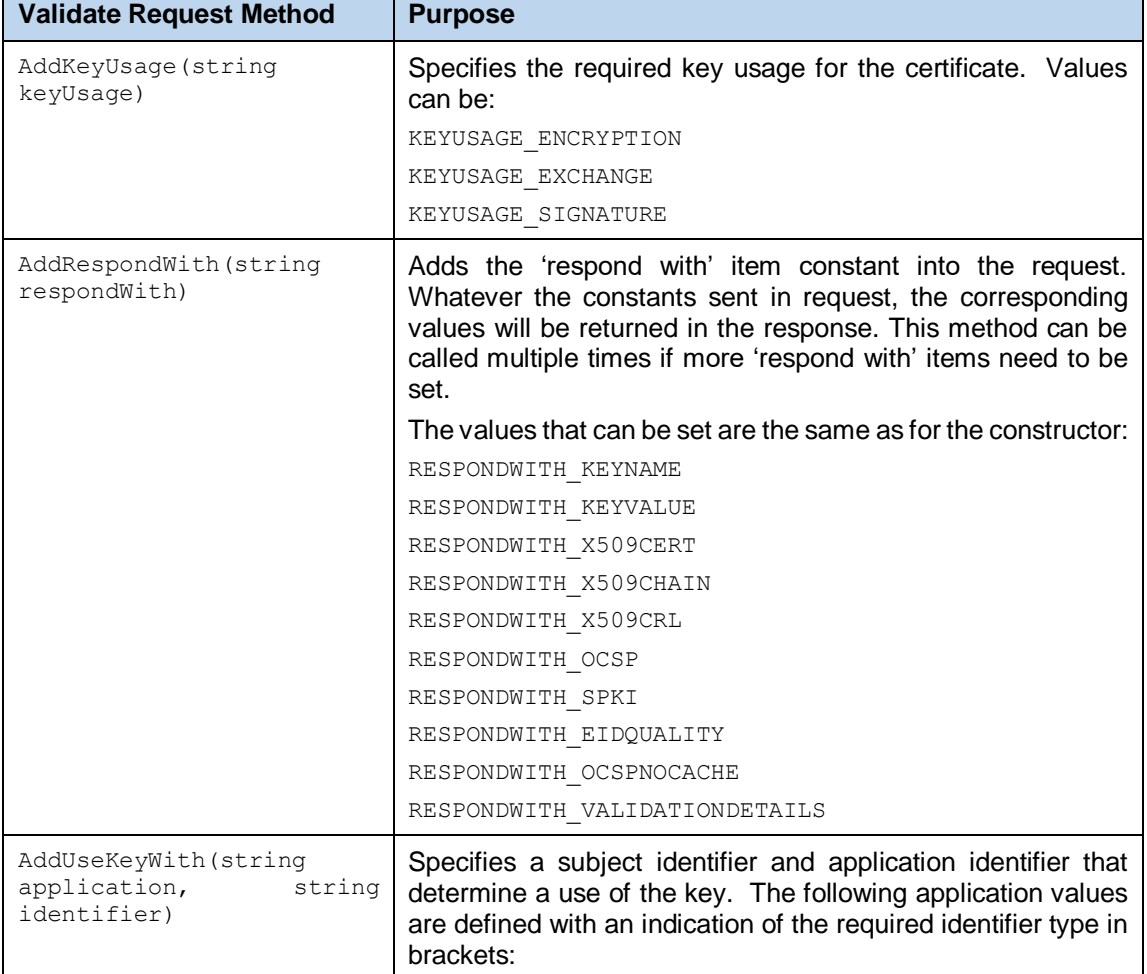

In addition, the following methods are specific to the Validate Request Class:

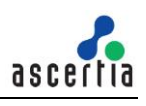

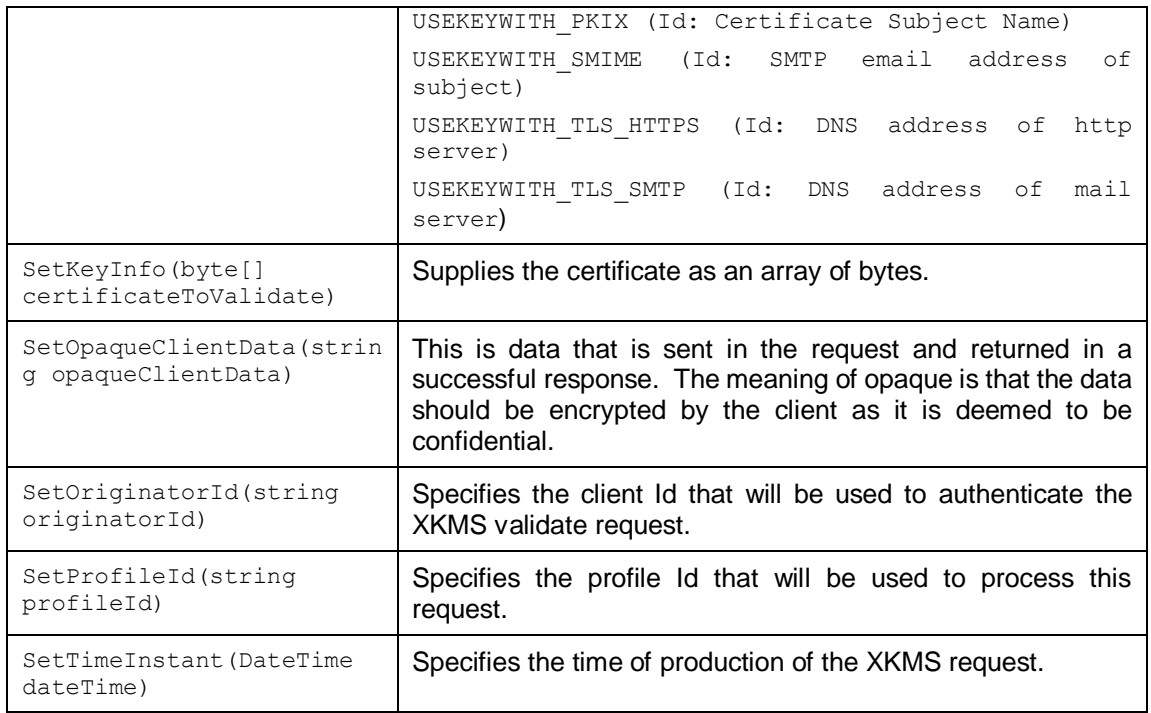

#### **9.4.3 Sending the XKMS Validate Request**

Once the request message has been constructed and fully populated, it is sent to ADSS Server using the following method call:

```
var validateResult = (ValidateResult)validateRequest.Send(string URL);
```
The URL is that of the XKMS Service e.g. http://machine-name:8777/adss/xkms

The XKMS Service returns a response status and if this indicates success then all the requested response items are also included.

### **9.4.4 Example of creating and sending an XKMS Validate Request**

```
// Construct xkms validate request
ValidateRequest validateRequest = new ValidateRequest(ValidateRequest.RESPONDWITH_X509CERT);
validateRequest.SetRequestID("xkmsValidateRequest:001");
validateRequest.AddRespondWith(ValidateRequest.RESPONDWITH_KEYNAME);
validateRequest.AddRespondWith(ValidateRequest.RESPONDWITH KEYVALUE);
validateRequest.AddRespondWith(ValidateRequest.RESPONDWITH SPKI);
validateRequest.AddRespondWith(ValidateRequest.RESPONDWITH X509CHAIN);
validateRequest.AddRespondWith(ValidateRequest.RESPONDWITH_X509CRL);
validateRequest.SetKeyInfo(Util.Util.ReadFile(cert));
validateRequest.AddKeyUsage(ValidateRequest.KEYUSAGE_SIGNATURE);
validateRequest.AddUseKeyWith(ValidateRequest.USEKEYWITH_SMIME, "alice@example.com");
// Send request to the ADSS server
ValidateResult validateResult
    = (ValidateResult)validateRequest.Send("http://machine-name:8777/adss/xkms");
```
### **9.5 Validate Result Class**

In common with the other response classes, XKMS Validate Result inherits the following methods from the Response and Message classes. There are described in section [3](#page-22-0) as well as in the JavaDoc and Sandcastle class documentation:

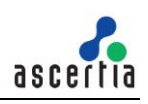

ToString, WriteTo, ContainsException, GetErrorCode, GetErrorMessage, GetException, GetRequestID, GetSigningCertificates, GetStatus, IsSuccessful.

In addition, the following methods are specific to the XKMS Validate Result Class:

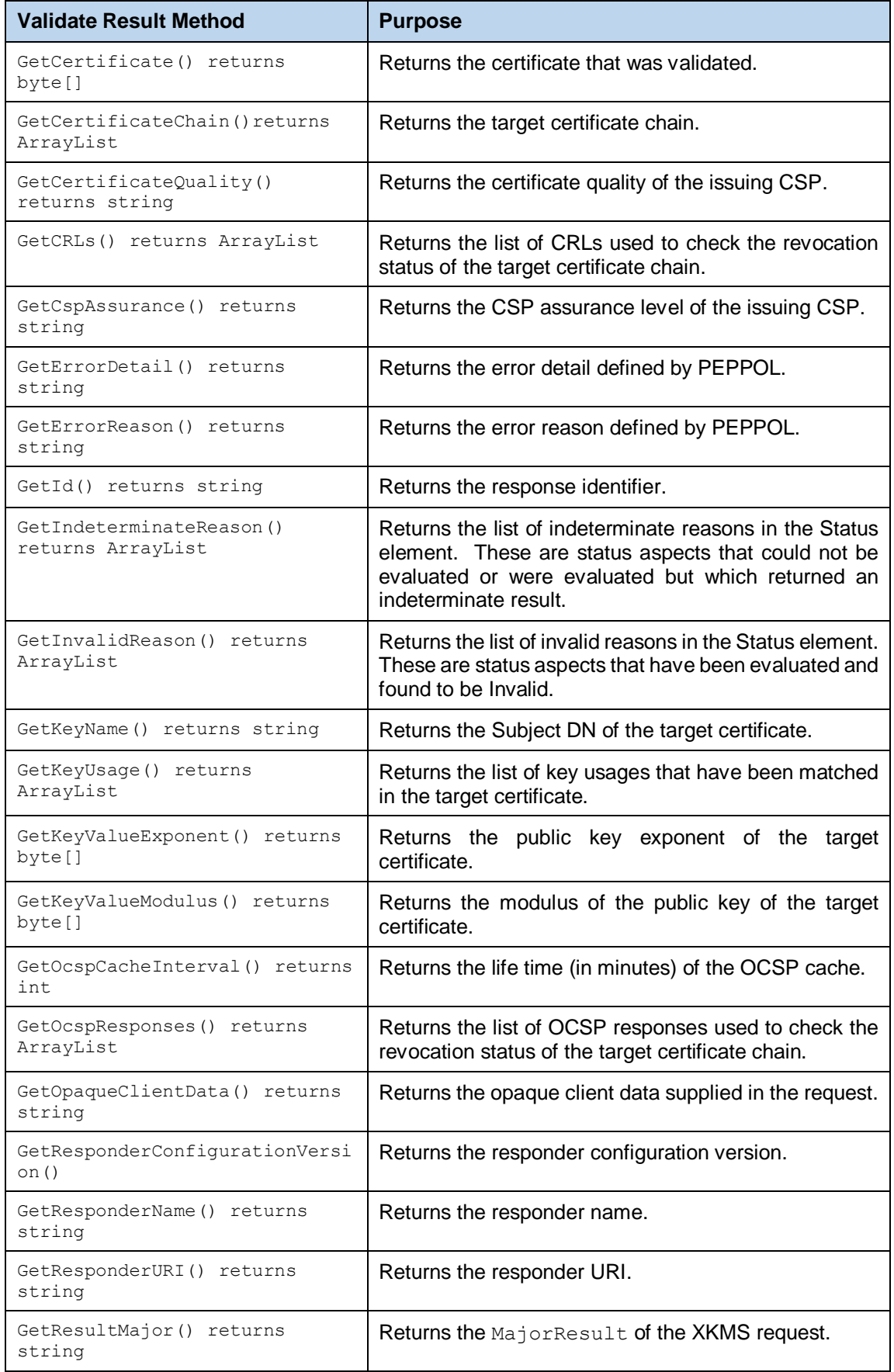

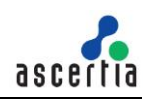

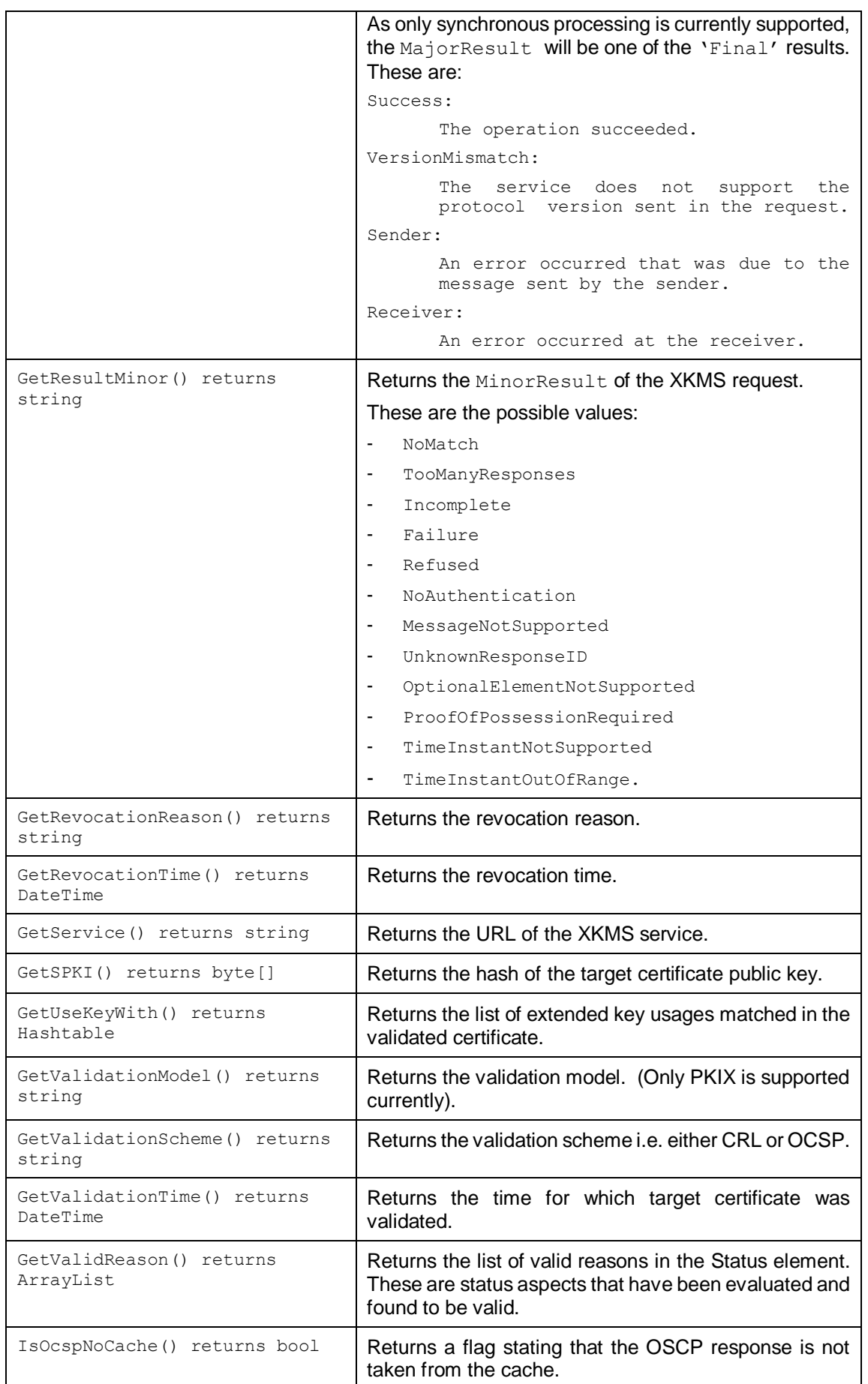

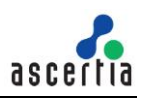

# **9.6 Compound Request Class**

#### **9.6.1 Compound Request Constructor**

The XKMS Compound Request Class is used when asking ADSS Server to validate multiple X.509 certificates.

The following constructor is used to build the initial Compound Request and specifies a list of pre-built Validation Requests.

var compoundRequest = new CompoundRequest(compoundRequests);

#### **9.6.2 Compound Request Methods**

The following methods are inherited from the generic Request and Message classes and are described in section [3](#page-22-0) as well as in the JavaDoc and Sandcastle class documentation:

```
ToString, WriteTo, Send, SetProxy, SetRequestID, SetRequestRetries, 
SetSigningCredentials, SetSigningMode, SetSoapVersion, 
SetSSLClientCredentials, SetTimeout, SetVerifyResponse.
```
In addition, the following method is specific to the Compound Request Class:

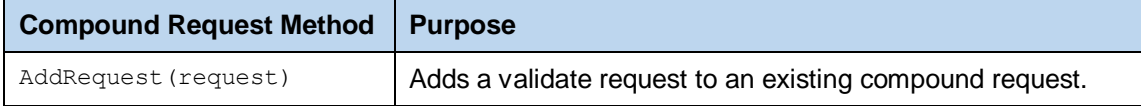

#### **9.6.3 Sending the XKMS Compound Request**

Once the request message has been constructed and fully populated, it is sent to ADSS Server using the following method call:

```
var compoundResult = (CompoundResult)compoundRequest.Send(URL);
```
The URL is that of the XKMS Service e.g. http://machine-name:8777/adss/xkms

The returned XKMS Service returns a response status and if this indicates success then all the requested response items are also included.

### **9.7 Compound Result Class**

The XKMS Compound Result class inherits the following methods from the Response and Message classes. There are described in section [3](#page-22-0) as well as in the JavaDoc and Sandcastle class documentation:

```
ToString, WriteTo, ContainsException, GetErrorCode, GetErrorMessage, 
GetException, GetRequestID, GetSigningCertificates, GetStatus, 
IsSuccessful.
```
In addition, the following methods are specific to the XKMS Validate Result Class:

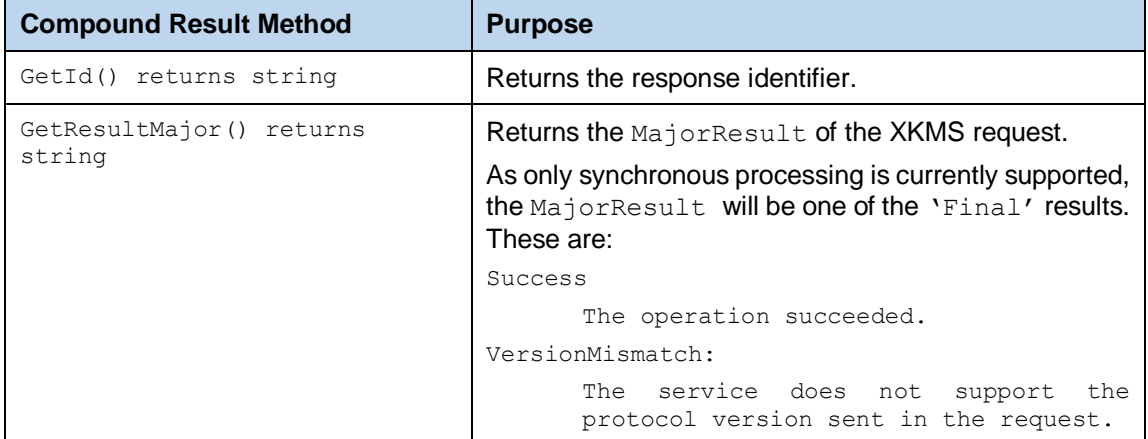

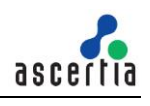

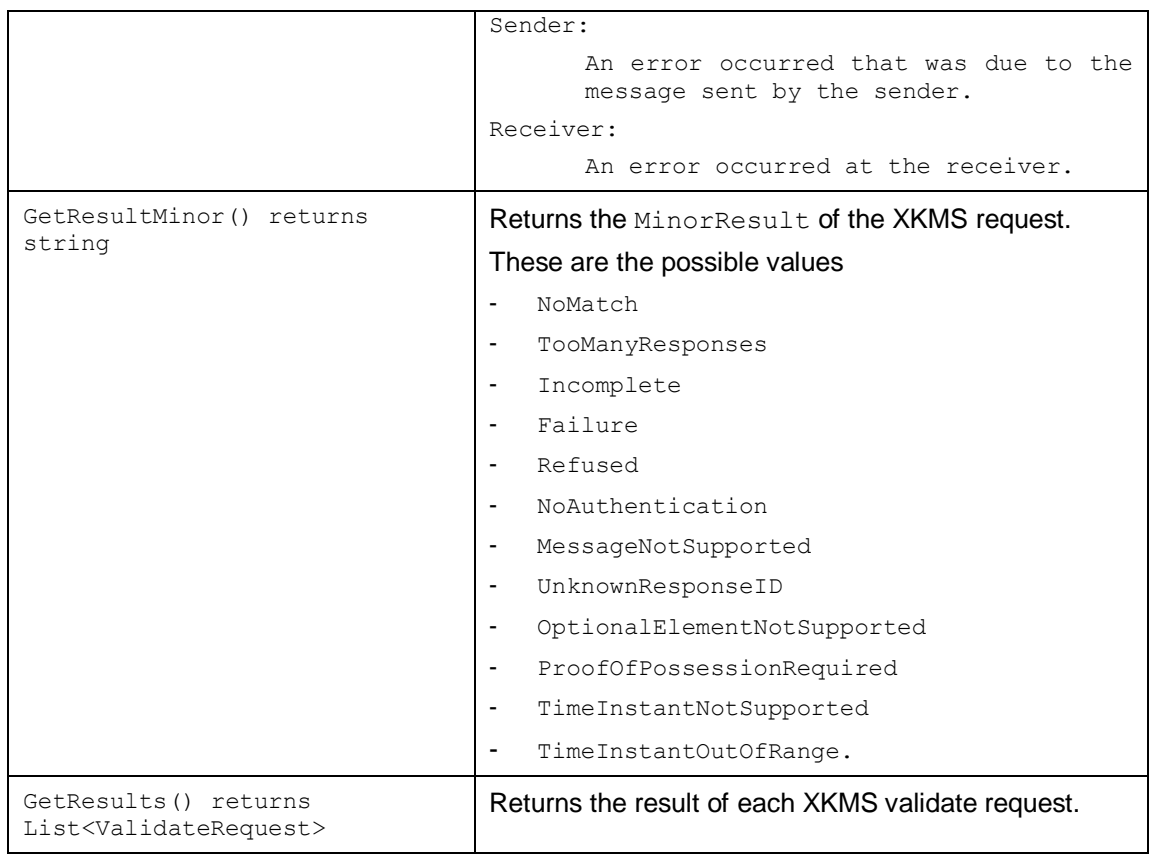

## **9.8 XKMS Service Sample Code**

Java and .Net sample code is provided as part of the ADSS Client SDK and can be used to make XKMS Service requests and to process the responses.

The Java API provides the required classes under the package:

com.ascertia.adss.client.api.xkms

The .Net API provides the required classes under the namespace:

Com.Ascertia.ADSS.Client.API.XKMS

#### **9.8.1 Java API Sample Code**

The following sample programs demonstrate how the Java API can be used to send an XKMS Service request and to process the response:

```
samples/src/com/ascertia/adss/client/samples/xkms/CreateValidateRequest.j
ava
samples/src/com/ascertia/adss/client/samples/xkms/CreateCompoundValidateR
equest.java
```
Precompiled and ready to run version of the above sample programs can be found at:

samples/bin/XkmsValidate.bat samples/bin/XkmsCompoundValidate.bat

### **9.8.2 .Net API Sample Code**

The following sample programs demonstrate how the .Net API can be used to send an XKMS Service request and to process the response:

```
samples/src/Com/Ascertia/ADSS/Client/Samples/XKMS/CreateValidateRequest.c
s
```
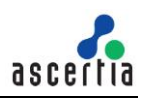

samples/src/Com/Ascertia/ADSS/Client/Samples/XKMS/CreateCompoundValidateR equest.cs

#### Precompiled and ready to run version of the above sample programs can be found at:

samples/bin/XkmsValidate.bat samples/bin/XkmsCompoundValidate.bat

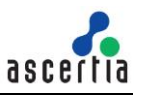

## **9.9 ADSS XKMS Service Supported Algorithms**

The following is a list of signing/hashing algorithms and key lengths that ADSS XKMS Service supports:

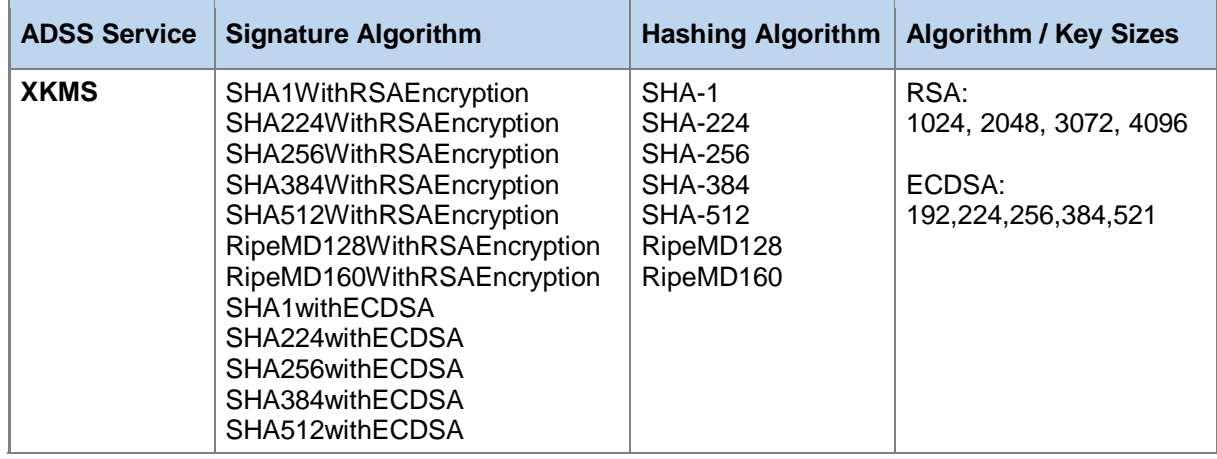

## **9.10Error Codes**

ADSS XKMS Service returns the following error codes in case of any failure:

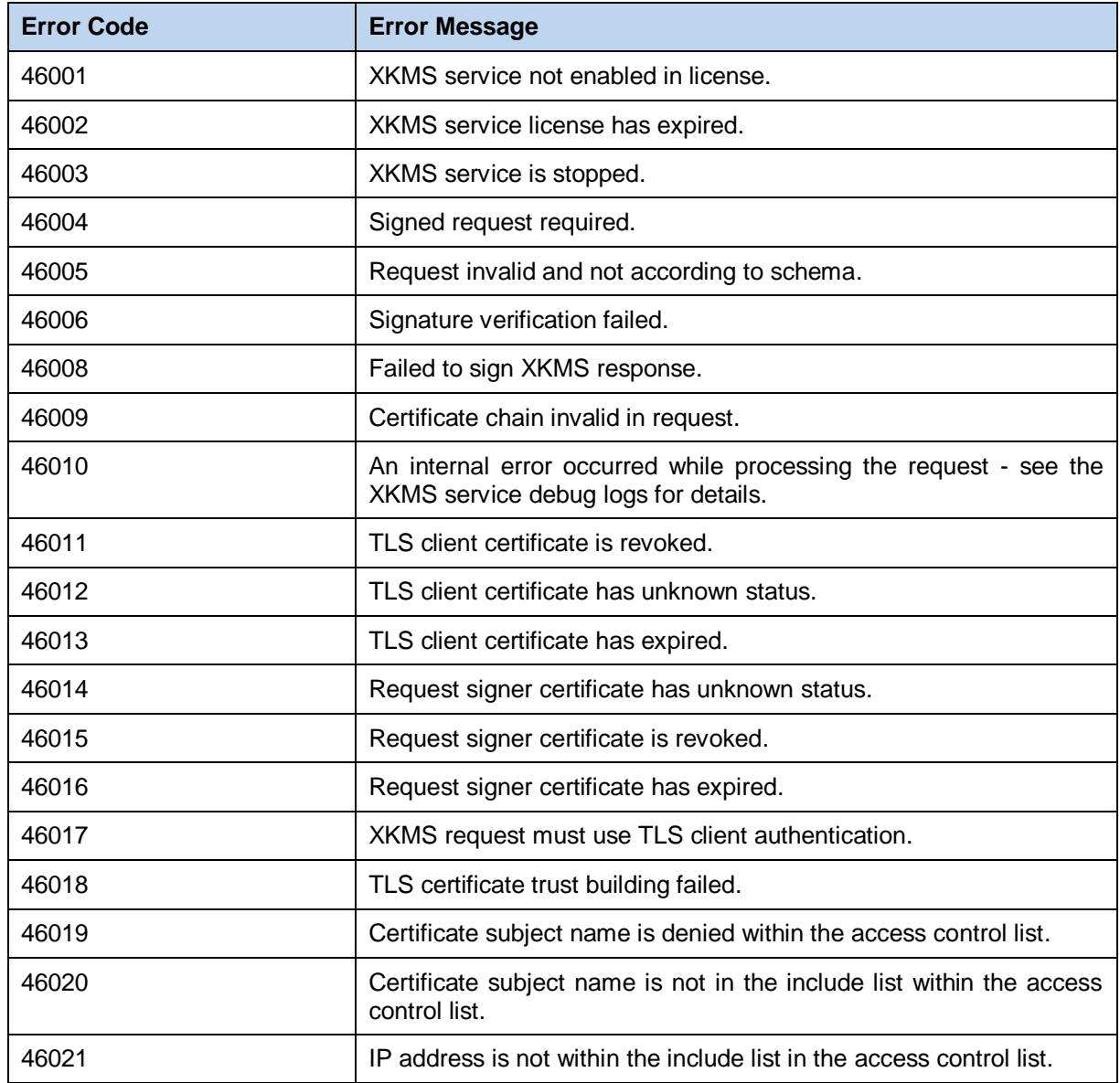

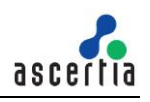

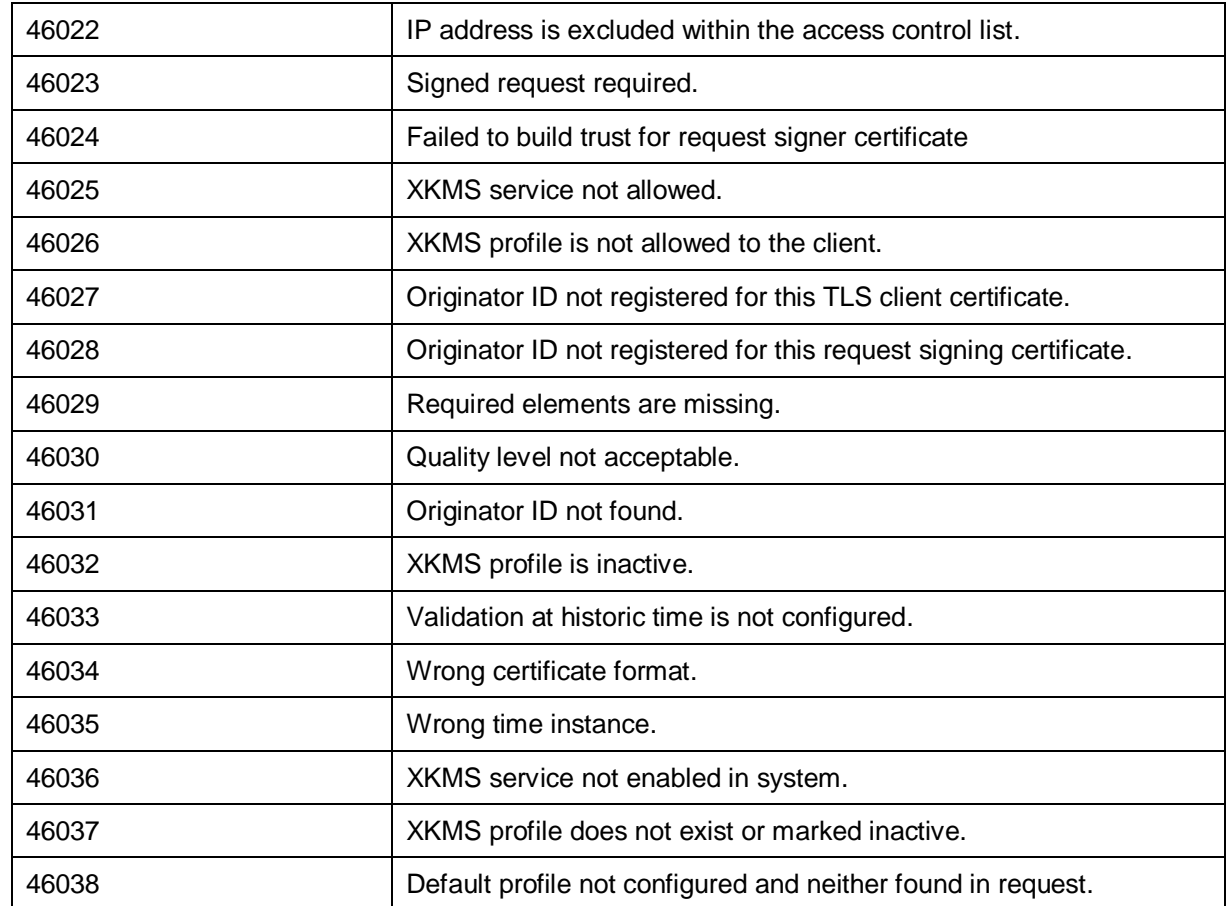

# **10 ADSS SCVP Service**

The IETF RFC 5055 Server-Based Certificate Validation Protocol (SCVP) is a relatively new, flexible, certificate validation protocol that is primarily intended to be used with large and complex PKI deployments (e.g. national PKIs). It can however also be used within smaller digital certificate trust schemes.

SCVP allows a client application to delegate all certificate validation tasks to the server. These include certificate path construction and path validation. The benefits of this are that simple clients and especially mobile devices can understand digital certificate trust. Centralised validation policies can be created and managed and thus client-side complexity, processing overhead and development effort can be substantially reduced.

The ADSS SCVP Service follows the RFC 5055 specifications and supports two modes of operation:

- Delegated Path Discovery (DPD) and
- Delegated Path Validation (DPV)

With Delegated Path Discovery (DPD) the SCVP Service is asked to construct a valid certificate path from the supplied signing certificate back to a trusted root certificate but not to perform any validation. Validation is then performed on the client side.

In Delegated Path Validation (DPV) the SCVP Service is asked to construct the path as well as perform the certificate validation. It confirms that the public key belongs to the identity named in the signing certificate and that it can be used for the intended purpose.

ADSS SCVP Service also supports the ValPolRequest specified in RFC 5055. An SCVP client uses the ValPolRequest item to request information about an SCVP server's policies and configuration information, including the list of validation policies supported by the SCVP server. In response to a ValPolRequest, the ADSS SCVP server provides a ValPolResponse. The ValPolResponse may not be unique to any ValPolRequest, so may be reused by the server in response to multiple ValPolRequests.

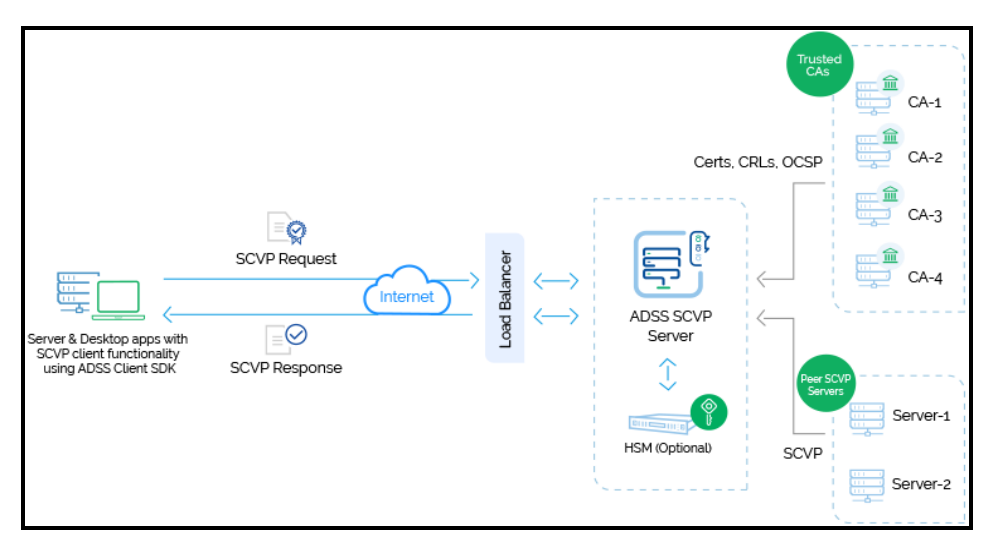

Note that an SCVP Client can also be another SCVP Server. This is the case in SCVP relaying when one SCVP Server cannot answer and refers to another authoritative SCVP Server.

## **10.1Simplified Use of SCVP**

A simple use case of SCVP is where the Validation Policy is fully defined at the server. The standard allows complex request parameters, but in many cases simple clients just wish the server to follow the defined policy and give a simple trustworthy answer.

ADSS Server SCVP Validation Policies cover all requirements in the SCVP standard, including items such as establishing trust anchors, specifying certificate policies, defining permitted certificate subject names and key usages etc.

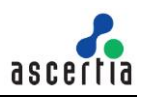

The definition of an SCVP Validation Policy is covered in detail in the ADSS Server Admin Guide an on-line version is provided here:

[Configuring the SCVP Service \(ascertia.com\)](https://manuals.ascertia.com/ADSS-Server/v8.2/Admin-Guide/configuring_the_scvp_service.html)

The ADSS Client SDK includes a pre-built SCVP client which can be used by either a Java or a .Net application. In a simple SCVP case, one where the SCVP Client is only interested in the status of a single certificate, only a few lines of code are required as illustrated below (error and other response processing code has been removed for clarity). Each of these .Net calls and the significance of the 'OID' values are described in detail later in this section.

```
public class Scyp
K
    public bool ValidateCertificate(X509Certificate x509Certificate)
        // Construct SCVP Server request specifying the certificate to validate
        // and the ADSS Server Validation Policy OID
        var scvpRequest = new ScvpRequest(x509Certificate, "1.3.6.1.5.5.7.19.1");
        // Specify that end entity revocaton information is required in the response
        scvpRequest.AddWantBack("1.3.6.1.5.5.7.18.13");
        // Specify that ADSS Server is to build a validated path to a defined
        // trust anchor and to check revocation status
        scvpRequest.AddCertChecks("1.3.6.1.5.5.7.17.3");
        // Send the above constructed request to the ADSS Server SCVP Service
        // (in this case ADSS Server is on the local machine)
        var scvpResponse = (ScvpResponse)scvpRequest.Send("http://localhost:8777/adss/scvp");
        // If SCVP Response Status is OK then check certificate status
        if (scvpResponse.GetStatusCode() == ScvpResponse.OKAY)
        \overline{\mathbf{f}}List<CertReply> certReply = scvpResponse.GetReplyObjects();
            int certStatus = certReply[0].GetReplyStatus();
            if (certStatus == CertReply.SUCCESS)
            { return true; }
        -3
        // otherwise return an error
        return false:
    P)
\mathcal{P}
```
Following sample can be used to get server policy configurations. It creates a validation policy request and send it to the server which in reponse send the SCVP server policy configuration supported by server.

```
// Create Validation polcy request
Console.WriteLine("\nRequest has been sent. Waiting for response...");
// Sending the above constructed request to the ADSS server
  :vpValidationPolicyResponse <mark>obj_scvpResponse =</mark> (ScvpValidationPolicyResponse) obj_scvpRequest.Send("<u>http://localhost:8777/adss/scvp</u>");
if (obj_scvpResponse.IsSuccessful()) {
    Console.WriteLine("\nRequest has been processed successfully.");<br>Console.WriteLine("\nStatus : " + obj_scvpResponse.GetStatus());
    if (obj_scvpResponse.getServerConfigurationId() != -1) {<br>if (obj_scvpResponse.getServerConfigurationId() != -1) {<br>Console.WriteLine("\r\n\r\nServer Configuration ID : " + obj_scvpResponse.getServerConfigurationId());
      ** This update**/
    )<br>if (obj_scvpResponse.getThisUpDateTime() != null) {<br>Console.WriteLine("\nThis Update: " + obj scvpResponse.getThisUpDateTime());
    \overline{\mathbf{r}}/** next undate **/
    if (obj_scvpResponse.gettNextUpDateTime() != null)
    x
         Console.WriteLine("Next update : " + obj_scvpResponse.gettNextUpDateTime());
    N
     "<br>//supportedChecks
    if (obj scypResponse.getSupportedChecks() != null && obj scypResponse.getSupportedChecks().Count > 0)
         foreach (String strVal in obj scypResponse.getSupportedChecks())
         \mathbf{f}Console.WriteLine("Supported Checks : " + strVal):
         À,
     ,<br>/** Get all the required information here**/
\} else {
    ...<br>Console.WriteLine("\nStatus : " + obj_scvpResponse.GetStatus());
    Console.WriteLine("\nResponse failed : " + obj_scypResponse.GetErrorMessage());
```
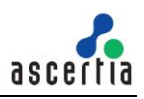

#### Following sample is used to call the SCVP rest API to get all the SCVP policies configuration information.

ASC GetPolicyInfoRequest policyInfoRequest = new ASC GetPolicyInfoRequest(astRequestType "policyInfo", astPolicyDD: "1.3.6.1.5.5.7.19.1");

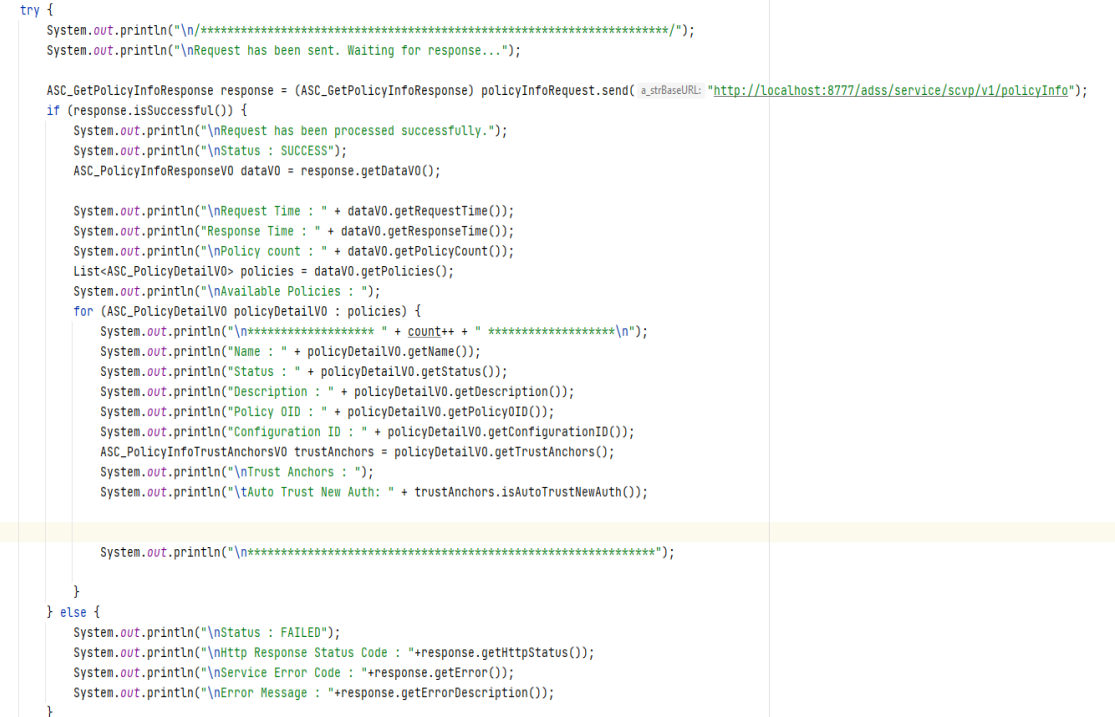

## **10.2The SCVP Client API**

The SCVP Client API (part of ADSS Client SDK) consists of three classes:

- The SCVP Request Class (ScvpRequest) which is used for creating, populating and sending the request
- The SCVP Response Class (ScvpResponse) which is used to retrieve information from the response message
- Certificate Reply Class (CertReply) which is used to retrieve validation information for each requested certificate.
- The SCVP Validation Policy Request Class (ScvpValidationPolicyRequest) which is used for creating, populating and sending the ValPolRequest.
- The SCVP Validation Policy Response Class (ScvpValidationPolicyResponse) which is used to retrieve policy information from the response message.
- The Get Policy Info Request Class (ASC\_GetPolicyInfoRequest) which is used for sending the request to SCVP rest API to get policy information.
- The Get Policy Info Response Class (ASC\_GetPolicyInfoResponse) which is used to retrieve policy information from the response message.

### **10.3SCVP Request Class**

The SCVP Request Class is used to create SCVP Requests for sending to the ADSS SCVP Service.

The following constructor is used to build an initial SCVP request message. This specifies a target certificate for validation plus a Validation Policy OID:

var scvpRequest = new ScvpRequest(x509Certificate,validationPolicyOid);

Validation Policy OIDs must match those defined within Validation Policies at ADSS Server. The special policy OID "1.3.6.1.5.5.7.19.1" is the default policy but other policy OIDs can be specified.

To add additional certificates into the request the following method is used:

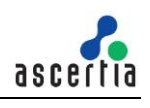

scvpRequest.AddCertToValidate(anotherX509Certificate);

In the following sections the various methods of the SCVP Request Class are described. These are in addition to the methods inherited from the generic Request and Message classes described in section [3](#page-22-0) as well as in the JavaDoc and Sandcastle class documentation:

```
ToString, WriteTo, Send (overridden), SetProxy, SetRequestRetries, 
SetSigningCredentials, SetSslClientCredentials (overridden), SetTimeout, 
SetVerifyResponse.
```
#### **10.3.1 Specifying Delegated Path Discovery or Validation**

To specify whether Delegated Path Discovery (DPD) or Delegated Path Validation (DPV) is required the following method is used, supplying an appropriate OID parameter in the call:

scvpRequest.AddCertChecks(string);

The following Delegated Path OIDs are currently supported and have the following meaning:

For Delegated Path Discovery (DPD) use:

```
"1.3.6.1.5.5.7.17.1" (Build path to a defined trust anchor)
For Delegated Path Validation (DPV) use:
```

```
"1.3.6.1.5.5.7.17.2" (Build validated path to a defined trust anchor)
"1.3.6.1.5.5.7.17.3" (Build validated path to trust anchor and check 
revocation)
```
#### **10.3.2 Specifying the information the client 'wants back' about each certificate**

The SCVP Client can specify what information it requires back about each certificate. It does this by making one or more calls to the following method:

scvpRequest.AddWantBack(string Oid);

These are the 'Want Back' OIDs currently supported (with pre-defined OID strings in brackets):

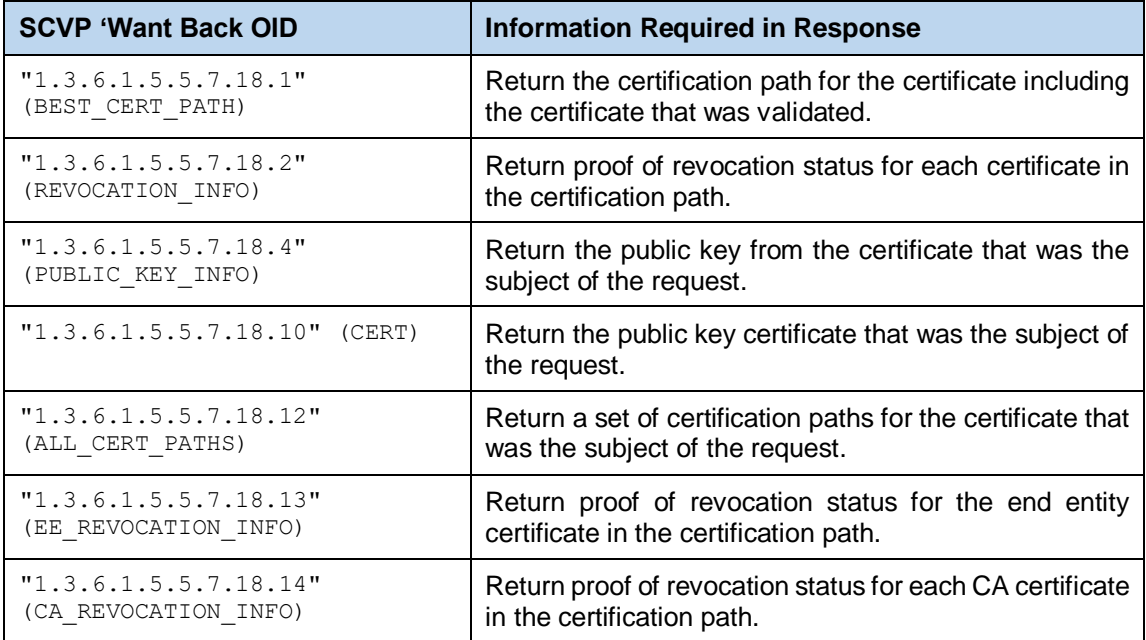

For each specified 'want back' the requested information will be returned in the SCVP response.

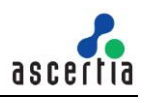

### **10.3.3 Including Other SCVP Request Items**

By using the following SCVP Request methods, a number of additional response items may be requested from the SCVP Service or additional information supplied to the service:

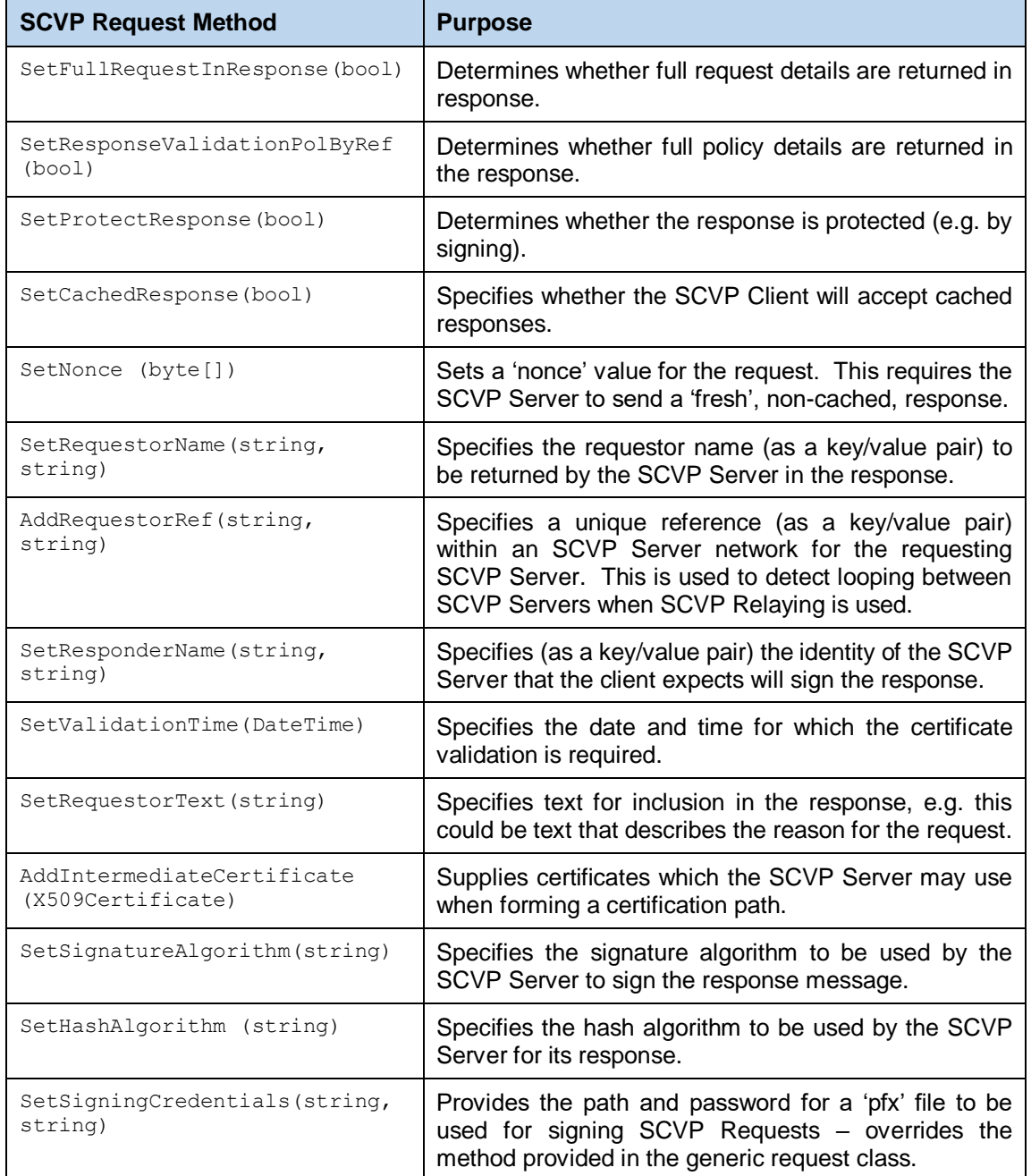

### **10.3.4 Validation Policy Overrides (PKIX Certificate Validation Settings)**

If permitted by the Validation Policy defined for the SCVP Service, the following policy attributes may be overridden or added to by calling the associated 'Set' or 'Add' request methods:

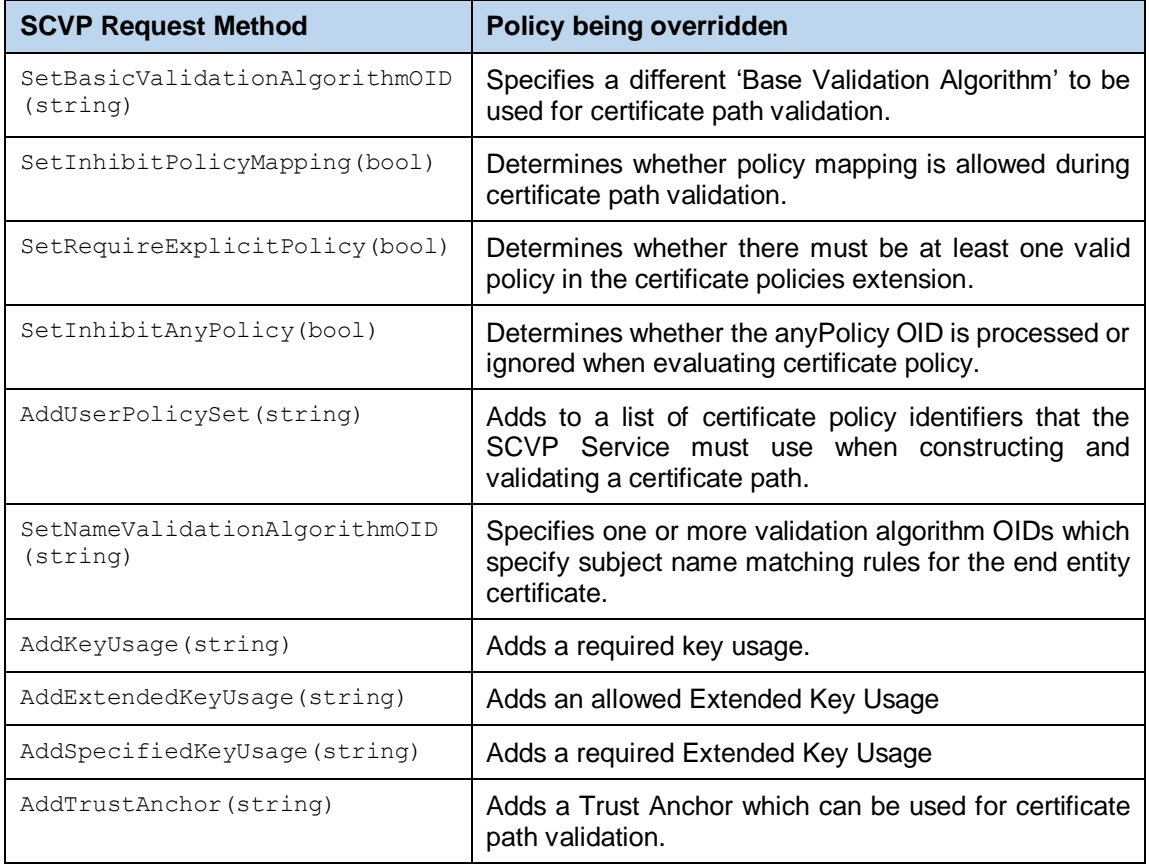

#### **10.3.5 Sending the SCVP Request**

Once the request message has been constructed and fully populated, it is sent to ADSS Server using the following method call:

var scvpResponse = (ScvpResponse)scvpRequest.Send(URL);

The URL is that of the SCVP Service e.g. [http://machine-name:8777/adss/scvp](http://localhost:8777/adss/scvp)

The returned SCVP Response contains a response status and if this indicates success then all the requested response items are also included.

## **10.4SCVP Response Class**

#### **10.4.1 SCVP Response Status Processing**

The Response Status gives status information to the SCVP client about its request. This consists of a numerical error code and an optional human readable error message (currently this latter item is not supported).

The Response Status Code can be retrieved from the response with the following method:

**int status = scvpResponse.GetStatusCode();**

Various status codes are defined in the SCVP standard with values 0-9 reserved for successful responses (meaning that the server has processed them successfully, not that the validation results are positive). Codes 10 and above are reserved for error responses.

To simplify response processing, the following SCVP Response Status Code constants are defined:

#### **Success Codes:**

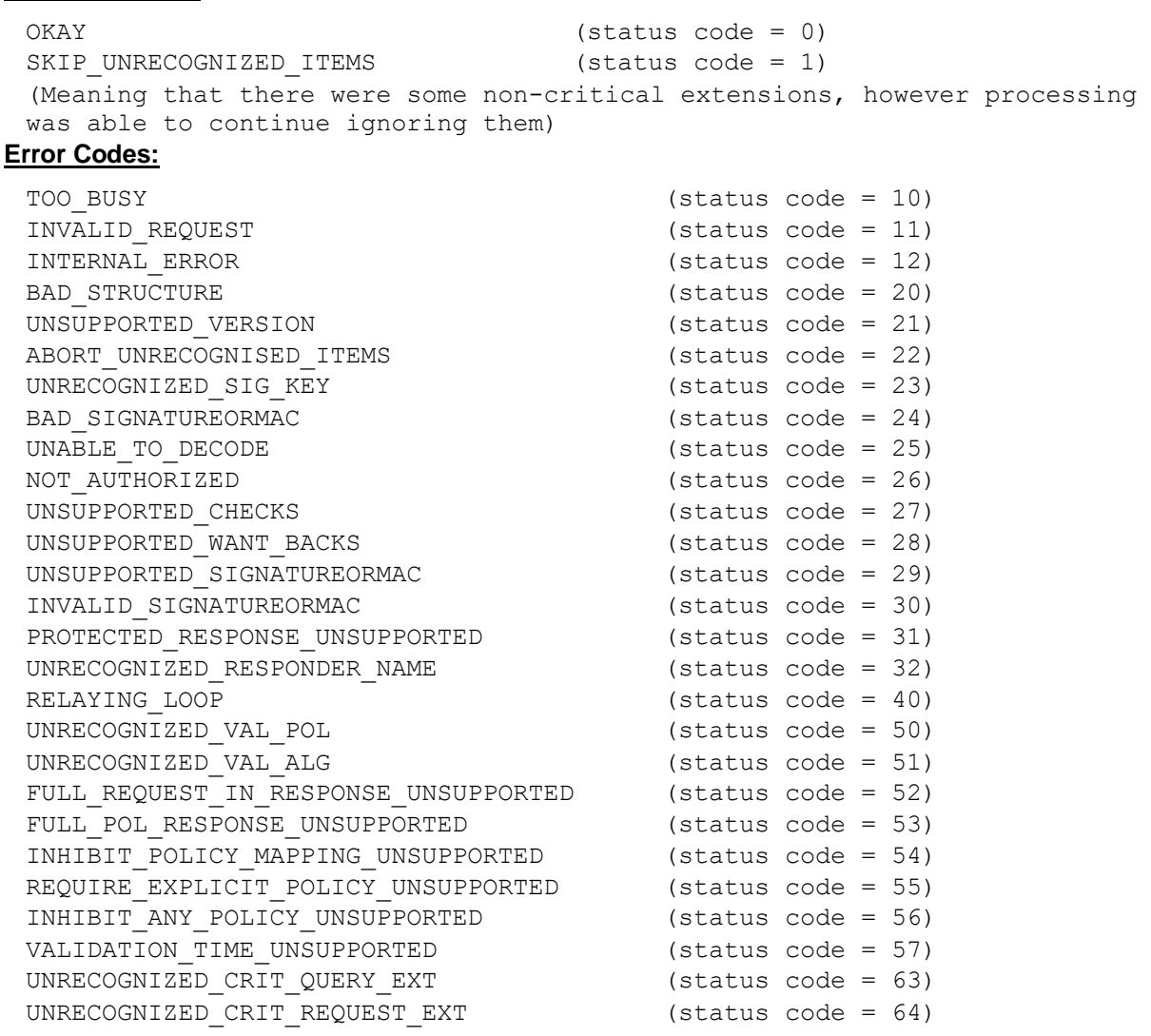

### **10.4.2 SCVP Response Items**

Assuming the Response Status Code is one of the success responses then the following methods retrieve relevant information from the SCVP Response.

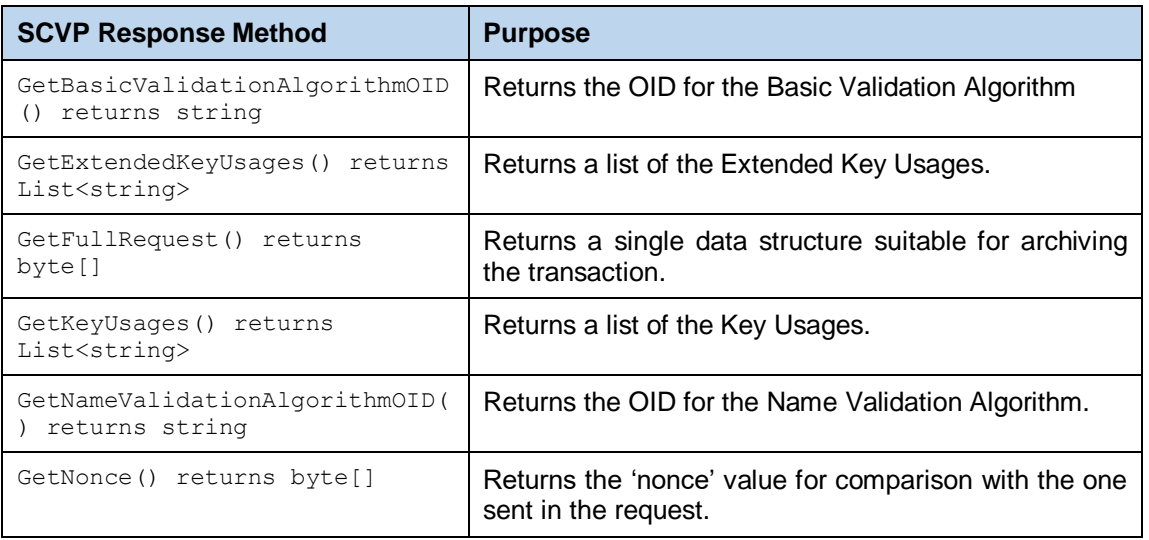

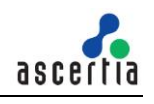

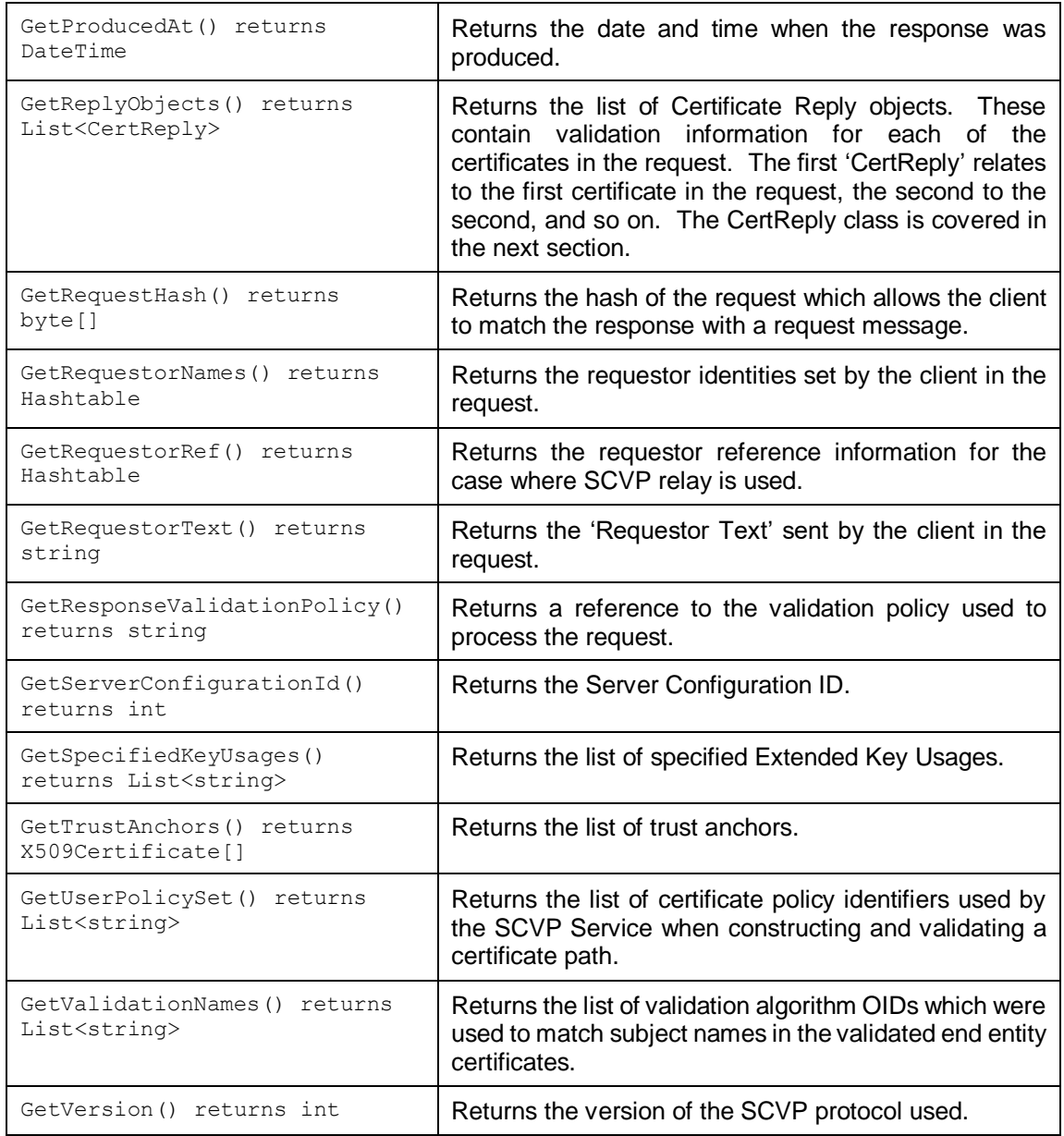

In addition to the above, the SCVP Response class also inherits the following methods from the generic Response and Message classes. These are described in section [3](#page-22-0) as well as in the JavaDoc and Sandcastle class documentation:

ToString, WriteTo, ContainsException, GetErrorCode, GetErrorMessage, GetException, GetSigningCertificates, GetStatus, IsSuccessful.

#### **10.4.3 Cert Reply Class**

The Certificate Reply Class provides methods for accessing validation information for each certificate sent in the SCVP request. The list of CertReply objects is retrieved from the SCVP Response as described in the previous section.

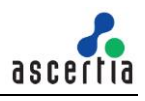

### **10.4.4 Accessing Certificate Validation Information**

For each validated certificate, access is provided to the certificate validation information using the following methods:

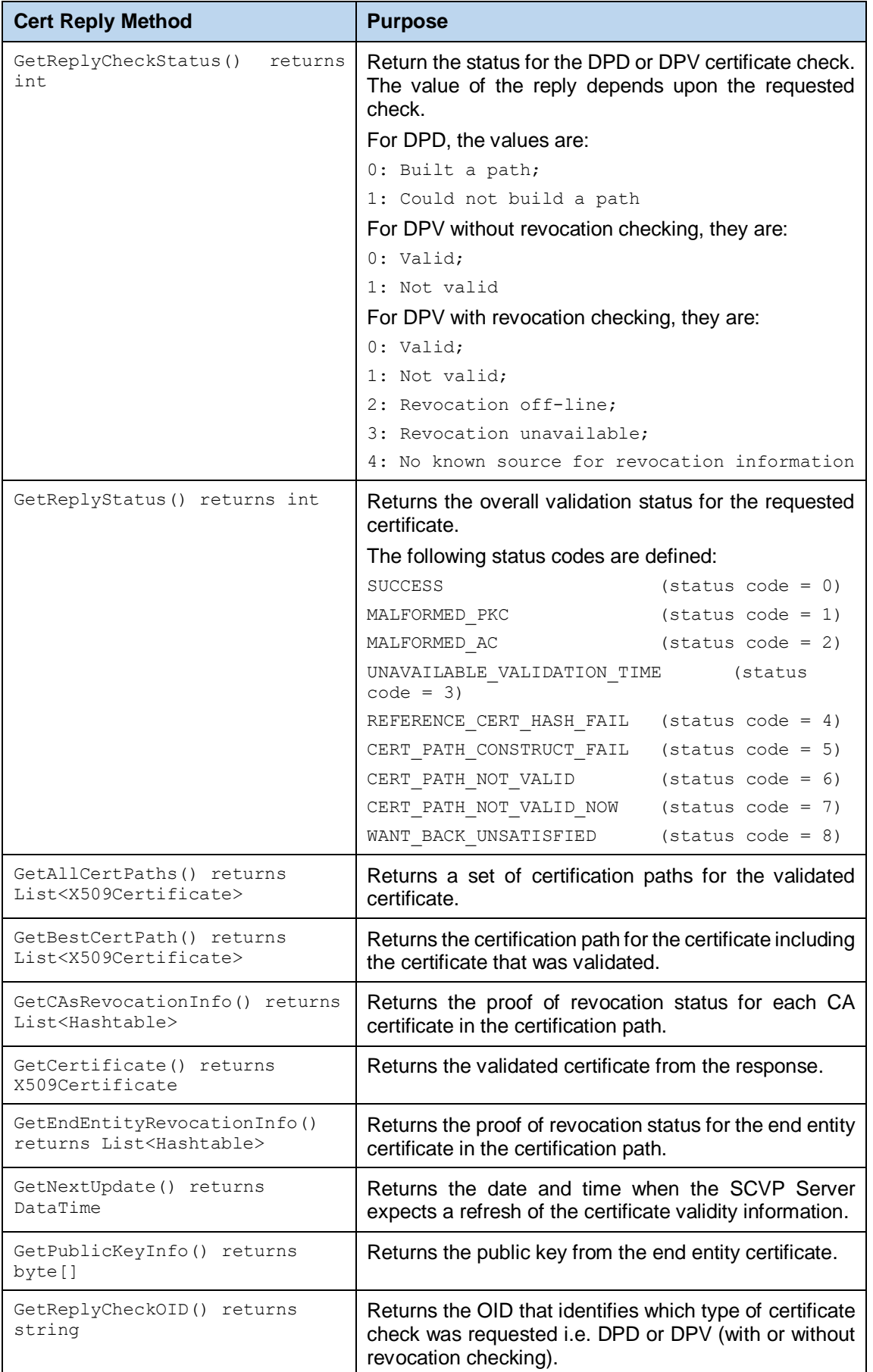

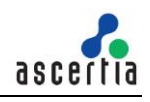

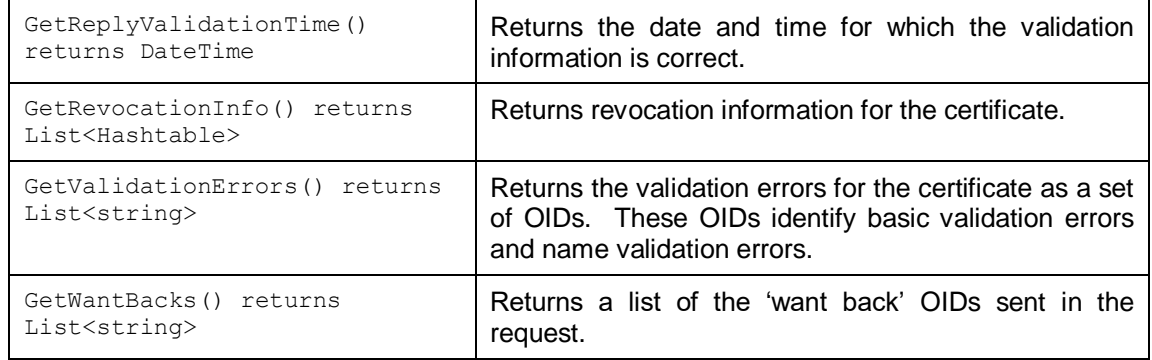

## **10.5SCVP Validation Policy Request Class**

The SCVP Validation Policy Request Class is used to create SCVP Requests for sending to the ADSS SCVP Service.

The following constructor is used to build an initial SCVP request message.

ScvpValidationPolicyRequest obj scvpRequest= new ScvpValidationPolicyRequest();

If validation policy request have requestNonce then a fresh response is composed including this NONCE value from request and if request not including requestNonce then cached response is returned.

obj\_scvpRequest.setNonce("abc".getBytes());

#### **10.5.1 Sending the SCVP Validation Policy Request**

Once the request message has been constructed and fully populated, it is sent to ADSS Server using the following method call:

var obj scvpResponse = (ScvpValidationPolicyResponse) obj scvpRequest.Send(URL);

The URL is that of the SCVP Service e.g. [http://machine-name:8777/adss/scvp](http://localhost:8777/adss/scvp)

The returned SCVP Response contains a response status and if this indicates success then all the requested response items are also included.

### **10.6SCVP Validation Policy Response Class**

The Response Status gives status information to the SCVP client about its request. If the response is successful it will return with status 200.

```
obj_scvpResponse.IsSuccessfull() {
    obj_scvpesponse.GetStatus();
}
```
### **10.6.1 SCVP Validation Response Items**

Assuming the Response Status Code is one of the success responses then the following methods retrieve relevant information from the SCVP Valiadtion Policy Response.

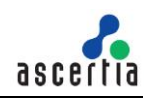

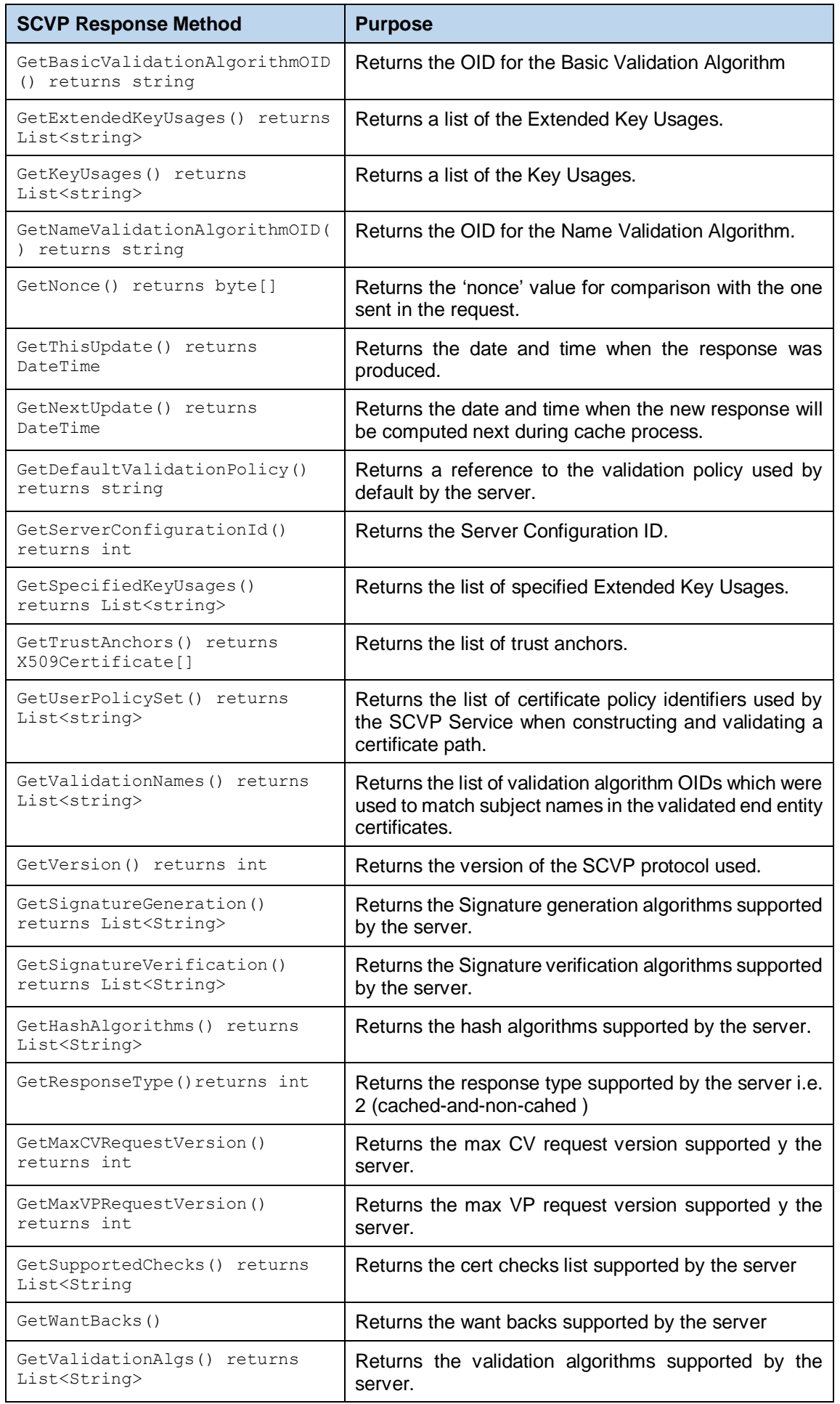

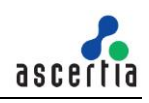

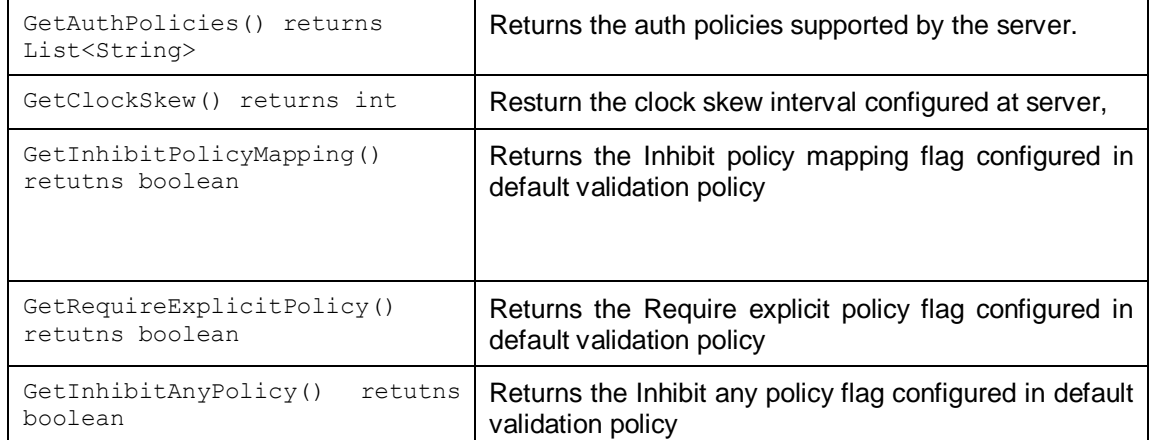

In addition to the above, the SCVP Response class also inherits the following methods from the generic Response and Message classes. These are described in section [3](#page-22-0) as well as in the JavaDoc and Sandcastle class documentation:

```
ToString, WriteTo, ContainsException, GetErrorCode, GetErrorMessage, 
GetException, GetSigningCertificates, GetStatus, IsSuccessful.
```
## **10.7SCVP Get Policy Info Request Class**

The Get Policy Info Request Class is used to create SCVP Request for sending to the ADSS SCVP Service.

The following constructor is used to build an initial SCVP request message.

```
ASC GetPolicyInfoRequest obj scvpRequest = new ASC GetPolicyInfoRequest
("policyInfo", "1.3.6.1.5.5.7.19.1");
```
Policy OID is optinal here. If not specified the ADSS SCVP Service will return all the policies information.

#### **10.7.1 Sending the SCVP Get Policy Info Request**

Once the request message has been constructed and fully populated, it is sent to ADSS Server using the following method call:

var obj scvpResponse = (ASC GetPolicyInfoResponse) obj scvpRequest.Send(URL);

The URL is that of the SCVP Service e.g.

[http://machine-name:8777/adss/service/scvp/v1/policyInfo](http://machine-name:8777/adss/service/scvp/v1/policyInfp)

The returned SCVP Response contains a response status and if this indicates success then all the requested response items are also included.

### **10.8SCVP Get Policy Info Response Class**

The Response Status gives status information to the SCVP client about its request. If the response is successful it will return with status 200.

```
obj_scvpResponse.IsSuccessfull() {
    obj_scvpesponse.GetStatus();
```
}

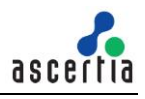

#### **10.8.1 Get Policy Infor Response Items**

Assuming the Response Status Code is one of the success responses then the following methods retrieve relevant information from the Get Policy Info Response.

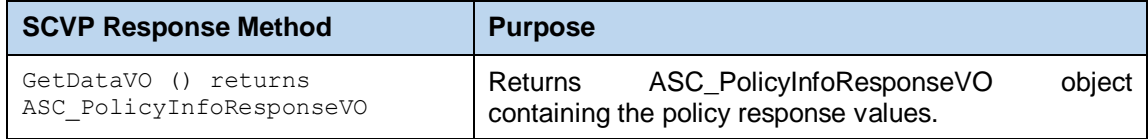

In addition to the above, the SCVP Response class also inherits the following methods from the generic Response and Message classes. These are described in section [3](#page-22-0) as well as in the JavaDoc and Sandcastle class documentation:

```
ToString, WriteTo, ContainsException, GetErrorCode, GetErrorMessage, 
GetException, GetSigningCertificates, GetStatus, IsSuccessful.
```
## **10.9SCVP Sample Code**

Java and .Net sample code is provided as part of the ADSS Client SDK and this can be used to make SCVP Service requests and to process the SCVP Service response.

The Java API provides the required classes under the package:

com.ascertia.adss.client.api.scvp

The .Net API provides the required classes under the namespace:

Com.Ascertia.ADSS.Client.API.SCVP.

#### **10.9.1 SCVP Service, Java API Sample Code**

The following sample programs demonstrate how the Java API can be used to send a SCVP request and to process the response:

```
samples/src/com/ascertia/adss/client/samples/scvp/CreateCertValidateReque
st.java
samples/src/com/ascertia/adss/client/samples/scvp/CreateValidationPolicyR
equest.java
```
A precompiled and ready to run version of the above sample program can be found at:

```
samples/bin/ScvpCertValidate.bat
samples/bin/ScvpValidationPolicy.bat
```
#### **10.9.2 SCVP Service .Net API Sample Code**

The following sample programs demonstrate how the .Net API can be used to send a SCVP request and process the response:

```
samples/src/Com/Ascertia/ADSS/Client/Samples/SCVP/CreateCertValidateReque
st.cs
samples/src/Com/Ascertia/ADSS/Client/Samples/SCVP/CreateValidationPolicyR
equest.cs
```
A precompiled and ready to run version of the above sample program can be found at:

```
samples/bin/ScvpCertValidate.bat
samples/bin/ScvpValidationPolicy.bat
```
## **10.10ADSS SCVP Service Supported Algorithms**

The following is a list of signing/hashing algorithms and key lengths that ADSS SCVP Service supports:

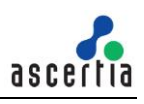

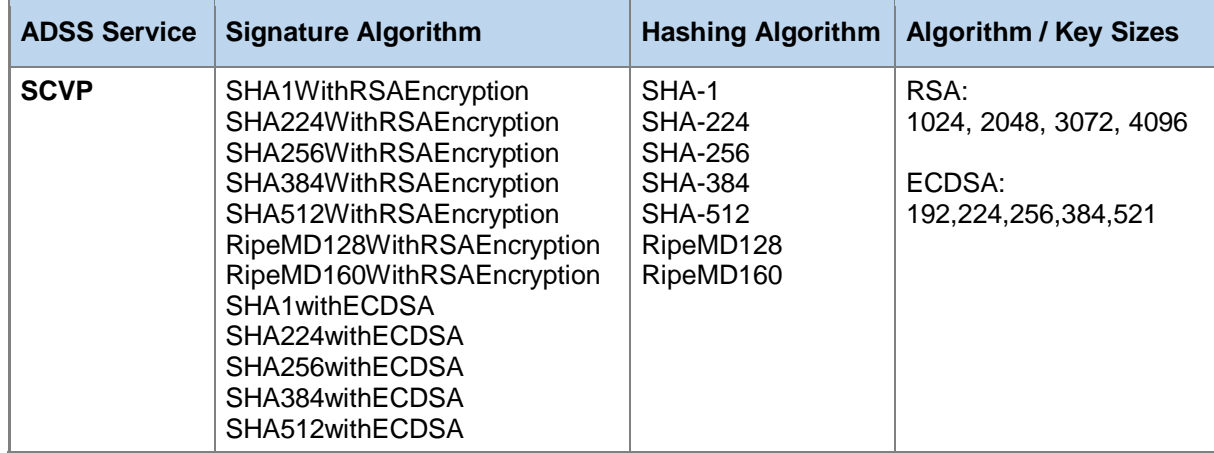

## **10.11Error Codes**

ADSS SCVP Service returns the following error codes in case of any failure:

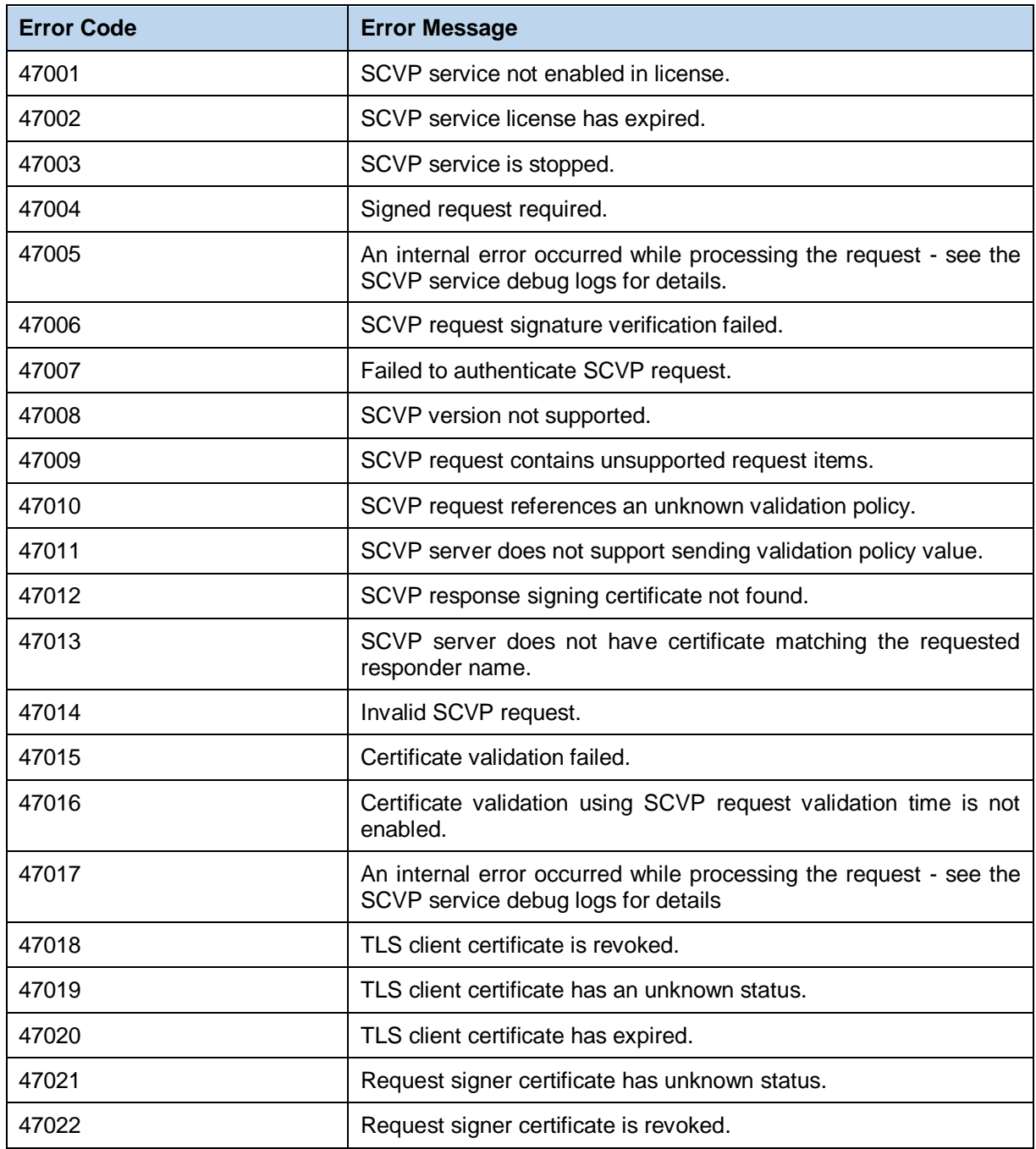

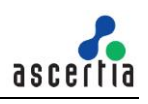

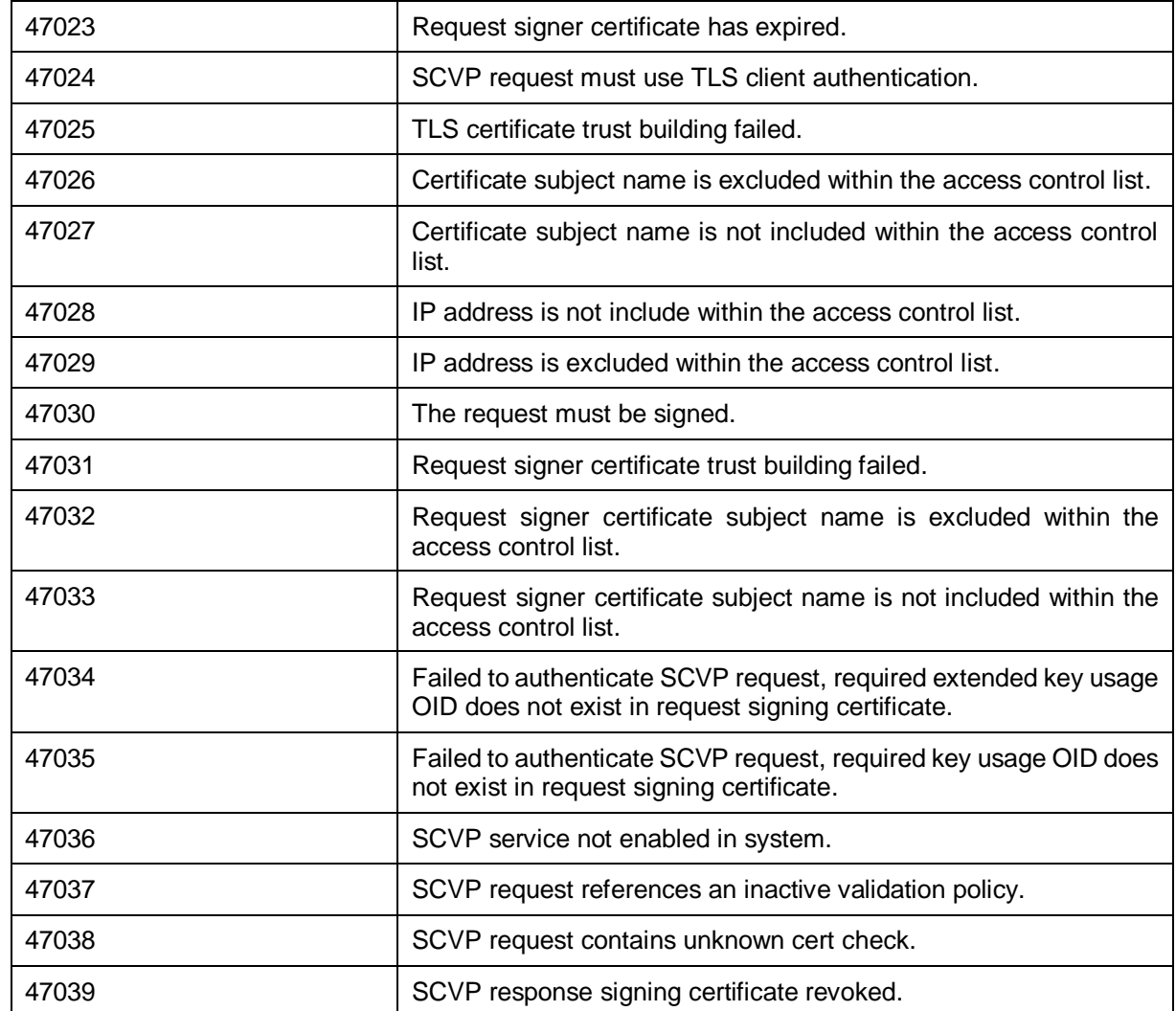

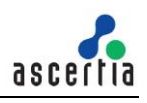

# **11 ADSS LTANS Service**

## **11.1LTANS Service**

The ADSS LTANS Service provides long-term archiving and notary services that follow the draft IETF LTANS standard and IETF XML Evidence Record Syntax (XMLERS) standard. The service generates evidence records (XMLERS data) for the requesting client application which would typically be a document or record management system.

To utilise the ADSS LTANS Service, the client business application sends an Archive Request to the ADSS LTANS Service containing the data to be archived (e.g. a document, data, a signed transaction etc.). The service creates a secure archive object for the data, using the configured Time Stamp Authority (TSA), and in compliance with the IETF XML Evidence Record Syntax (XMLERS) specification.

The communication with the ADSS LTANS Service is conducted over the IETF Long Term Archive Protocol (LTAP) or HTTP Protocol as illustrated below:

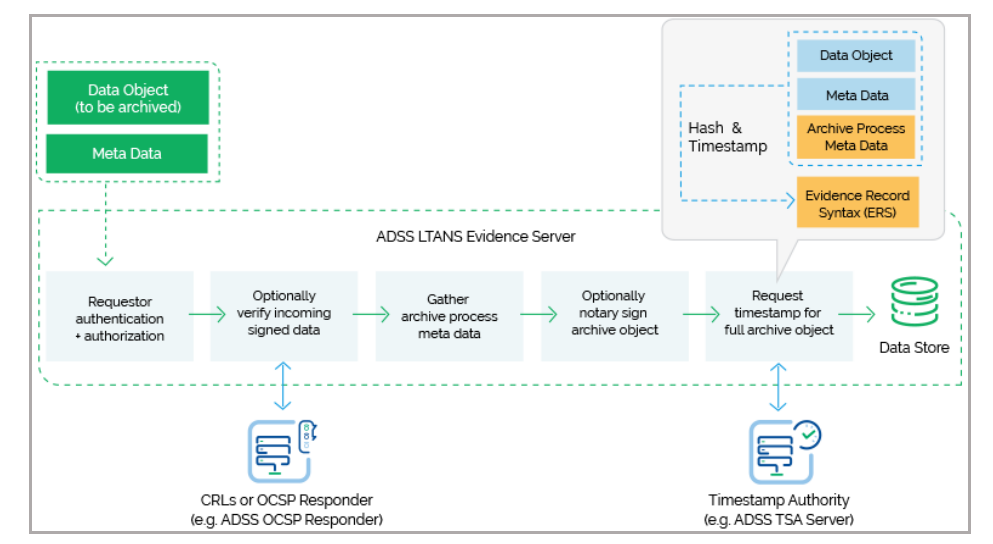

Note ADSS LTANS Service can either store the archive object internally in its database or return it to the client application for local storage (e.g. the archive object may be stored in the Document Management System).

If the ADSS LTANS Service is responsible for storing the archive object then the business application can at a later date export the archive object out of the archive.

ADSS LTANS Service implements the LTAP interface protocol operations (archive, export, delete, verify, status and 'listids') to provide an industry way to securely store, retrieve and verify the documents and other important data objects for a longer period. Thus the client business application may ask the ADSS LTANS Service to:

- Verify or delete a particular archive object
- Request status for a particular archive object and
- List the archive objects based upon specific filter criteria.

ADSS LTANS service also supports Renew Evidence operation using HTTP Interface only to renew evidence record.

## **11.2LTANS Service Profiles**

The ADSS LTANS Service requires that LTANS Profiles are defined for the ADSS LTANS Service. These specify the policy for the archive e.g. the archive lifetime, what happens at the end of this period, whether archive objects need to have their evidence records periodically refreshed, and which Timestamp Authorities to use for time-stamping the archive objects

Refer to the following online admin guide for a full explanation of LTANS Profile settings:

[Configuring the LTANS Service \(ascertia.com\)](https://manuals.ascertia.com/ADSS-Server/v8.2/Admin-Guide/configuring_the_ltans_service.html)

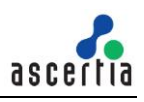

## **11.3The LTANS Service API**

In order to simplify the use of the LTAP protocol an LTANS Service API is provided as part of the ADSS Client SDK.

The API consists of two classes:

- Archiving Request
- Archiving Response

## **11.4Archiving Request Class**

#### **11.4.1 Archiving Request Constructor**

The Archiving Request Class has a single constructor with three parameters: clientID, serviceType, serviceID.

The serviceType can take one of the following values, depending upon the service required:

```
ArchivingRequest.SERVICE_TYPE_ARCHIVE
ArchivingRequest.SERVICE_TYPE_DELETE
ArchivingRequest.SERVICE_TYPE_EXPORT
ArchivingRequest.SERVICE_TYPE_LISTIDS
ArchivingRequest.SERVICE_TYPE_STATUS
ArchivingRequest.SERVICE_TYPE_VERIFY
ArchivingRequest.SERVICE_TYPE_RENEW
```
The serviceID is a unique identifier for the service.

```
var archivingRequest = new ArchivingRequest(clientID, serviceType, 
serviceID);
```
### **11.4.2 Archiving Request Methods**

The Archiving Request Class inherits the following methods from the generic Request and Message classes. These are described in section [3](#page-22-0) as well as in the JavaDoc and Sandcastle class documentation:

```
ToString, WriteTo, Send, SetProxy, SetRequestID, SetRequestRetries, 
SetSigningCredentials (overridden), SetSigningMode, SetSoapVersion, 
SetSSLClientCredentials, SetTimeout, SetVerifyResponse.
```
In addition, the following methods are specific to the Archiving Request Class:

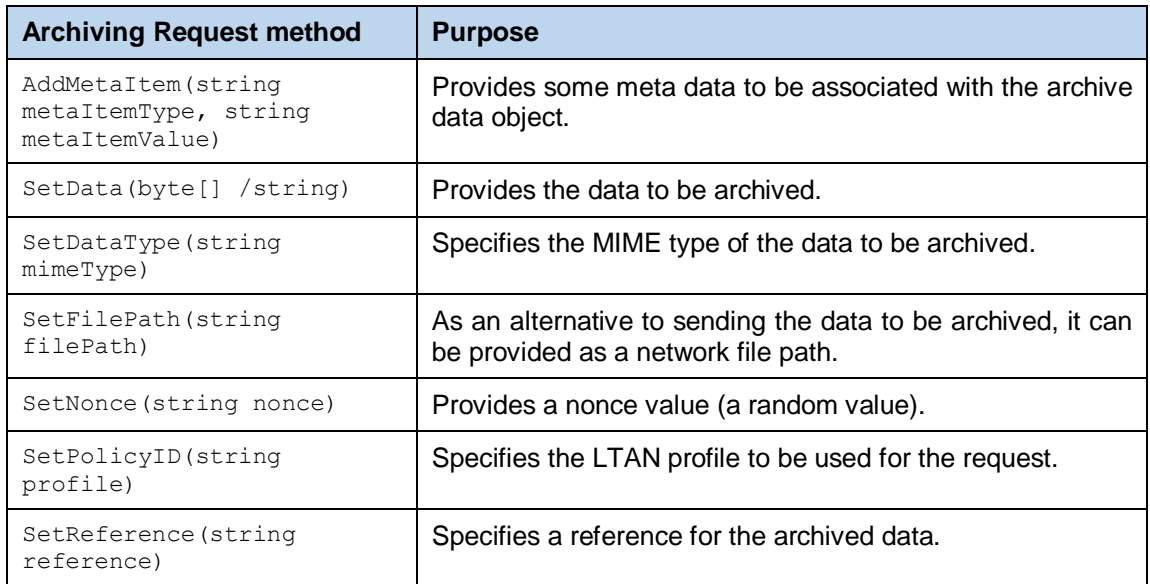

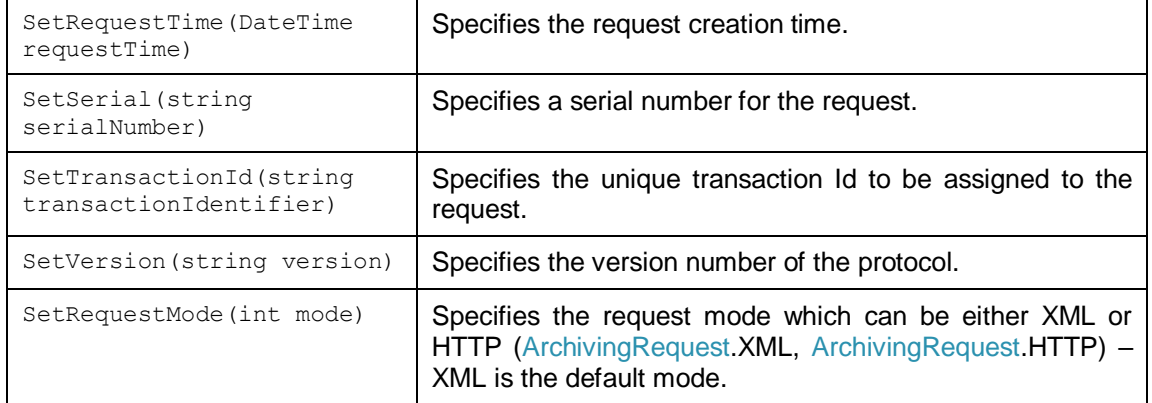

### **11.4.3 Sending the Archiving Request**

Once the Archiving request message has been prepared, it is sent to ADSS Server using the following method call:

```
var archivingResponse = 
(ArchivingResponse)archivingRequest.Send(ltansServiceAddress);
```
An example of the ltansServiceAddess URL is: <http://machine-name:8777/adss/ltap>

### **11.4.4 Example of creating and sending an Archiving Request**

```
// Construct Archiving request
var archivingRequest
    = new ArchivingRequest(clientID, ArchivingRequest.SERVICE_TYPE_ARCHIVE, serviceID);
archivingRequest.SetVersion("1.0");
archivingRequest.SetRequestID(requestID);
archivingRequest.SetPolicyId(profileID);
archivingRequest.SetTransactionId(transID);
archivingRequest.SetNonce(randomNonce);
archivingRequest.SetRequestTime(DateTime.Now);
// Prepare data string element so that it can be added into the archiving request
byte[] archiveData = Util.ReadFile(inFile);
archivingRequest.SetData(archiveData);
```

```
archivingRequest.SetDataType(mimeType);
```

```
// Send LTAP request to the ADSS LTANS Service
var archivingResponse = (ArchivingResponse)archivingRequest.Send(ltanServiceAddress);
```
## **11.5Archiving Response Class**

The Archiving Response class inherits the following methods from the Response and Message classes. There are described in section [3](#page-22-0) as well as in the JavaDoc and Sandcastle class documentation:

```
ToString, WriteTo, ContainsException, GetErrorCode, GetErrorMessage, 
GetException, GetRequestID, GetSigningCertificates, GetStatus, 
IsSuccessful.
```
Note, GetStatus() returns the status of the request, either granted or rejected.

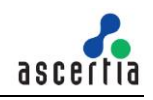

In addition, the following methods are specific to the class:

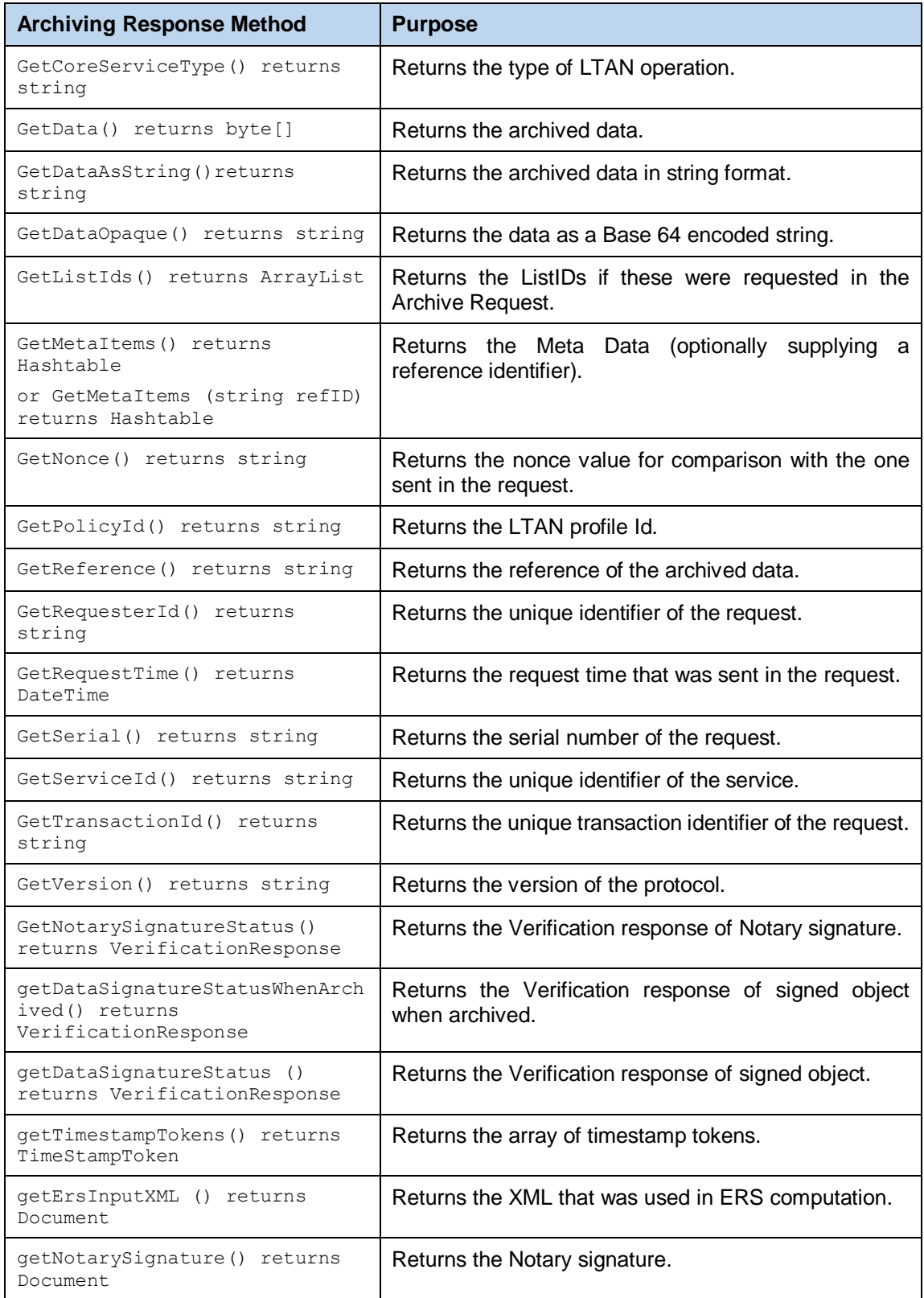

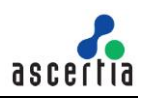

### **11.5.1 Example of processing the Archiving Response**

```
// Send LTAP request to the ADSS LTANS Service
var archivingResponse = (ArchivingResponse)archivingRequest.Send(ltanServiceAddress);
// Check Response Status
if (!archivingResponse.IsSuccessful())
₹
    displayMessage = (" Status: " + archivingResponse.GetStatus()
    + "; Error Code: " + archivingResponse.GetErrorCode().ToString()
    + "; Error Message: " + archivingResponse.GetErrorMessage());
<sup>}</sup>
else
\mathcal{L}_{\mathcal{L}}displayMessage = (" Status: " + archivingResponse.GetStatus()
         + " Service Type : " + archivingResponse.GetCoreServiceType()
         + "; Nonce : " + archivingResponse.GetNonce()
         + "; Request Time : " + archivingResponse.GetRequestTime()
         + "; Requester ID : " + archivingResponse.GetRequesterId()
         + "; Reference ID : " + archivingResponse.GetReference());
\mathcal{Y}
```
## **11.6LTANS Service Sample Code**

Java and .Net sample code is provided as part of the ADSS Client SDK and can be used to make LTANS Service requests and to process the responses.

The Java API provides the required classes under the package:

com.ascertia.adss.client.api.ltan

The .Net API provides the required classes under the namespace:

```
Com.Ascertia.ADSS.Client.API.LTAN.
```
#### **11.6.1 Java API Sample Code**

The following sample programs demonstrate how the Java API can be used to send an archiving request to the LTANS Service and to process the response:

```
samples/src/com/ascertia/adss/client/samples/ltan/CreateLtanArchivingRequ
est.java
samples/src/com/ascertia/adss/client/samples/ltan/CreateLtanExportRequest
.java
samples/src/com/ascertia/adss/client/samples/ltan/CreateLtanDeleteRequest
.java
samples/src/com/ascertia/adss/client/samples/ltan/CreateLtanListIDsReques
t.java
samples/src/com/ascertia/adss/client/samples/ltan/CreateLtanRenewRequest.
java
```
Precompiled and ready to run version of the above sample programs can be found at:

```
samples/bin/LtanArchive.bat
samples/bin/LtanExport.bat
samples/bin/LtanDelete.bat
samples/bin/LtanListIDs.bat
samples/bin/LtanRenew.bat
```
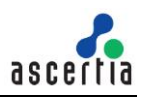

### **11.6.2 .Net API Sample Code**

The following sample programs demonstrate how the .Net API can be used to send an archiving request to the LTANS Service and to process the response:

```
samples/src/Com/Ascertia/ADSS/Client/Samples/LTAN/CreateLtanArchivingRequ
est.cs
samples/src/Com/Ascertia/ADSS/Client/Samples/LTAN/CreateLtanExportRequest
.cs
samples/src/Com/Ascertia/ADSS/Client/Samples/LTAN/CreateLtanDeleteRequest
.cs
samples/src/com/ascertia/adss/client/samples/ltan/CreateLtanListIDsReques
t.cs
samples/src/com/ascertia/adss/client/samples/ltan/CreateLtanRenewRequest.
cs
```
Precompiled and ready to run version of the above sample programs can be found at:

```
samples/bin/LtanArchive.bat
samples/bin/LtanExport.bat
samples/bin/LtanDelete.bat
samples/bin/LtanListIDs.bat
samples/bin/LtanRenew.bat
```
## **11.7ADSS LTANS Service Supported Algorithms**

The following is a list of signing/hashing algorithms and key lengths that ADSS LTANS Service supports:

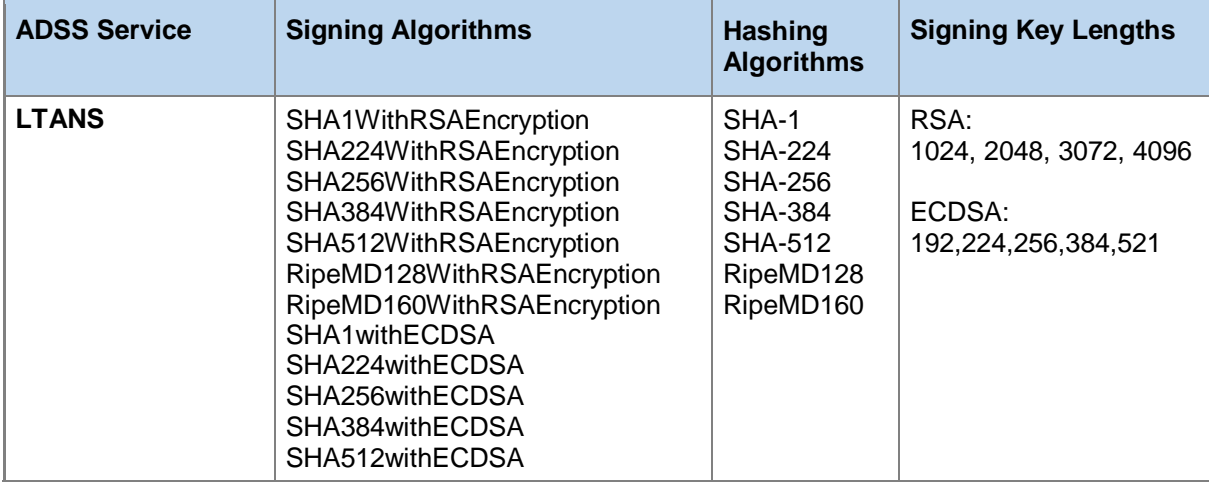

## **11.8Error Codes**

ADSS LTANS Service returns the following error codes in case of any failure:

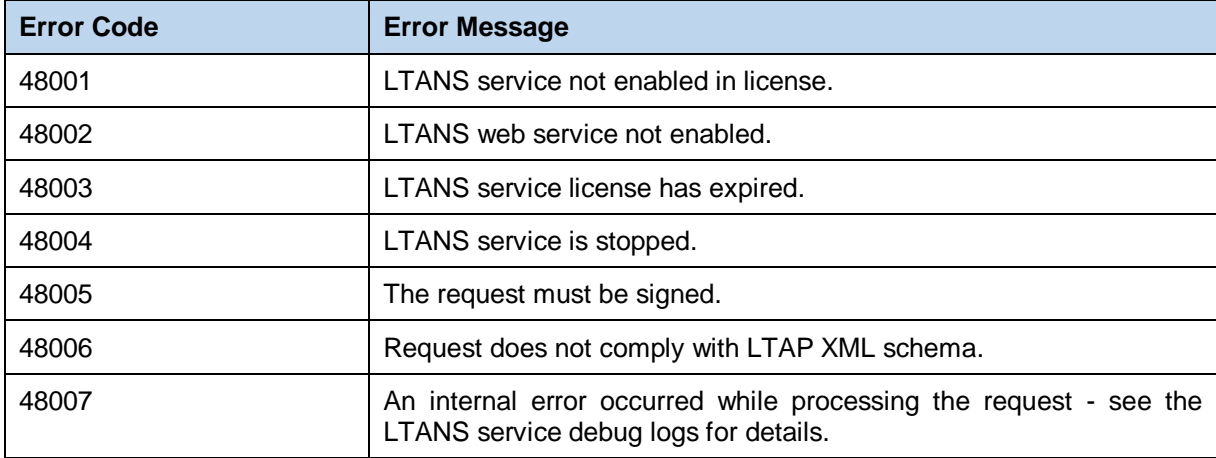

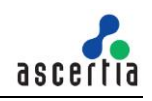

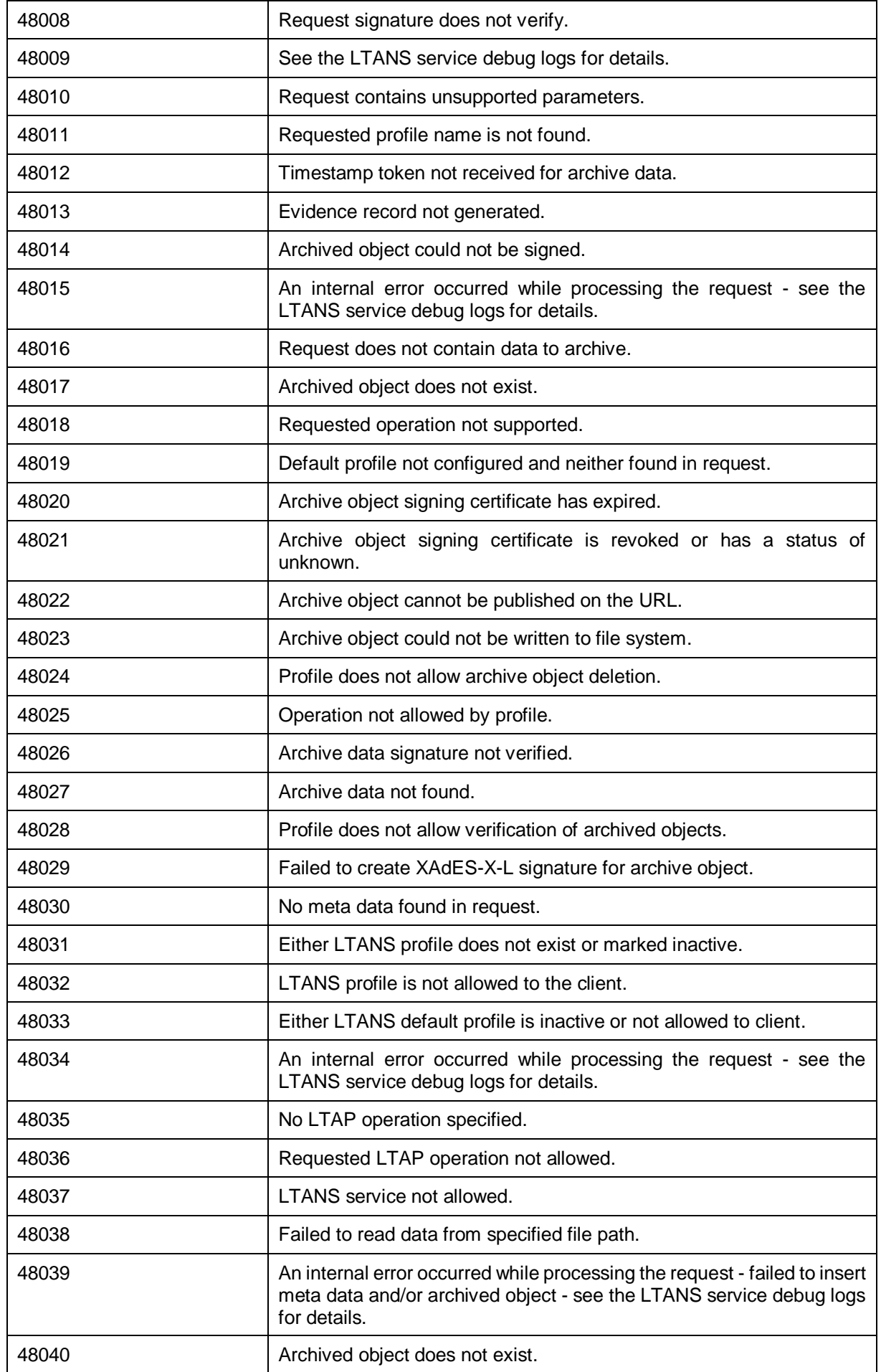

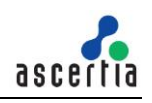

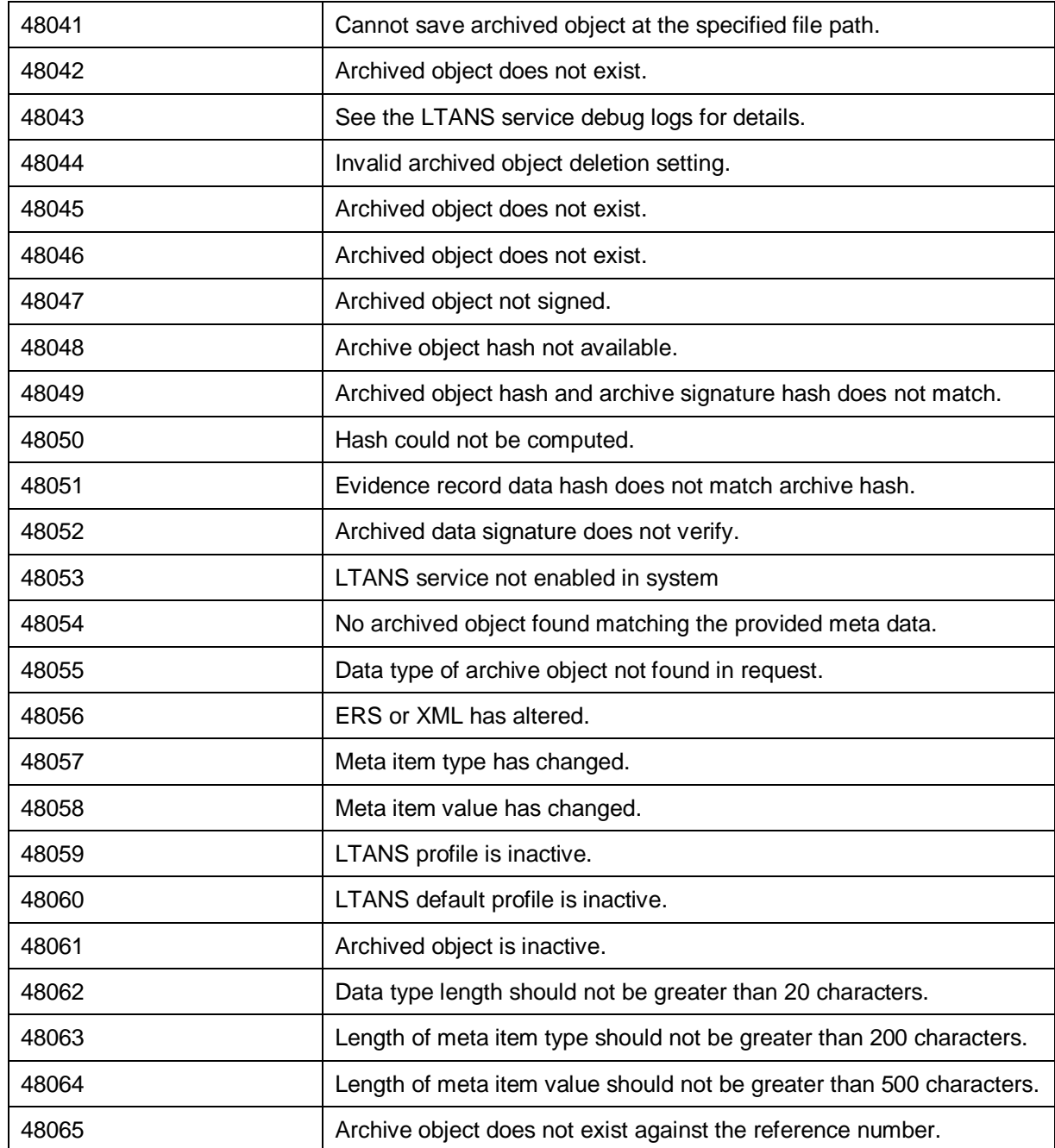

# **12 ADSS Decryption Service**

The Decryption Service provides a centralised document and data decryption service under controlled and authorised conditions. The decryption protocol is based on the OASIS DSS-X decryption profile.

End users submit encrypted (possibly signed and encrypted) documents to a business application and these are decrypted at ADSS Server. For example, in an e-Tendering application, a special version of Go>Sign Desktop is used to Encrypt XML documents which the business application then asks ADSS Server to decrypt according to a Decryption Profile. The Decryption Profile specifies which keys the Decryption Service should use for the decryption.

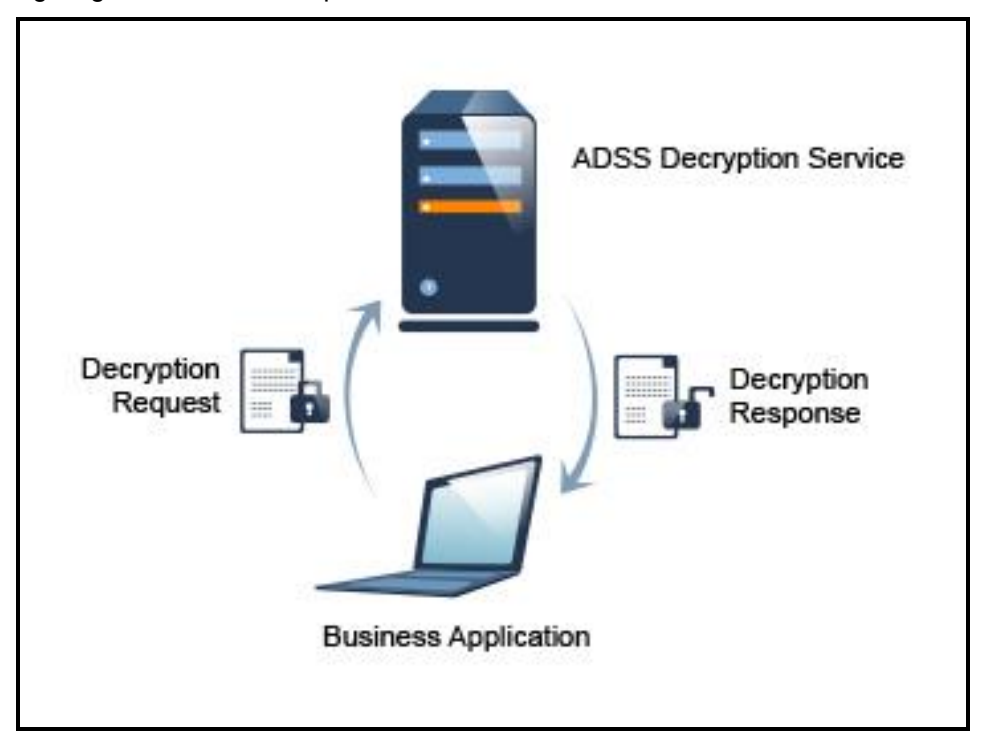

The following diagram illustrates the process:

## **12.1ADSS Decryption Service Profiles**

The ADSS Decryption Service requires that Decryption Profiles are defined at ADSS Server. These specify how an encrypted object will be decrypted by the service.

Refer to the following online admin guide for an explanation of Decryption Profile settings:

[Configuring the Decryption Service \(ascertia.com\)](https://manuals.ascertia.com/ADSS-Server/v8.2/Admin-Guide/configuring_the_decryption_servi.html)

## **12.2The ADSS Decryption Service API**

In order to simplify the use of the OASIS DSS-X Decryption protocol a Decryption Service API is provided as part of the ADSS Client SDK.

The API consists of the following classes:

- Decryption Request
- Decryption Response

## **12.3Decryption Request Class**

#### **12.3.1 Decryption Request Constructor**

The Decryption Request Class has four constructors which allow for different ways to specify the source of the data to be decrypted. Currently just XML decryption is supported and the XML data can be provided as a file path string, byte[], Stream or XmlDocument.

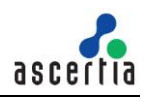

Below is an example of the constructor where the data is provided as a file path:

```
var decryptionRequest = new DecryptionRequest(clientID, filePath, 
DecryptionRequest.MIME_TYPE_XML);
```
#### **12.3.2 Decryption Request Methods**

The Decryption Request Class (DecryptionRequest) inherit a number of methods from the generic Request and Message classes which are described in section [3](#page-22-0) as well as in the JavaDoc and Sandcastle class documentation:

```
ToString, WriteTo, Send, SetProxy, SetRequestID, SetRequestRetries, 
SetSigningCredentials, SetSigningMode, SetSoapVersion, 
SetSSLClientCredentials, SetTimeout, SetVerifyResponse.
```
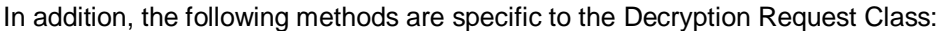

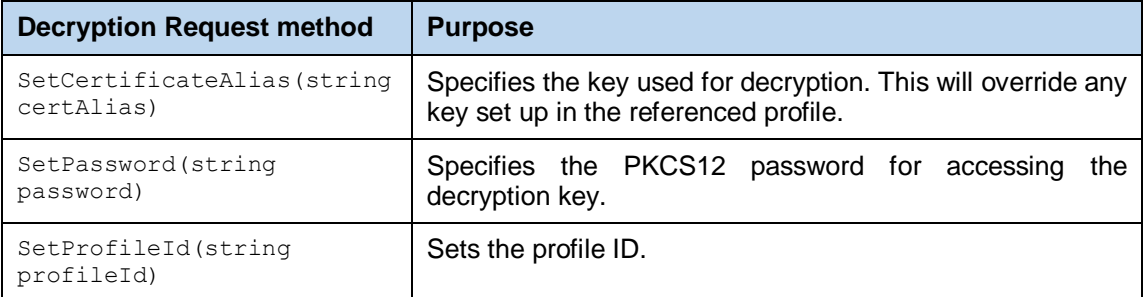

#### **12.3.3 Sending the Decryption Request**

Once the Decryption request message has been prepared, it is sent to ADSS Server using the following method call:

```
var decryptionResponse = 
(DecryptionResponse)decryptionRequest.Send(decryptionServiceAddress);
```
The decryptionServiceAddress URL is that of the Decryption Service e.g. [http://machine](http://machine-name:8777/adss/decryption)[name:8777/adss/decryption](http://machine-name:8777/adss/decryption)

#### **12.3.4 Example of creating and sending a Decryption Request**

```
// Construct Decryption Request
var decryptionRequest = new DecryptionRequest(clientID, inFile, DecryptionRequest.MIME_TYPE_XML);
```
decryptionRequest.SetCertificateAlias(certAlias);

// Send decryption request to the ADSS server

DecryptionResponse decryptionResponse = (DecryptionResponse)decryptionRequest.Send(decryptionServiceAddress);

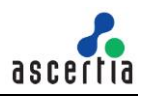

## **12.4Decryption Response Class**

The Decryption Response class (DecryptionResponse) inherits the following methods from the Response and Message classes. There are described in section [3](#page-22-0) as well as in the JavaDoc and Sandcastle class documentation:

```
ToString, WriteTo, ContainsException, GetErrorCode, GetErrorMessage, 
GetException, GetRequestID, GetSigningCertificates, GetStatus, 
IsSuccessful.
```
In addition, the following methods are specific to the class:

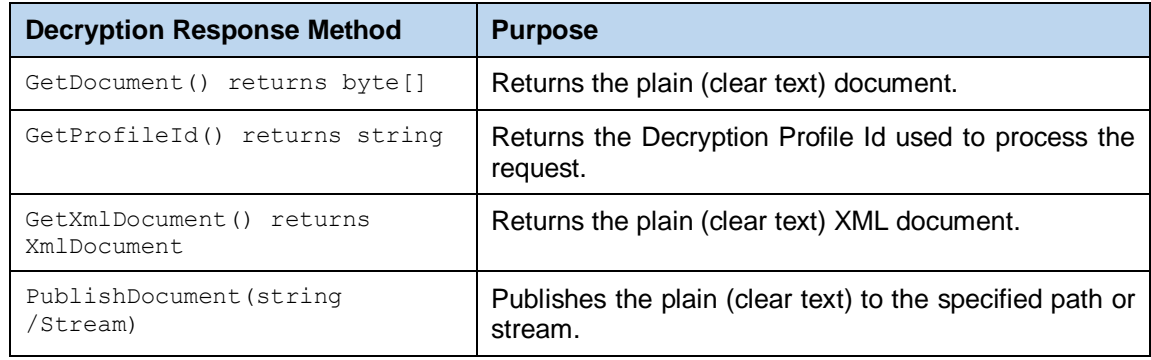

## **12.5Error Codes**

ADSS Decryption Service returns the following error codes in case of any failure:

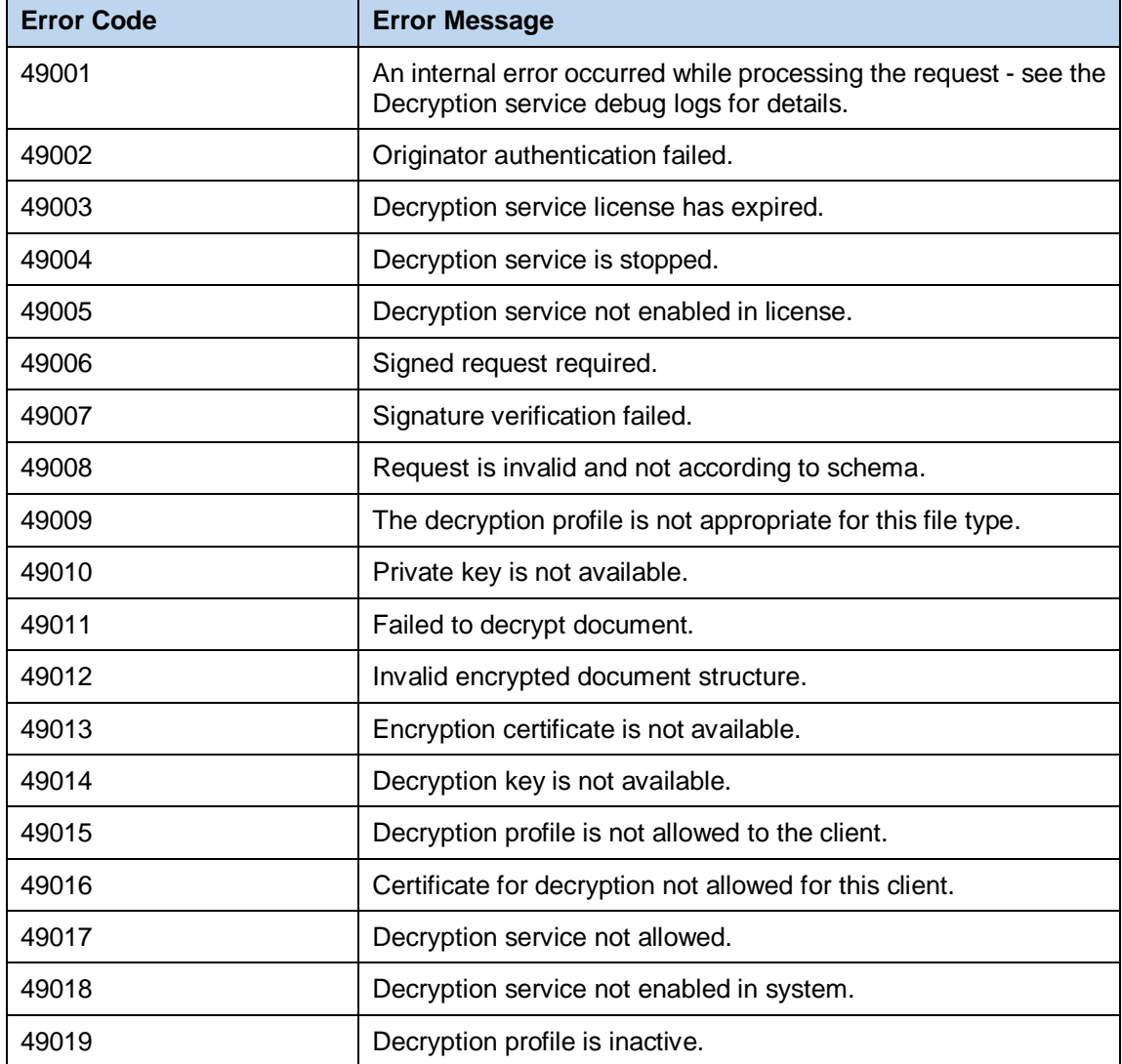

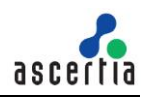

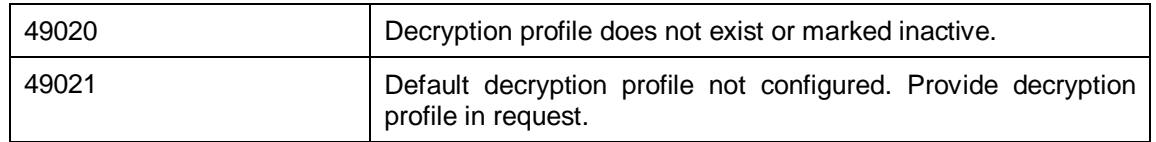

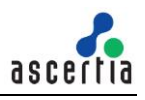

# **13 ADSS Go>Sign Service**

## **13.1ADSS Go>Sign Service Overview**

ADSS Go>Sign Service empowers business applications to perform document signing on user's machines using the credentials held either locally by the user or server-side keys. ADSS Go>Sign Service also enables business applications to show PDF documents to users using a server-side HTML-based Go>Sign Document Viewer.

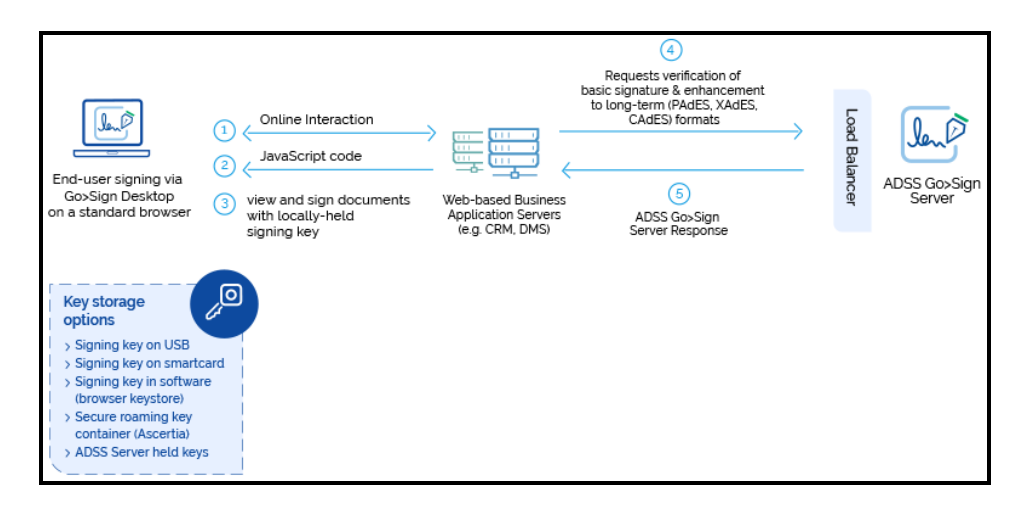

The above diagram describes how the ADSS Go>Sign Service and business application interact with each other. The high-level process is as follows:

- Business application specific web page sends a request to the ADSS Go>Sign Service providing information about its document signing needs.
- The ADSS Go>Sign Service receives the request and responds to web page with the relevant JavaScript code to service its needs.
- The web page receives the JavaScript code and renders it for the user.
- The user can then optionally view the document and sign it using either locally-held or server-held signing key (note Go>Sign service also supports key generation and certification services).
- During the signing process, the ADSS Go>Sign Service may use the backend ADSS Services, e.g. to generate server-side signatures, verify signatures created by the user, and to enhance basic user signatures into long-term signature formats. Furthermore, if the Go>Sign Service is being used for key generation and certification, then the back ADSS Server can be used to issue the certificates for the user and securely store the user's private key container.

The ADSS Go>Sign Service consists of two major components: The Go>Sign Desktop and the Go>Sign Document viewer. A business application can use any of the following combination based on its requirements:

- Go>Sign Desktop only (e.g. if the business application will display the document by itself)
- Go>Sign Document Viewer only (this is not so common, as the primary purpose of the Go>Sign service is to sign documents)
- Go>Sign Desktop and Document Viewer (this is where the business application is relying on the Go>Sign Service to display the PDF document to the user and also to get the user to sign it).

**Note:** In order to learn how the business applications can integrate ADSS Go>Sign Service and utilize it features, read the "**ADSS-Go-Sign-Developers-Guide.pdf**" shipped within the ADSS Client SDK package.

## **13.2Error Codes**

ADSS Go>Sign Service returns the following error codes in case of any failure:

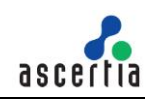

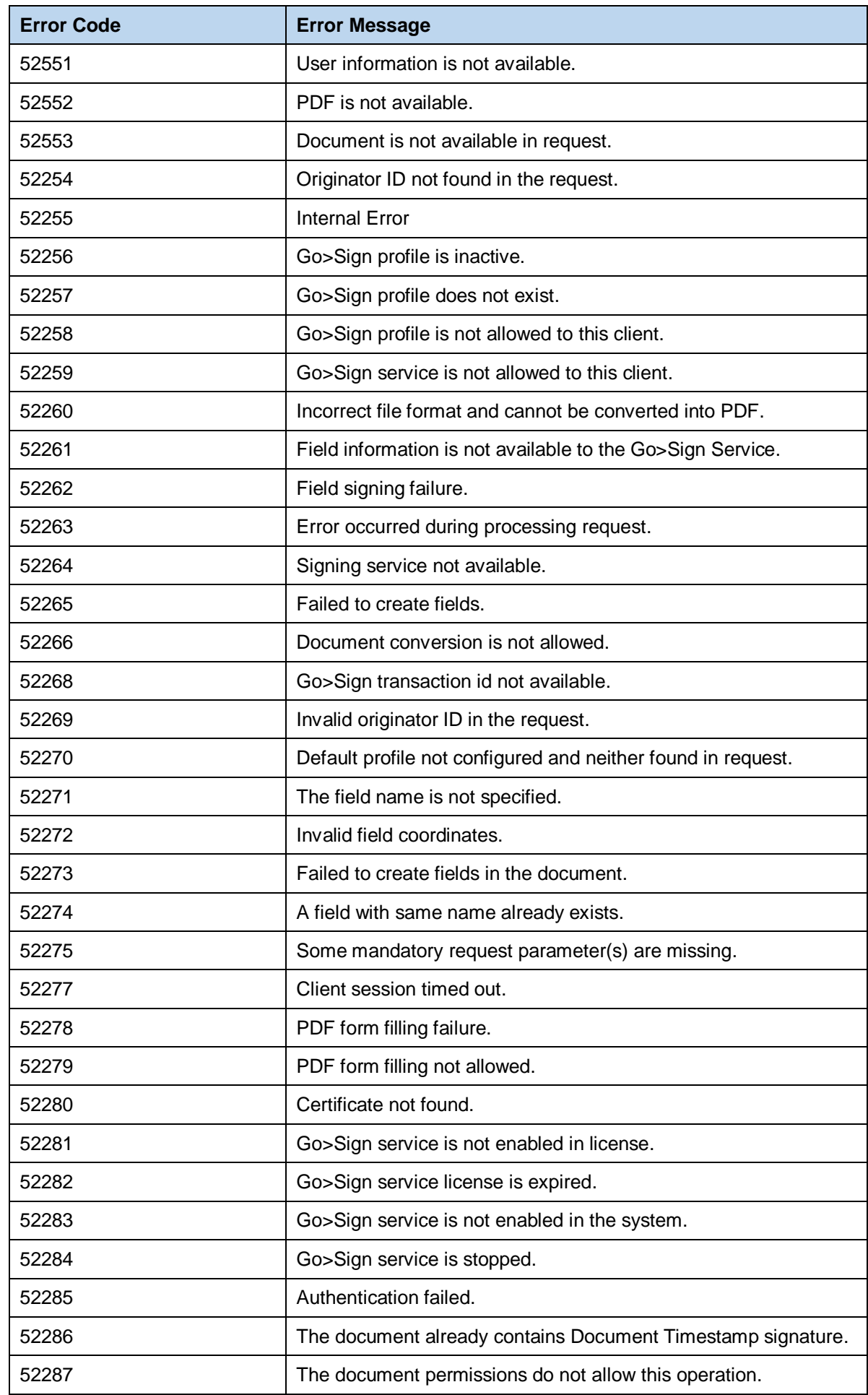

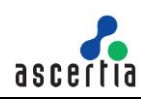

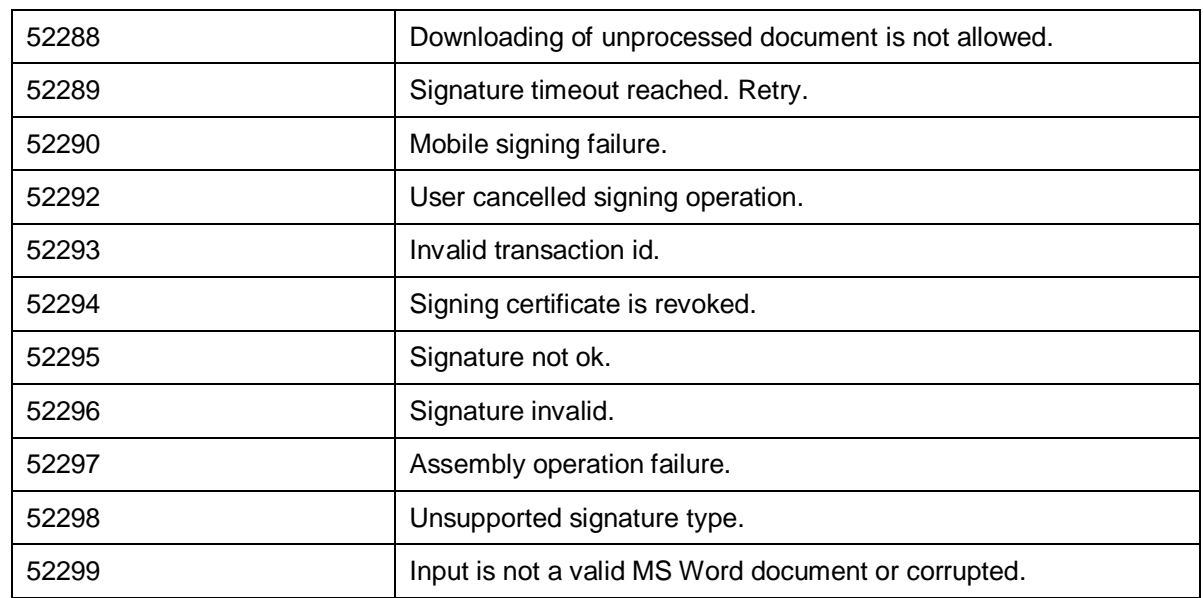

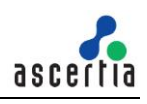

## **14 ADSS RA Service**

The ADSS Server RA Service provides the ability to:

- Manage the RAS/SAM users
- Register and Revoke Certificates
- To retrieve the certificates issued asynchronously

These operations are accessible either:

- directly via an Ascertia proprietary XML protocol. Revoke certificate is only supported in Ascertia proprietary XML protocol.
- using the Simple Certificate Enrollment Protocol (SCEP). Recover Certificate operation is only supported in SCEP interface
- via a Client API.

Registered Business Applications send requests to ADSS Server, referring to a particular RA Profile, and receive responses. Normally most of the RA related parameters do not need to be sent in the request as they are already configured in the RA Profile.

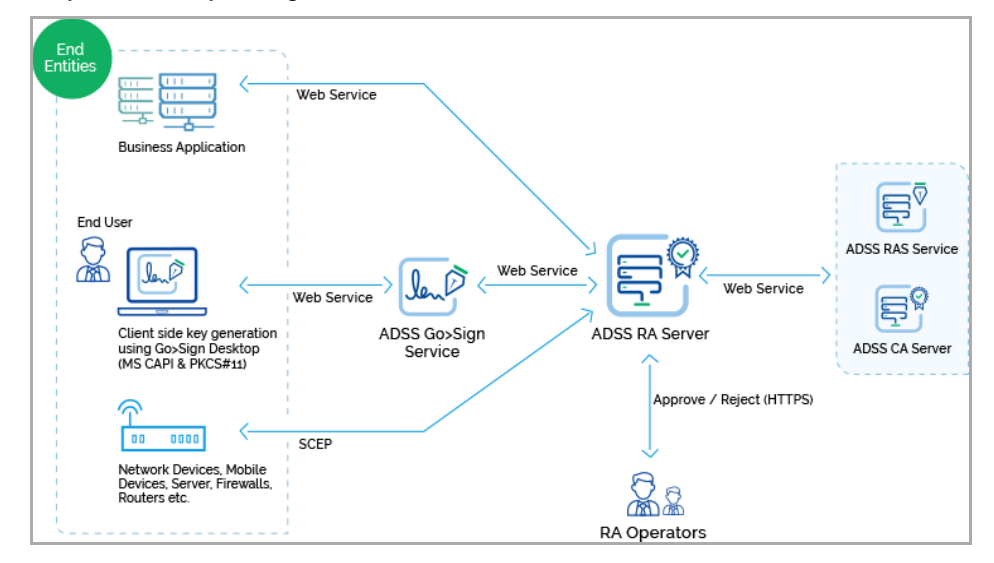

## **14.1RA Use Cases and Ascertia Protocol Schema**

Various RA use cases and Ascertia proprietary protocol schemas for RA are discussed in section 20.

### **14.2RA Profiles**

The ADSS RA Service requires that RA Profiles are defined at ADSS Server. These profiles specify which ADSS CA server and profile will be used to issue certificates, the key length and key type to be used, the certificate validity period, any default distinguished name parameters (e.g. country name, organisational unit etc.).

Refer to the following link in the online admin guide for an explanation of RA Profile settings:

Step 2 - [RA Profiles \(ascertia.com\)](https://manuals.ascertia.com/ADSS-Server/v8.2/Admin-Guide/step2_ra_profiles.html)

## **14.3The RA Service API**

The RA Service API is provided as part of the ADSS Client SDK and consists of a Registration Request, Registration Response , ScepRequest and ScepResponse classes.

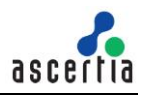

### **14.3.1 Registration Request Class**

The following constructor is used to build the initial Registration Request.

```
RegistrationRequest registrationRequest = new RegistrationRequest 
(clientID, requestType, certificateAlias );
```
The clientID identifies the business application that is making the call. This clientID must already be registered at ADSS Server Client Manager.

The request Type identifies one of the following available services i.e.:

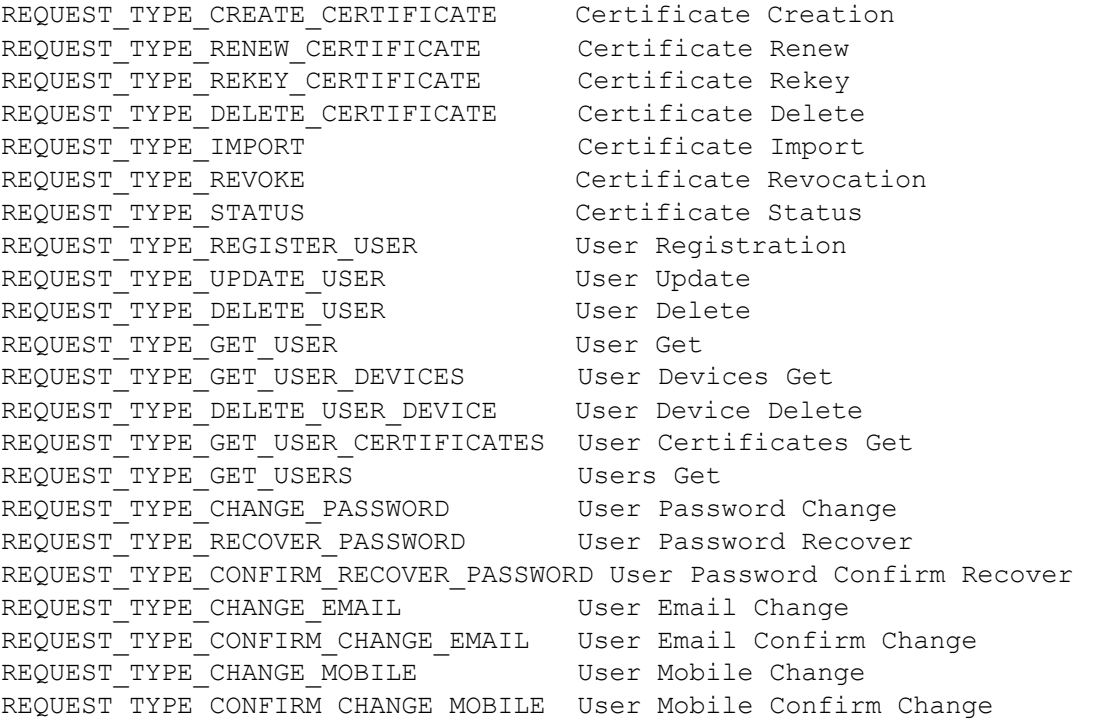

#### **14.3.2 Registration Request methods**

The following methods are inherited from the generic Request and Message classes and are described in section [3](#page-22-0) as well as in the JavaDoc and Sandcastle class documentation:

```
ToString, WriteTo, Send (overridden), SetProxy, SetRequestID, 
SetRequestRetries, SetSigningCredentials, SetSigningMode, SetSoapVersion, 
SetSSLClientCredentials, SetTimeout, SetVerifyResponse.
```

```
In addition, the following methods are specific to the Registration Request class:
```
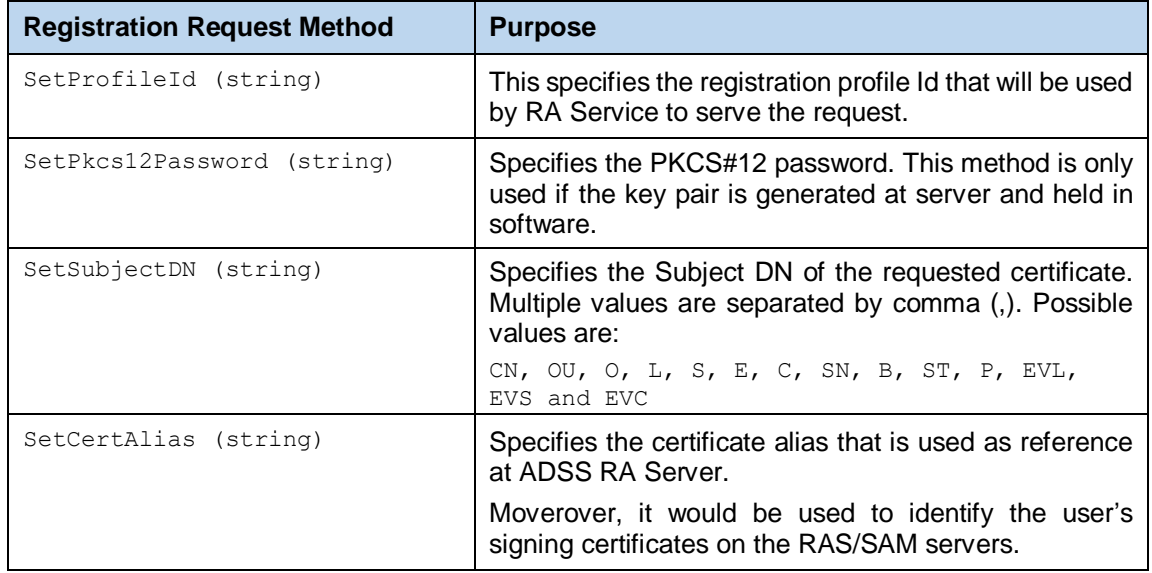

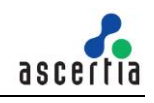

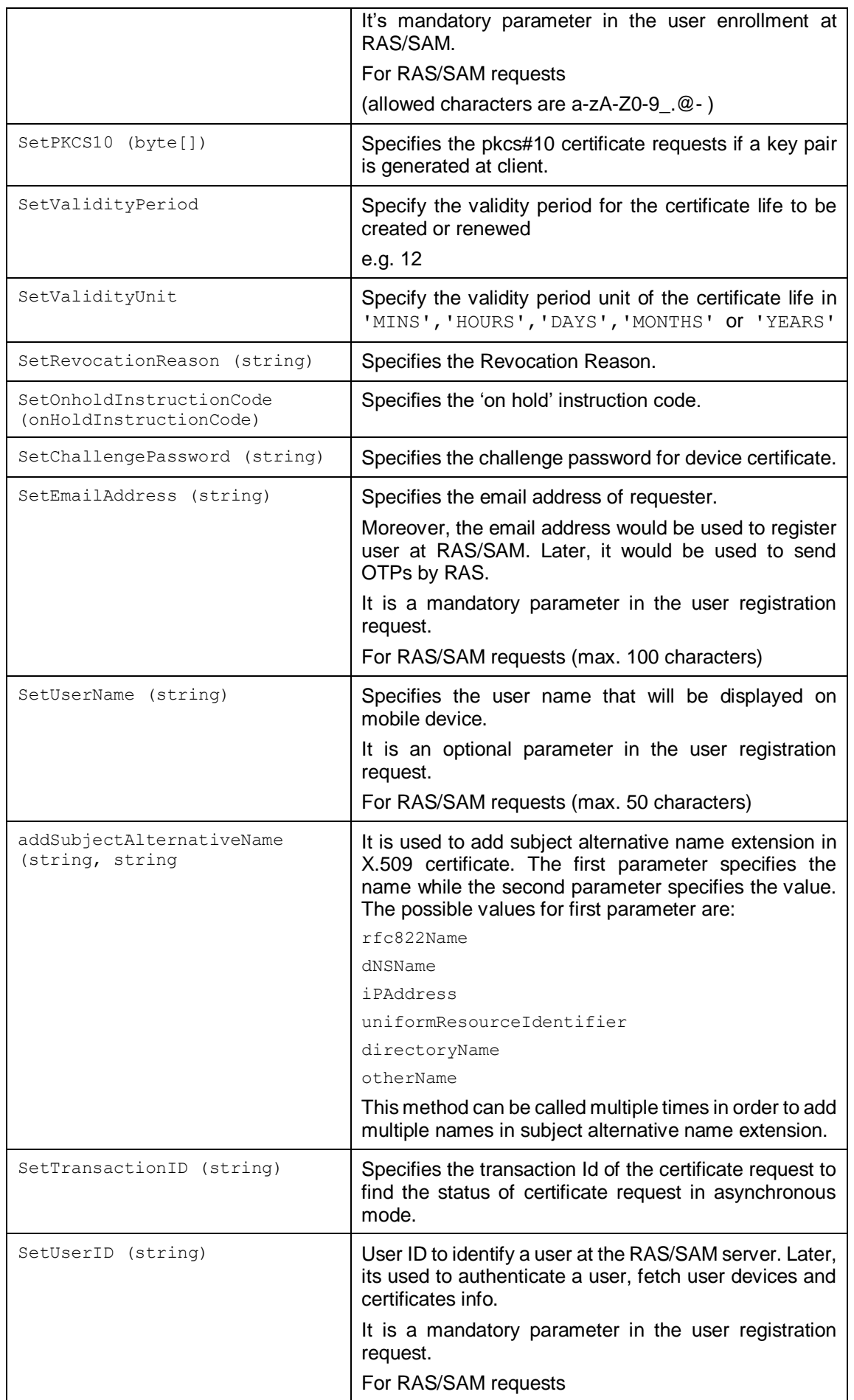
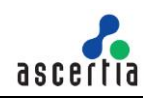

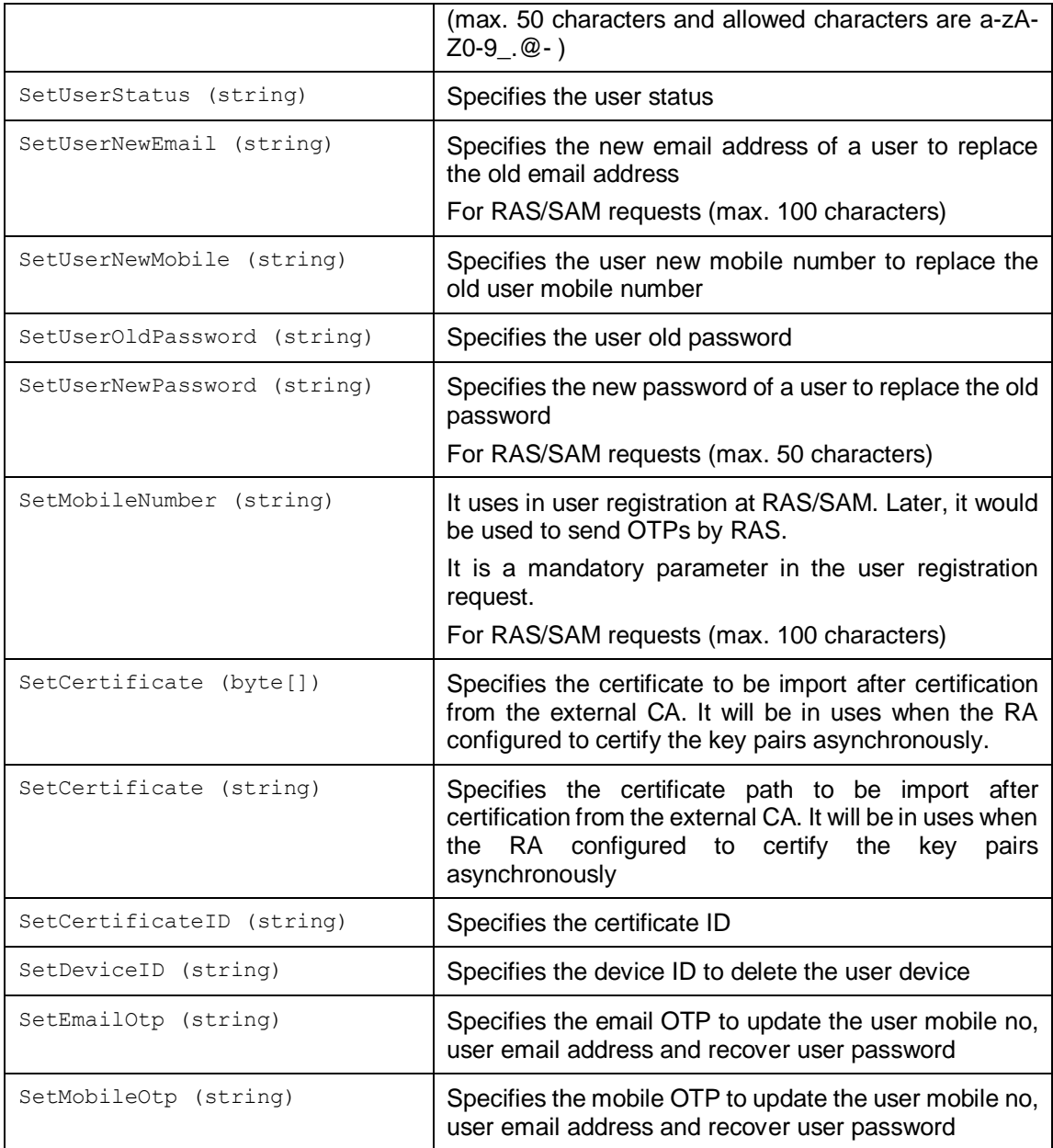

#### **14.3.3 Other Registration Request Methods**

Some other Registration Request methods are defined such as those for communication purposes (e.g. use of proxy, timeouts etc.):

SetProxy, SetRequestID, SetRequestRetries, SetTimeout.

For these and others refer to the JavaDoc and Sandcastle documentation.

#### **14.3.4 Sending the Registration Request**

Once the registration request message has been fully built using the above methods, it can be sent to ADSS Server using the following call:

```
var registerationResponse = 
(RegiserationResponse)registerationRequest.Send(URL);
```
The URL, is that of the RA Service e.g.

http://machine-name:8777/adss/ra/cri

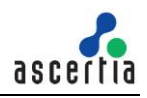

For a mutually authenticated TLS request, it is:

<https://machine-name:8779/adss/ra/cri>

### **14.3.5 Example of a Registration Request using the Ascertia XML protocol**

```
// Constructing RA request to create certificate
RegistrationRequest obj_registrationRequest = new 
RegistrationRequest("samples_test_client", 
RegistrationRequest.REQUEST_TYPE_CREATE_CERTIFICATE, certAlias);
obj registrationRequest.setRequestId("create-request-001");
obj registrationRequest.setProfileId("adss:ra:profile:001");
obj registrationRequest.setUserName("sample user");
obj_registrationRequest.setEmailAddress("sample@ascertia.com");
obj_registrationRequest.setSubjectDN("CN=Sample,OU=Dev,O=ASC,C=GB");
obj registrationRequest.setPkcs12Password("password");
// Sending the above constructed request to the ADSS RA service
RegistrationResponse obj_registrationResponse =(RegistrationResponse) 
obj registrationRequest.send("http://localhost:8777/adss/ra/cri");
```
### **14.3.6 Example of a Certificate Renew Request**

```
// Creating request to Renew Certificate
RegistrationRequest obj registrationRequest = new
RegistrationRequest("samples test client",
     RegistrationRequest.REQUEST_TYPE_RENEW_CERTIFICATE, "certAlias");
obj registrationRequest.SetRequestID("Rekey-request-01");
obj_registrationRequest.SetProfileID("adss:ra:profile:001");
obj_registrationRequest.SetSubjectDN("CN=Sample,OU=Dev,O=ASC,C=GB ");
obj registrationRequest.SetPkcs12Password ("password");
// Sending the above constructed request to the ADSS server
RegistrationResponse obj registrationResponse = (RegistrationResponse)
     obj_registrationRequest.Send("http://localhost:8777/adss/ra/cri");
```
#### **14.3.7 Example of a Certificate Rekey Request**

```
// Creating request to Rekey Certificate
RegistrationRequest obj_registrationRequest = new
RegistrationRequest("samples_test_client", 
    RegistrationRequest.REQUEST_TYPE_REKEY_CERTIFICATE, "certAlias");
obj registrationRequest.SetRequestID("Rekey-request-01");
obj_registrationRequest.SetProfileID("adss:ra:profile:001");
obj_registrationRequest.SetSubjectDN("CN=Sample,OU=Dev,O=ASC,C=GB ");
obj_registrationRequest.SetPkcs12Password ("password");
// Sending the above constructed request to the ADSS server
RegistrationResponse obj registrationResponse = (RegistrationResponse)
    obj_registrationRequest.Send("http://localhost:8777/adss/ra/cri");
```
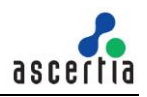

#### **14.3.8 Example of a Revocation Request using the Ascertia XML protocol**

// constructing RA request to revoke certificate  $ReqistributionRequest$  obj registration $Request$  = new RegistrationRequest("samples test client", RegistrationRequest.REQUEST\_TYPE\_REVOKE, certAlias); obj registrationRequest.setRequestId("revoke-request-001"); obj registrationRequest.setProfileId("adss:ra:profile:001"); obj\_registrationRequest.setRevocationReason(RegistrationRequest. REVOCATION\_REASON\_AFFILIATIONCHANGED) ; // Sending the above constructed request to the ADSS RA service RegistrationResponse obj\_registrationResponse = (RegistrationResponse) obj registrationRequest.send("http://localhost:8777/adss/ra/cri");

#### **14.3.9 Example of a Certificate Status Request**

```
// Constructing certificate status request
RegistrationRequest obj_registrationRequest = new 
RegistrationRequest("samples_test_client",
RegistrationRequest.REQUEST TYPE STATUS);
obj registrationRequest.setRequestId("status-request-001");
obj_registrationRequest.setProfileId("adss:ra:profile:001");
obj registrationRequest.setTransactionID("TransactionID");
// Sending the above constructed request to the ADSS server
RegistrationResponse obj_registrationResponse = (RegistrationResponse) 
obj_registrationRequest.send("http://localhost:8777/adss/ra/cri");
```
#### **14.3.10 Example of a Profile Info Request**

```
// Creating request for RA Profile Info
RegistrationRequest obj registrationRequest = new
RegistrationRequest("samples_test_client", 
     RegistrationRequest.REQUEST_TYPE_GET_PROFILE_INFO, "adss:ra:profile:001");
obj registrationRequest.SetRequestID("Get profile request01");
// Sending the above constructed request to the ADSS server
RegistrationResponse obj registrationResponse = (RegistrationResponse)
    obj_registrationRequest.Send("http://localhost:8777/adss/ra/cri");
```
#### **14.3.11 Registration Response Class**

The following methods of the Registration Response class are inherited from the generic Response and Message classes and are described in section [3](#page-22-0) as well as in the JavaDoc and Sandcastle class documentation:

```
ToString, WriteTo, ContainsException, GetErrorCode, GetErrorMessage, 
GetException, GetRequestID, GetSigningCertificates, GetStatus, 
IsSuccessful.
```
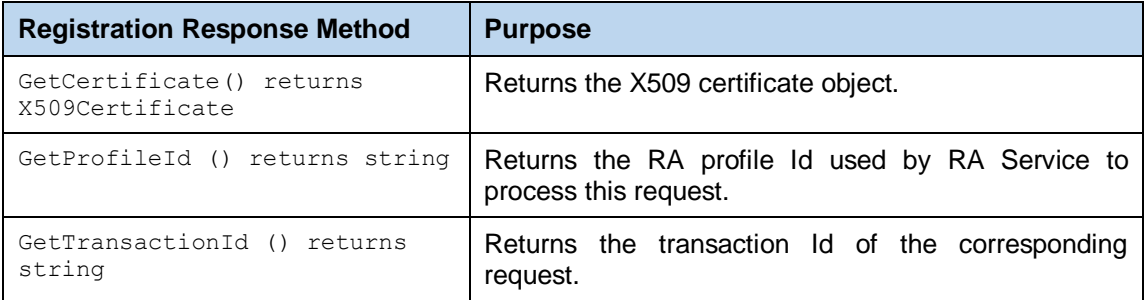

In addition, the following methods are specific to the Registration Response Class:

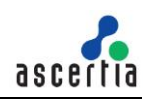

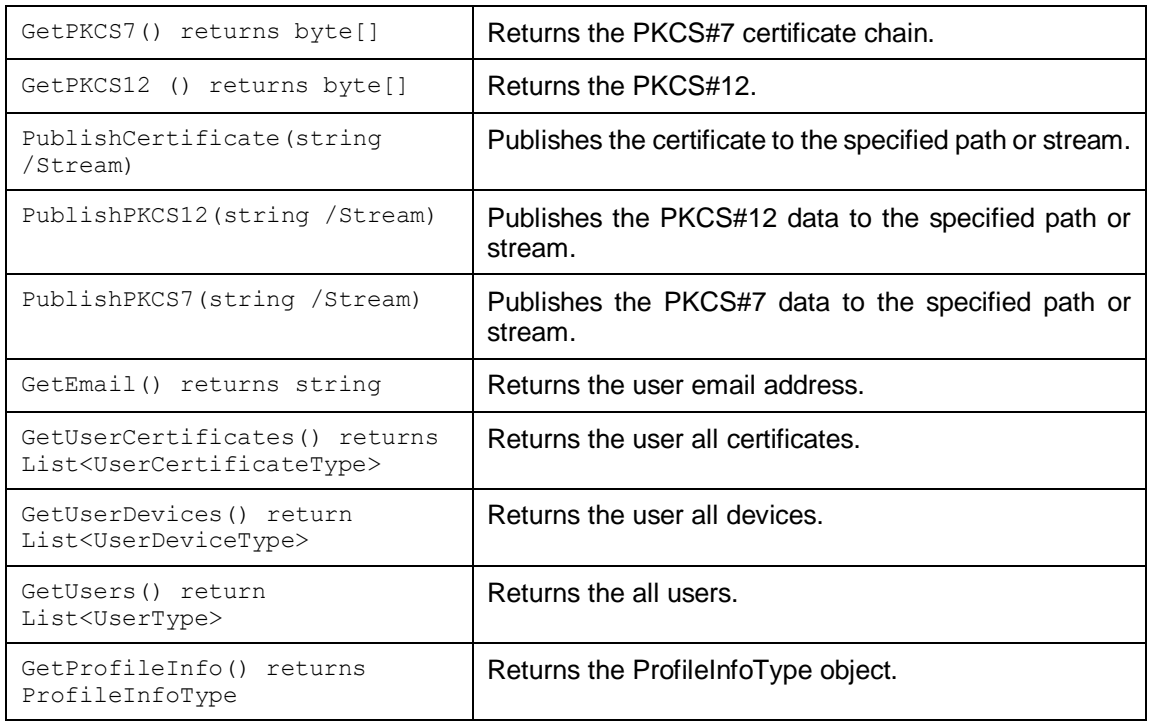

#### **14.3.12 ScepRequest**

Scep request class is used to send registration request to RA Service for a device certificate. The following constructor is used to build the registration request.

```
var registrationRequest = new ScepRequest (publicKey, privateKey,
encryptionCertificate, subjectDN, transactionId, senderNonce);
```
The  $\mu$ ublicKey identifies the public key of requested certificate,  $\mu$ rivateKey identifies the private key of the requested certificate, encryptionCertificate identifies the certificate to encrypt the request and transactionId identifies the unique identifier of the request. The privateKey is also used to sign the Scep request.

#### **14.3.13 ScepRequest Methods**

The following methods are inherited from the generic Request and Message classes and are described in sectio[n 3](#page-22-0) as well as in the JavaDoc and Sandcastle class documentation:

```
ToString, WriteTo, Send (overridden), SetProxy, SetRequestID, 
SetRequestRetries, SetSigningCredentials, SetSigningMode, SetSoapVersion, 
SetSSLClientCredentials, SetTimeout, SetVerifyResponse.
```
In addition, the following methods are specific to the SCEP Request class:

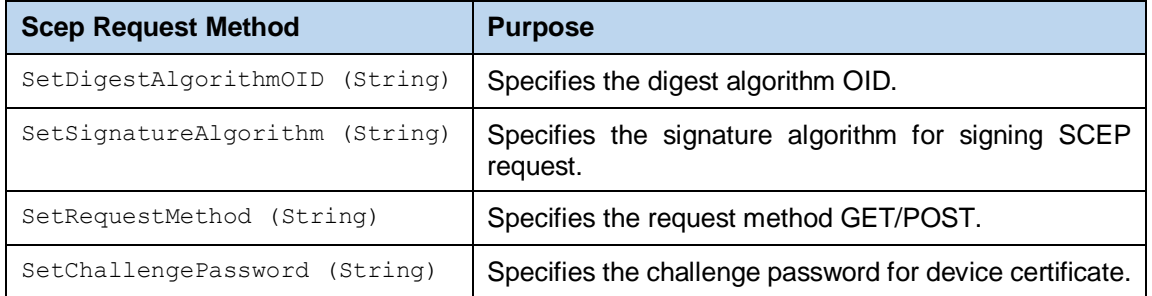

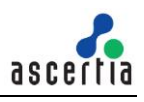

### **14.3.14 Other ScepRequest Methods**

Some other Scep Request methods are defined such as those for communication purposes (e.g. use of proxy, timeouts etc.):

SetProxy, SetRequestID, SetRequestRetries, SetTimeout.

For these and others refer to the JavaDoc and Sandcastle documentation.

### **14.3.15 Sending the ScepRequest**

Once the scep request message has been fully built using the above methods, it can be sent to ADSS Server using the following call:

var registrationResponse = (ScepResponse) registrationRequest.Send(URL);

The URL is that of the RA Service e.g.

http://machine-name:8777/adss/ra/scep

For a mutually authenticated TLS request, it is:

https://machine-name:8779/adss/ra/scep

#### **14.3.16 Example of a Registration Request using the SCEP protocol**

```
// Constructing RA request to create certificate
ScepRequest obj scepRequest = new ScepRequest("publicKey","privateKey",
"encryptionCertificate","subjectDN", "transactionId", "senderNonce");
obj scepRequest.setRequestMethod(ScepRequest.POST);
obj scepRequest.setChallengePassword("password");
// Sending the above constructed request to the ADSS server
ScepResponse obj_scepResponse=(ScepResponse) 
obj scepRequest.send(http://localhost:8777/adss/ra/scep");
```
#### **14.3.17 Example of a Certificate Retrieval Request using the SCEP protocol**

```
// Constructing RA request to recover certificate
ScepRequest obj_scepRequest = new ScepRequest("publicKey","privateKey", 
"encryptionCertificate","issuerName", "serialNumber", "transactionId", 
"senderNonce");
obj_ scepRequest.setRequestMethod(ScepRequest.POST);
// Sending the above constructed request to the ADSS server
ScepResponse obj_scepResponse=(ScepResponse) 
obj scepRequest.send((http://localhost:8777/adss/ra/scep");
```
#### **14.3.18 Example of a get CA Certificate Request using the SCEP protocol**

// Constructing RA request to get CA certificate

ScepRequest obj\_scepRequest=new ScepRequest(ScepRequest.OPERATION\_TYPE\_GETCACERT);

// Sending the above constructed request to the ADSS server

ScepResponse obj\_scepResponse=(ScepResponse) obj\_scepRequest.send(http://localhost:8777/adss/ra/scep");

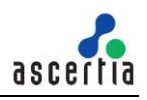

### **14.3.19 Example of a get CA Capabilities Request using the SCEP protocol**

// Constructing RA request to get CA capabilities

ScepRequest obj\_scepRequest=new ScepRequest(ScepRequest.OPERATION\_TYPE\_GETCACAPS);

// Sending the above constructed request to the ADSS server

ScepResponse obj\_scepResponse=(ScepResponse)

obj\_scepRequest.send(http://localhost:8777/adss/ra/scep");

### **14.3.20 ScepResponse Class**

The following methods of the ScepResponse class inherited from the generic Response and Message classes. These classes are described in section  $\frac{3}{2}$  as well as in the JavaDoc and Sandcastle class documentation:

ToString, WriteTo, ContainsException, GetErrorCode, GetErrorMessage, GetException, GetRequestID, GetSigningCertificates, GetStatus, IsSuccessful.

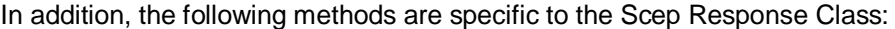

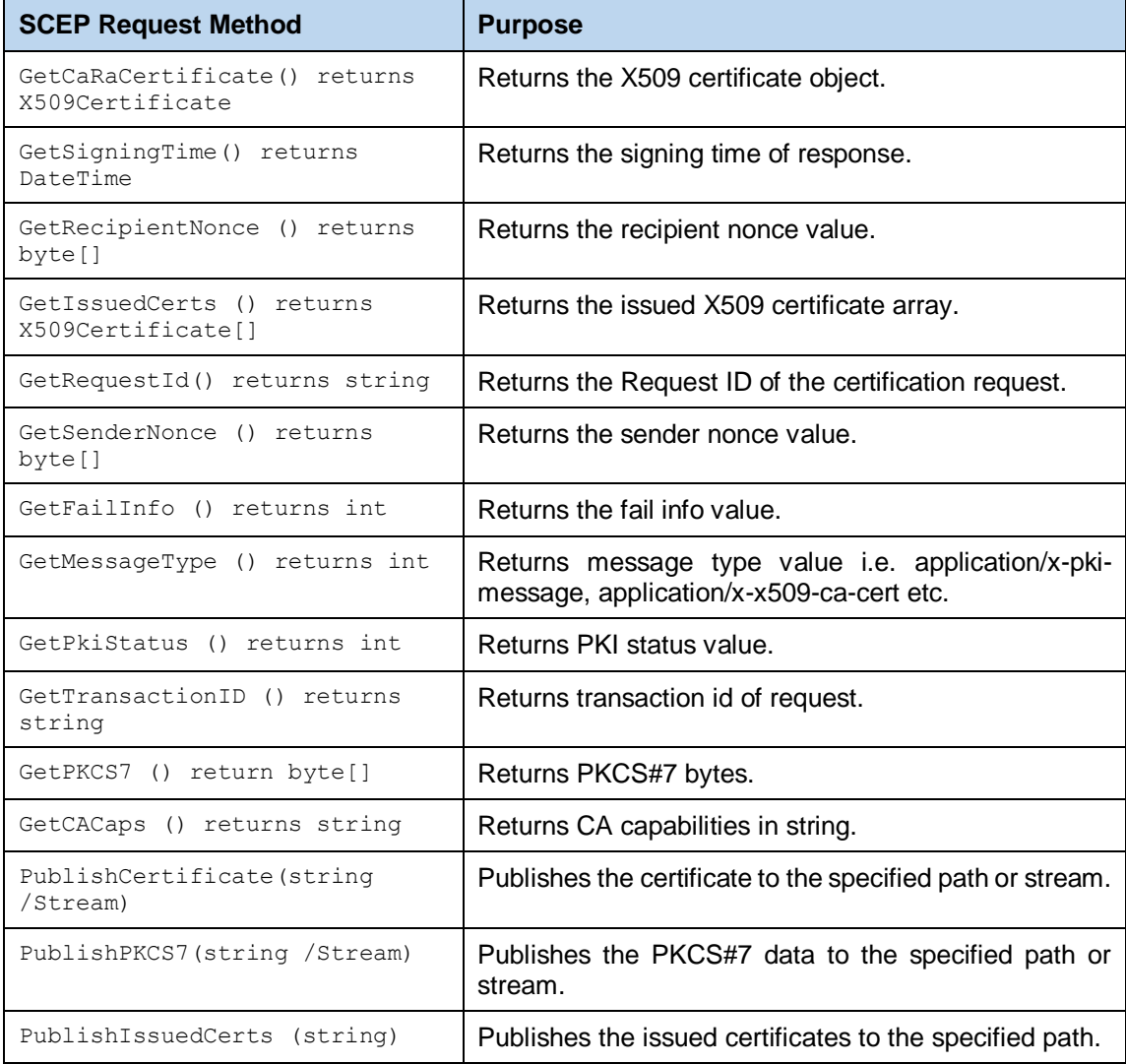

### **14.4RA Service Sample Code**

Java sample code is provided as part of the ADSS Client SDK and can be used to make RA Service requests and to process the RA Service responses.

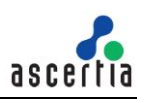

The Java API provides the required classes under the package:

```
com.ascertia.adss.client.api.ra
```
### **14.4.1 Java API Sample Code**

The following sample programs demonstrate how the Java API can be used to send a Registeration request and process the response:

```
samples/src/com/ascertia/adss/client/samples/ra/CreateCertificate.java
samples/src/com/ascertia/adss/client/samples/ra/RevokeCertificate.java
samples/src/com/ascertia/adss/client/samples/ra/StatusCertificate.java
samples/src/com/ascertia/adss/client/samples/ra/RegisterUser.java
samples/src/com/ascertia/adss/client/samples/ra/UpdateUser.java
samples/src/com/ascertia/adss/client/samples/ra/DeleteUser.java
samples/src/com/ascertia/adss/client/samples/ra/GetUser.java
samples/src/com/ascertia/adss/client/samples/ra/GetUsers.java
samples/src/com/ascertia/adss/client/samples/ra/GetUserDevices.java
samples/src/com/ascertia/adss/client/samples/ra/GetUserCertificates.java
samples/src/com/ascertia/adss/client/samples/ra/ChangePassword.java
samples/src/com/ascertia/adss/client/samples/ra/RecoverPassword.java
samples/src/com/ascertia/adss/client/samples/ra/ConfirmRecoverPassword.ja
va
samples/src/com/ascertia/adss/client/samples/ra/ChangeEmail.java
samples/src/com/ascertia/adss/client/samples/ra/ConfirmChangeEmail.java
samples/src/com/ascertia/adss/client/samples/ra/ChangeMobile.java
samples/src/com/ascertia/adss/client/samples/ra/ConfirmChangeMobile.java
samples/src/com/ascertia/adss/client/samples/ra/DeleteDevice.java
samples/src/com/ascertia/adss/client/samples/ra/GetRaProfileInfo.java
```
A precompiled and ready to run version of the above sample programs can be found at:

```
samples/bin/RACreateCertificate.bat
samples/bin/RARevokeCertificate.bat
samples/bin/RAStatusCertificate.bat
samples/bin/RARegisterUser.bat
samples/bin/RAUpdateUser.bat
samples/bin/RADeleteUser.bat
samples/bin/RAGetUser.bat
samples/bin/RAGetUsers.bat
samples/bin/RAGetUserDevices.bat
samples/bin/RAGetUserCertificates.bat
samples/bin/RAChangePassword.bat
samples/bin/RARecoverPassword.bat
samples/bin/RAConfirmRecoverPassword.bat
samples/bin/RAChangeEmail.bat
samples/bin/RAConfirmChangeEmail.bat
samples/bin/RAChangeMobile.bat
samples/bin/RAConfirmChangeMobile.bat
samples/bin/RADeleteUserDevice.bat
samples/bin/RAProfileInfo.bat
```
# **14.5Error Codes**

ADSS RA Service returns the following error codes in case of any failure:

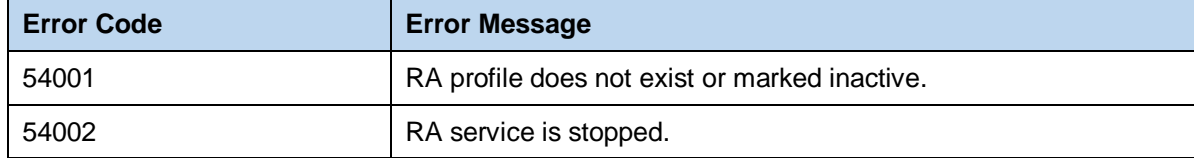

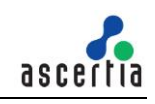

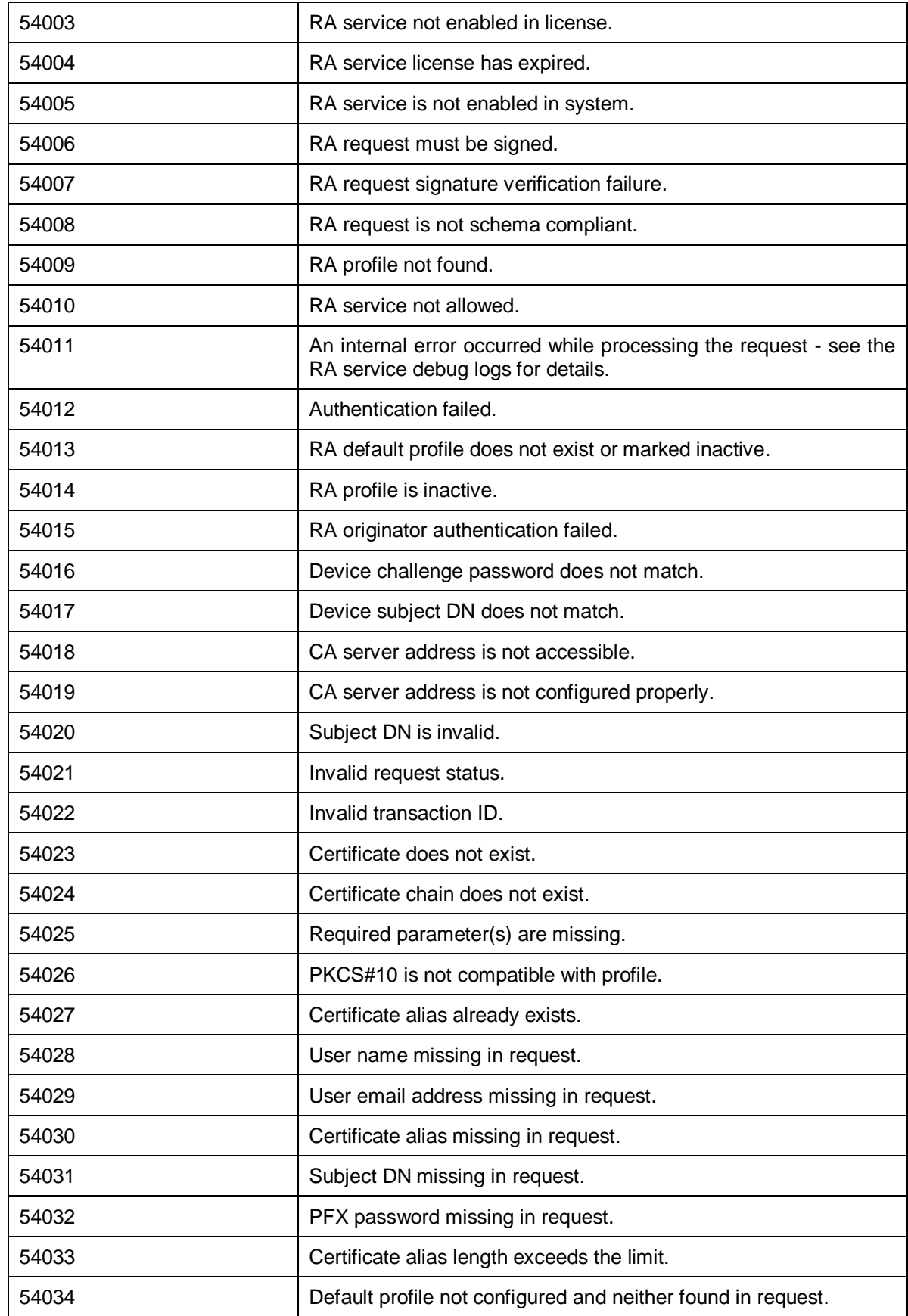

# **15 ADSS RAS Service**

ADSS Remote Authorisation Signing (RAS) Service provides the capability to shield SAM from outside world and act as a bridge between business/Go>Sign Mobile Application and the SAM Service. It provides the required API interface for business applications to register users, send hash signing request, checking the status of pending signing requests and getting the signed hash (i.e. PKCS#1 signature). It also provides the required API interfaces for the Go>Sign Mobile app to allow users login to the app after authentication via SMS and EMAIL OTPs, registering the mobile device with authorisation public key, sending push notifications, fetching the authorisation request and sending the signed authorisation request (i.e. Signature Activation Data – SAD).

RAS Service acts as a RSSP for Signing Service implementing Adobe CSC interfaces.

These operations are accessible either:

- Via ADSS RA, Certification and Signing Service
- directly via an Ascertia proprietary JSON protocol through RESTful APIs.

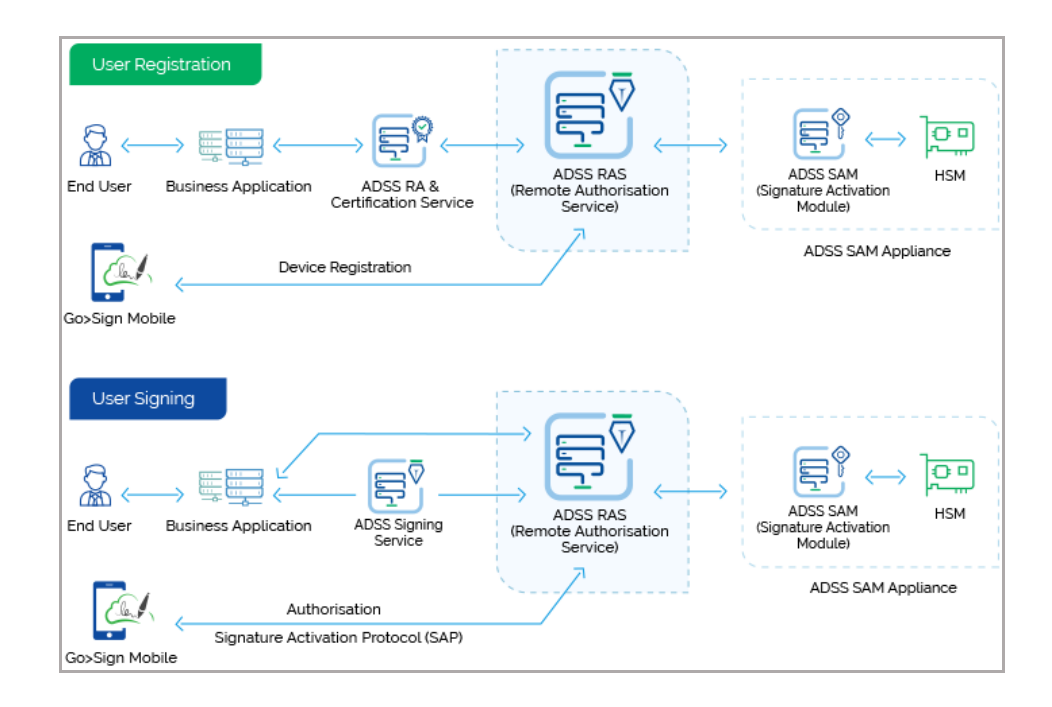

### **15.1RAS Profiles**

The ADSS RAS Service requires that RAS Profiles are defined at ADSS Server. These profiles specify ADSS SAM Service to get user authorisation, optionally mutual authentication and define user authentication mechanism either basic (user ID and password) or SAML assertion.

Refer to the following link in the online admin guide for an explanation of RAS Profile settings:

Step 1 - [Configuring RAS Profile](https://manuals.ascertia.com/ADSS-Server/v8.2/Admin-Guide/step1_configuring_ras_profile.html) (ascertia.com)

**Note:** In order to learn how the business applications can integrate ADSS RAS Service and utilize it features, read the "**ADSS-RAS-Developers-Guide.pdf**" shipped within the ADSS Client SDK package.

Refer to the following link in the online admin guide for an explanation of RAS Service:

[ADSS RAS Service \(ascertia.com\)](https://manuals.ascertia.com/ADSS-Server/v8.2/Admin-Guide/adss_ras_service.html)

# **16 ADSS SAM Service**

ADSS SAM Service which supports Remote Authorised Signing for end users. eIDAS Regulation compliant solution against EN 419 241 – 2. This operates within the same framework but supports use of a standard PKCS#11 HSM. It provides the capability to manage users and their signing keys. It provides the required API interfaces to manage users, signing keys, authorised devices, authorization requests, signing requests, getting the signed hash (i.e. PKCS#1 signature) and their current statuses.

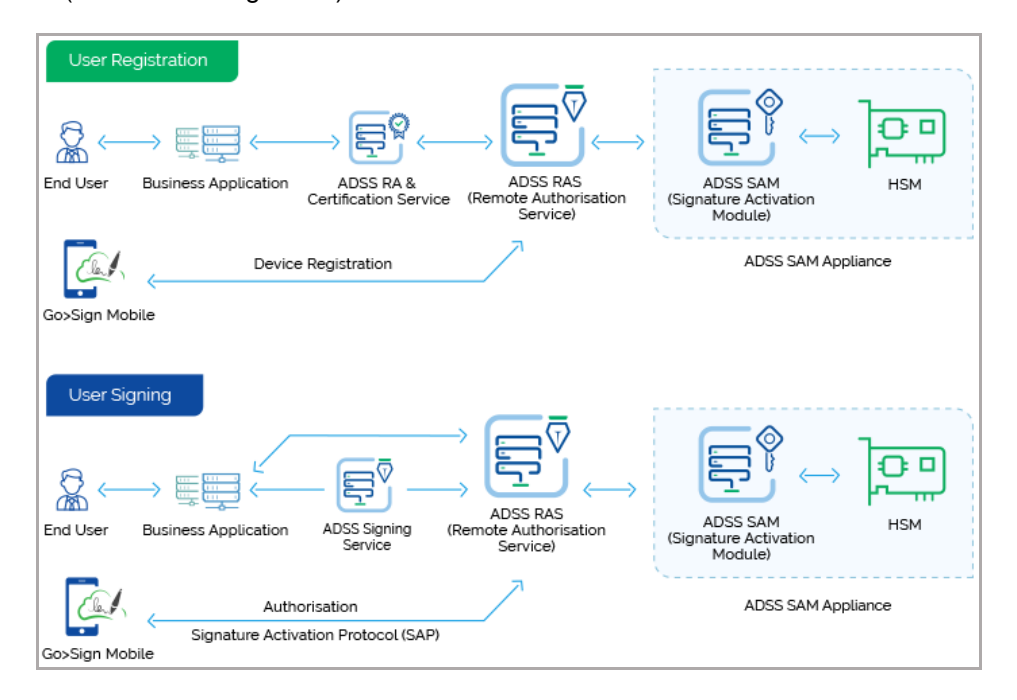

### **16.1SAM Profiles**

The ADSS SAM Service requires that SAM Profiles are defined at ADSS Server. These profiles specify user signing key type, key length and crypto mode (Software, HSM or Cloud). It defines PKCS#1 signature generation mechanism. It also defines the user authorization key type, length and some more constraints on the user devices.

Refer to the following link in the online admin guide for an explanation of SAM Profile settings:

Step 2 - [Configuring SAM Profile \(ascertia.com\)](https://manuals.ascertia.com/ADSS-Server/v8.2/Admin-Guide/step2_configuring_sam_profile.html)

**Note:** Business applications can use ADSS SAM Service via ADSS RAS Service. Follow the ADSS RAS Service section for integration.

# **17 ADSS CSP Service**

ADSS CSP (Cryptographic Service Provider) is an ADSS Server service which allows applications to create user accounts and sign data. Currently we have a product named Virtual CSP (Windows plugin to initiate signing process), it is a windows plugin developed in .Net/C++ technology. It is a plugin for windows letting users sign emails / documents using keys/certificates held at server. Currently it is working with DigitalSign developed CSP product, now we are going to have our own service named CSP Service to work with VCSP to complete the signature process using keys held at ADSS Server. The CSP Service will also have an interface for business applications like WebRA.

The CSP Service operations are accessible through an Ascertia proprietary JSON protocol through RESTful APIs.

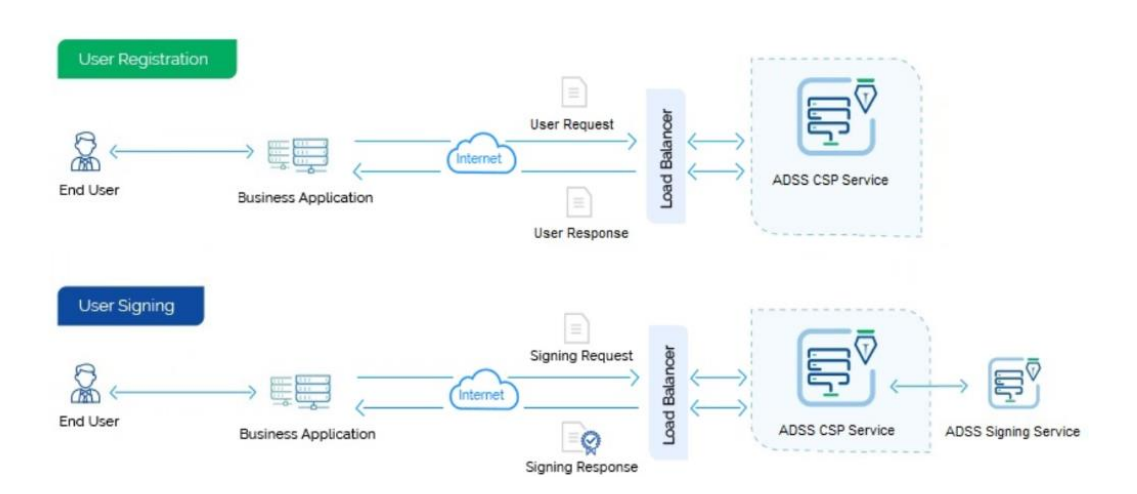

# **17.1CSP Profiles**

The ADSS CSP Service requires that CSP Profiles are defined at ADSS Server. These profiles specify ADSS Signing Service forcryptographic operations, optionally mutual authentication and define user password validation mechanism.

Refer to the following link in the online admin guide for an explanation of CSP Profile settings:

Step 3 - [Configuring CSP Profile \(ascertia.com\)](https://manuals.ascertia.com/ADSS-Server/v8.2/Admin-Guide/step3_configuring_csp_profile.html)

**Note:** In order to learn how the business applications can integrate ADSS RAS Service and utilize it features, read the "**ADSS-CSP-Developers-Guide.pdf**" shipped within the ADSS Client SDK package.

Refer to the following link in the online admin guide for an explanation of CSP Service:

[ADSS CSP Service \(ascertia.com\)](https://manuals.ascertia.com/ADSS-Server/v8.2/Admin-Guide/adss_csp_service.html)

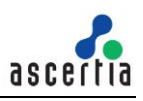

# **18 Utility Classes**

Currently there are two utility classes:

- AuthorisationData Class (to create an Authorisation Data XML file for creating authorised signing requests), and
- Util Class (for document creation, writing, reading and encoding)

The Java API provides the required classes under the package:

com.ascertia.adss.client.api.util and

The .Net API provides the required classes under the namespace:

```
Com.Ascertia.ADSS.Client.API.Util.
```
# **18.1AuthorisationData Class**

The Authorisation Data class is used to prepare an XML Authorisation file which is later signed by one or more individuals to authorise the use of a server held signing key.

The signed Authorisation files are attached to the signing request as explained in sectio[n 4.4.1.](#page-27-0)

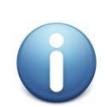

*For an explanation of authorisation profiles refer to the online admin guide:* [Authorisation Profiles \(ascertia.com\)](https://manuals.ascertia.com/ADSS-Server/v8.2/Admin-Guide/authorisation_profiles.html) *Authorisation profiles may be selected for use in Signing profiles – again see the online admin guide for details:*

[Advanced Settings \(ascertia.com\)](https://manuals.ascertia.com/ADSS-Server/v8.2/Admin-Guide/advanced_settings.html)

The following is a list of methods of the Authorisation Data class:

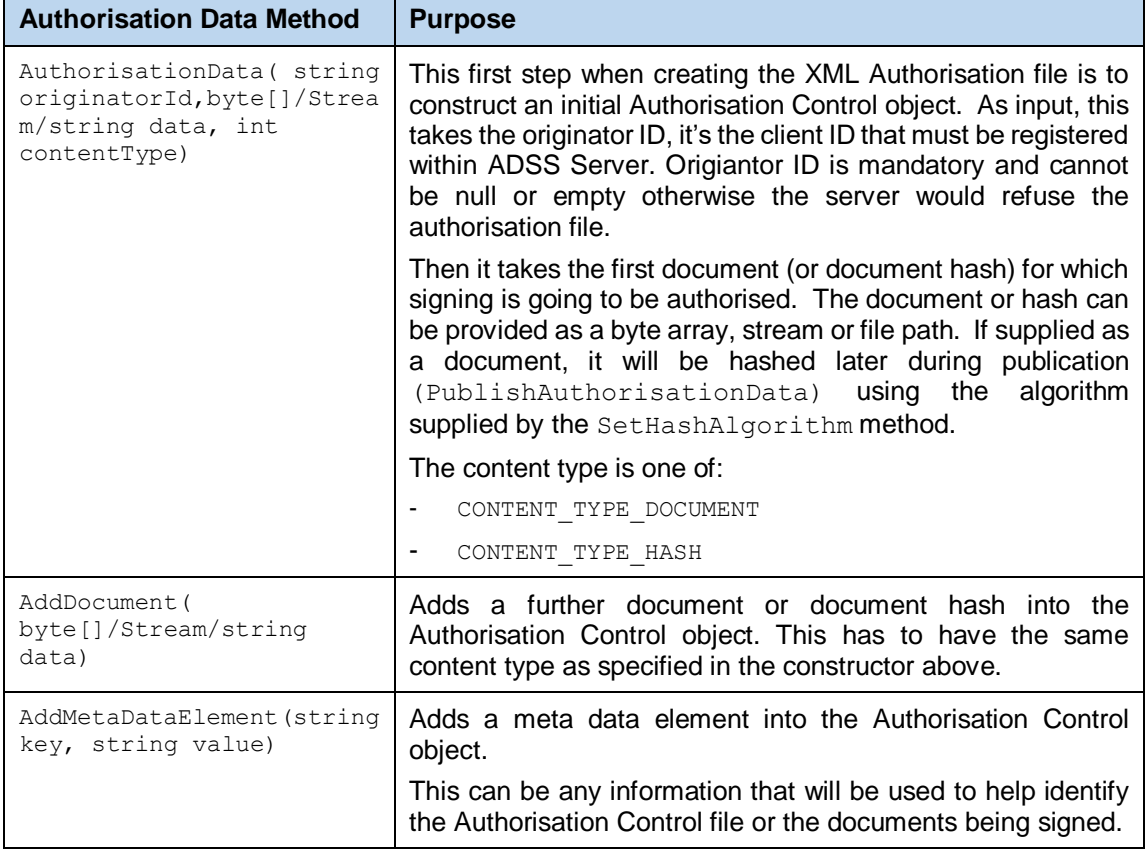

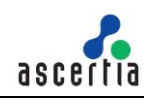

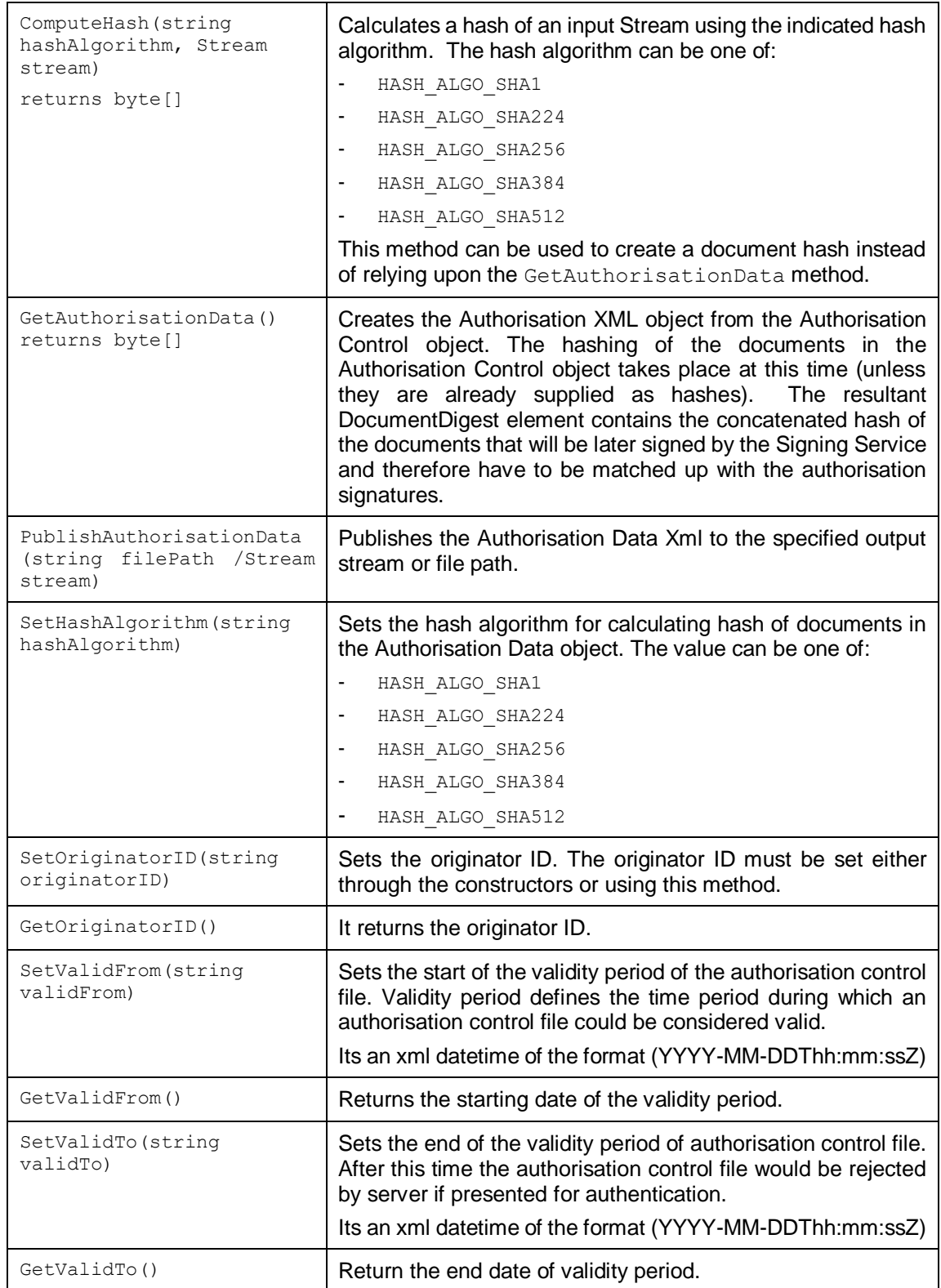

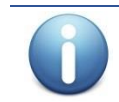

*The originator ID must be provided in the XML Authorisation control file otherwise the server would refuse the request. Morever, this originator ID must be the same that would be sent in the signing request.*

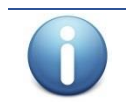

*The validity period is optional. If the validity period is provided in the authorisation control file, the server would validate this time period and reject the request if the validity period is expired* 

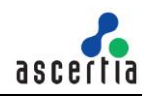

*or not yet started. Moreover, the Valid From and Valid To dates must be provided, absense of any of these dates would result in the failure and request would be rejected by the server.*

#### **18.1.1 Example of Creating an XML Authorisation Control File**

This example makes use of the above class to build and publish the (unsigned) XML Authorisation Control file:

```
//Creating initial (in memory) Authorisation Control Object
AuthorisationData authData =
    new AuthorisationData("samples test client", inFile1, AuthorisationData.CONTENT TYPE DOCUMENT);
//Add a second file to be authorised
authData.AddDocument(inFile2);
//Use this hash algorithm
authData.SetHashAlgorithm(AuthorisationData.HASH_ALGO_SHA256);
//Add validity period if required
authData.SetValidFrom("2016-05-01T14:05:22.416+01:00");
authData.SetValidTo("2016-05-15T14:05:22.416+01:00");
//Add some meta-data elements
authData.AddMetaDataElement(key1, value1);
authData.AddMetaDataElement(key2, value2);
//Get Authorisation Control Data and publish as a file
byte[] authControlXml = authData.GetAuthorisationData();
authData.PublishAuthorisationData(authControlFilePath);
```
Later, after the XML Authorisation Control file has been signed by the authoriser(s) it is added into the signing request:

```
// ... after XML Authorisation file is signed by the authoriser(s)
// add into document signing request
```

```
byte[] signedAuthorisation = Util.ReadFile(signedAuthControlFilePath);
signRequest.AddSignedAuthorisation(signedAuthorisation);
```
### **18.2Util Class**

The Util class provides a number of general purpose methods for data conversion and file handling etc. The methods are all defined as static so no constructor is required in order to use them:

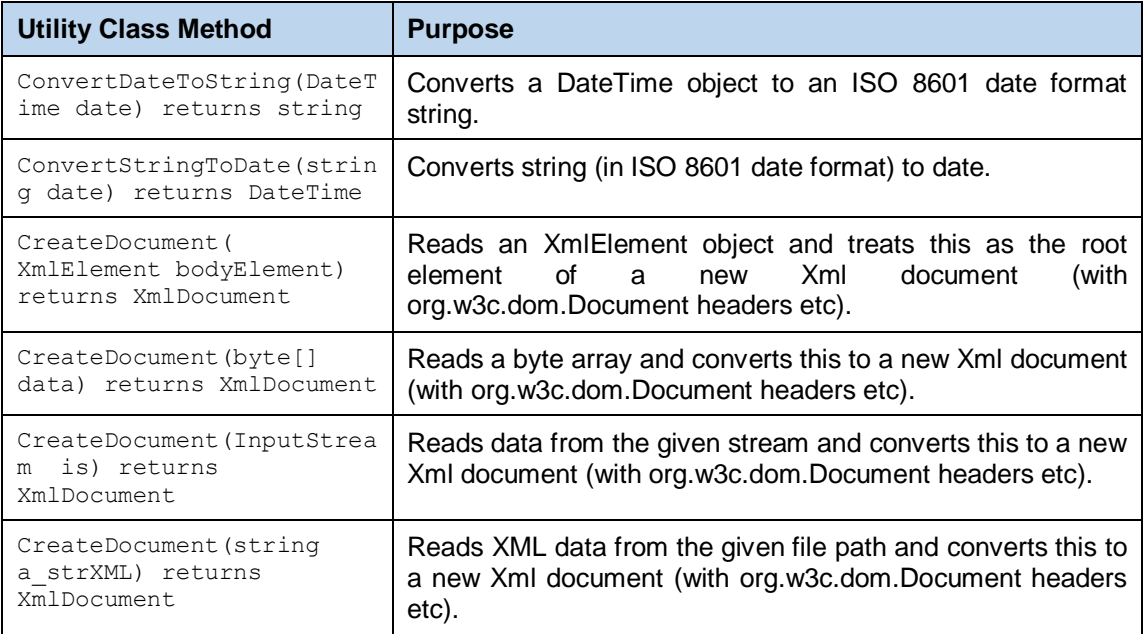

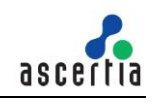

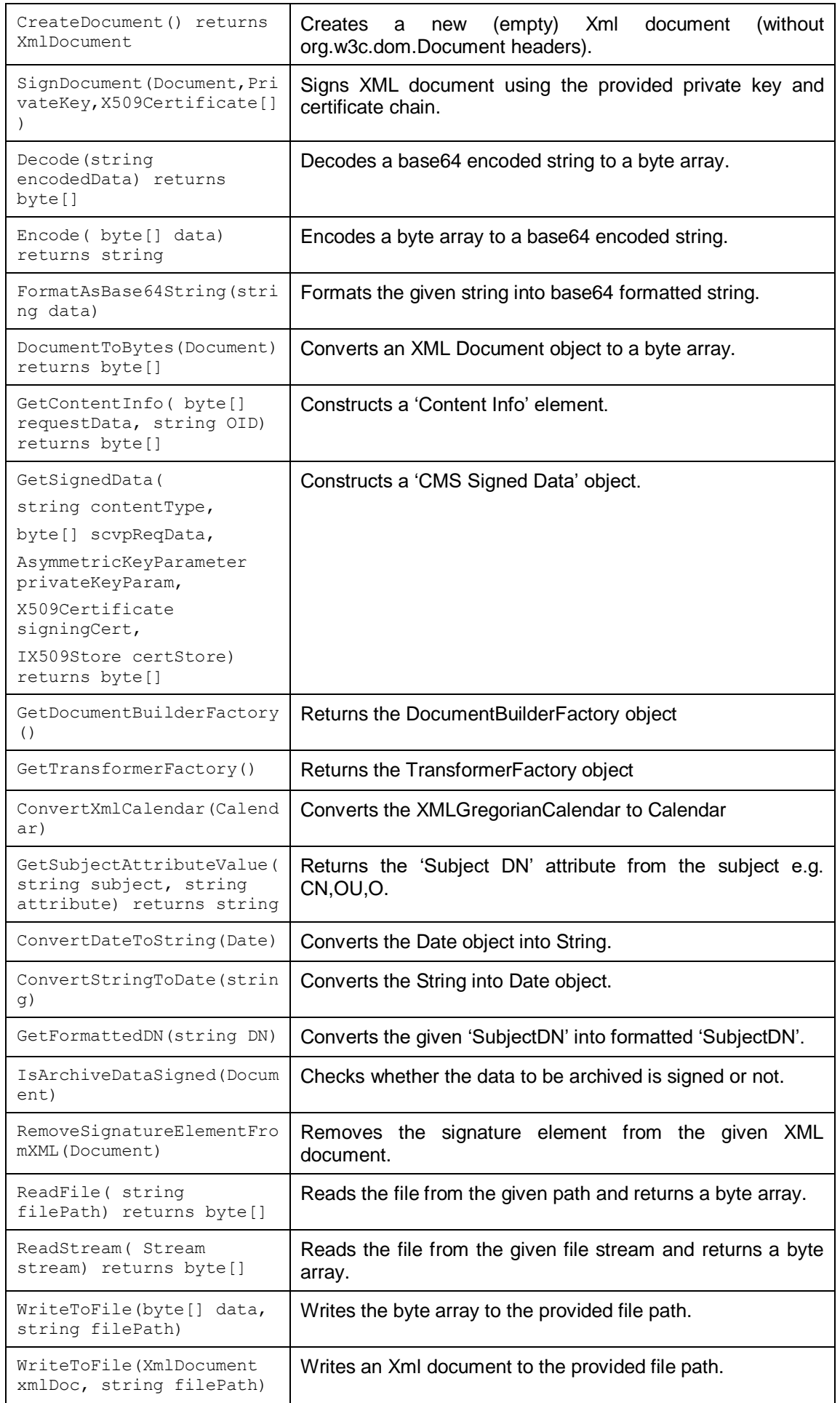

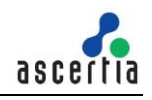

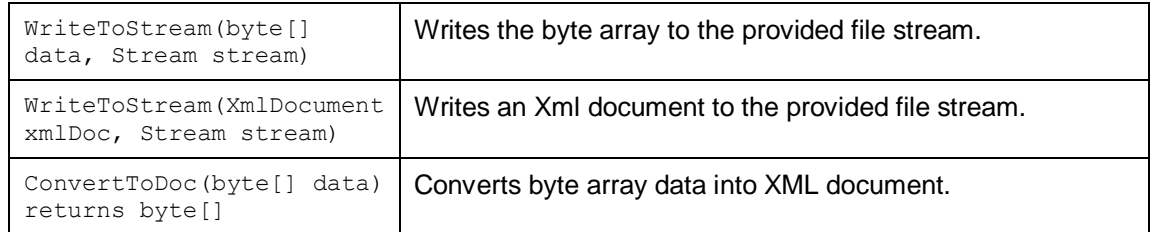

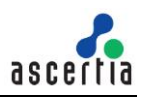

# **19 ADSS Signing Service - Use Cases and Schema**

The following sections provide insight into the possibilities available for creating signatures with the Signing Service. Additionally, for the Ascertia proprietary protocols (e.g. Empty Signature Field Creation, Document Hashing and Assembly) a description of the XML protocol schemas is provided.

# **19.1Server-side Document Signing**

The ADSS Server Signing Service provides flexible features for signing documents using server stored keys or keys held by a desktop client. The facilities provided are:

- Server-side signing using the web services APIs
- Client-side signing using the Go>Sign Desktop with browser based clients OR with thick client applications along with web service APIs for server-side processing

This section describes server-side signing and subsequent sections describe the client-side signing process.

When a business application needs data or a document to be signed, it calls ADSS Server requesting it to sign the data using a specified signing certificate and associated private key held by ADSS Server. The application supplies the user's authorisation code for the signing certificate (not required if an HSM is used).

ADSS Server checks the authorisation code is correct for the target certificate, signs the data/document and returns the signature or signed document in its response back to the application. The certificate used to sign the document may be associated with an end-user or may be a corporate-level certificate registered in the ADSS Key Manager section. Note that if the signing certificate is not associated to an end-user i.e. present in Key Manager then the authorisation code is not required at all as such a certificate is not tied with any end-user but assigned to business applications.

If PDF signatures are to be created, then the signature appearance is defined within the signature profile created on ADSS Server or is fully configurable by application call parameters sent in the request message. The signing process is illustrated below:

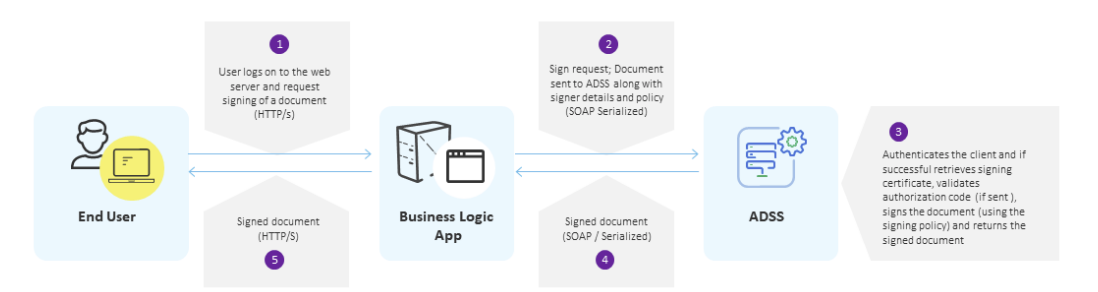

# **19.2Client-Side Document Signing**

Signing keys are often held in secure tokens such as a smart card, a USB token, or a soft token, under the direct control of the user. In this case, as the signing key is available at the user end rather than on the ADSS Server, this means the signature must be created at the client-side. These keys can be accessed to sign documents via the Windows key store interface (Windows CAPI) or the PKCS#11 interface for other key stores like for Firefox or other browser types.

To perform client side document signing, Go>Sign Desktop and ADSS Go>Sign Service are used. For further details about how to use Go>Sign Desktop and ADSS Go>Sign Service refer to the Go>Sign Developers Guide in the ADSS Client SDK package. The source code for the Go>Sign demonstration application is also available in ADSS Client SDK.

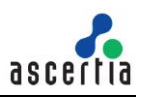

### **19.3Creating an Empty Signature Field in PDF Documents**

In some instances an empty signature field may need to be inserted within a PDF document – for example when creating additional signature fields prior to certifying (and thus locking) a PDF. To achieve this, a business application can call ADSS Server requesting it to create an empty signature field within a target PDF document.

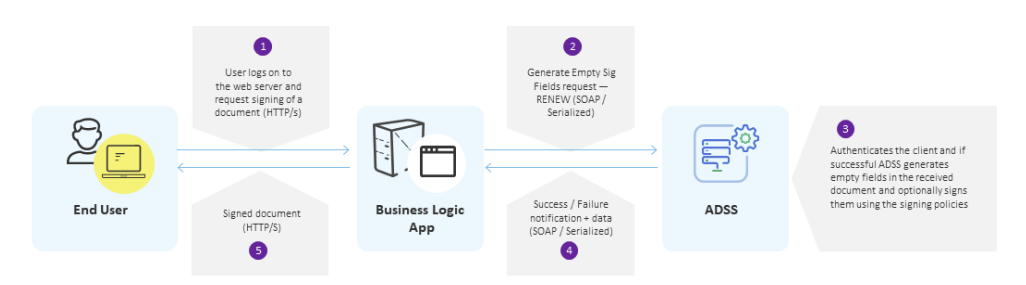

### **19.3.1 Empty Signature Field Creation**

The purpose of the Empty Signature Field Creation service is to generate empty signature fields in a target PDF document. Optionally it is possible to use this service to sign or certify an empty signature field within the document.

The Empty Signature Field web service interface has a flexible XML schema, a summary of which is shown in the following diagram. For a detailed description refer to the XML Schema file **signing.xsd** provided within the ADSS Server software installation:

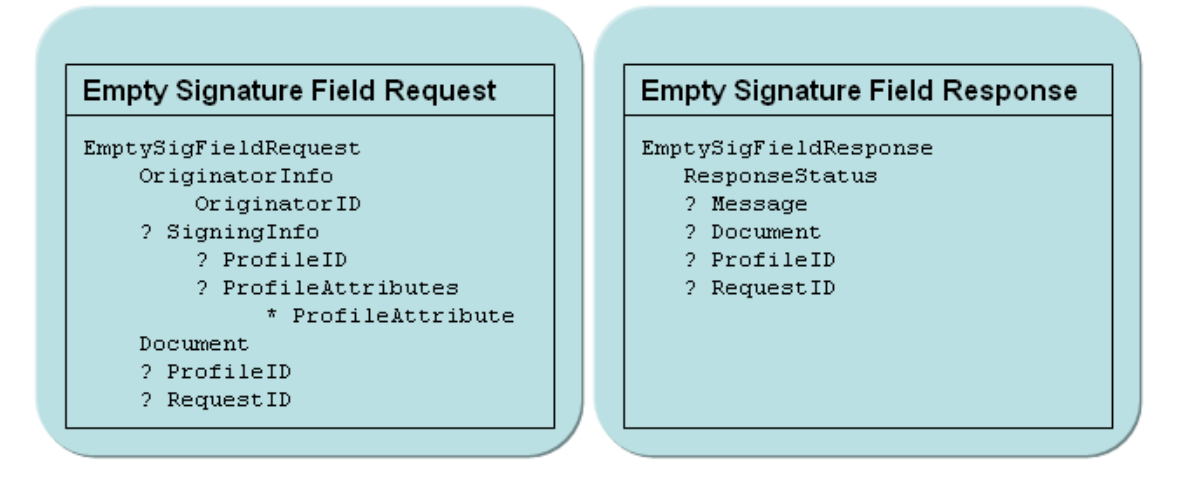

#### **19.3.2 Empty signature field generation request**

Setting these elements can be accomplished using the API calls described in sectio[n 4.6.](#page-35-0)

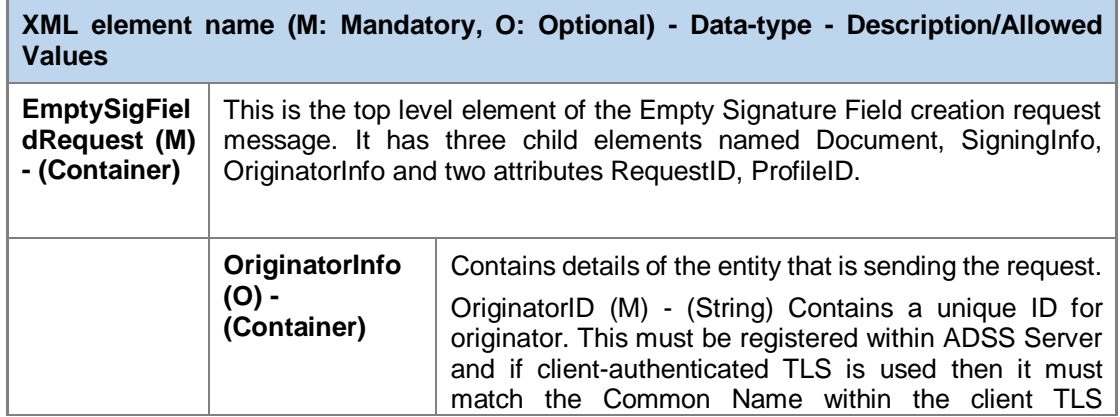

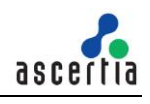

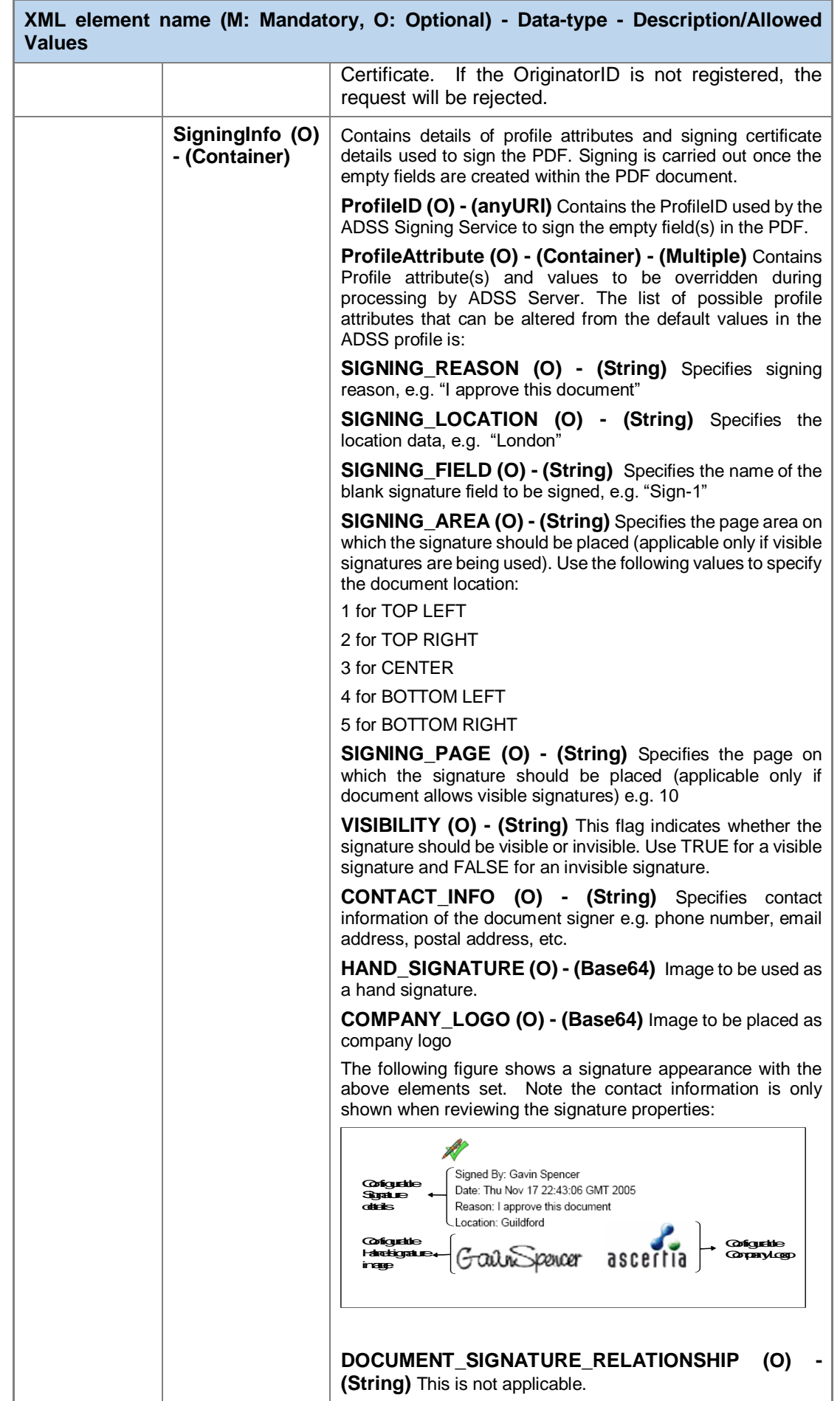

Ė

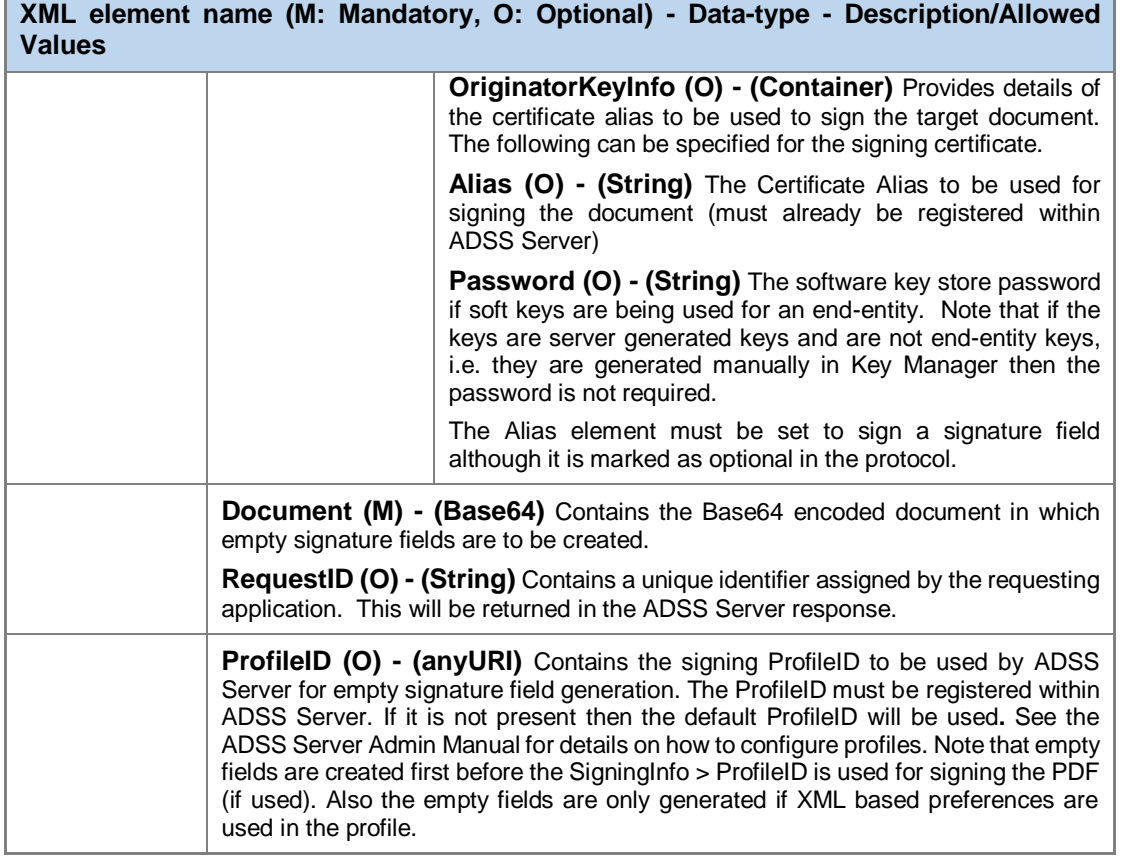

### **19.3.3 Empty Signature Field Response**

Retrieving **i**nformation from these elements can be accomplished using the API calls described in section [4.6.](#page-35-0)

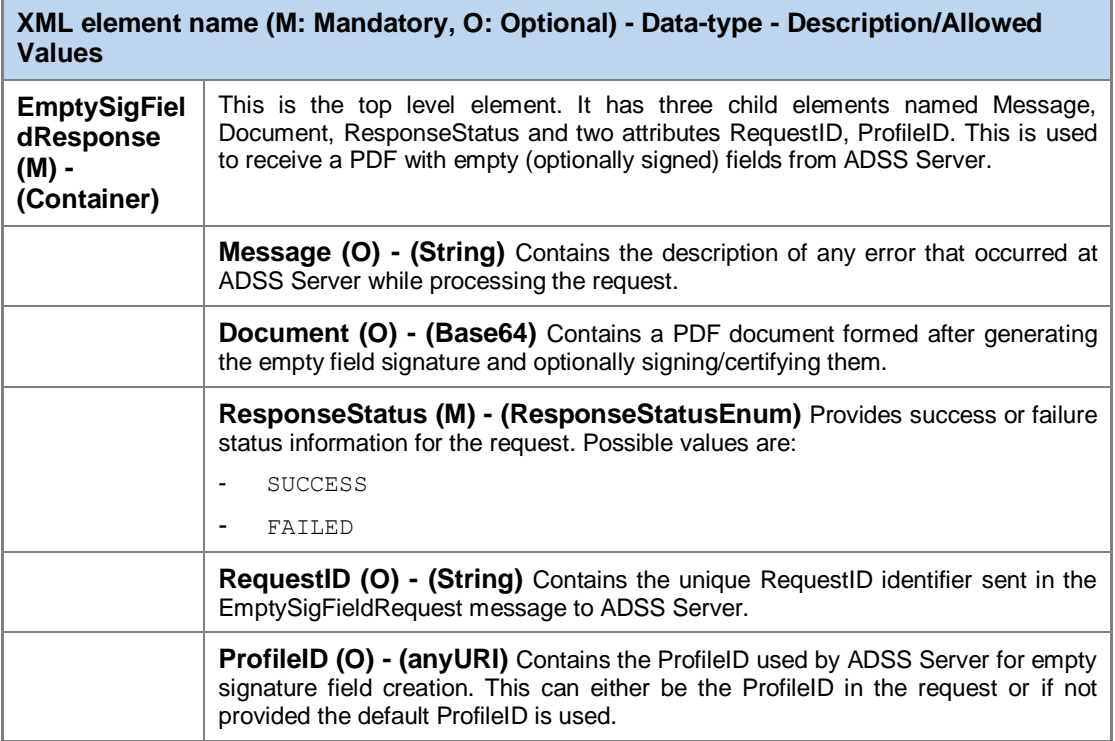

# **19.4Document Hashing and Assembly**

When a business application wishes to hash data it calls ADSS Server, requesting it to hash the specified document or data. The most likely use of this call is to work in client-side signing mode when the applet/desktop application requires server-side hashing. In such scenarios once the hash is returned, the application interacts with the Go>Sign components to have this hash signed.

For PDFs the next stage of the signing process is to embed the signature within the PDF document. To do this the application makes an Assembly request to ADSS Server, sending the signature object so that it can be correctly embedded within the document. The process flow is similar to that shown in the previous diagrams.

## **19.5Document Hashing**

An application can use the Document Hashing Service to send a PDF document to ADSS Server and have the Hash value returned. The Hashing web service interface is based on a flexible XML schema. A summary of the XML elements used in the hashing service requests and responses is shown in the following diagram. For a detailed description refer to the XML Schema file **signing.xsd** within the ADSS Client SDK download. The high level structure of the schema is as follows:

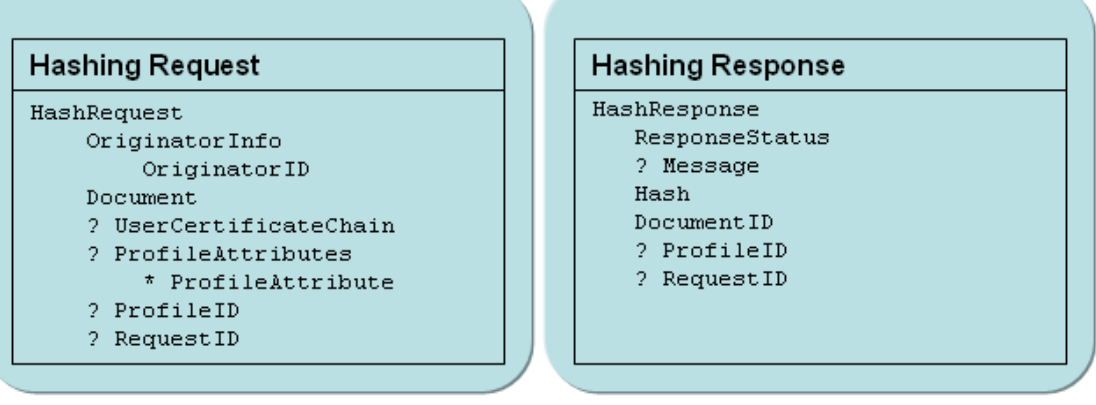

#### **19.5.1 Hashing Request**

Setting these elements can be accomplished using the API calls described in section [0.](#page-37-0)

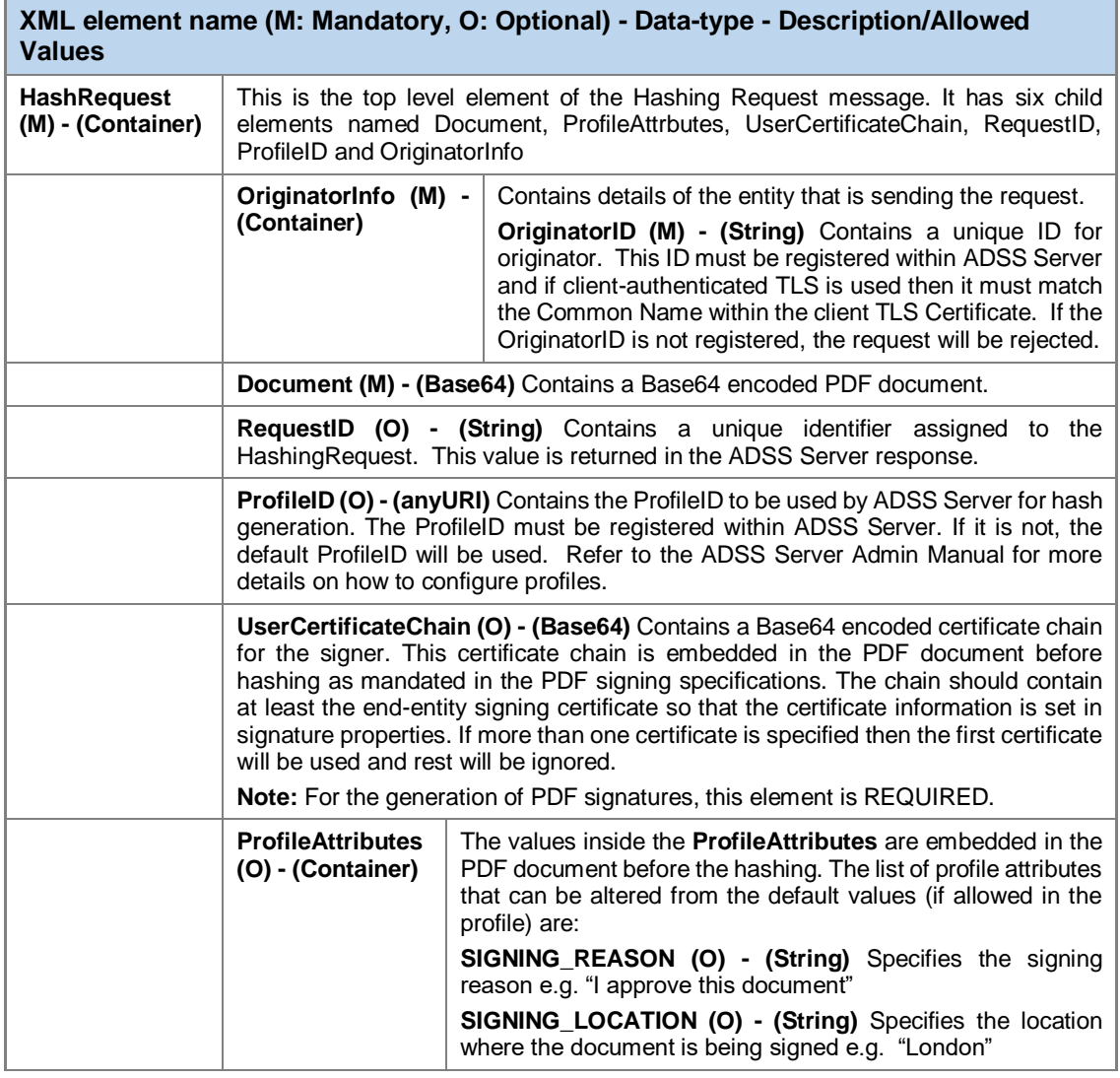

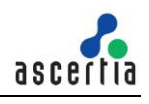

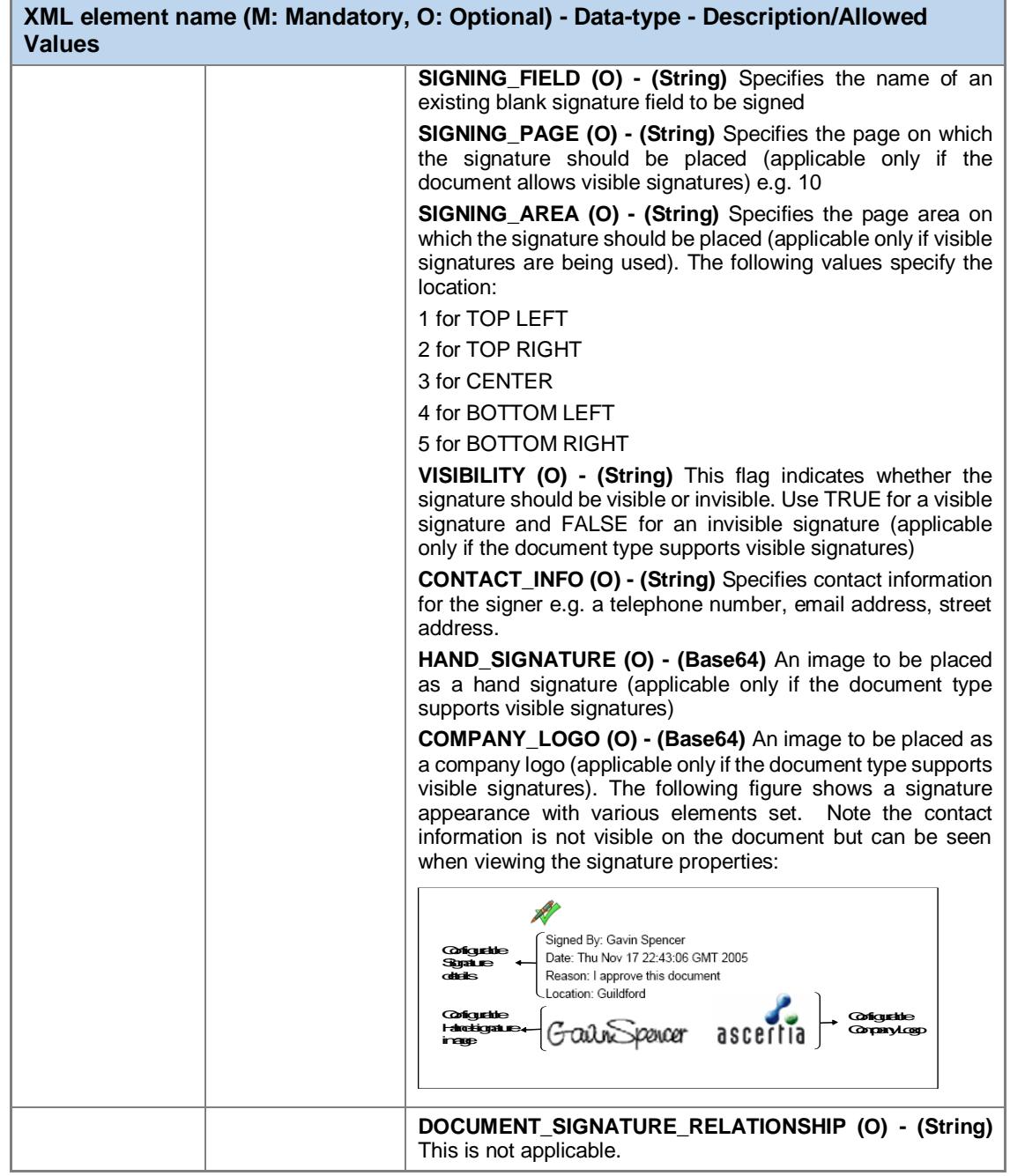

### **19.5.2 Hashing Response Element**

Retrieving information from these elements can be accomplished using the API calls described in section [0.](#page-37-0)

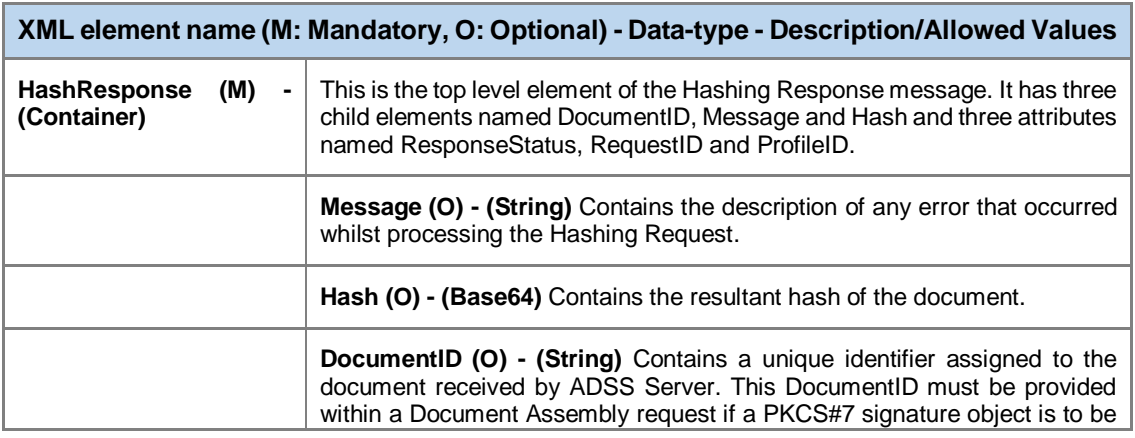

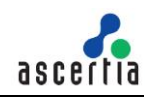

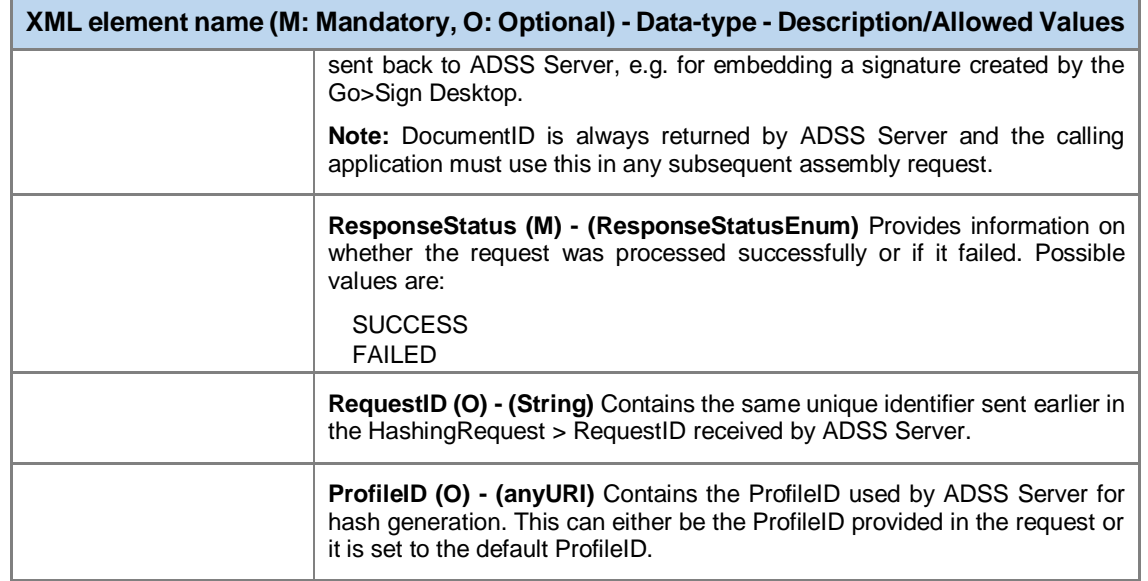

### **19.6Signature Assembly**

The Signature Assembly Service works in conjunction with the Hashing service. The purpose of the Assembly Service is to provide PKCS#7 signatures generated by the Go>Sign Desktop so that final assembly of a document can be completed.

Currently the Assembly Service only supports PKCS#7 signatures and PDF documents. To use the Assembly Service, the application should first call the Hashing Service to get the Hash value and DocumentID, then have this Hash signed externally using the Go>Sign Desktop or another signing facility. The generated PKCS#7 plus DocumentID then has to be sent to ADSS Server for the PKCS#7 signature to be embedded within the document.

The Assembly Service interface uses a flexible XML Schema an overview of which as used in the Assembly Service request and response messages is shown in the following diagram. For a detailed description refer to the XML Schema file **signing.xsd** provided within the ADSS Client SDK:

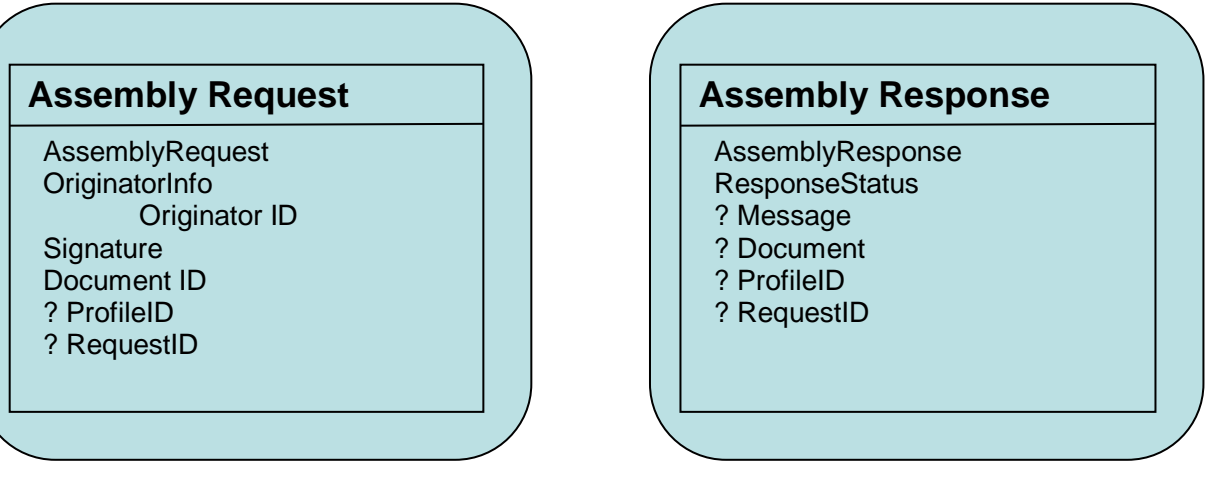

### **19.6.1 Assembly Request**

Setting these elements can be accomplished using the API calls described in section [0.](#page-38-0)

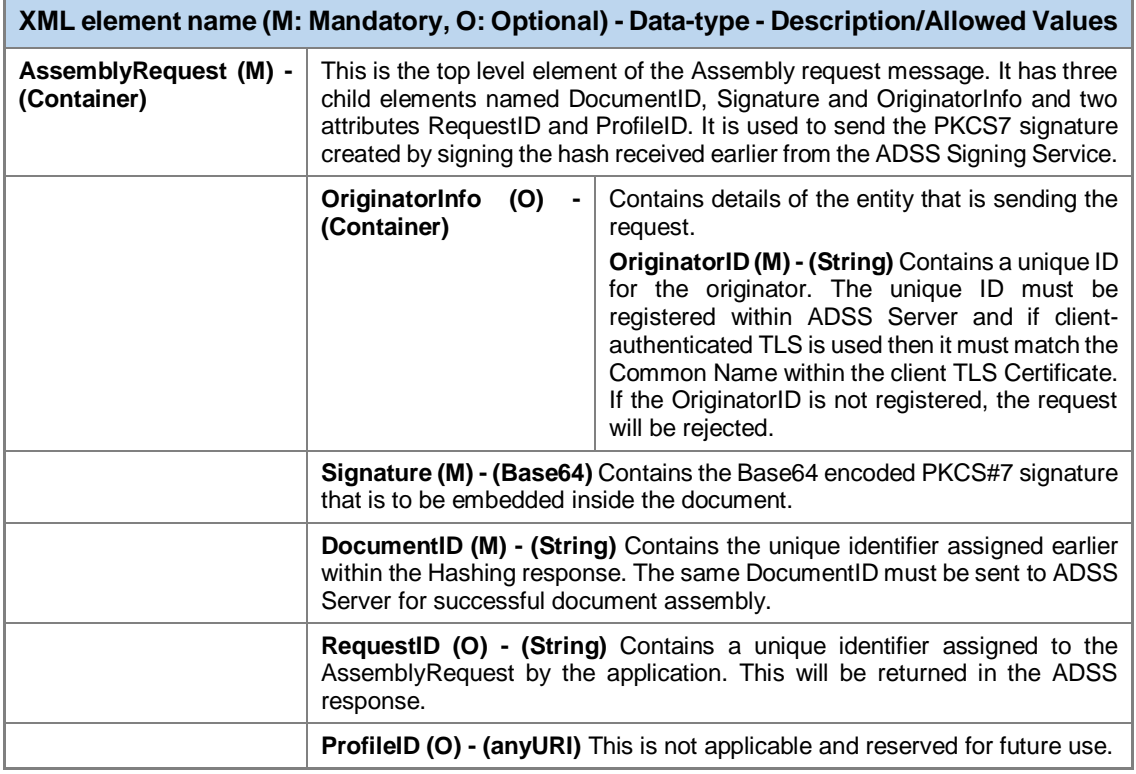

### **19.6.2 Assembly Response**

Retrieving information from these elements can be accomplished using the API calls described in section [0.](#page-38-0)

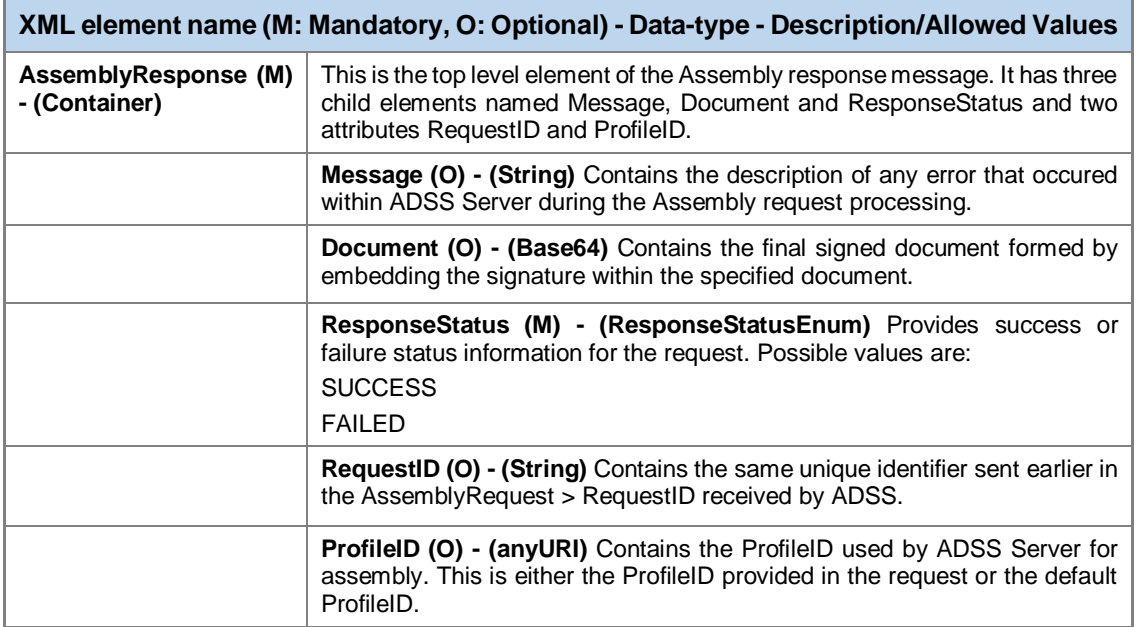

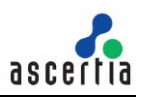

# **20 ADSS Certification Service – Use Case Overview**

The following sections provide an insight into the possibilities available for certificate creation, renewal and key authorisation code update. Additionally, when the request is made using the Ascertia proprietary protocol (as opposed to CMC), descriptions of the certificate request/response XML protocol schemas are provided.

# **20.1Generating / Registering a Key Pair and Certificate**

This section applies only to multi-user server-side signing mode. When an end-user requires a key pair and certificate then the application needs to send a certificate creation request to ADSS Server. The server generates the key pair and obtains a certificate using either its embedded local CA or by communicating with an external CA. The keys and certificates generated can now be used to sign documents or data.

If the business application has already generated/obtained a key pair and a certificate signing request (CSR or PKCS#10) then this can also be sent to ADSS Server for certification. Alternatively if the key pair have already been generated and certified then the complete package (in the form of a PKCS#12 object) can still be registered with ADSS Server, e.g. for server-side signature creation.

A high-level review of the process involving the user, business application, ADSS Server and the CA system is illustrated below:

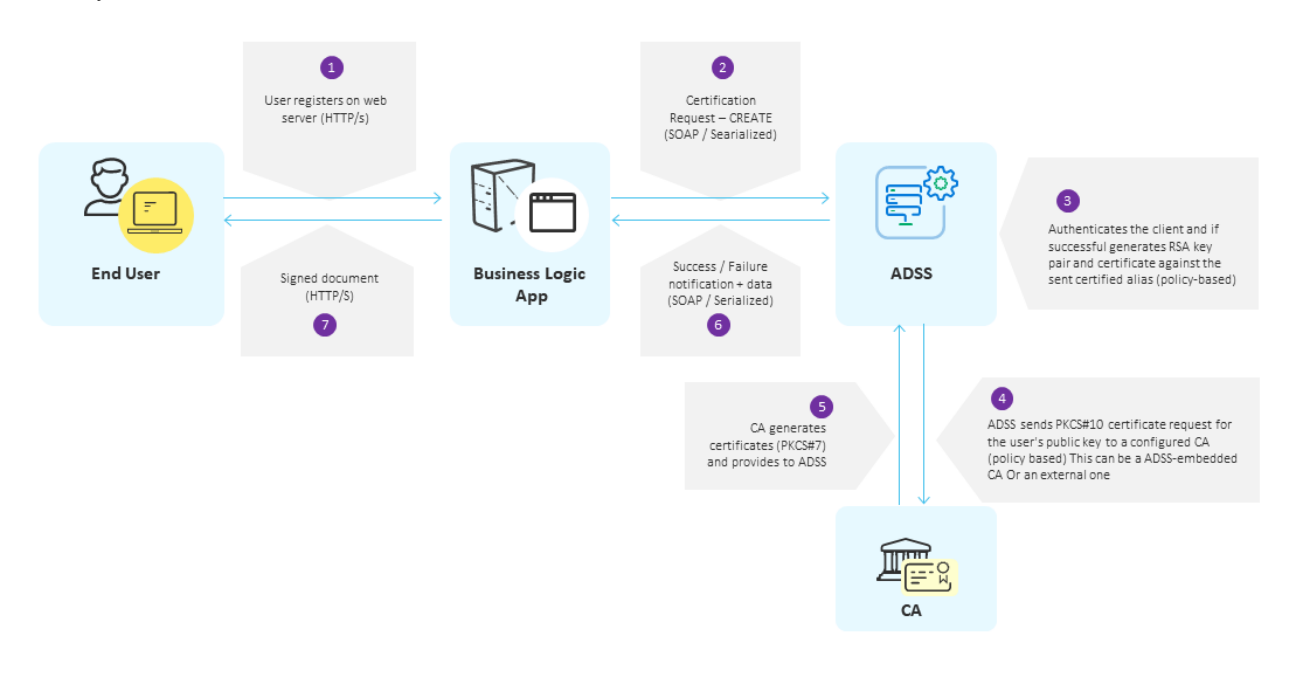

# **20.2Renewing a Key pair and Certificate**

ADSS Server provides various details about digital certificates in its response data. One attribute provides information on certificate expiry and this allows business applications to track impending expiry dates of client certificates. The business application has the ability therefore to check whether a certificate should be renewed. For example if a certificate has less than say 14 days before its expiry date then the application may choose to send a certificate renewal request to the ADSS Server. This enables a smooth migration from one key-pair to another avoiding a re-registration process and makes security services more user-friendly.

When ADSS Server receives a renewal instruction it generates a new key pair and then certifies the new public key using the appropriate CA. The old key pair and certificate are deleted. The new certificate is generated according to the ADSS Server policy sent in the request (or the default certification policy). ADSS Server also supports renewing of certificates using existing key pairs:

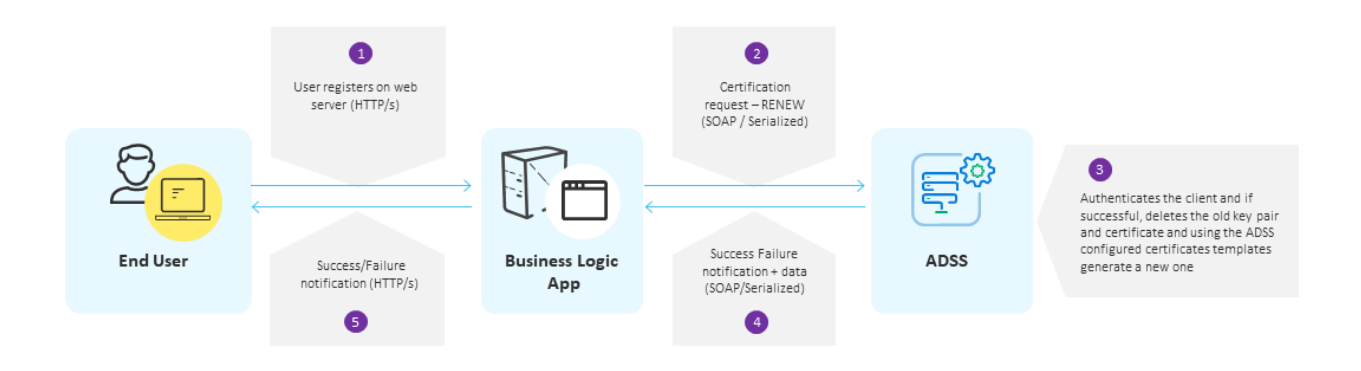

# **20.3Retrieving Private Key (PKCS#12 object) and Certificate**

The business application can also request ADSS Server to return the PKCS#12 and the associated certificate chain when required by the business application. The business application itself or a client side plug-in (e.g. Go>Sign Desktop) can then open the PKCS#12 using a locally provided password to extract the Private Key and then use the Private Key for client side signing operations.

# **20.4Deleting a Key pair and Certificate**

A business application can delete an existing key and certificate by sending a certificate deletion request to the ADSS Server. After authenticating the client, ADSS Server deletes the key pair and the certificate:

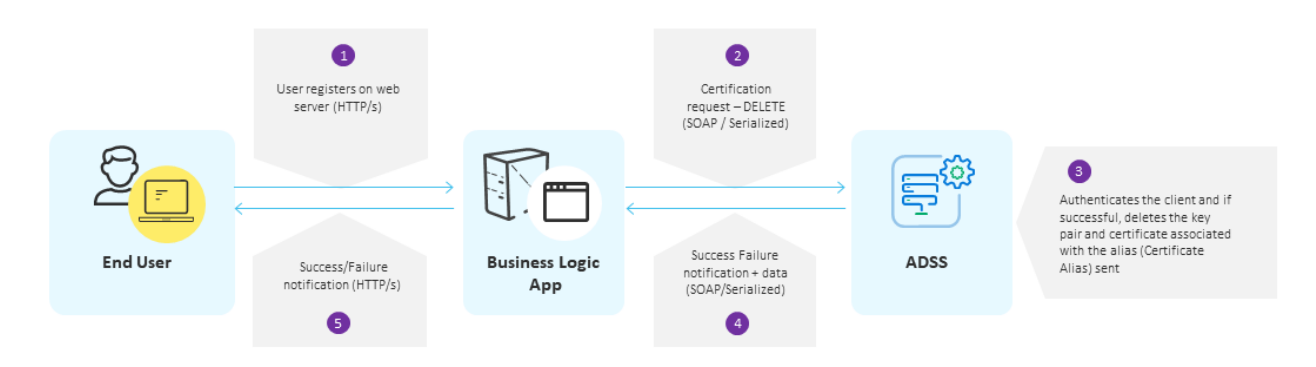

# **20.5Changing an end-user key Authorisation Code**

An Authorisation Code protects a user's private signing key from unauthorised use. The Authorisation code should only be known to the owner of the private signing key, such that only the owner can use their key on ADSS Server for signing purposes. For certain systems the business application may have strongly authenticated the user using a time-based token or mobile phone code etc. and thus either release the unique authorisation code from a user information database or perhaps use a single code for all users relying on the application security to protect all such transactions.

Depending on the application, clients may be able to change their authorisation code from time to time, e.g. routinely as part of their security policy or as required.

To change an authorisation code, the current code must be confirmed and a new authorisation code entered – all under the control of the business application. The application makes the call to ADSS Server requesting this change. The authorisation code is checked with and applied to a PKCS#12 (PFX) file stored within the ADSS Server database. ADSS Server first verifies that the existing authorisation code is valid before changing the code to the new value.

Note that the authorisation code can only be changed when private signing keys are held in software and not when an HSM is used. The reason for this is that when an HSM is used, PKCS#12 files are not required or maintained by ADSS Server:

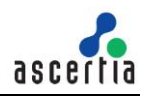

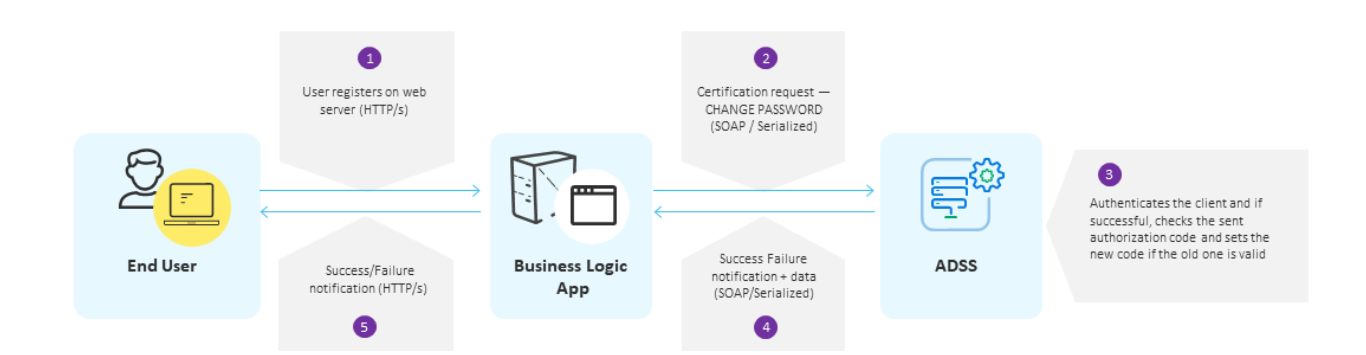

# **20.6Operation of the Certification Service**

The Certification Service enables applications to register entities and create certificate(s) on their behalf. Entities can be servers, applications or end-users that wish to be able to sign data using server-side signing processing (not zero-footprint client-side signing). The registration process is:

- Generate RSA signing key pairs according to a pre-defined policy. For enhanced security ADSS Server supports Hardware Security Modules (HSMs)
- Generate a PKCS#10 certificate request for the public key and automatically post this to a configured Certificate Authority (CA) based on a specified certification policy OR from the built-in ADSS Certification Service

The ADSS Certification Service is based on a flexible XML schema. An overview of the XML elements used in the ADSS Certification Service request and response messages are provided below. For a detailed description refer to the XML Schema file **certification.xsd** provided within the ADSS Client SDK download.

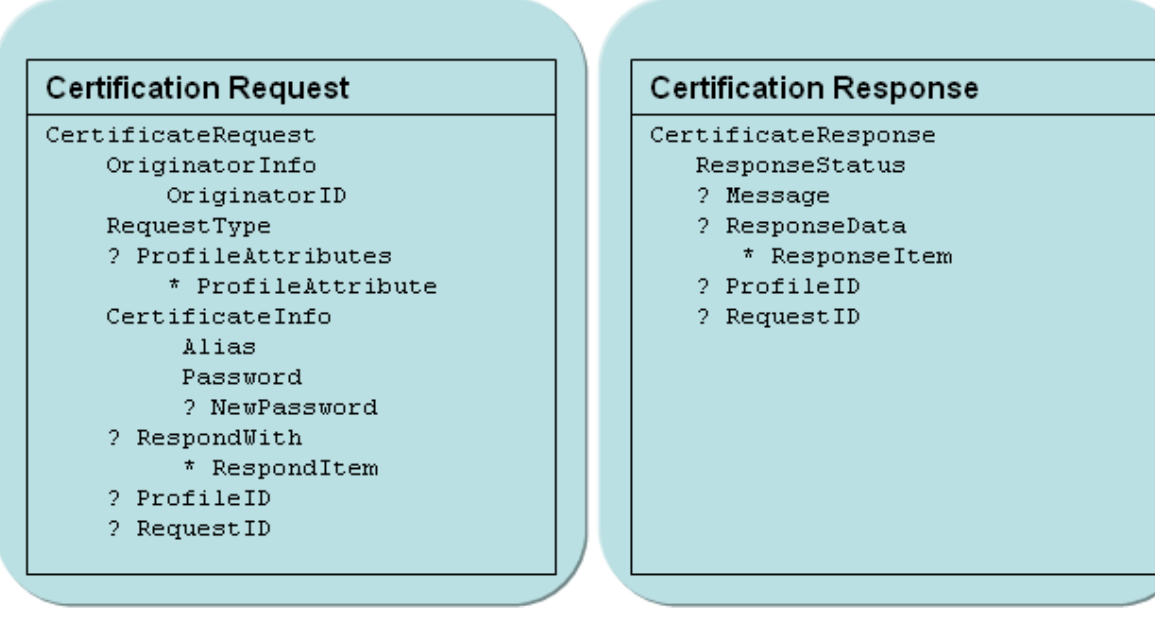

#### **20.6.1 Certification request**

Setting these elements can be accomplished using the API calls described in section [6.4.](#page-73-0)

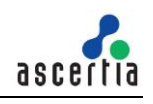

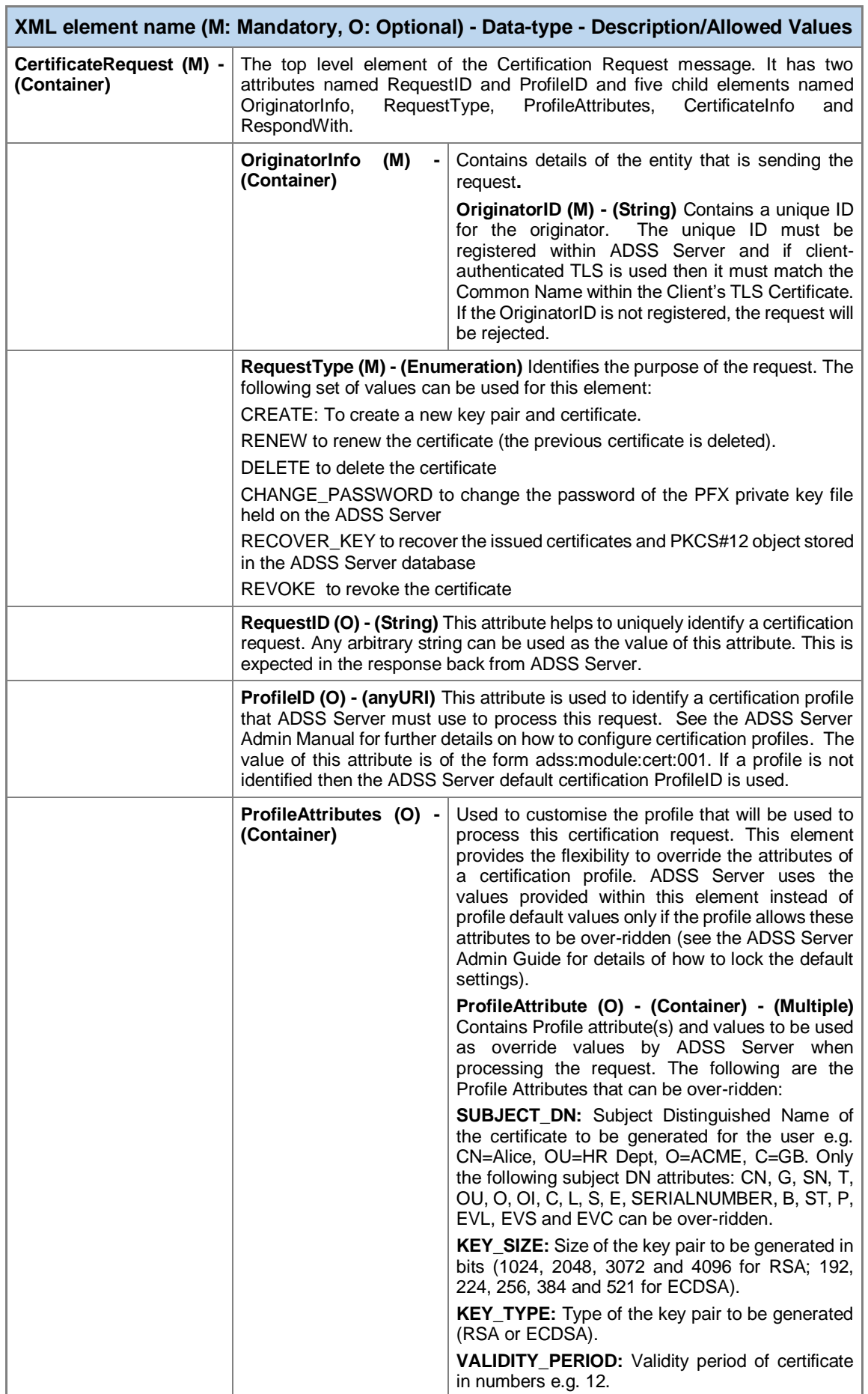

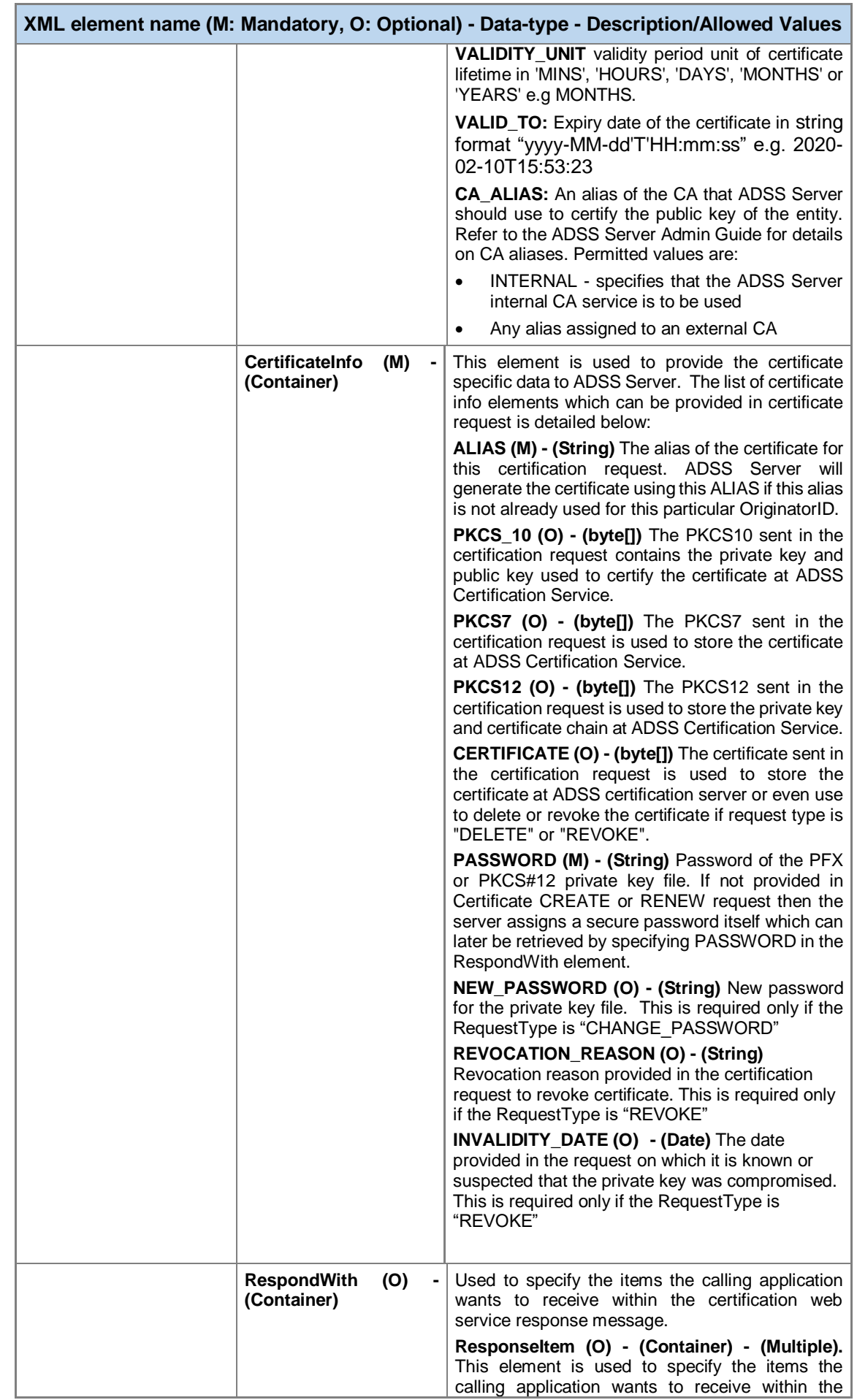

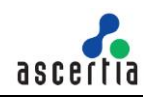

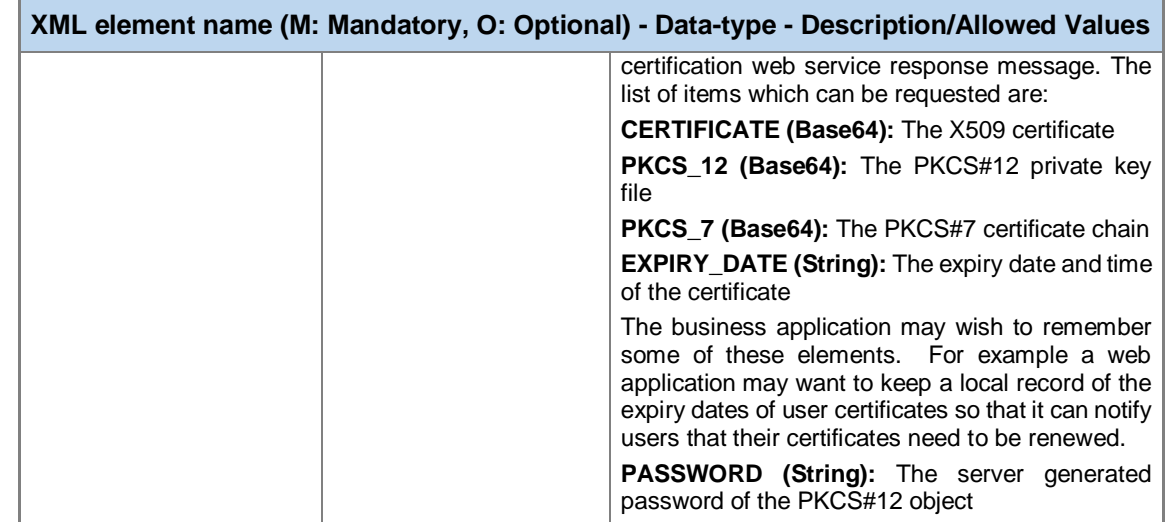

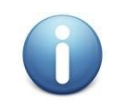

*An external CA must be able to process the certification request from ADSS Server. For Windows 2003 CAs, a middleware module is provided that handles the dialogue between ADSS Server and Windows CA. Read the ADSS Server installation Manual for details on how to install and configure the Windows 2003 CA middleware module.*

#### **20.6.2 Certification Response**

Retrieving information from these elements can be accomplished using the API calls described in section [6.5.](#page-84-0)

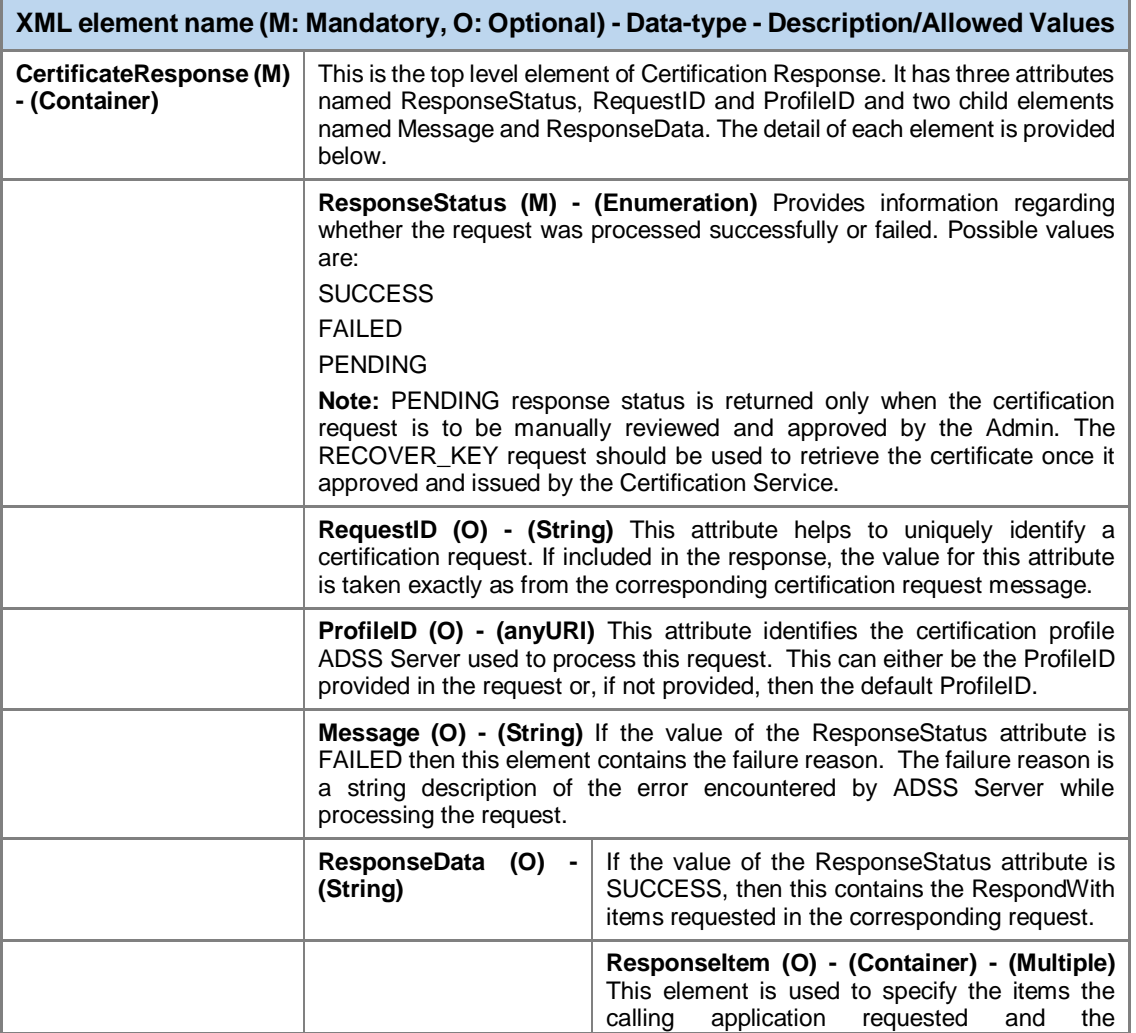

l.

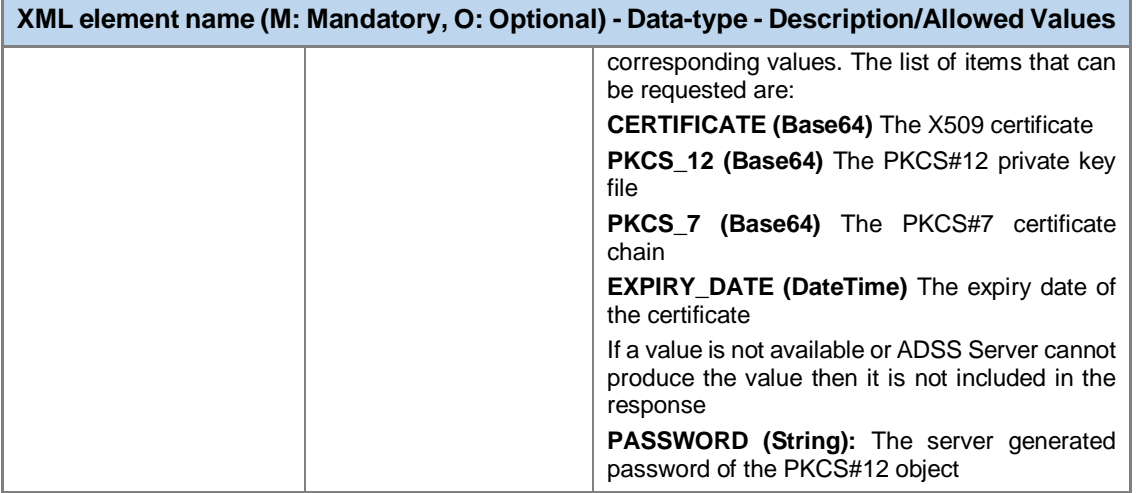

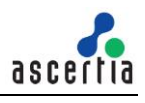

# **21 ADSS RA Service – Use Case Overview**

The following sections provide an insight into the possibilities available for certificate creation, revocation and status checking. Additionally, when the request is made using the Ascertia proprietary protocol, descriptions of the certificate request/response XML protocol schemas are also provided.

# **21.1Generating a Key Pair and Certificate**

When an end-entity requires a key pair and certificate then the business application sends a certificate creation request to ADSS RA Server. The RA server obtains a key pair and the associated certificate from the ADSS CA Server. The keys and certificates generated can now be used to sign documents or data.

If the business application has already generated/obtained a key pair and a certificate signing request (CSR or PKCS#10) then this can also be sent to ADSS RA Server for certification.

A high-level review of the process involving the user, business application, ADSS RA Server and ADSS CA Server is illustrated below:

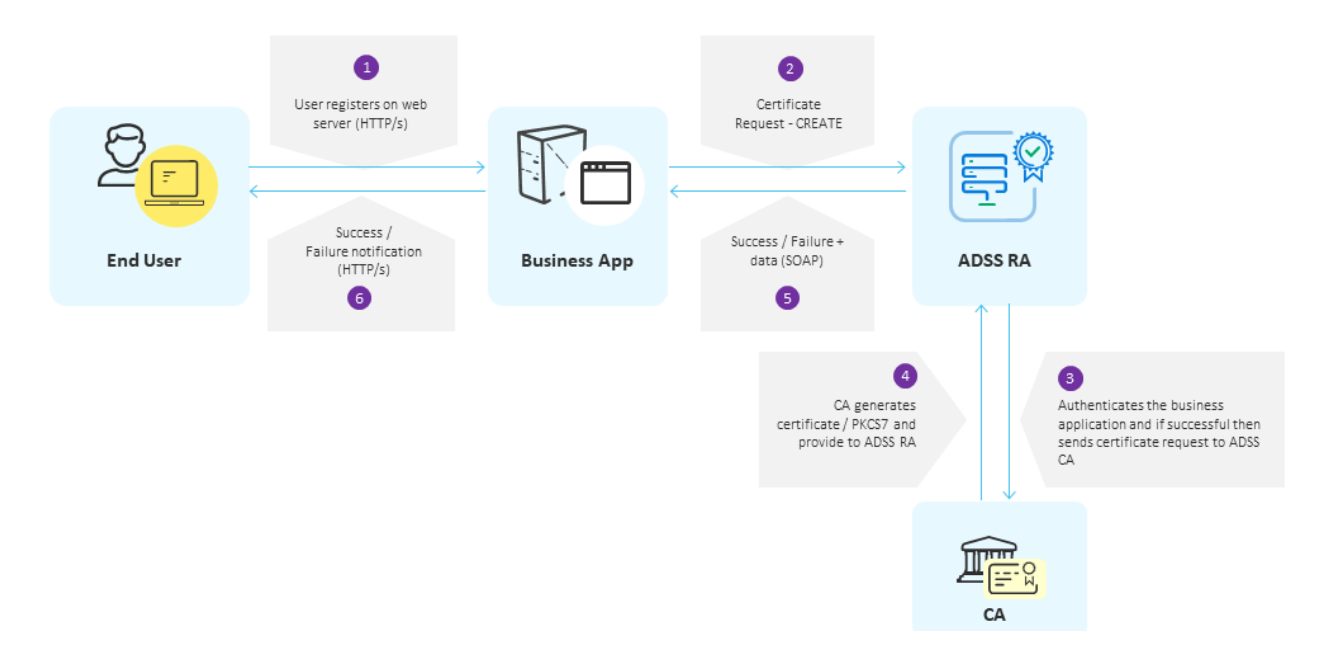

# **21.2Status of a Certificate**

The business application can also request ADSS RA Server to return the status of the requested certificate and the associated certificate chain:

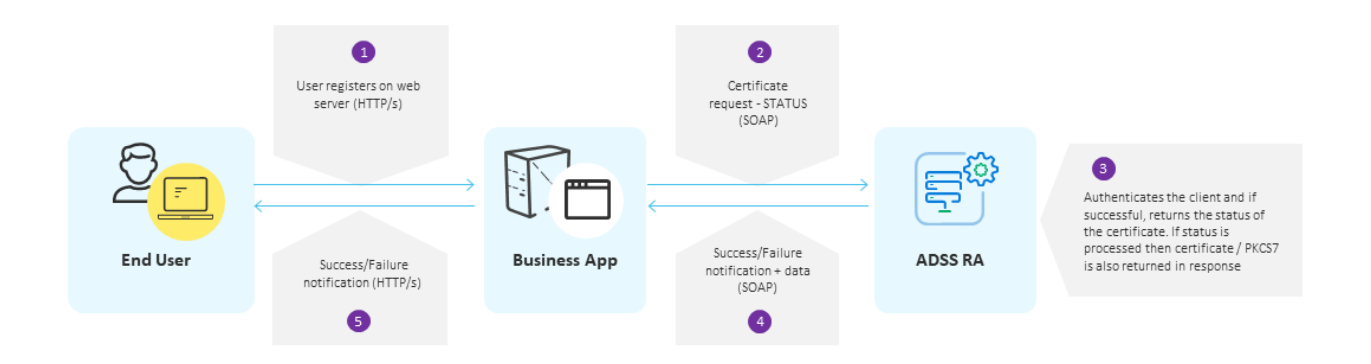

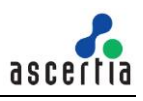

### **21.3Revoking a Certificate**

A business application can revoke an existing certificate by sending a certificate revocation request to the ADSS RA Server. After authenticating the client, ADSS Server revokes the the relevant certificate:

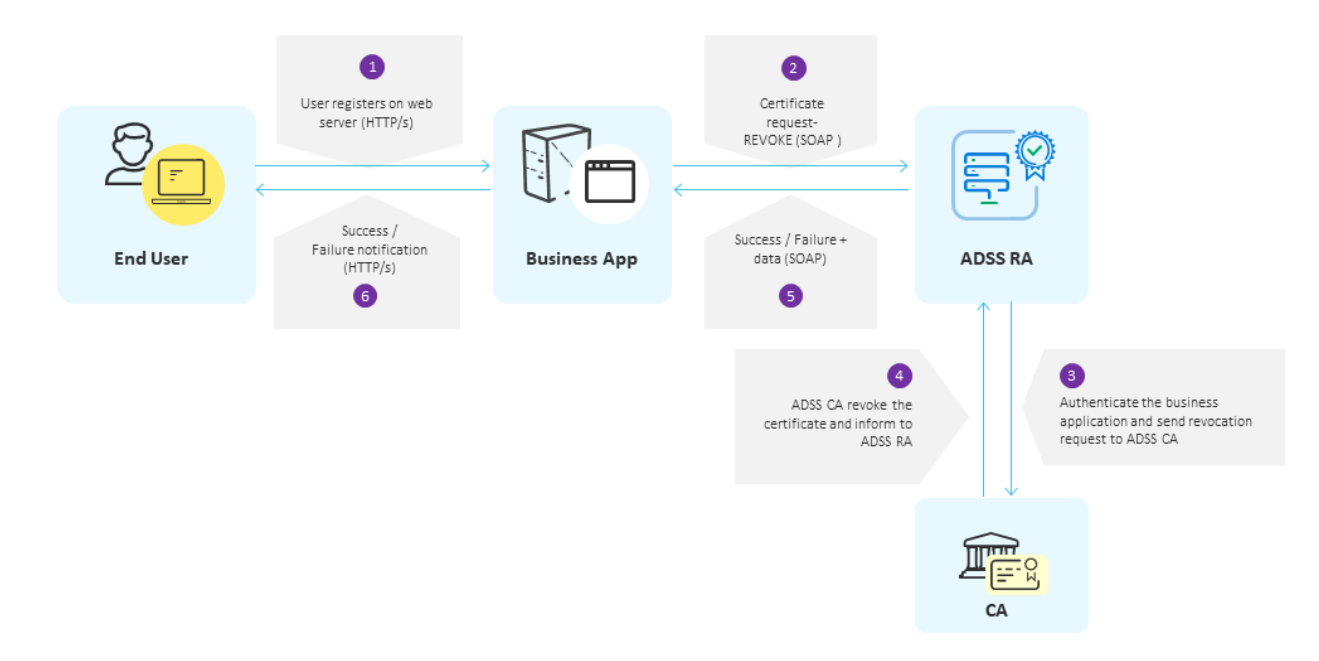

### **21.4Operations of the RA Service**

The RA manages all requests from end-entities that include human users, servers or devices that require X.509 digital certificates from the defined Certification Authorities (CAs) which actually issue these certificates.

The ADSS RA Service is based on a flexible XML schema. An overview of the XML elements used in the ADSS RA Service request and response messages are provided below. For a detailed description refer to the XML Schema file **adss**-**ra.xsd** provided within the ADSS Client SDK download.

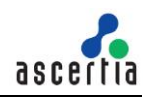

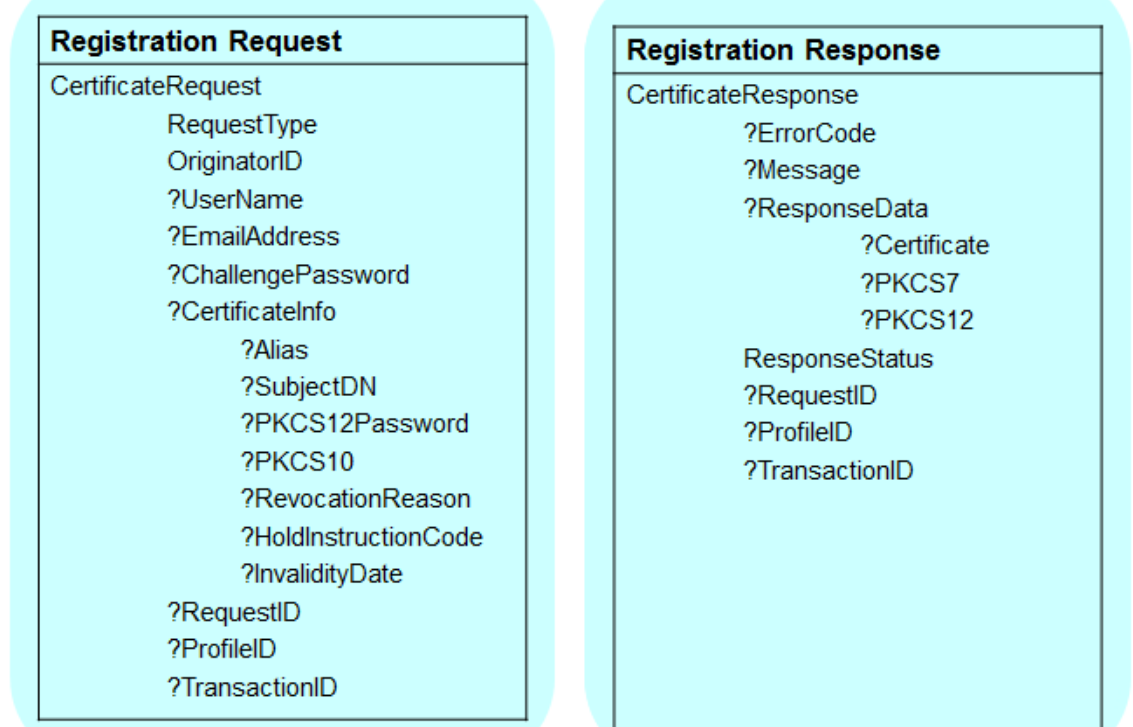

# **21.4.1 RA Request**

Setting these elements can be accomplished using the API calls described in section [14.3.](#page-141-0)

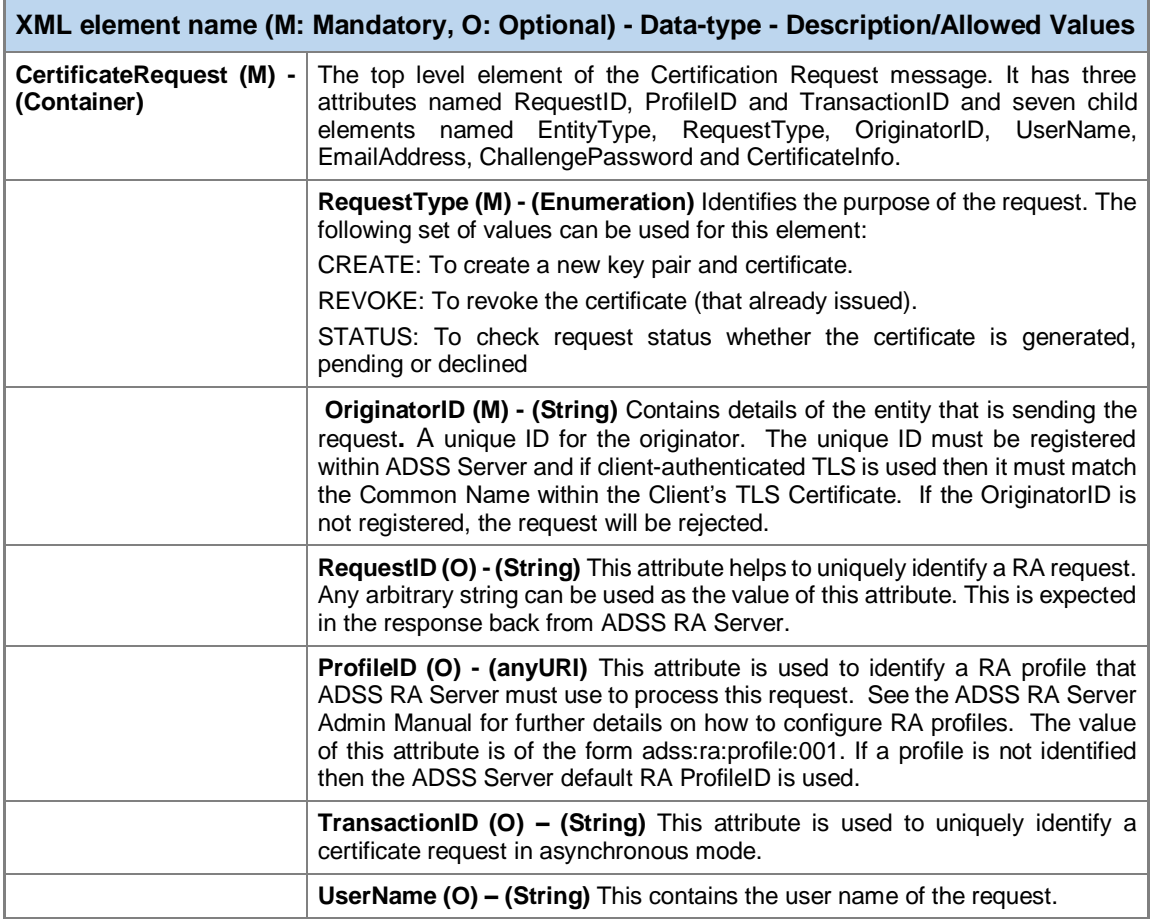

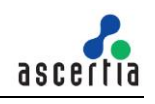

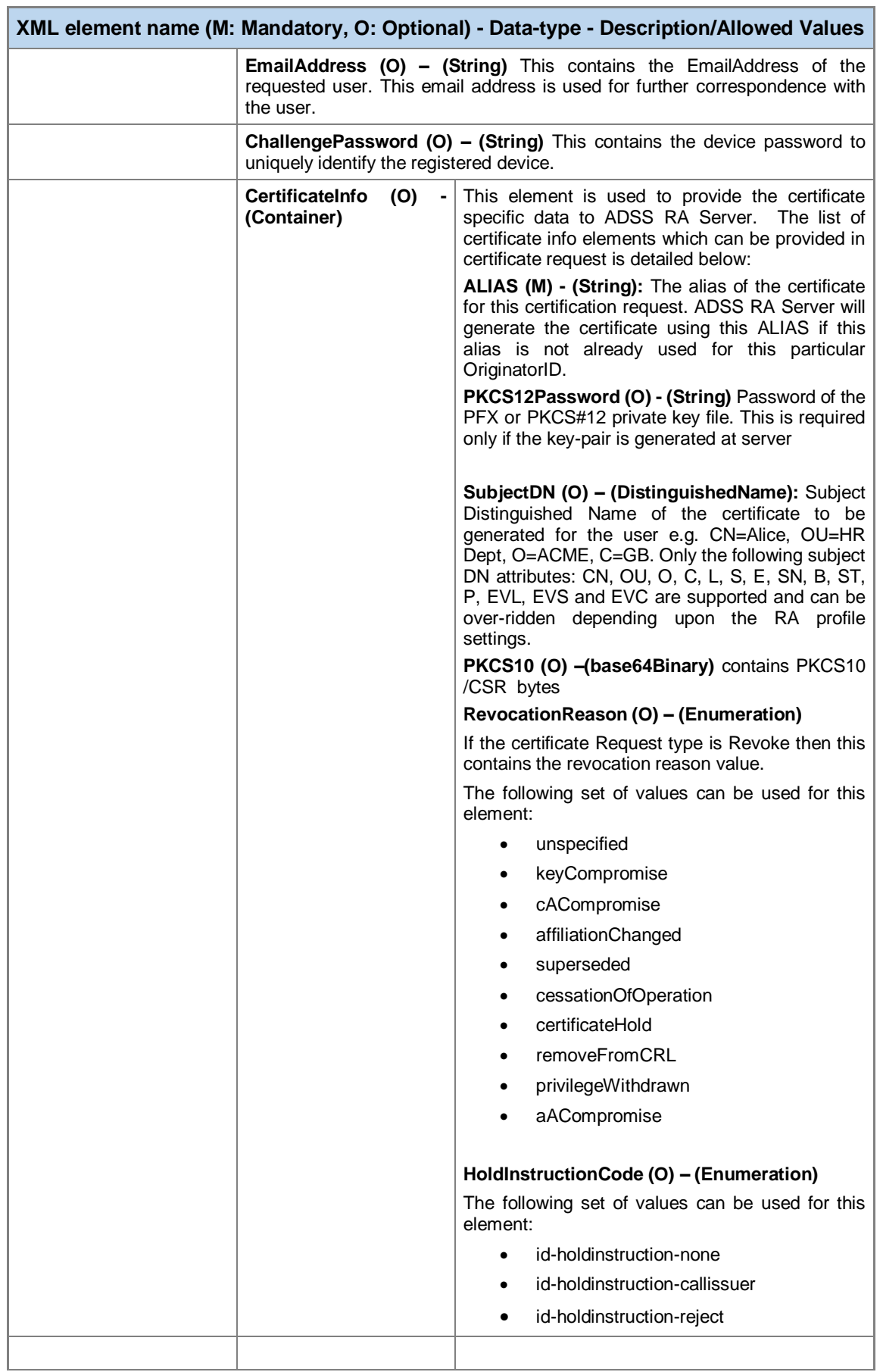
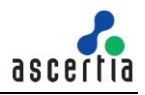

## **21.4.2 RA Response**

Retrieving information from these elements can be accomplished using the API calls described in section  $14.3.8$ 

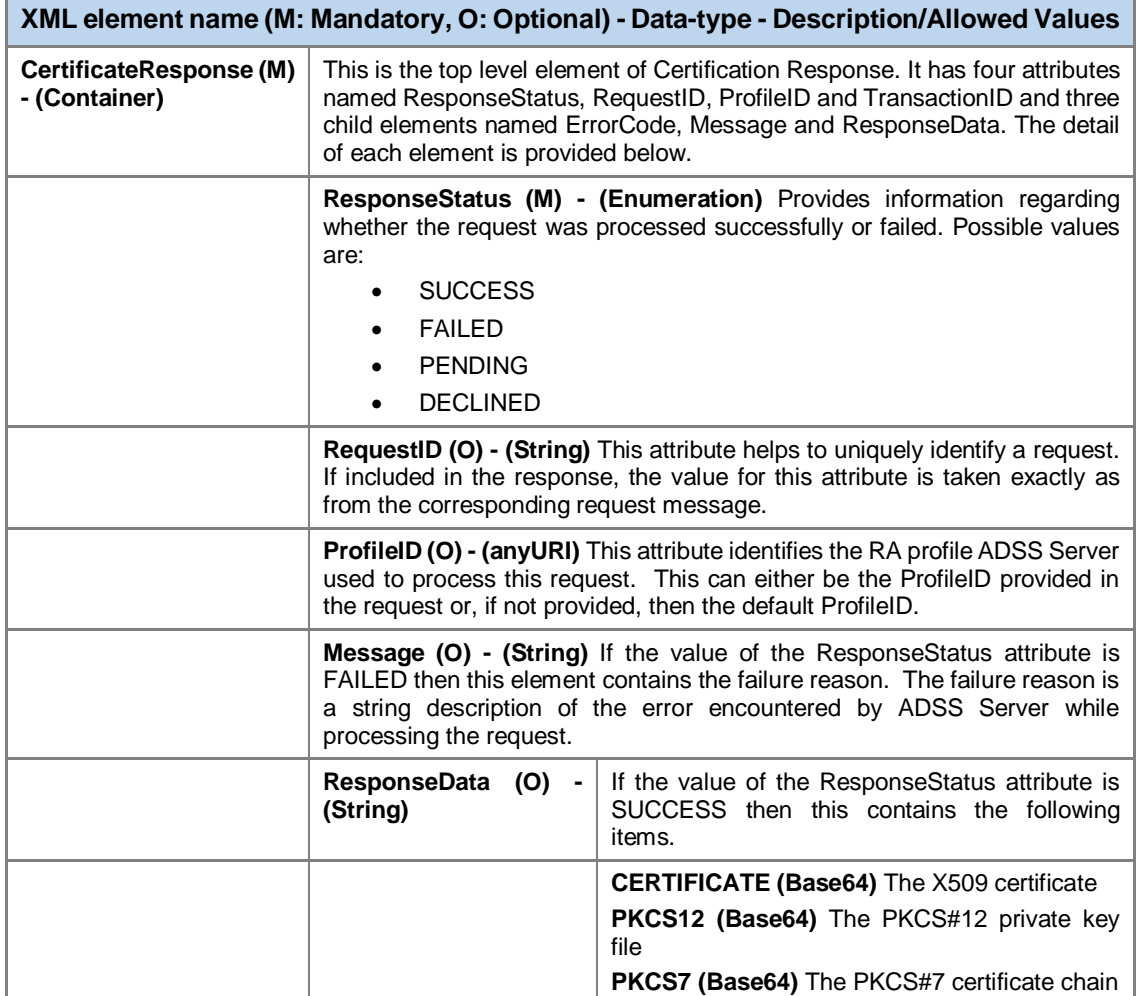

\*\*\*\* End of Document \*\*\*\*